# Introduction to Focus Stacking

### Rik Littlefield

Richland, WA

Puget Sound Camera Club Education Night (online) January 30, 2023

### You Don't Need to Take Notes

These slides are available online.

See the "Tutorials" section athttps://zerenestacker.com

### Where I Fit In...

- 1) Write & support Zerene Stacker
- 2) Manage & edit a strictly non-commercial website dedicated to the photography of small subjects
- 2) Develop & document ideas for techniques and equipment

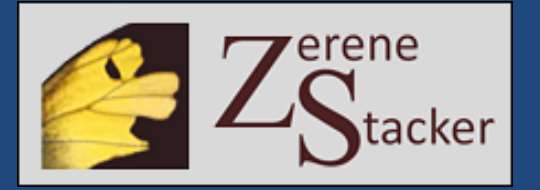

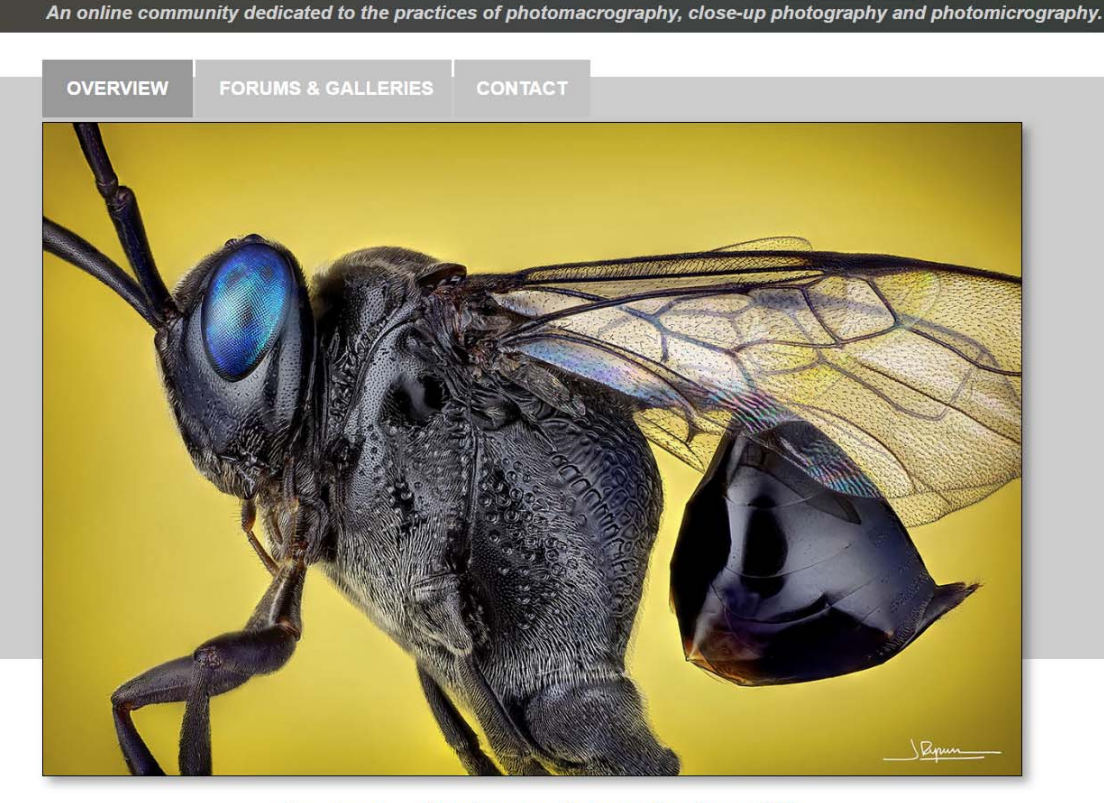

photomacrography.net|

Evania appendigaster wasp @ Javier Rupérez 2022 click image to view full details

### I Like Focus Stacking For Small Things

#### Wing scales of a Sunset Moth -- frame width here about 0.1 mm

Single Frame **The Contract of Contract Contract Contract Contract Contract Contract Contract Contract Contract Contract Contract Contract Contract Contract Contract Contract Contract Contract Contract Contract Contract Con** 

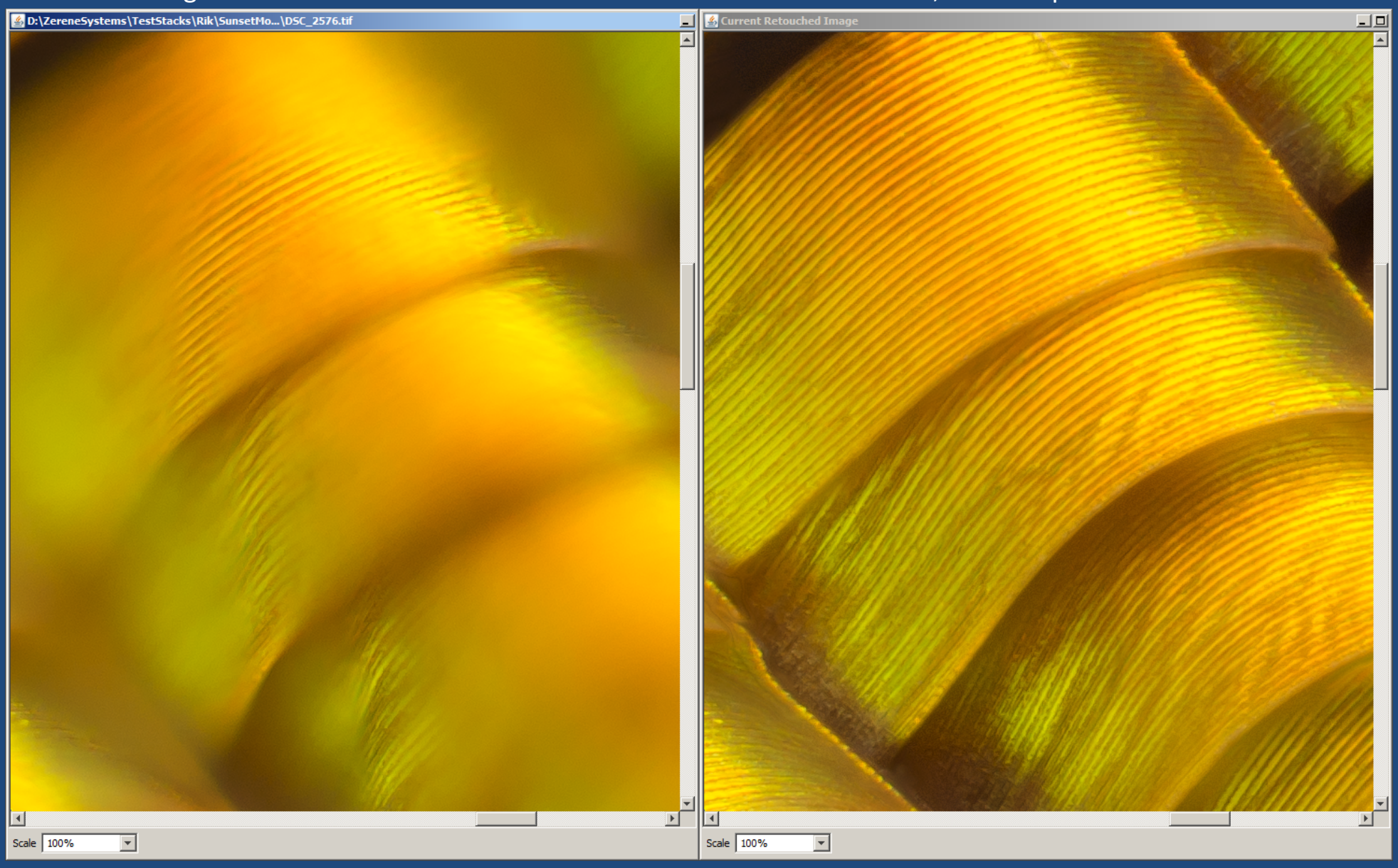

### But It's Handy for Big Subjects Too (Mt. Rainier, assembled from 3 Frames)

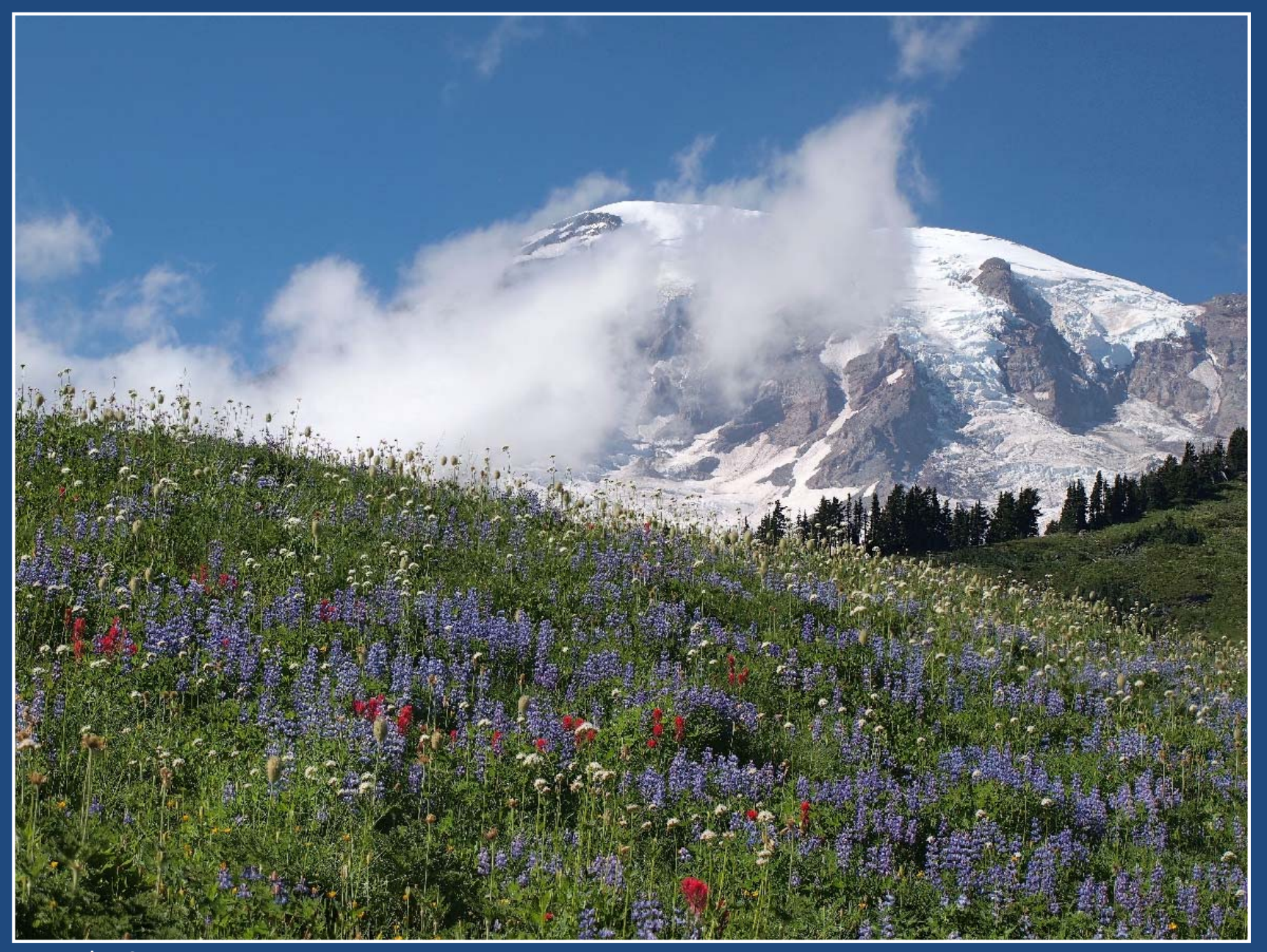

Image by Stan Lane

### Why Focus Stack Mt. Rainier?

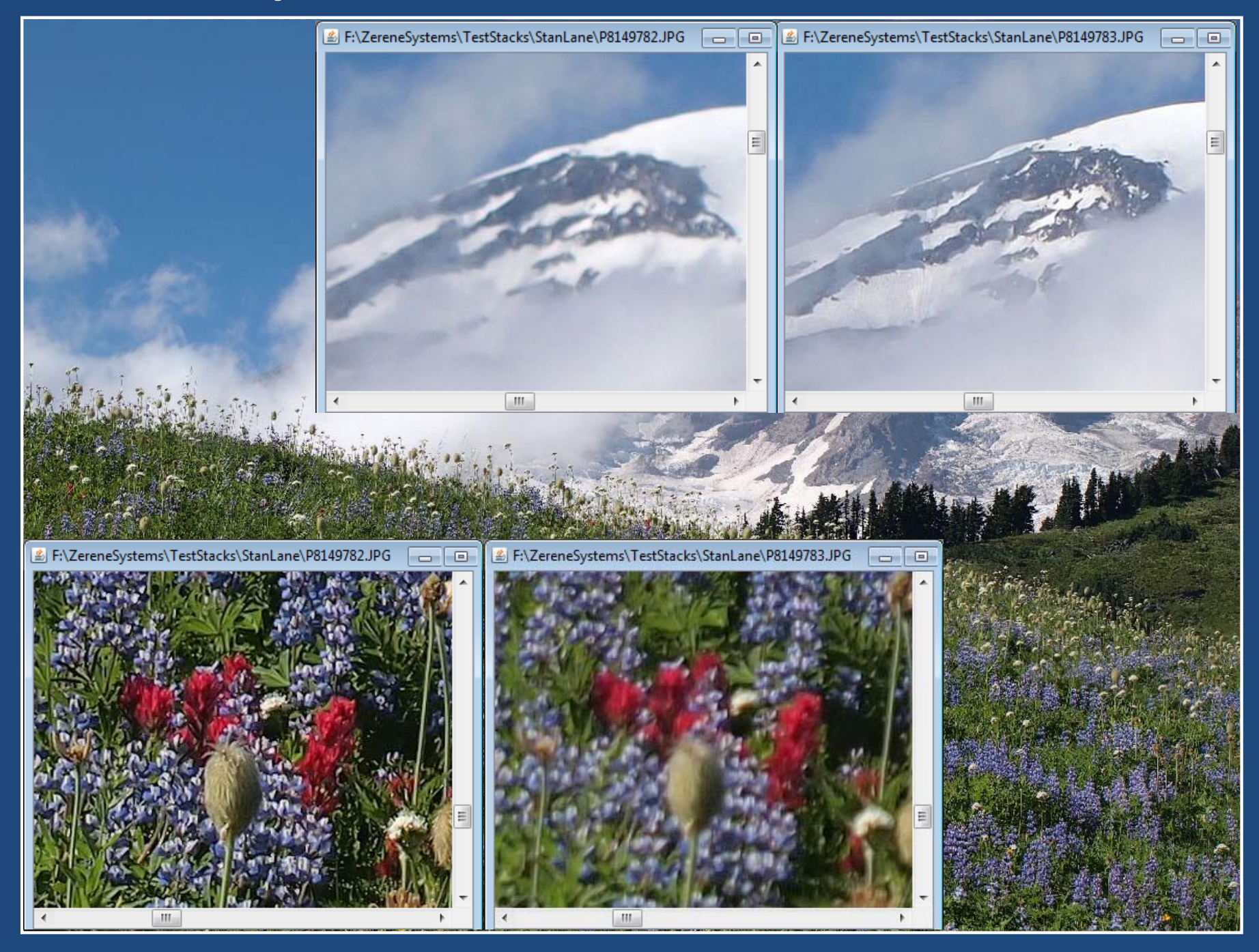

### Mt. Rainier, Sharp Everywhere

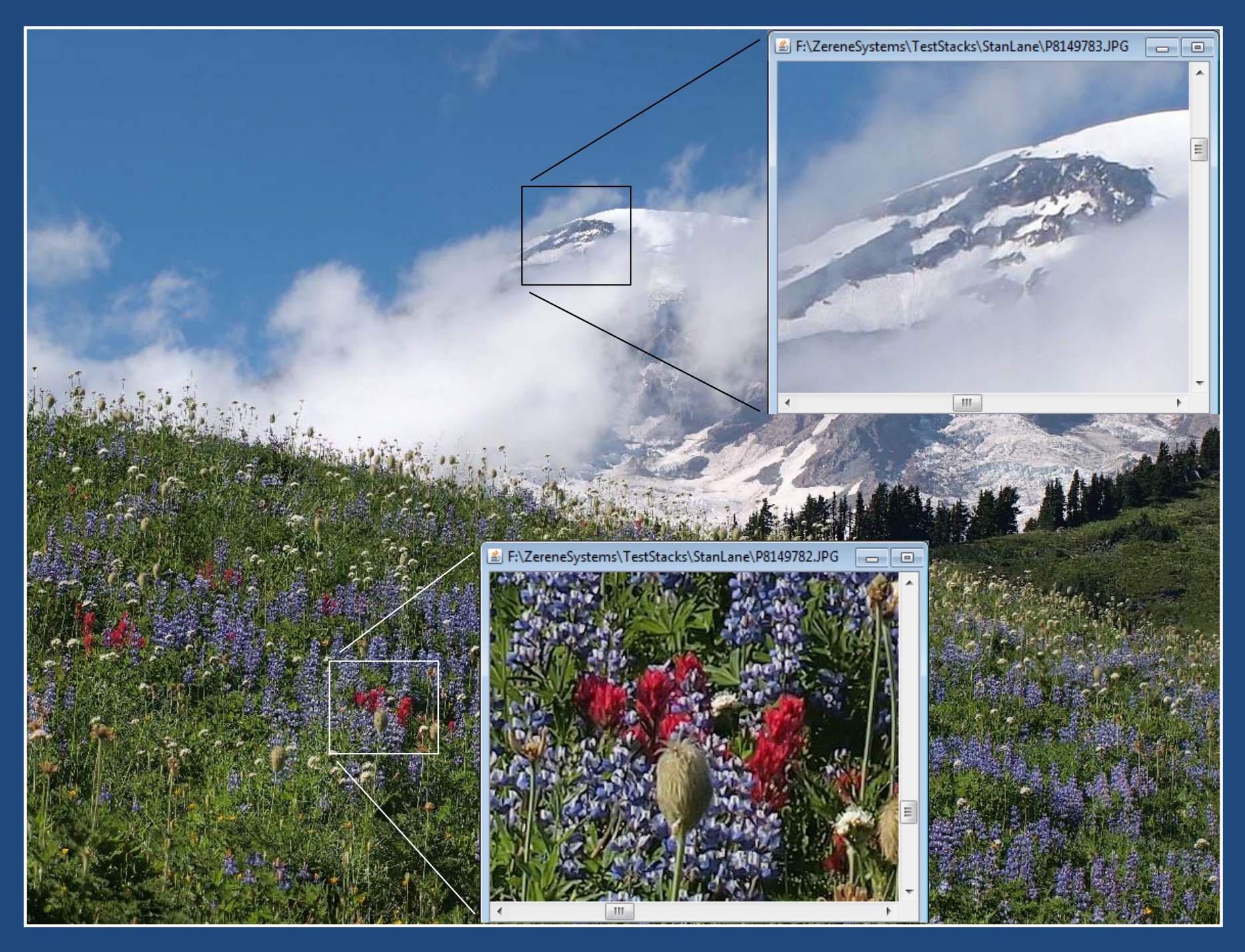

### Mt. Rainier, Sharp Everywhere

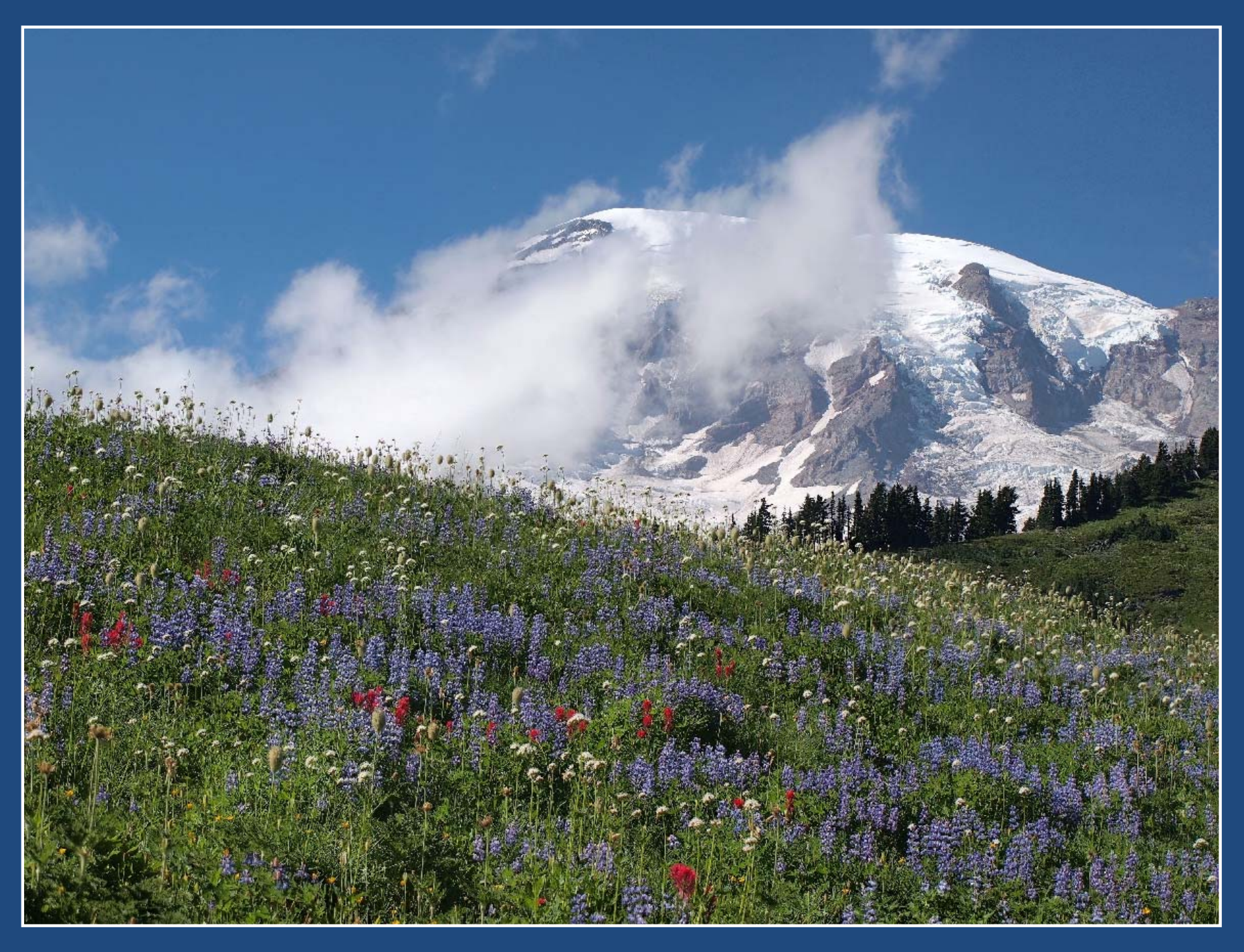

### Apparently Routine Closeup: DOF Control

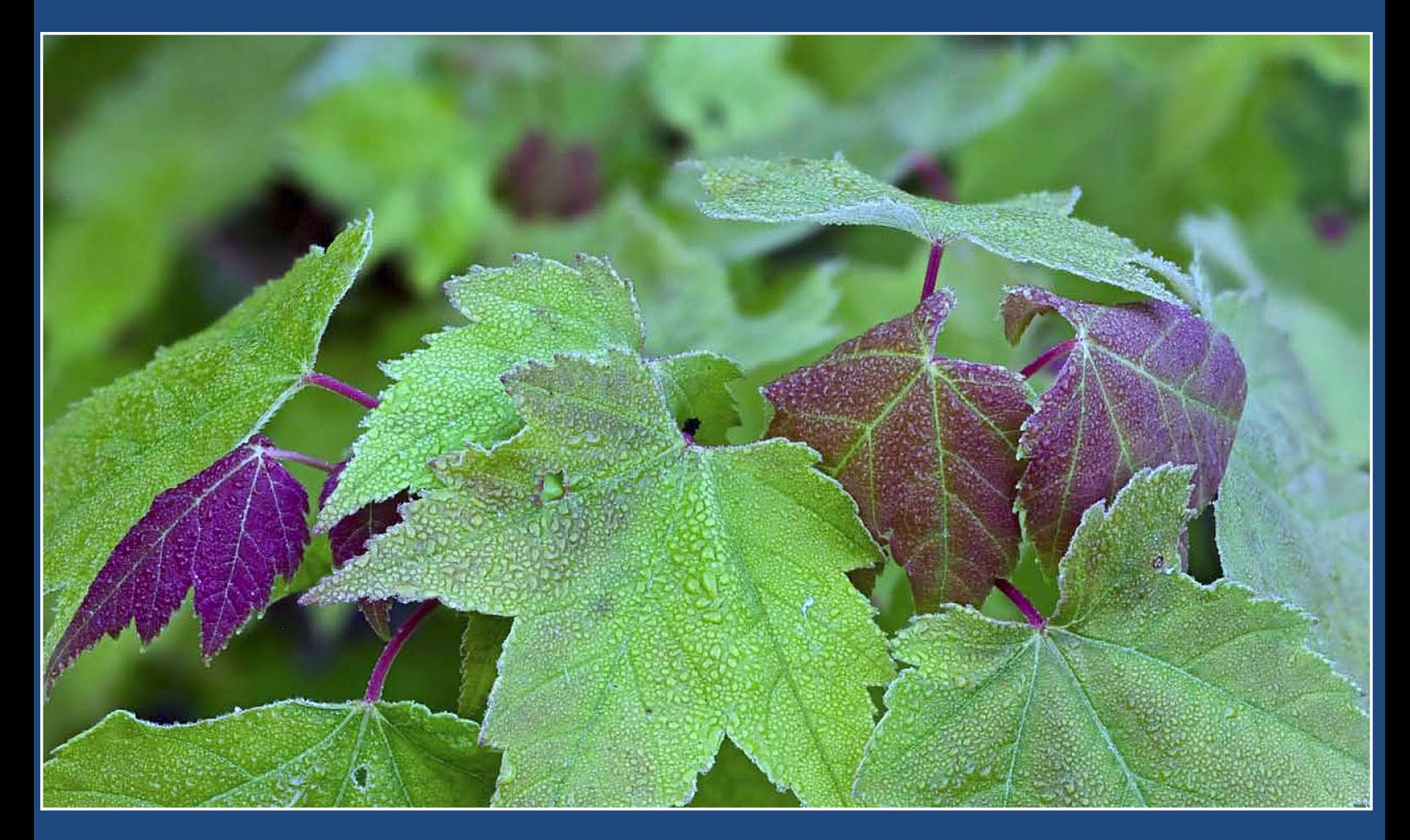

From "The Art of Focus Stacking", Michael Erlewine, http://macrostop.com

### Focus Stacking: Why and How

Why: Get more depth of field, sharper subjects, smoother backgrounds

How:

Step 1) Shoot multiple images, changing focus. Step 2) Run this "stack" of images through a computer to pick out the sharp bits.

Static subjects only – plan ahead.

### A Simple Example… Here's the Scene

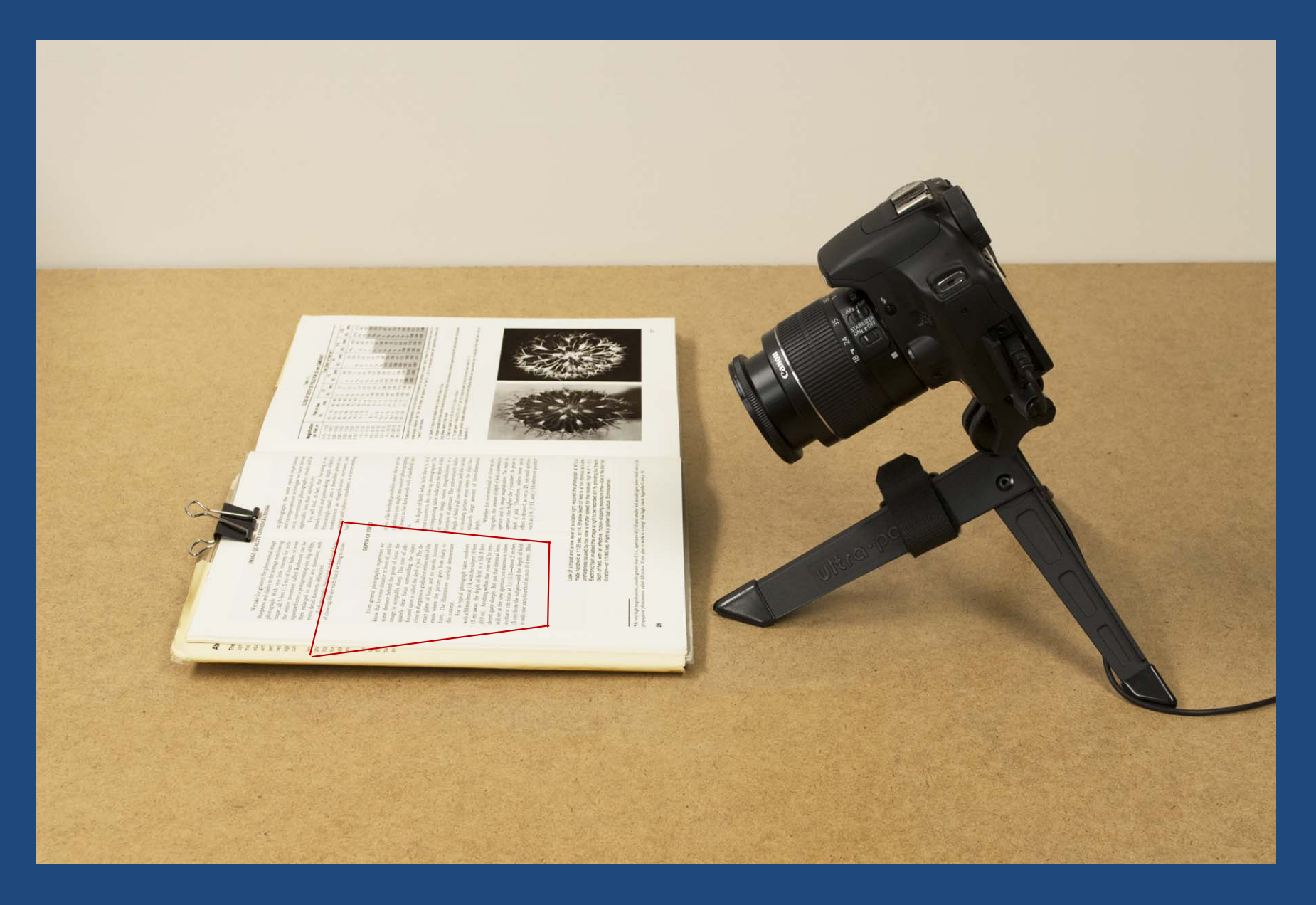

### As Seen by the Camera (f/8)

demand cross ofte insure advanced as discuss on mask from content continuous depletative color approach and decorate, which certains on productioning private where some an avergenerate offices france conformations that officers three-tentured pagements for a subterval tribute pleasantly call dealers. If here when offered ten affecte personnel to get subsecut sion southern anche sof aborstreet please of fortes, and no specific localion statues where the picture goes from sharp to Bossy. The illustrations overleaf demonstrate this concept.

### As Seen by the Camera (f/8)

**KORATA AS SON NO.** 

Forces general photographic experience we Accord that fire scores chiesarical in francis of, and fine scome distance behind the point of focus, the image is acceptably sharp. This zone of adequately clear focus surrounding the object focused upon is called the depth of field. The decline in sharpness is gradual on either side of the exact plane of focus, and no specific location exists where the picture goes from sharp to fuzzy. The illustrations overleaf demonstrate this concept.

and administrator came of the second increase of the dealer defining two indecom-

### As Seen by the Camera (f/8)

 $tern$ 

 $Dh$ tica tion  $ab$ 

 $an$ 

 $e\epsilon$ 

 $\overline{D}$ 

umanay, une optical and physical facts of close-up life are such that if we bring to close-

#### DEPTH OF FI

 $\overline{\mathbf{C}}$ 

 $\mathbf{b}$ 

From general photographic experience we know that for some distance in front of, and for some distance behind the point of focus, the image is acceptably sharp. This zone of adequately clear focus surrounding the object focused upon is called the depth of field. The decline in sharpness is gradual on either side of the exact plane of focus, and no specific location exists where the picture goes from sharp to fusey. The illustrations overleaf demonstrate this conscept

Fine a typical photograph taken contdoors netalls at 500 mones hence an  $f/78$ , netalls thus: analogues a 8.00 fixers. (Of each answers), allow obeyonds out thanks as a study to instant (40.00 mo). Accordinary outsiloon allows second with hot streetofferented opportune adhampters. Moore genee (alterni collectores) between would note an other counter supervisionists, come processiveness included WE MAKE IN GREE RECEIVE AN II IS AN INC. AND CHARGE & HAD NAME (CW O-SEED) (MOODER) (SEED) COLEELED COLLEGES ... COLORED CHECK CHECKERED CORT INSURER OCAREER PERSONAL COPY AND COULDN'T CONTROL TO AN ARTISTS

# Stacking 15 Frames (f/8)

 $ph<sub>6</sub>$ tica tion  $ab$ 

an

of close-up life are such that if we bring to close-

#### DEPTH OF F

From general photographic experience we know that for some distance in front of, and for some distance behind the point of focus, the image is acceptably sharp. This zone of adequately clear focus surrounding the object focused upon is called the depth of field. The decline in sharpness is gradual on either side of the exact plane of focus, and no specific location exists where the picture goes from sharp to fuzzy. The illustrations overleaf demonstrate this concept.

# A Single Frame (f/32)

**Fener** 

 $2324$  $H_{C,1}$ ticu  $exists$ 

 $2217$ 

 $tez$ 

Unfortunately, the optical and physical facts of close-up life are such that if we bring to close-

#### DEPTH OF FU

 $C = 100$ 

**Vata** 

From general photographic experience we know that for some distance in front of, and for some distance behind the point of focus, the image is acceptably sharp. This zone of adequately clear focus surrounding the object focused upon is called the depth of field. The decline in sharpness is gradual on either side of the exact plane of focus, and no specific location exists where the picture goes from sharp to fuzzy. The illustrations overleaf demonstrate this concept.

# Stacking 6 Frames (f/8)

analizers are model of

From general photographic experience we Reserve that fire season chictoene in fromt of, much fine scome distance behind the point of focus, the image is acceptably sharp. This zone of adequately clear focus surrounding the object focused upon is called the depth of field. The decline in sharpness is gradual on either side of the exact plane of focus, and no specific location exists where the picture goes from sharp to fuzzy. The illustrations overleaf demonstrate this concept.

them and mande bloom at him far-any had blessed

### Stacking Is Sharper Than Stopping Down

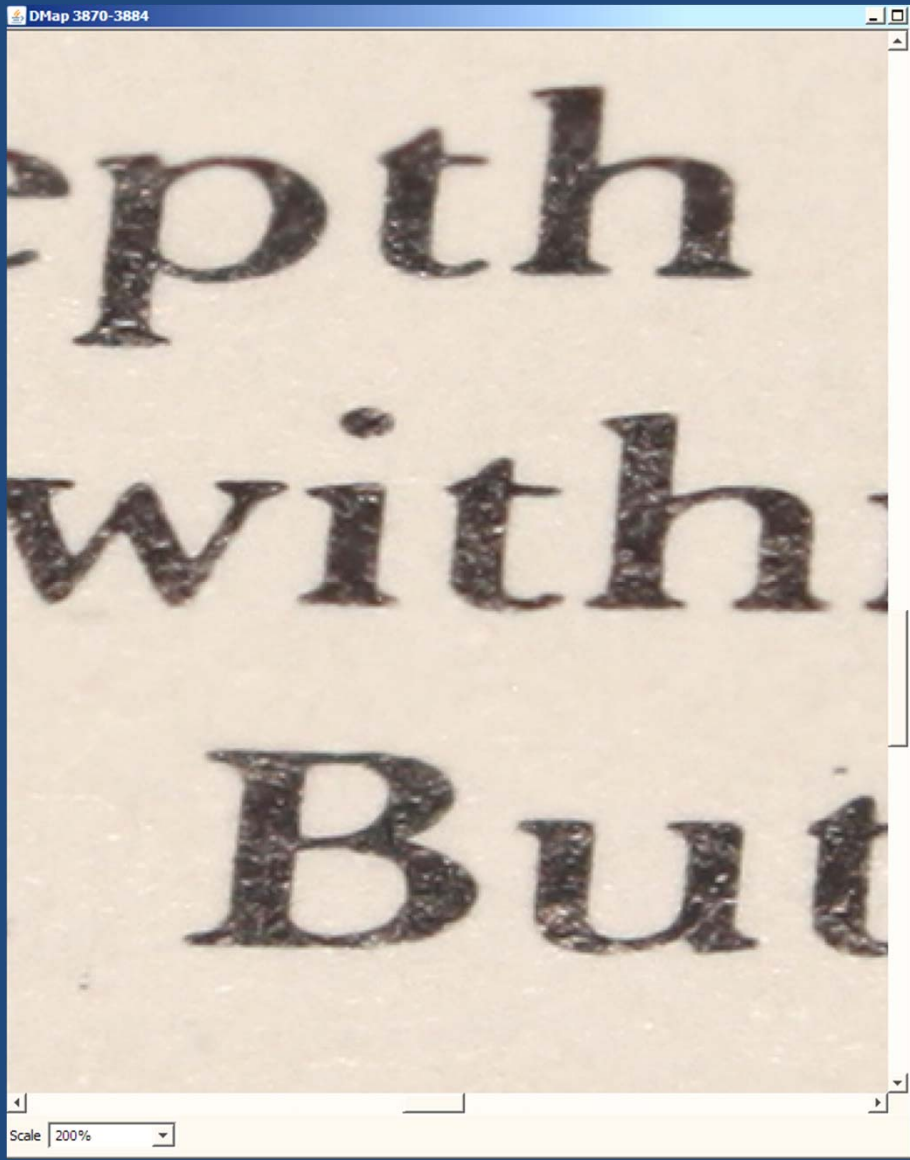

#### Stacked, f/8 (at 200%) One Frame, f/32

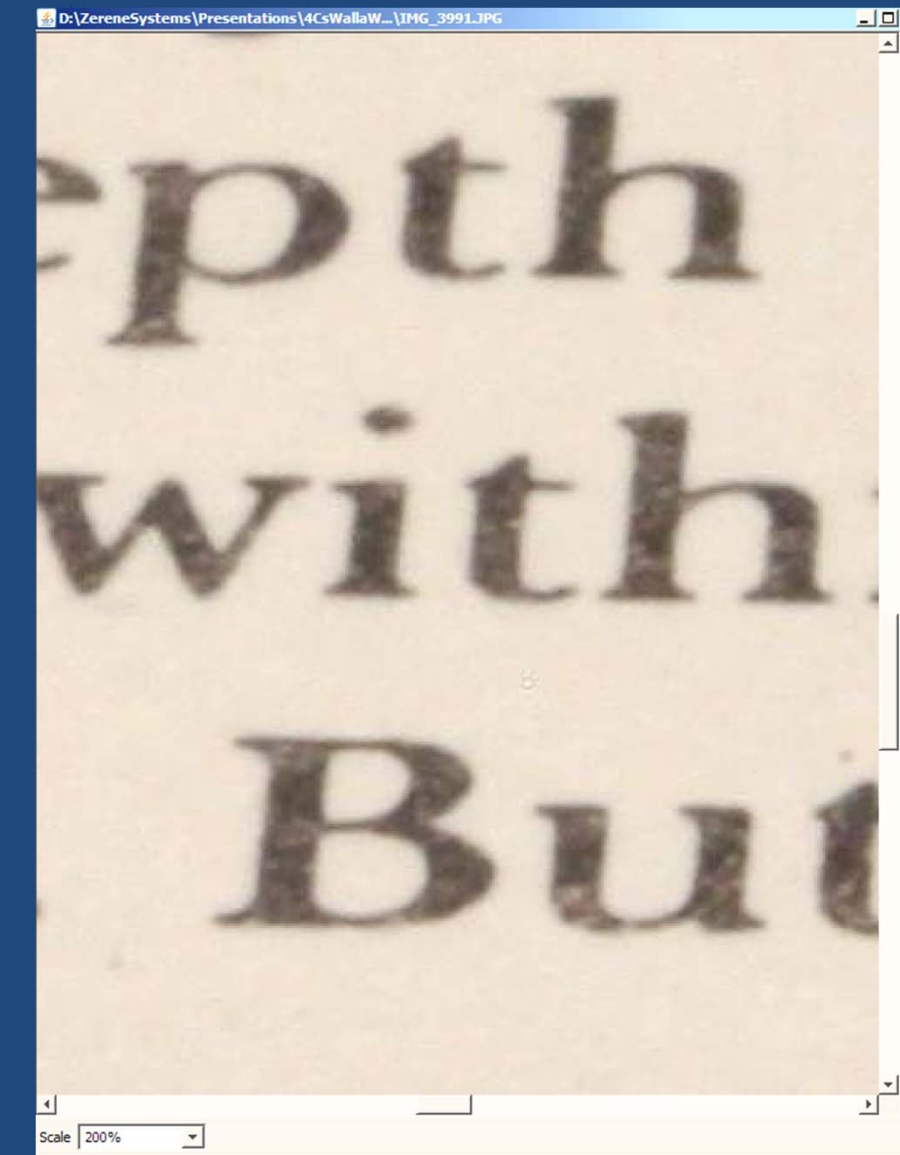

### Quick Recap So Far

Why: Get more depth of field, sharper subjects, smoother backgrounds

How:

Step 1) Shoot multiple images, changing focus. Step 2) Run this "stack" of images through a computer to pick out the sharp bits.

Static subjects only – plan ahead.

### You May Have a Few Questions…

### The most common:

- How many frames do I need?
- What aperture should I use?
- How should I step focus?
- Should I use manual exposure, or automatic?
- •Do I need any special equipment?
- What software should I use?
- •How big of a computer does this take?

### And the Answer Is…

# "IT DEPENDS!"

### How Many Frames Do I Need? at least twosometimes hundreds

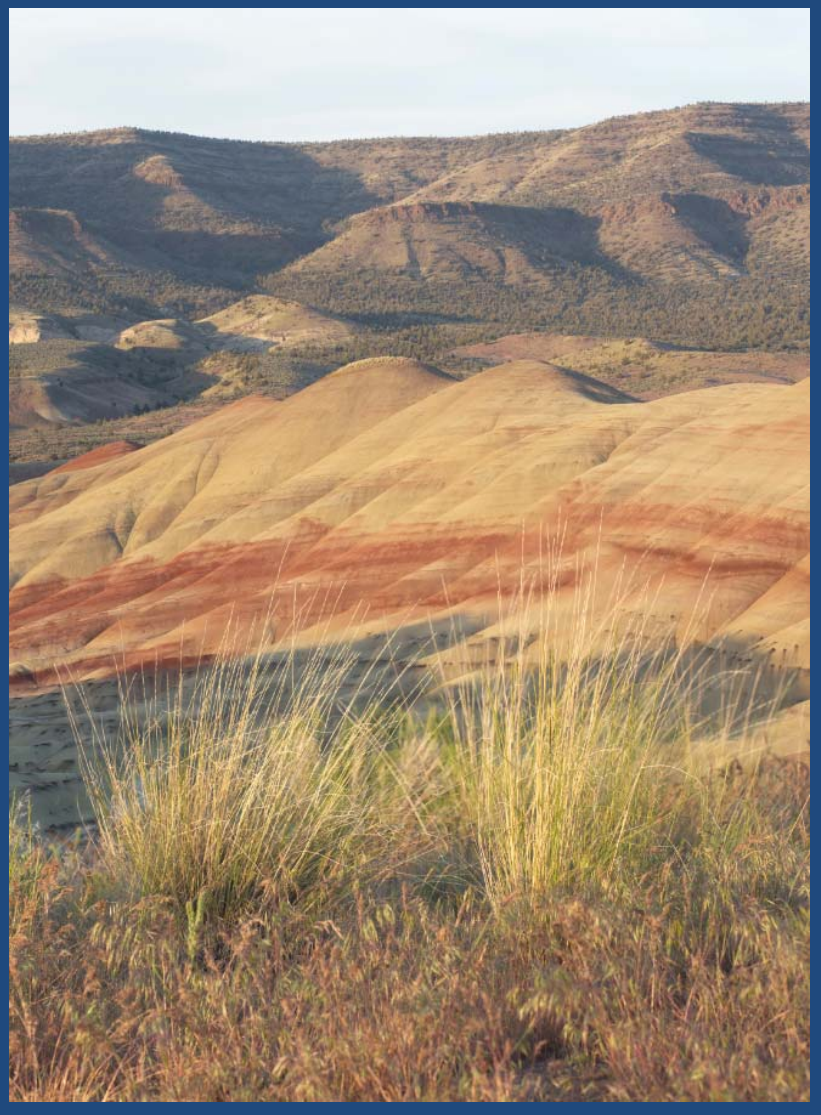

Painted Hills with grass in foreground Fruit fly through 100X microscope

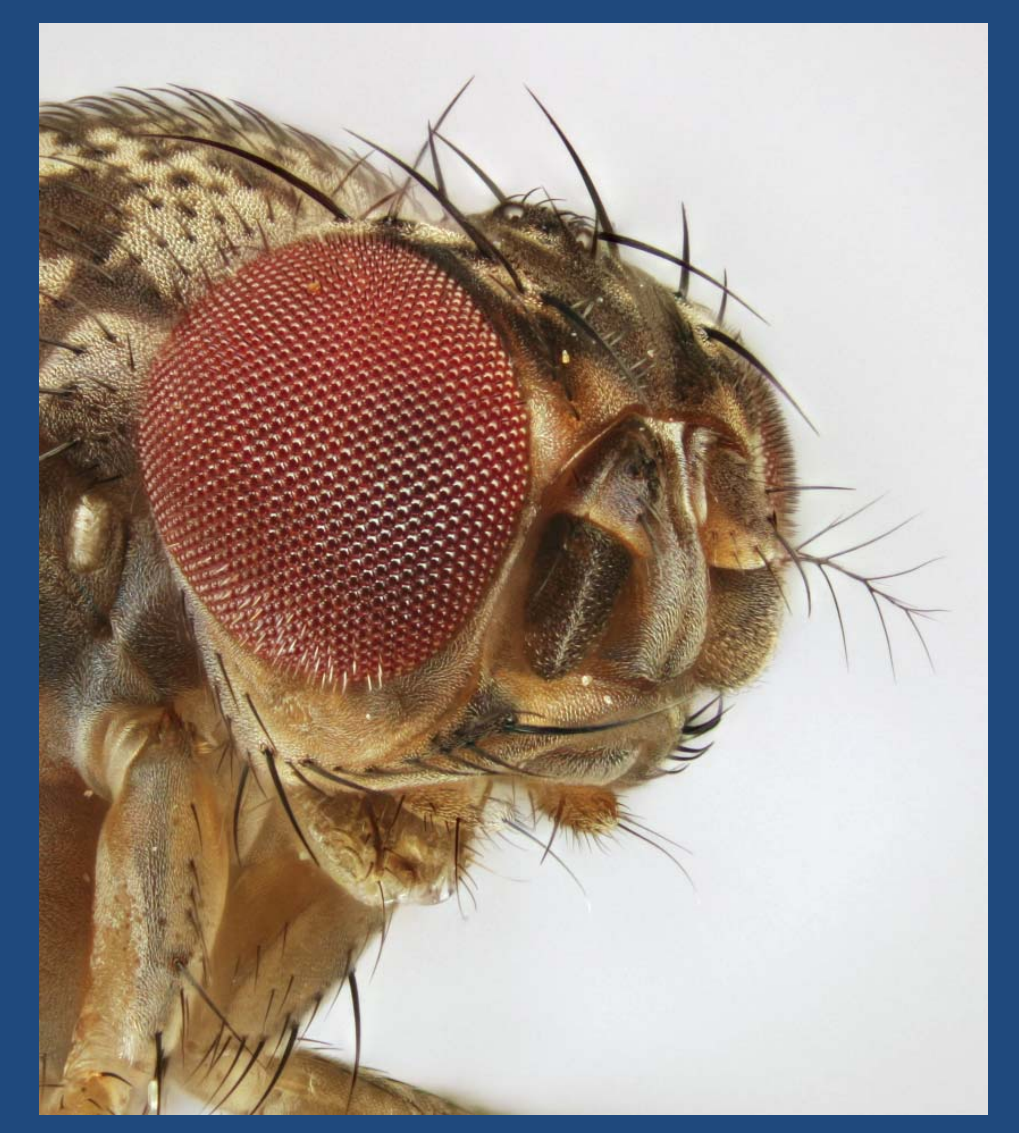

### What Aperture Should I Use?

Best advice: Stop down as far as possible, while still getting the sharpness you want.

### Three common choices:

- 1. Sharpest for the lens you're using
- 2. Farther open for more blurred background
- 3. Farther closed for fewer frames

### How Should I Step Focus?

There are two common choices: 1. Use the lens focus ring or motor ‐ usually the best approach, if it's feasible at all 2. Move the camera and lens as a unit ‐- most effective with small subjects, e.g. < 1"

Both can be automated, if you like.

### The Example Was Shot with CamRanger

#### Automated control of focus motor ("turn the ring")

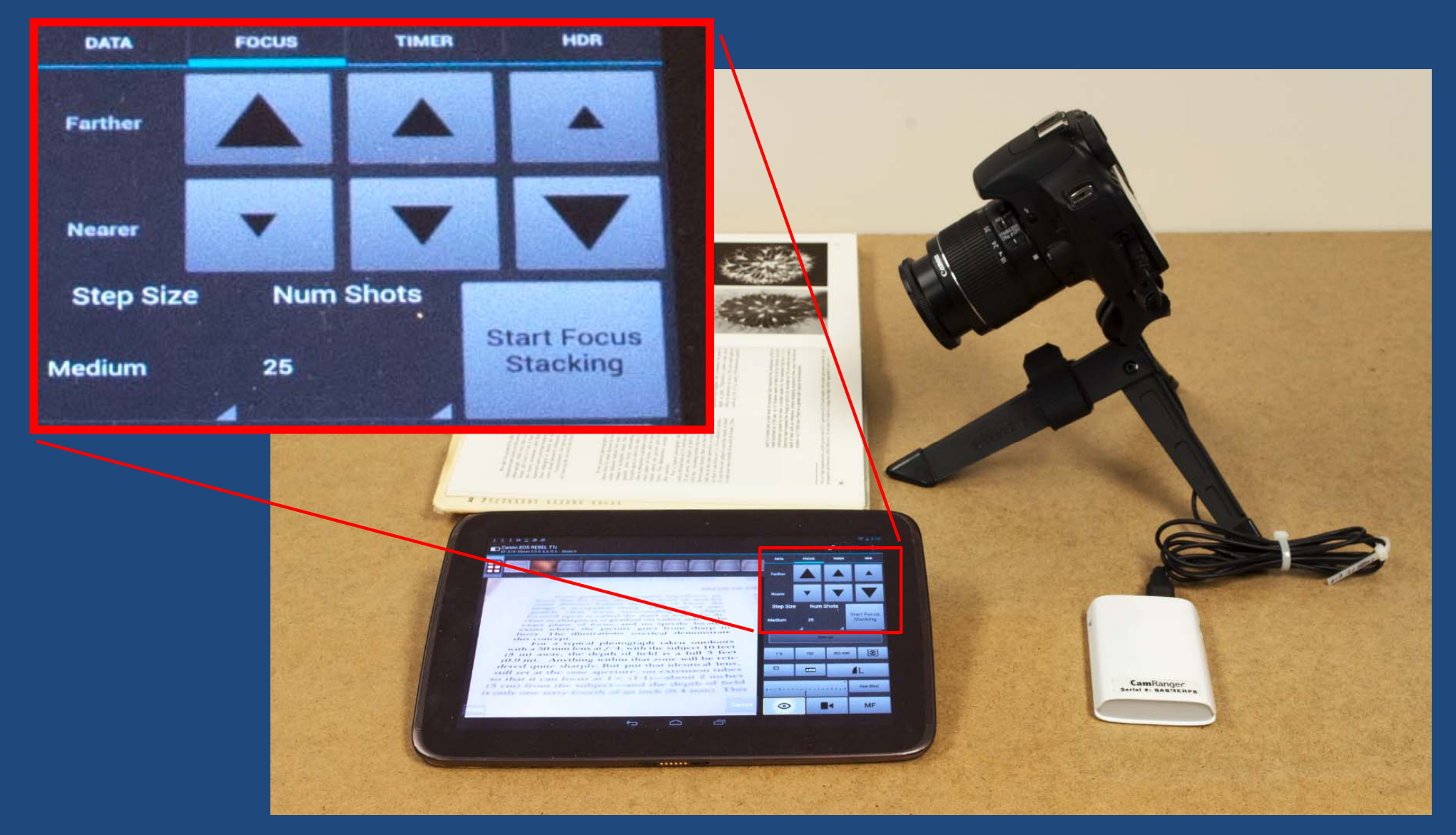

# Stepping Focus: Lots of Options

#### Move the optics, move the camera

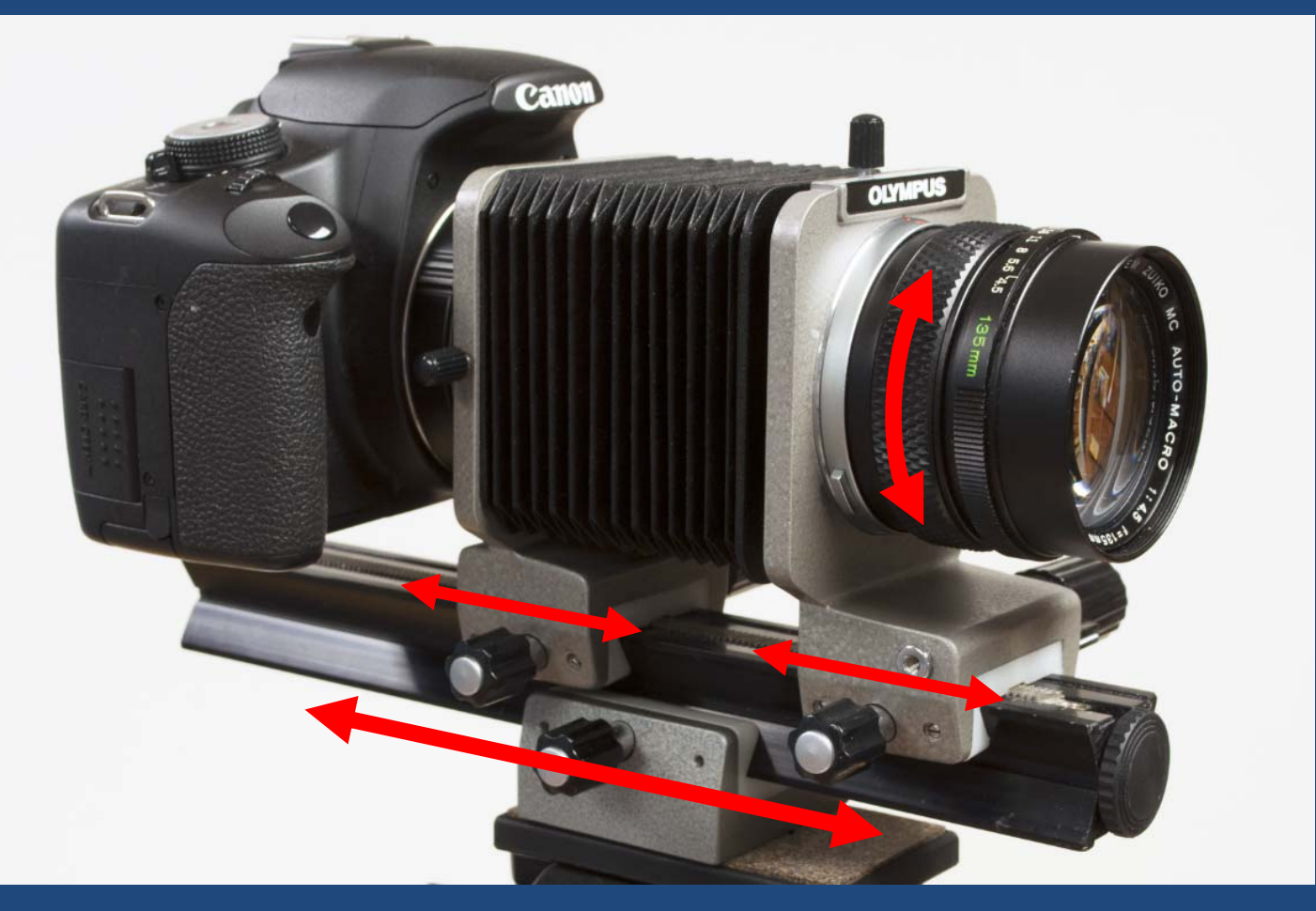

#### Move the subject

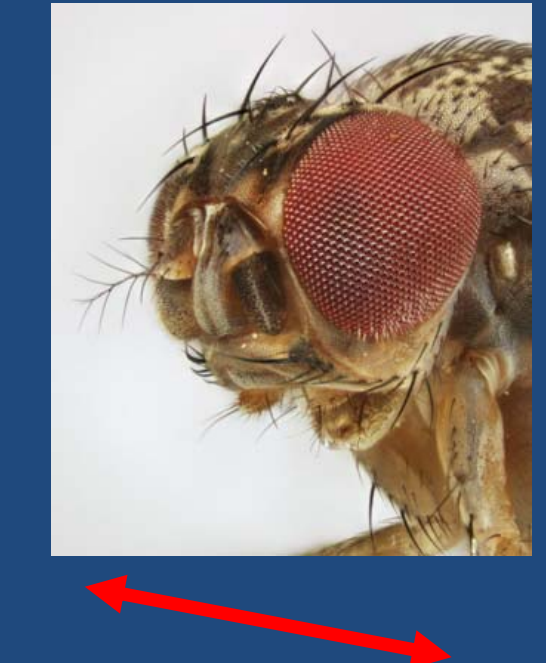

#### Every one of these methods is useful in some circumstances.

### What's the Best Method To Step Focus?

### (It depends…)

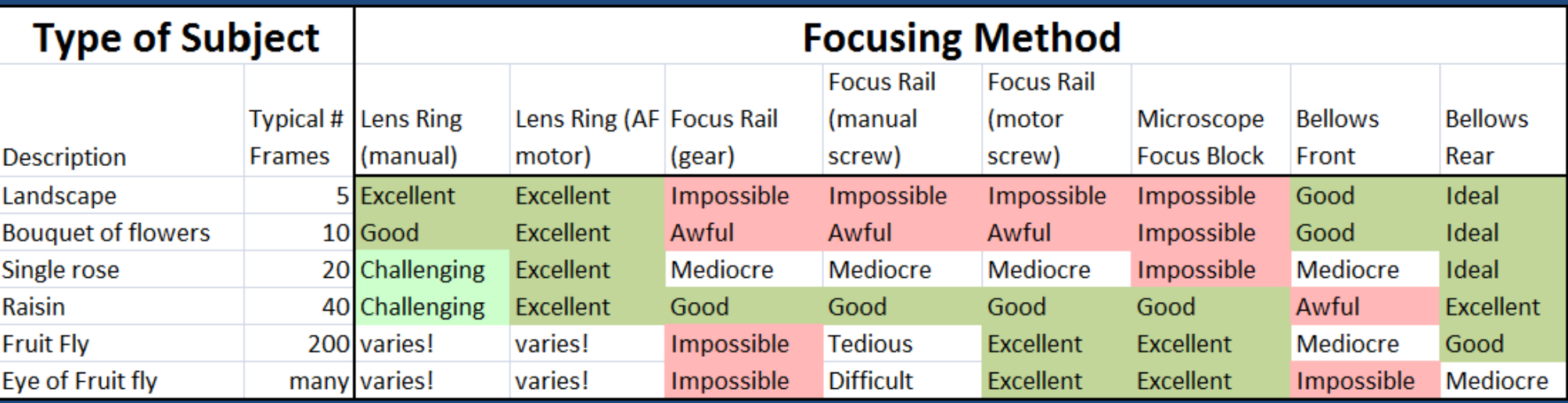

This is from the Zerene Stacker web page, "Is it better to use a focus rail or the ring on my lens?

### So What Can Go Wrong?

- Changes of magnification are OK software can perfectly correct for those.
- Changes of perspective are a problem there's no way to correct for those. Move the lens as little as possible. Be sure nothing changes except focus.

### Do Not Do This!

Focused on background leaf

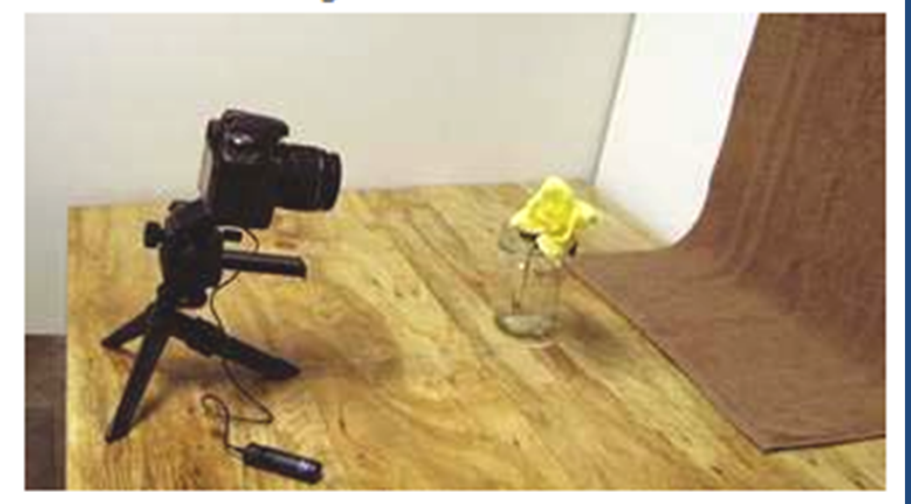

#### and focused on foreground petal

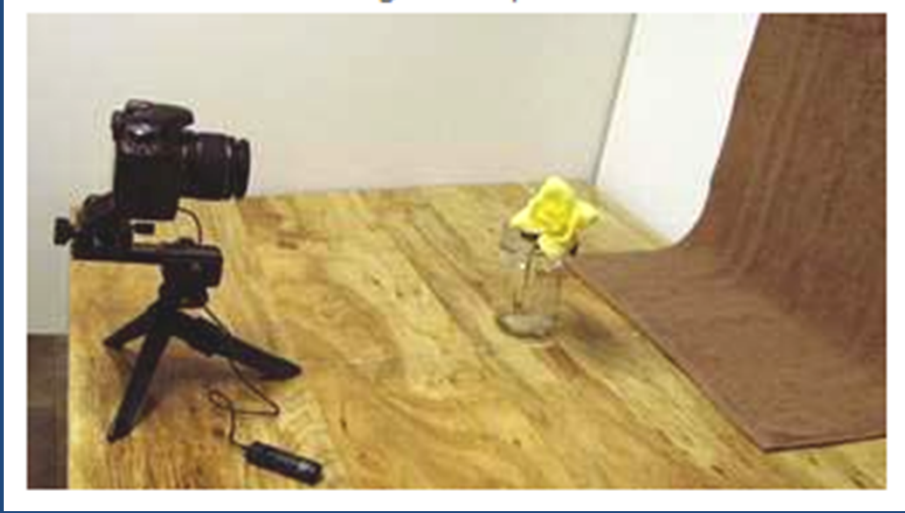

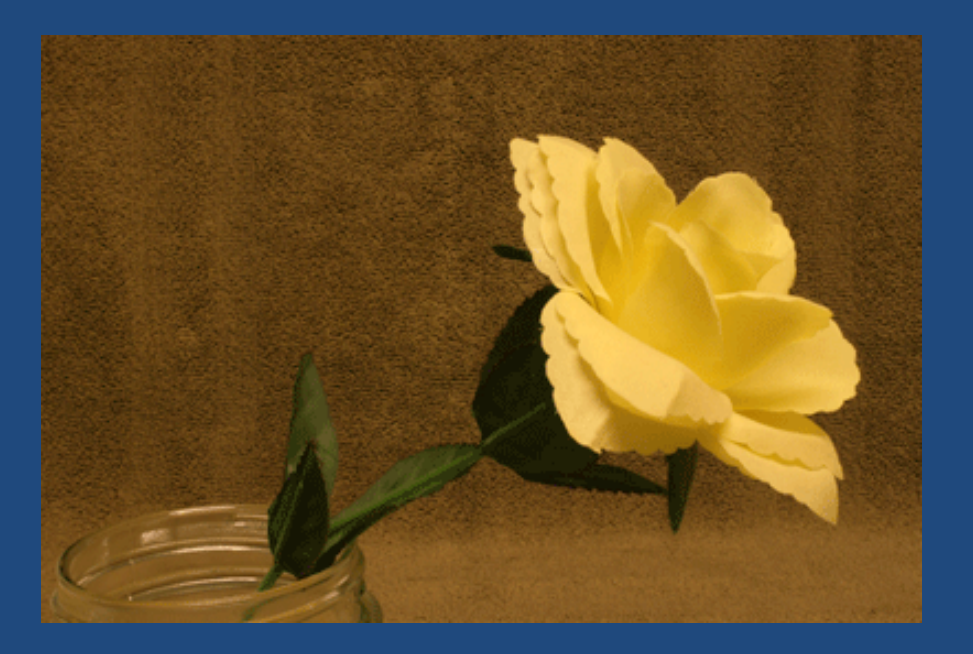

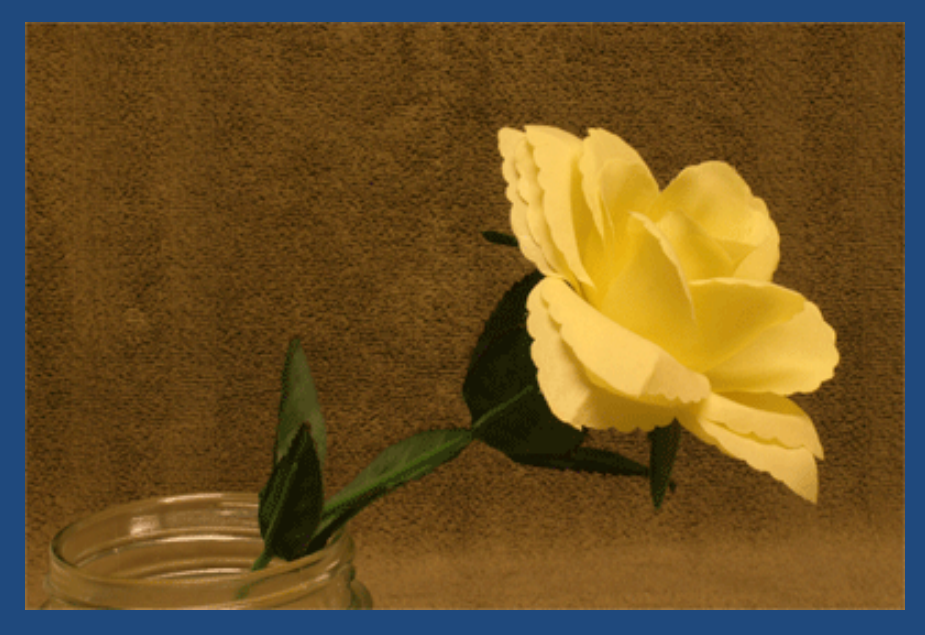

### Do Not Do This!

and focused on foreground petal

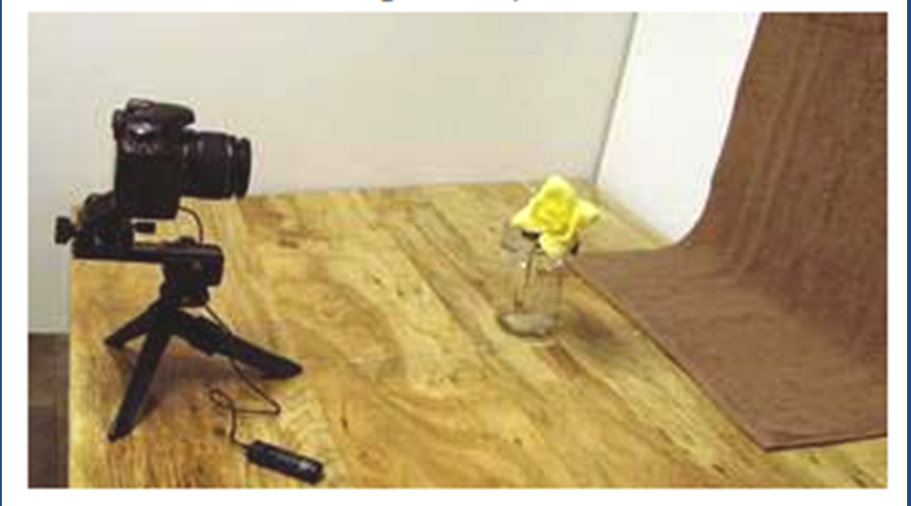

#### and focused on foreground petal

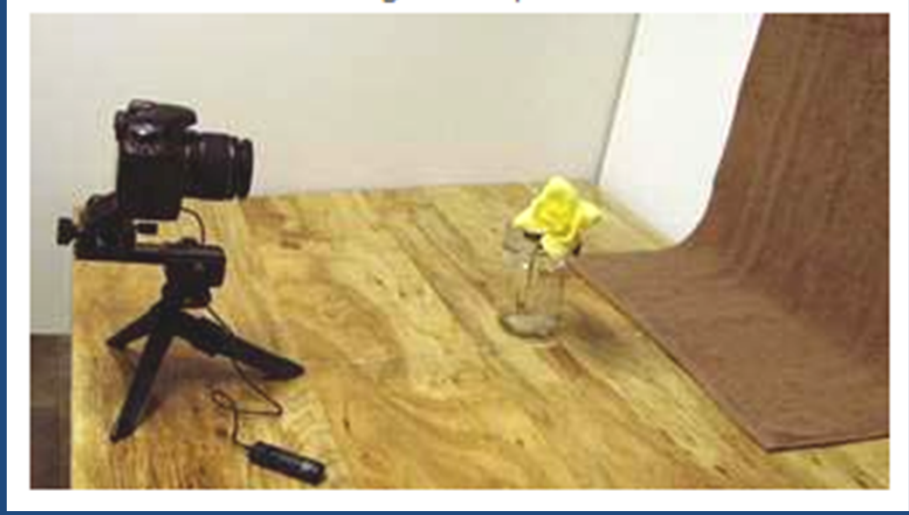

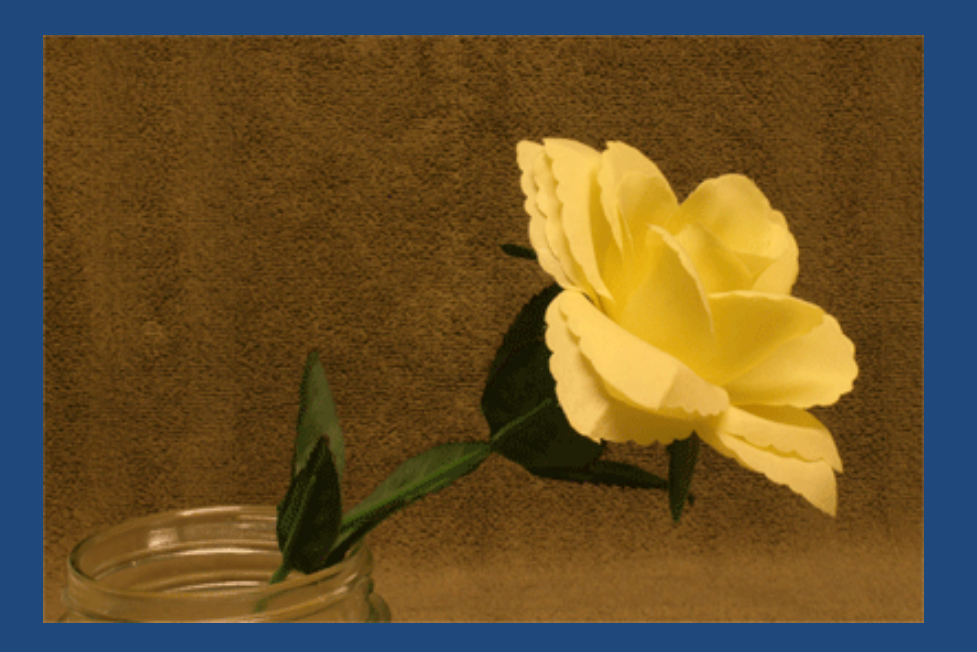

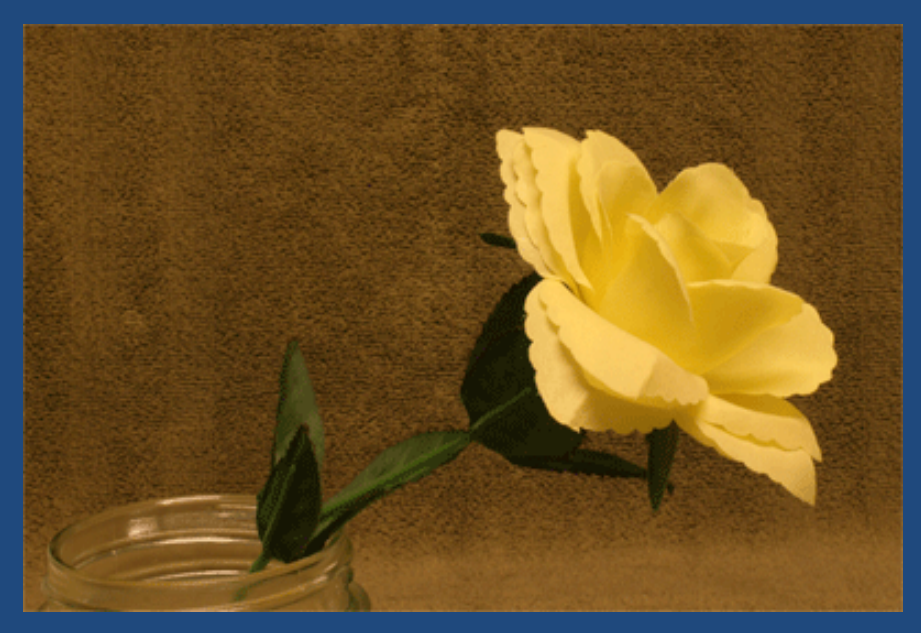

# Compare The Results

#### Focused "by rail" Focused "by ring"

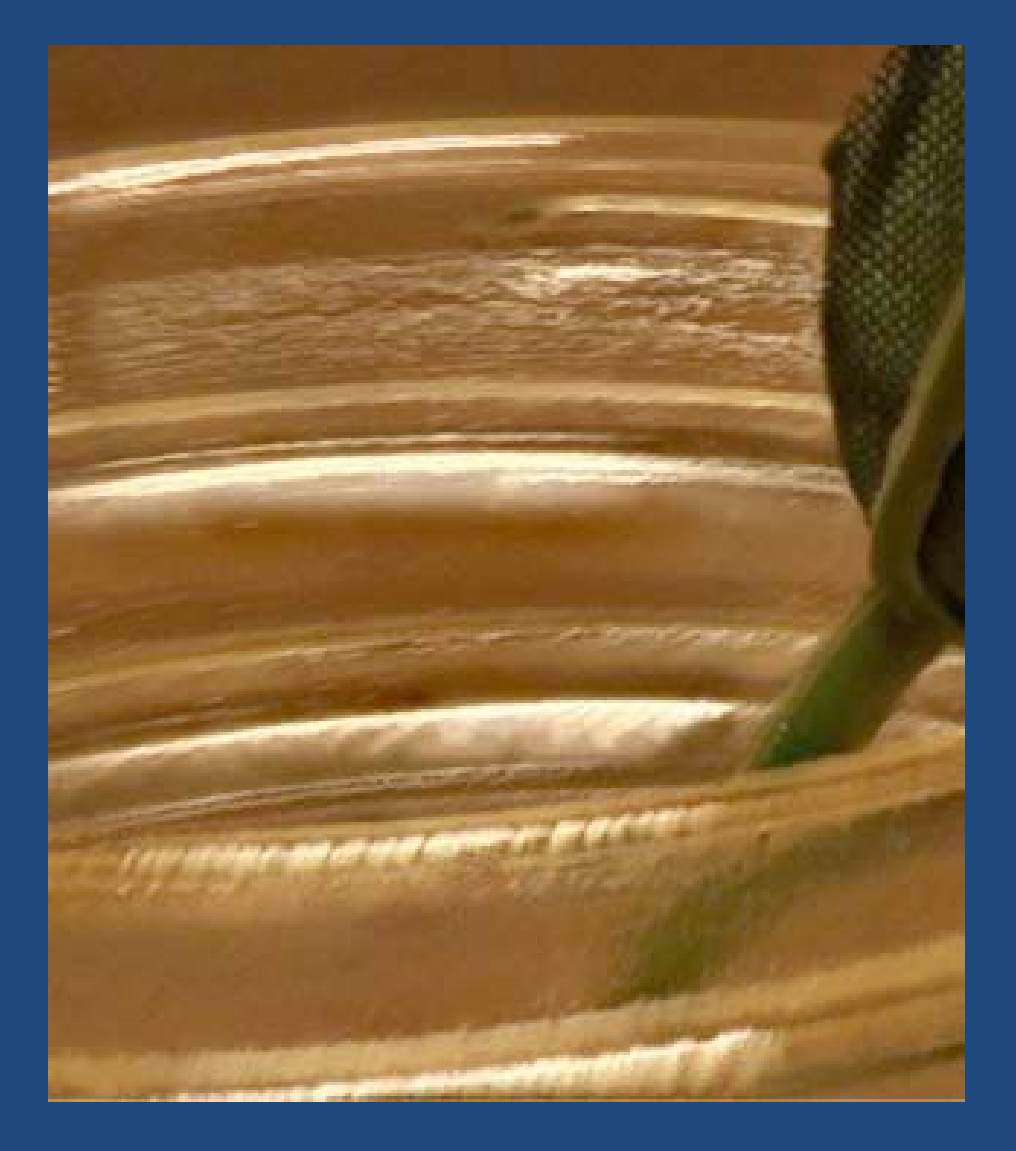

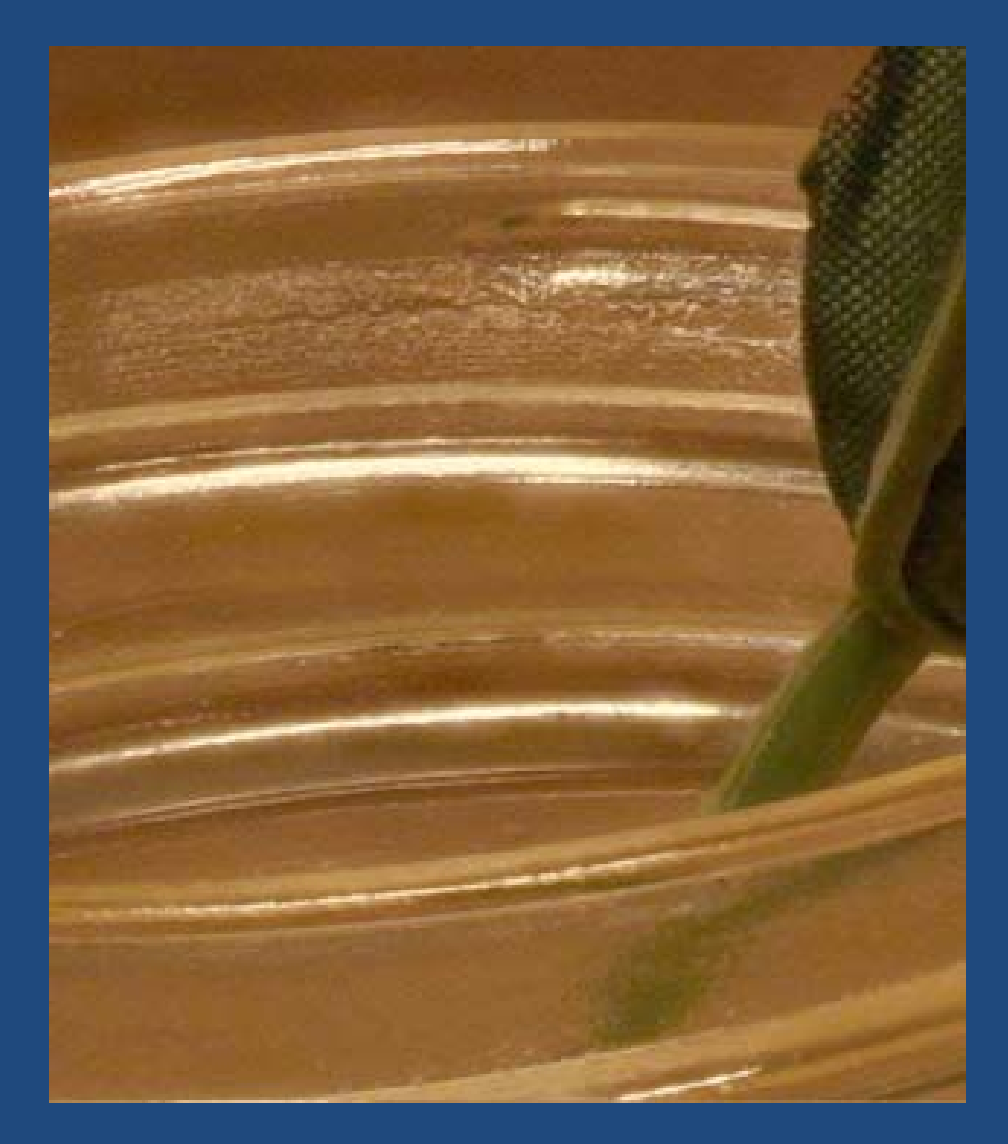

### Automation For Stepping Focus

(This list is certainly not exhaustive, and probably not current!)

### AF motor control to "turn the focus ring"

- In-camera (fairly common in recent models)
- Add‐on tools
	- CamRanger

(Canon & Nikon, wireless to smartphone, tablet, laptop, even desktop)

- Helicon Remote (Canon & Nikon, multiple platforms, mostly wired)
- $-$  Magic Lantern (Canon only, runs inside camera)
- DslrController (Canon wired to Android tablet or smartphone)
- $-$  <code>qDslrDashboard</code> (Canon & Nikon, multiple platforms, mostly wired)
- –ControlMyNikon (Nikon only, Windows only, but very good)
- Breeze Systems DSLR Remote Pro & NKRemote
- Automated focus rail
	- StackShot, WeMacro, MJKZZ, et.al.

# StackShot Rail

### Automated stepping to  $2 \mu m$  (0.002 mm = 0.00008 inch)

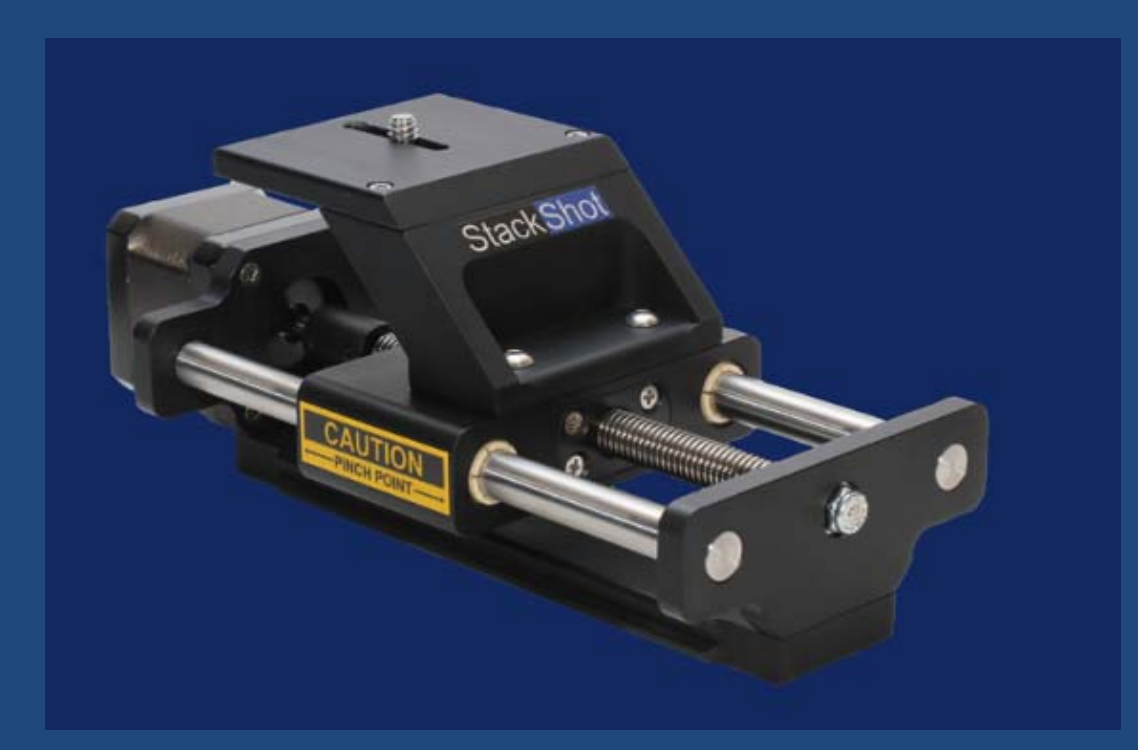

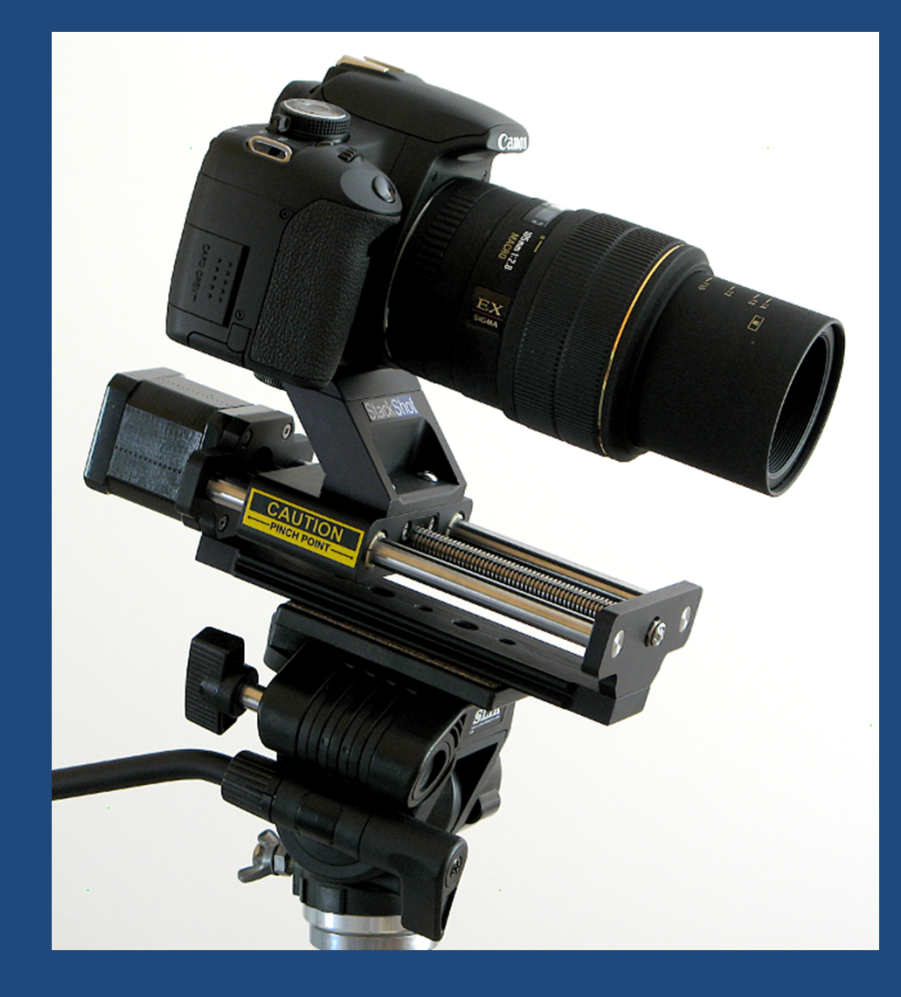

# Which Software?

#### Reasonable options:

‐ Zerene Stacker

emphasis on high quality output, especially with deep stacks

- ‐ Photoshop CS4 and later, full version only
	- most commonly installed, but also the lowest quality for this job
- ‐Helicon Focus - longest history, good functionality, runs fast
- ‐Affinity Photo – like Photoshop but one-time purchase
- ‐Lots of  $others$   $-$  often in camera support software

### Other Common Questions

### What kind of computer?

- ‐ Most modern ones work fine.
- ‐ Zerene Stacker works on Windows, Mac, Linux, prefers 1‐2 GB every 10 megapixels, no limit on # of frames.

### Do I need special equipment?

- ‐No, but you might want some after a while.
- ‐Focus stacking allows closer macro than ever before.

### Let's Run Another Example…

- Close up with some flowers in a garden
- Canon T1i DSLR with 18‐55 mm kit lens
- CamRanger for wireless focus control
- Process in Zerene Stacker
- Brief comparison with Photoshop
## Shooting With The CamRanger

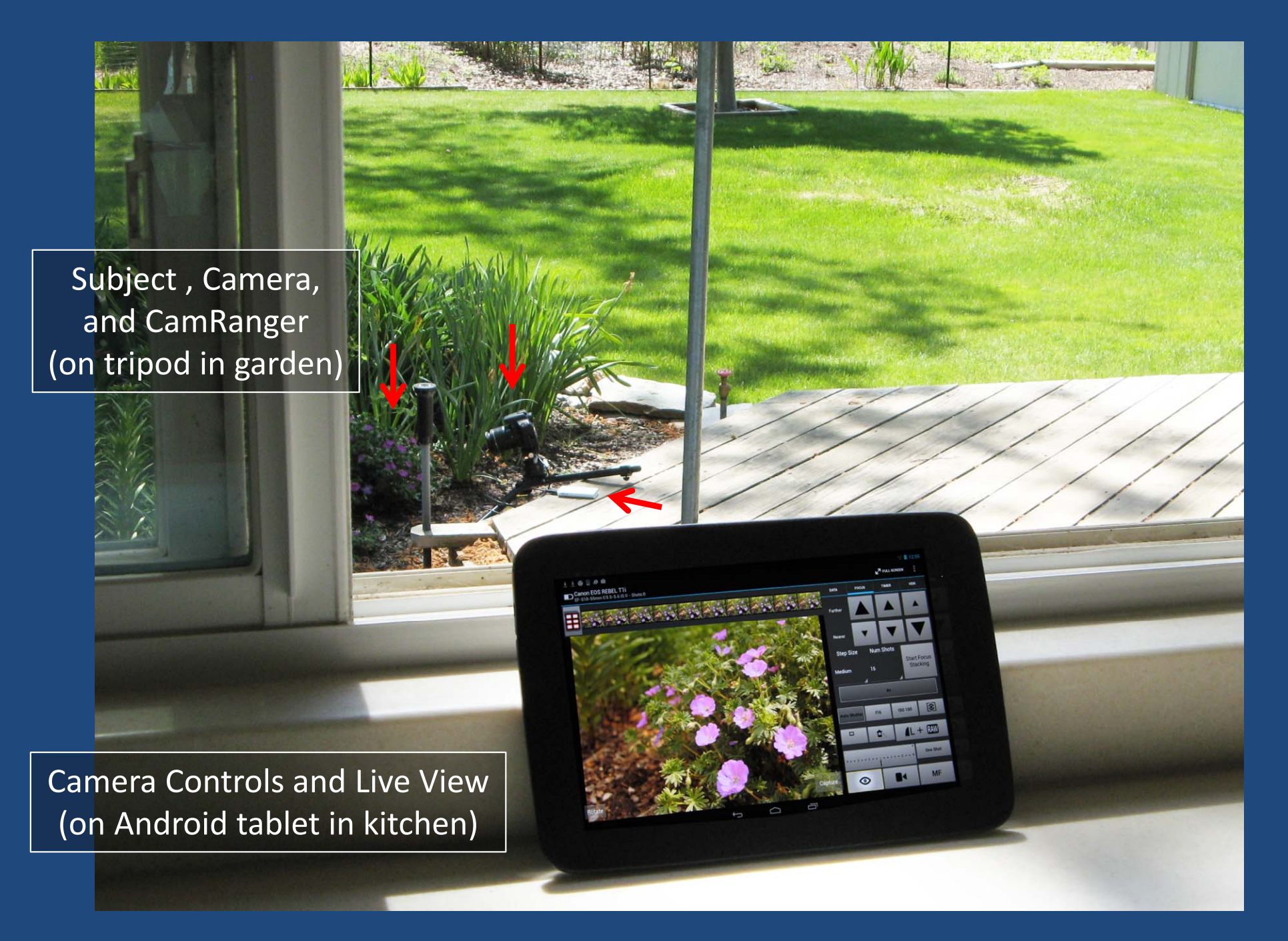

### CamRanger Connected To Camera

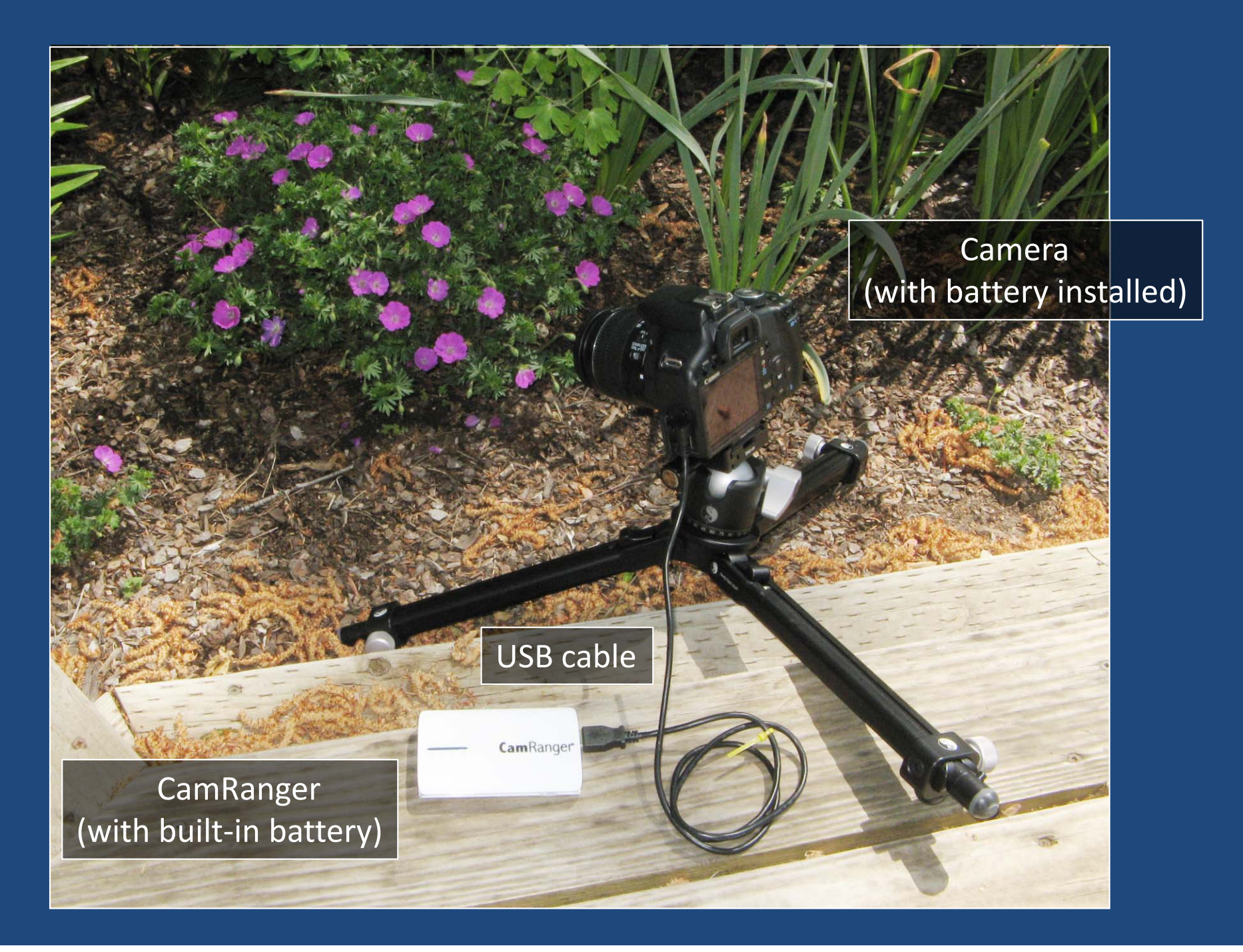

## CamRanger Screen On Tablet

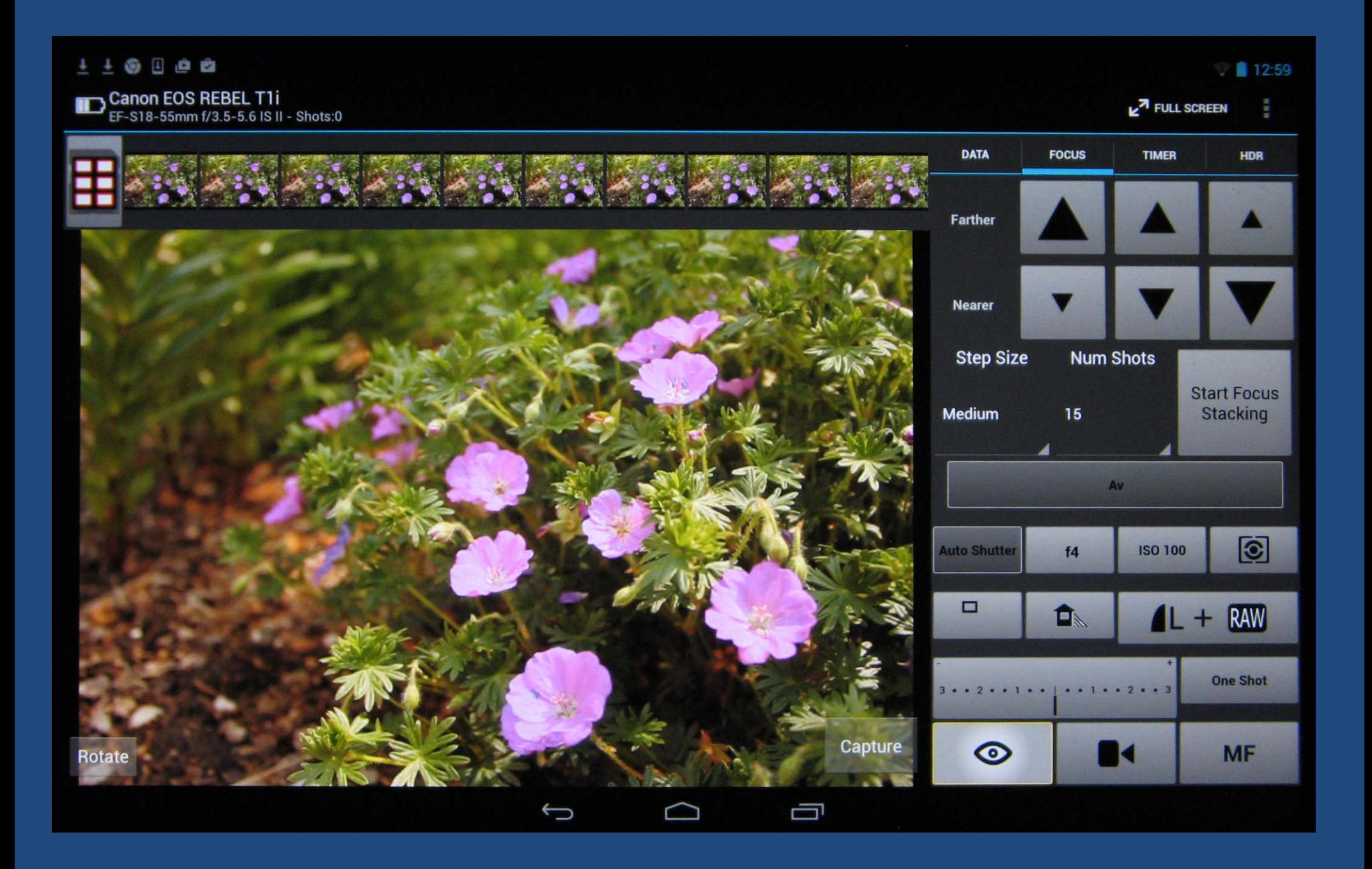

#### We Now Have A Stack

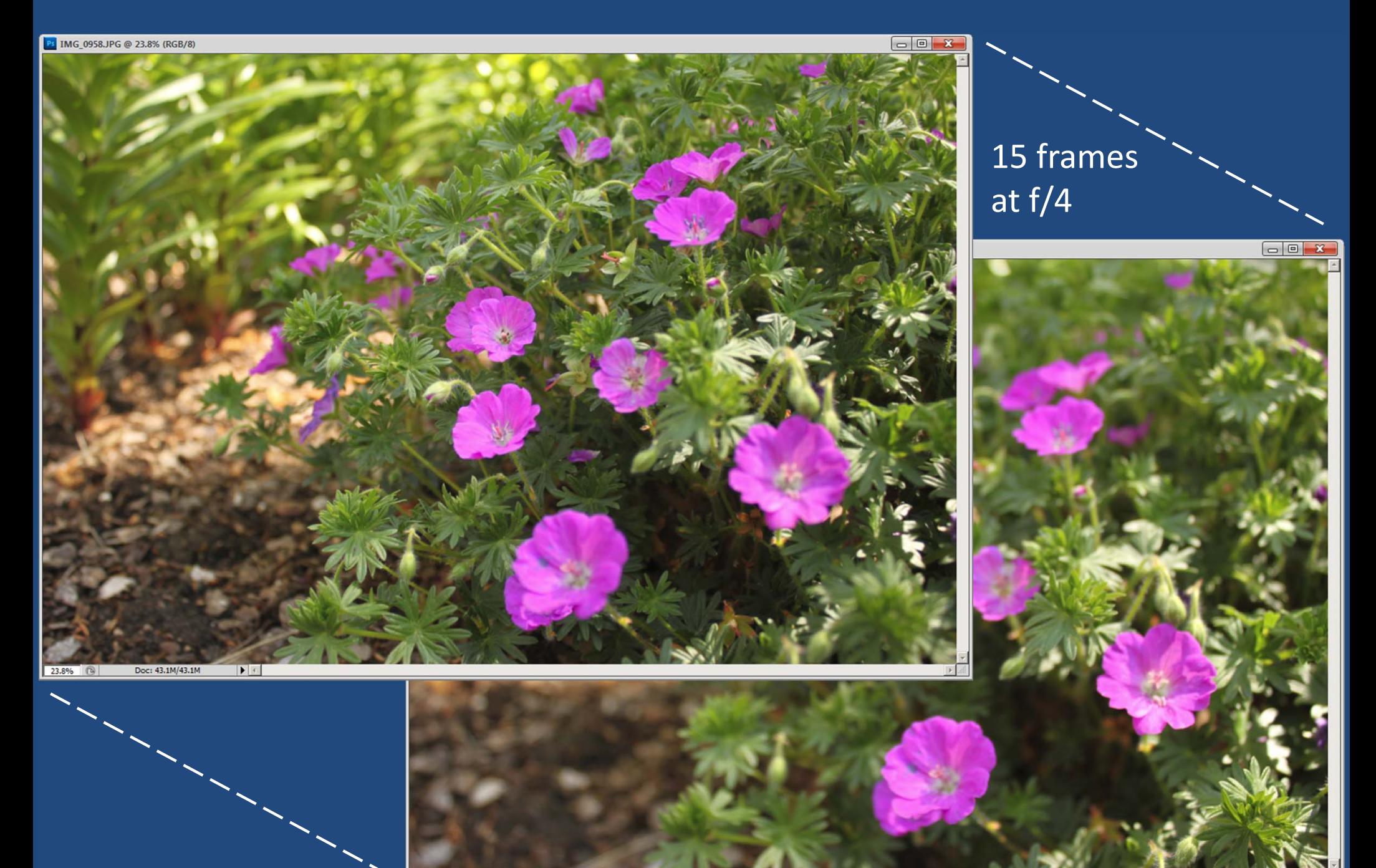

Doc: 43.1M/43.1M  $\blacktriangleright$ 23.8%

### Load Images into Zerene Stacker

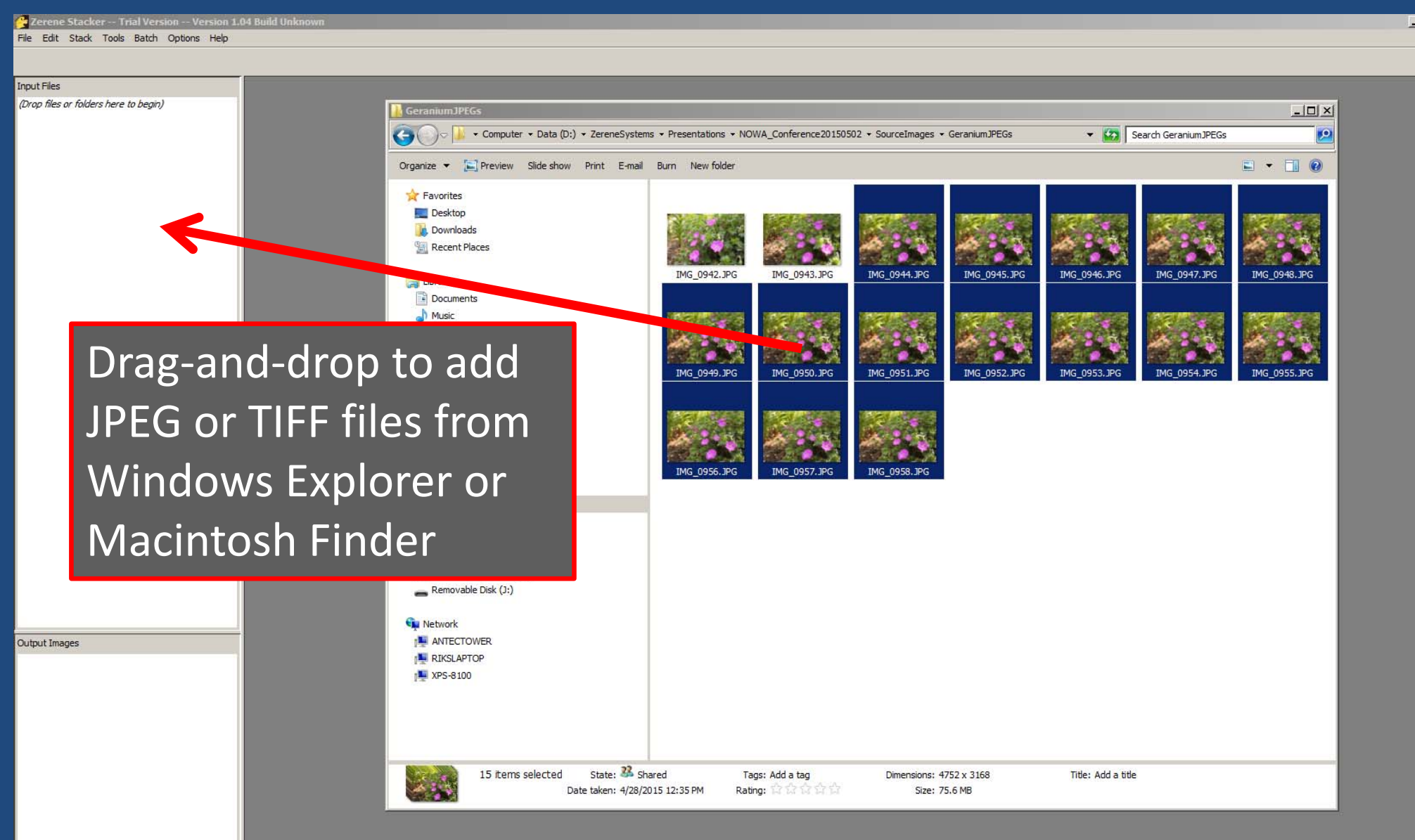

 $|D|$   $\times$ 

## Load Images into Zerene Stacker

#### Select and Export any format from Lightroom, **Lu** Lig<br>File t after tuning the Develop settings.

 $\overline{\mathbb{R}}$ 

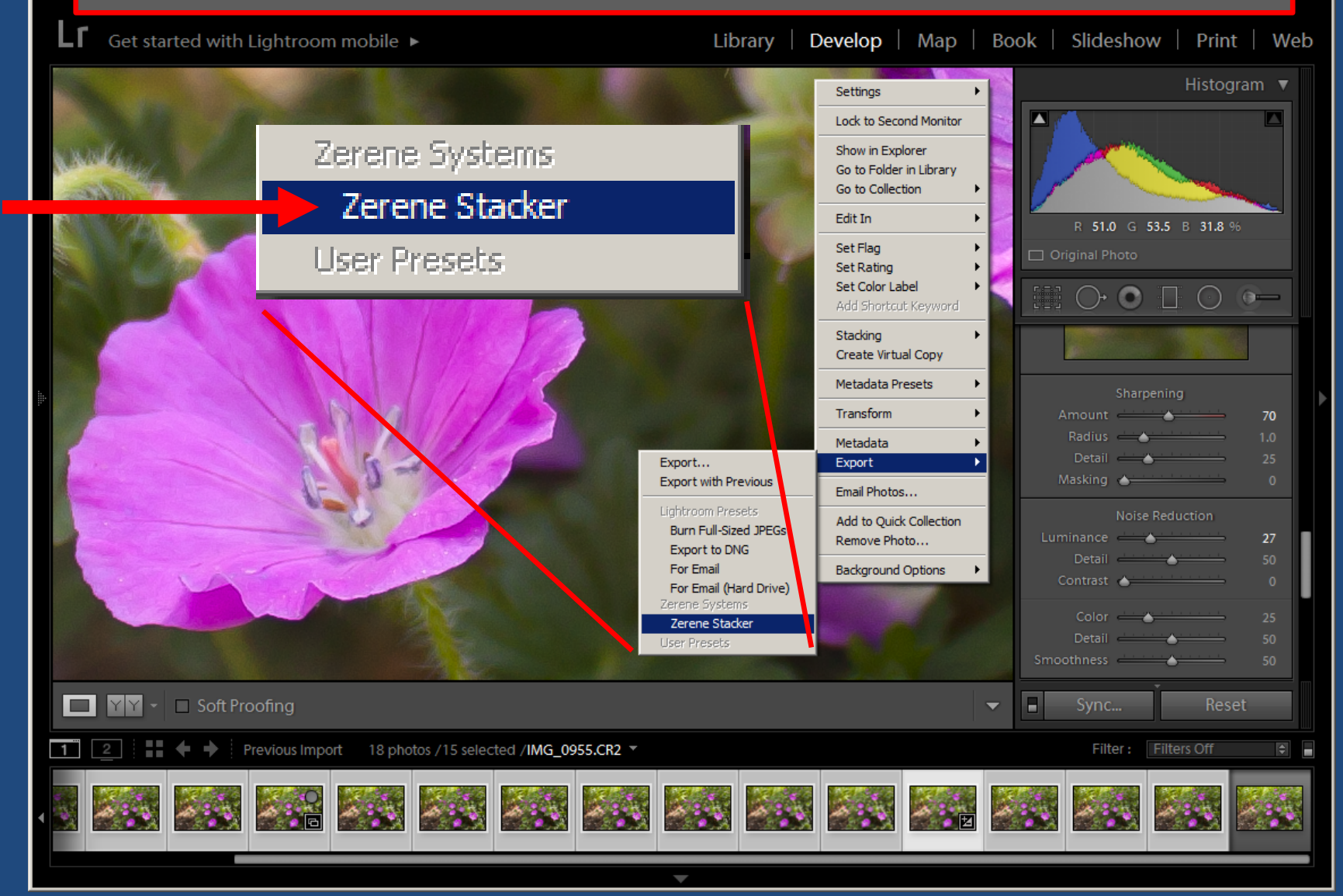

 $\Box$ D $\Box$ 

#### Zerene Stacker -- Trial Version -- C:\Users\Rik\AppData\Local\Temp\ZereneSt...\unnamedZSproj20151002203825117

File Edit Stack Tools Batch Options Help

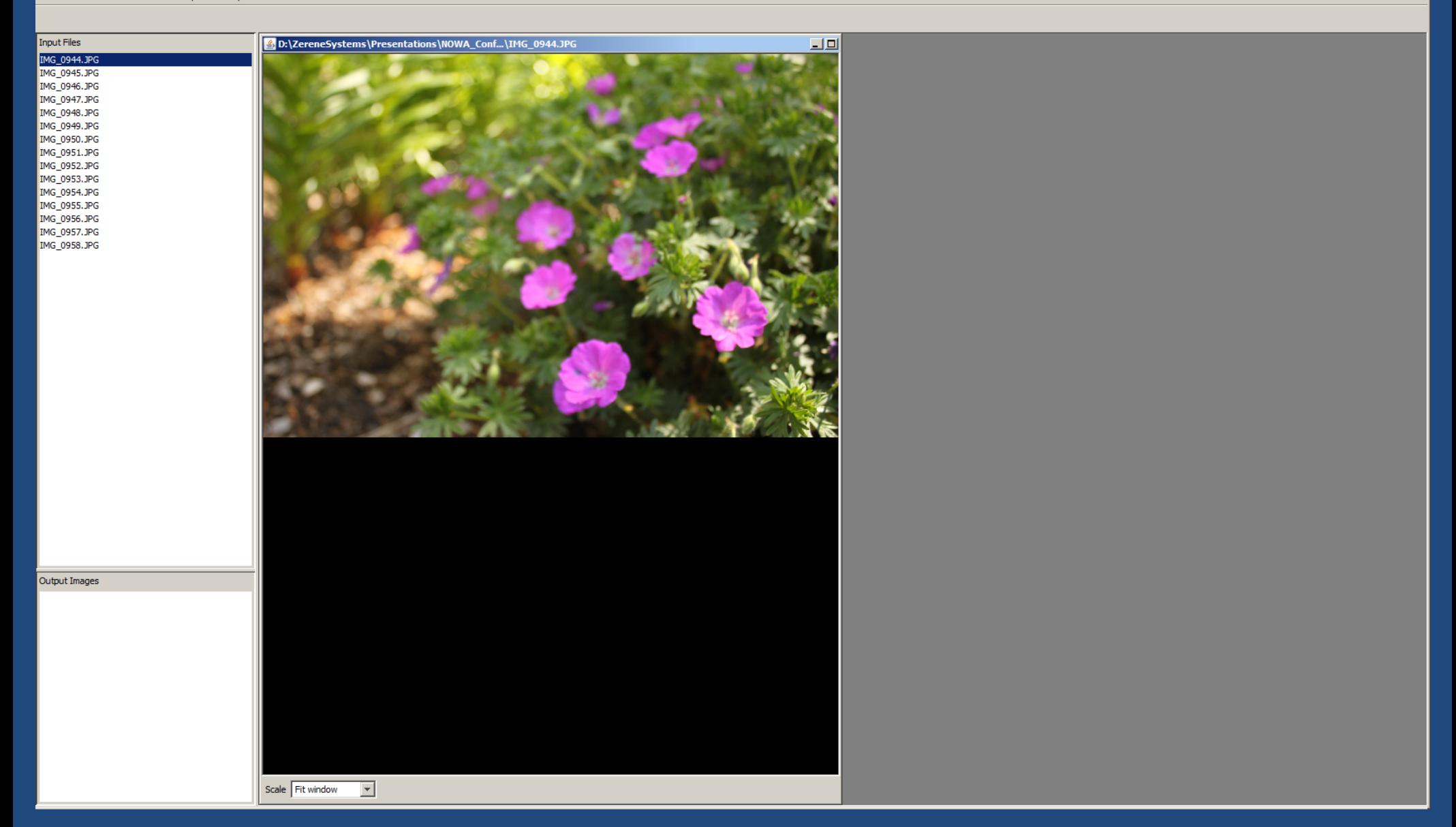

# Processing in Zerene Stacker PMax method (" **P**yramid **Max**imum")

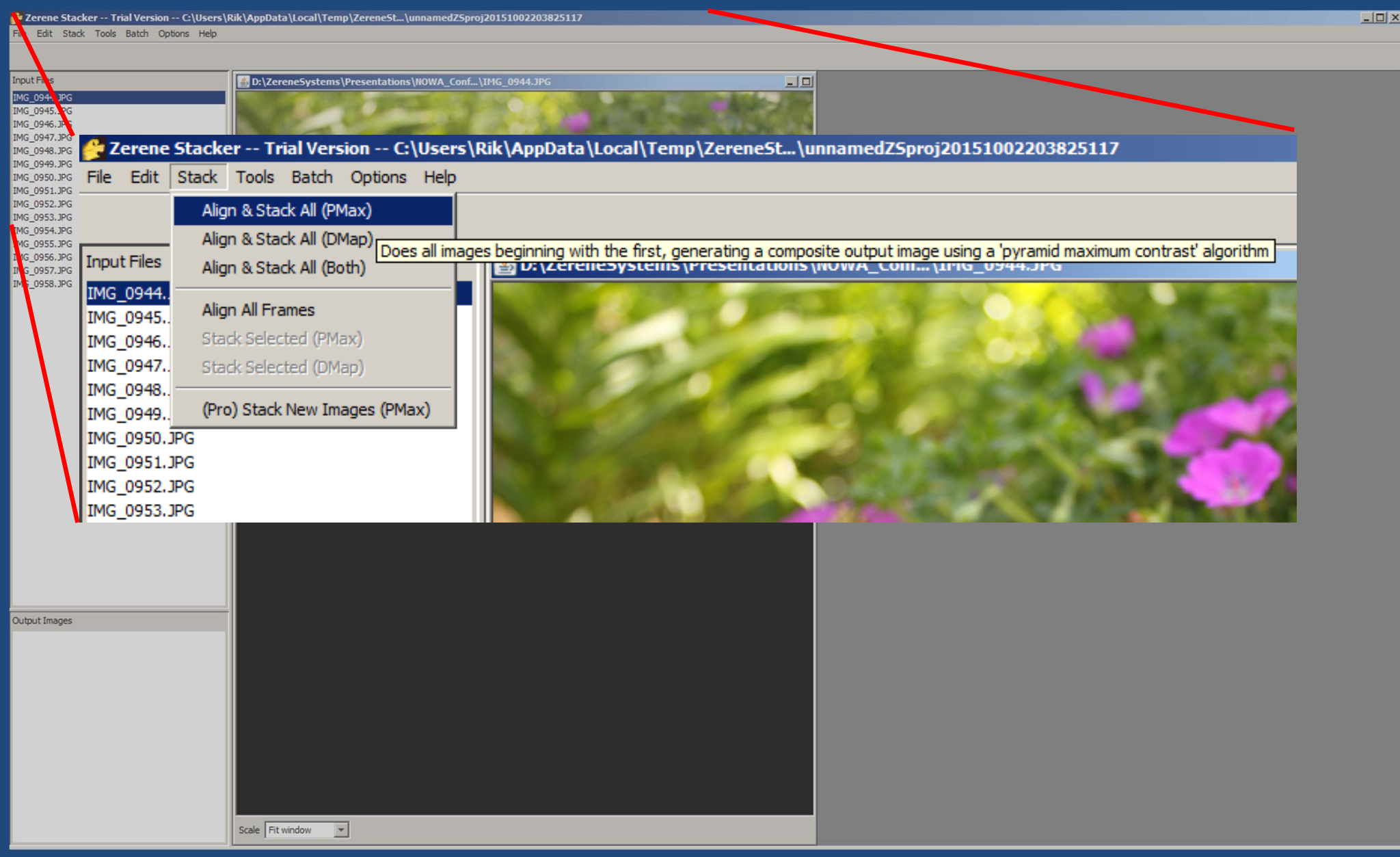

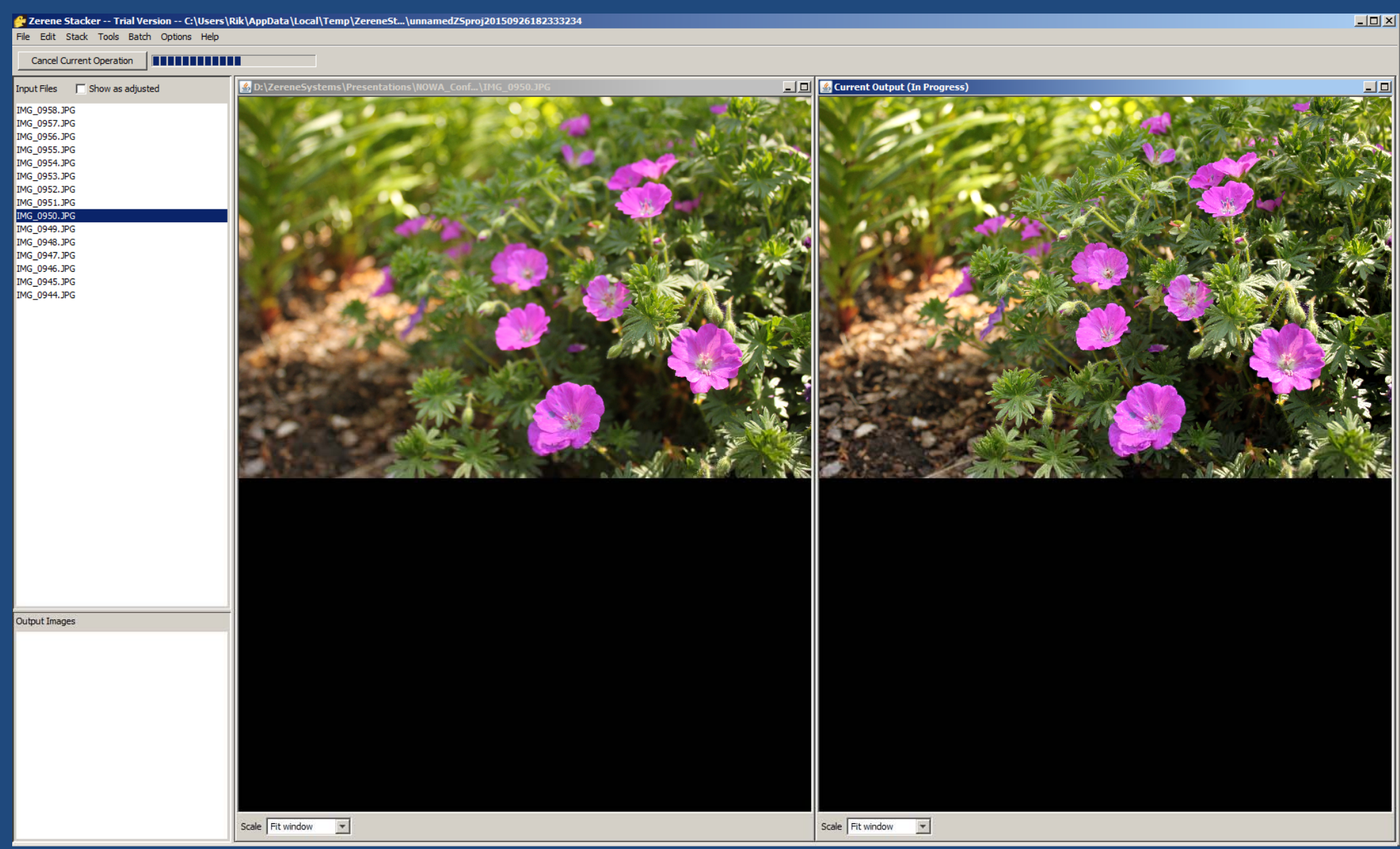

 $\Box$ D $\times$ 

#### e Zerene Stacker -- Trial Version -- C:\Users\Rik\AppData\Local\Temp\ZereneSt…\unnamedZSproj20150926182333234

File Edit Stack Tools Batch Options Help

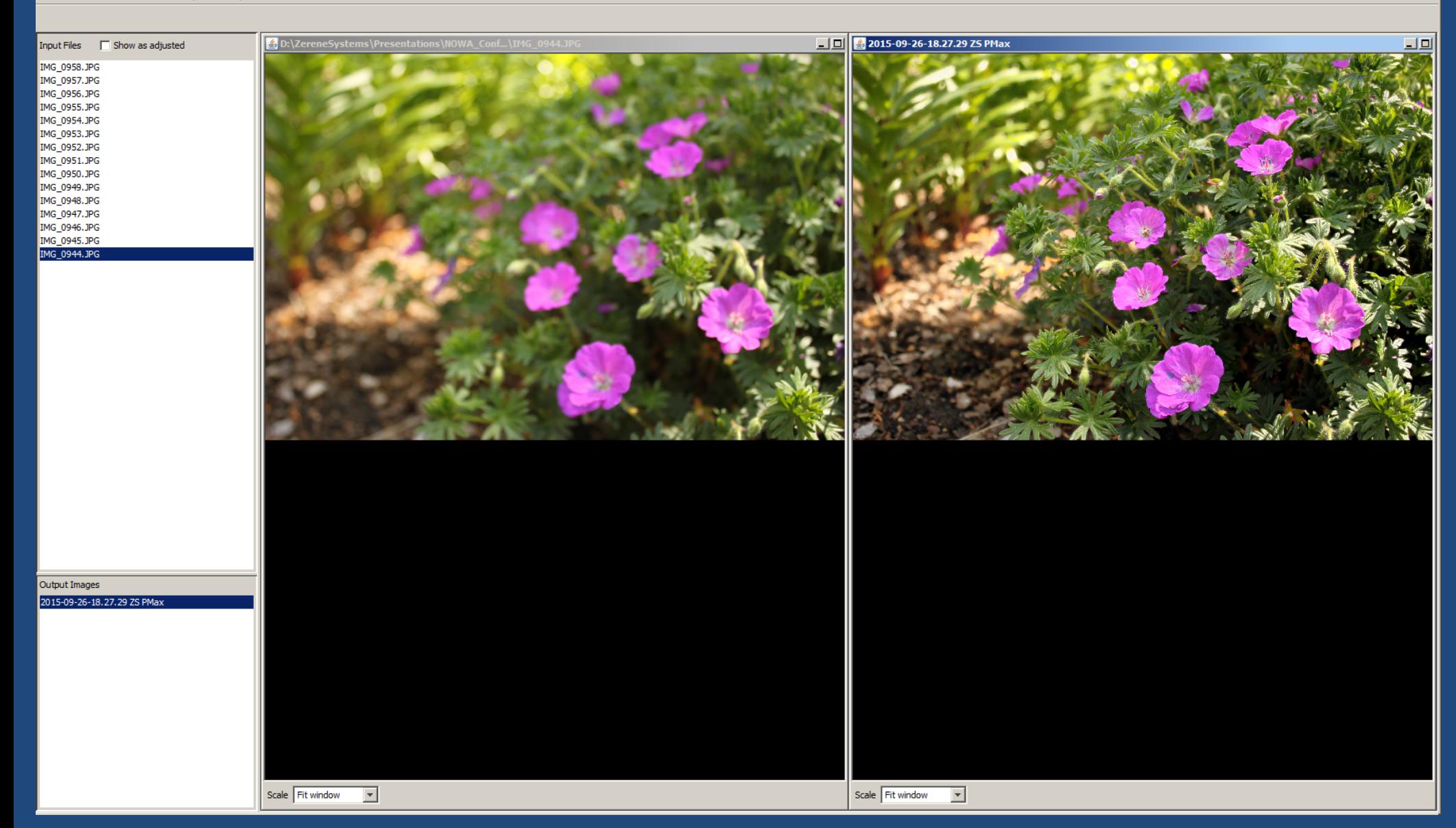

 $\Box$ D $\Box$ 

#### Zerene Stacker -- Trial Version -- C:\Users\Rik\AppData\Local\Temp\ZereneSt...\unnamedZSproj20150926182333234

File Edit Stack Tools Batch Options Help

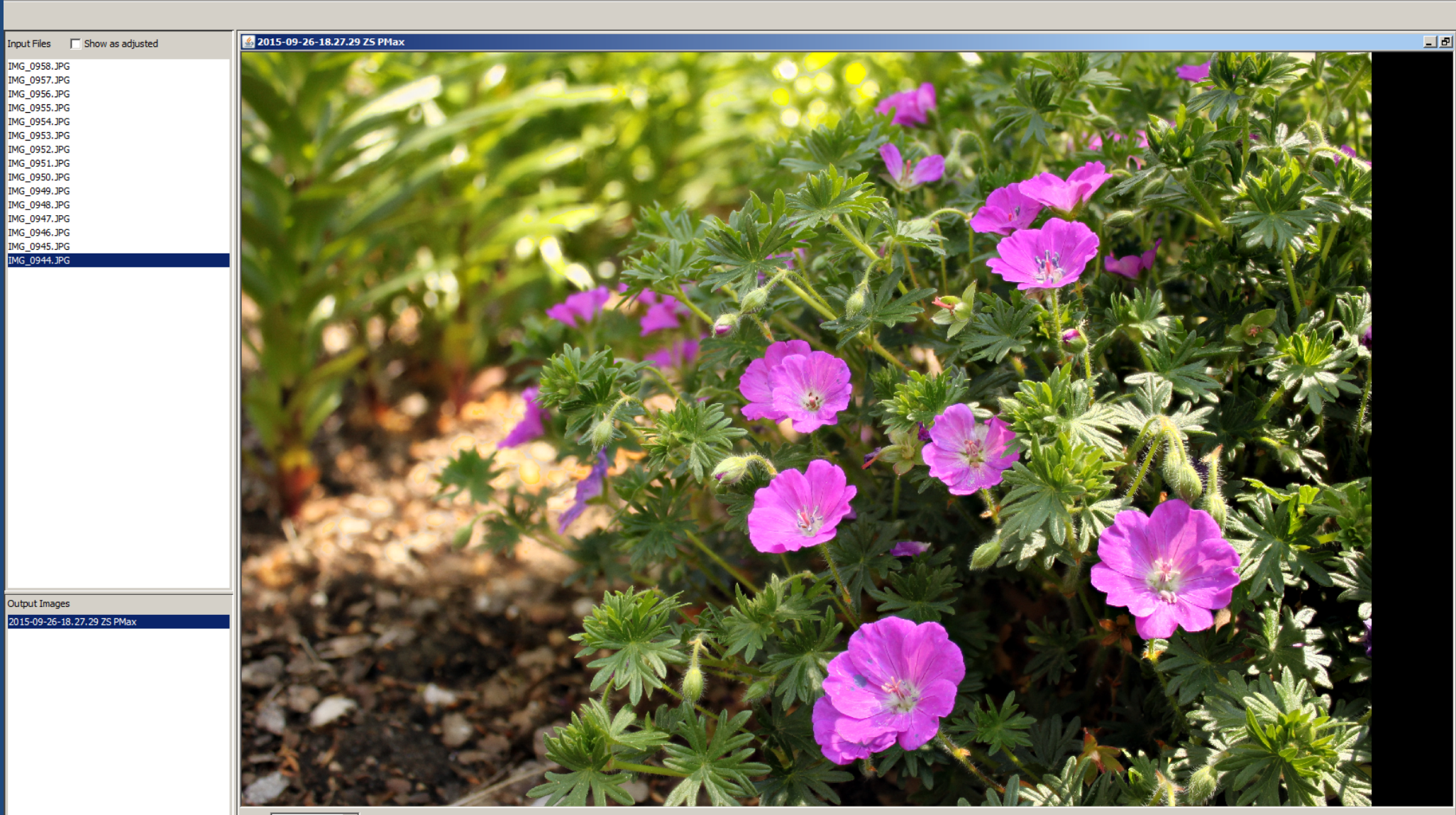

Scale Fit window  $\boxed{\mathbf{v}}$ 

 $\Box$ D $\Box$ 

#### E Zerene Stacker -- Trial Version -- C:\Users\Rik\AppData\Local\Temp\ZereneSt...\unnamedZSproj20150926182333234

File Edit Stack Tools Batch Options Help

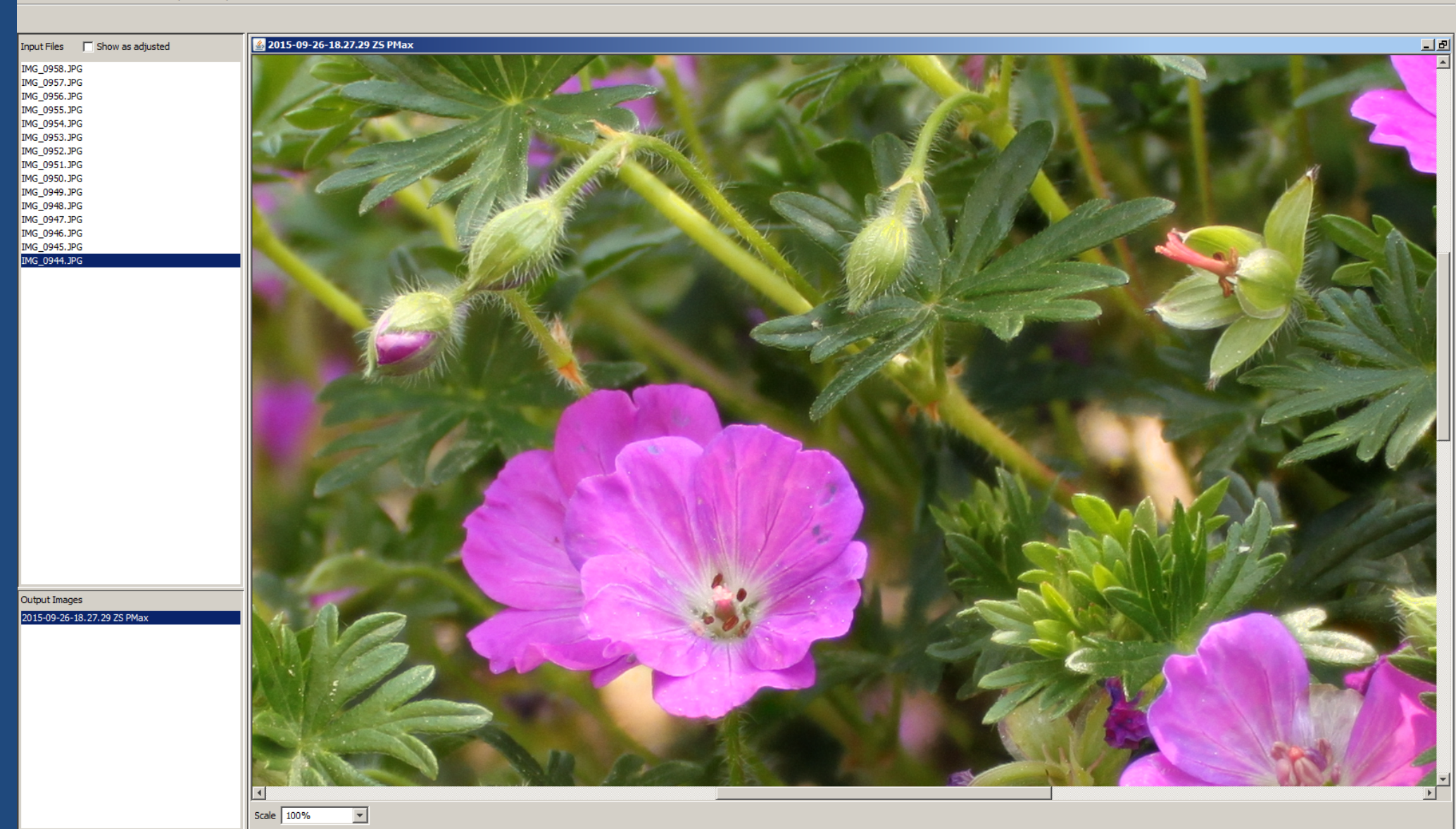

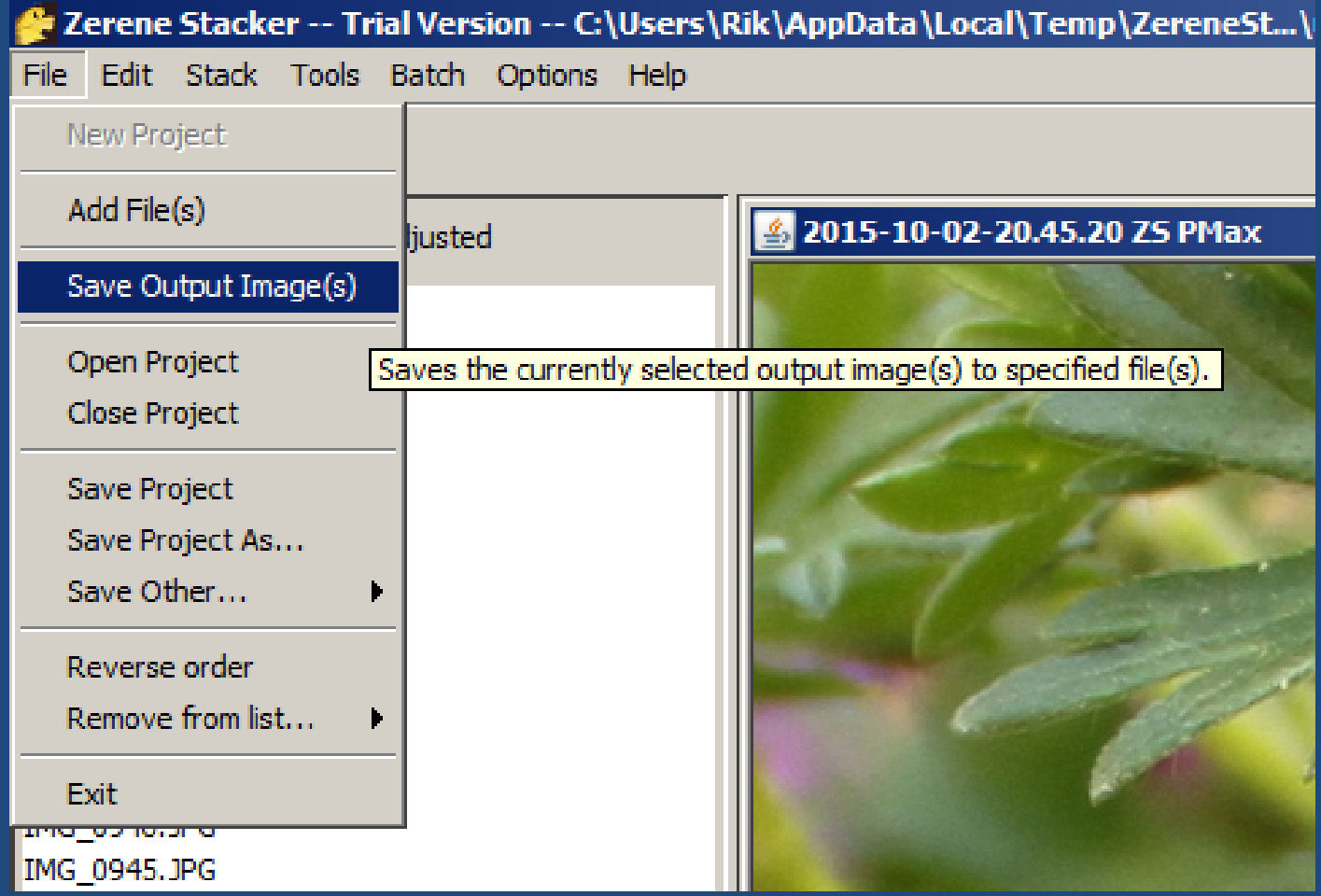

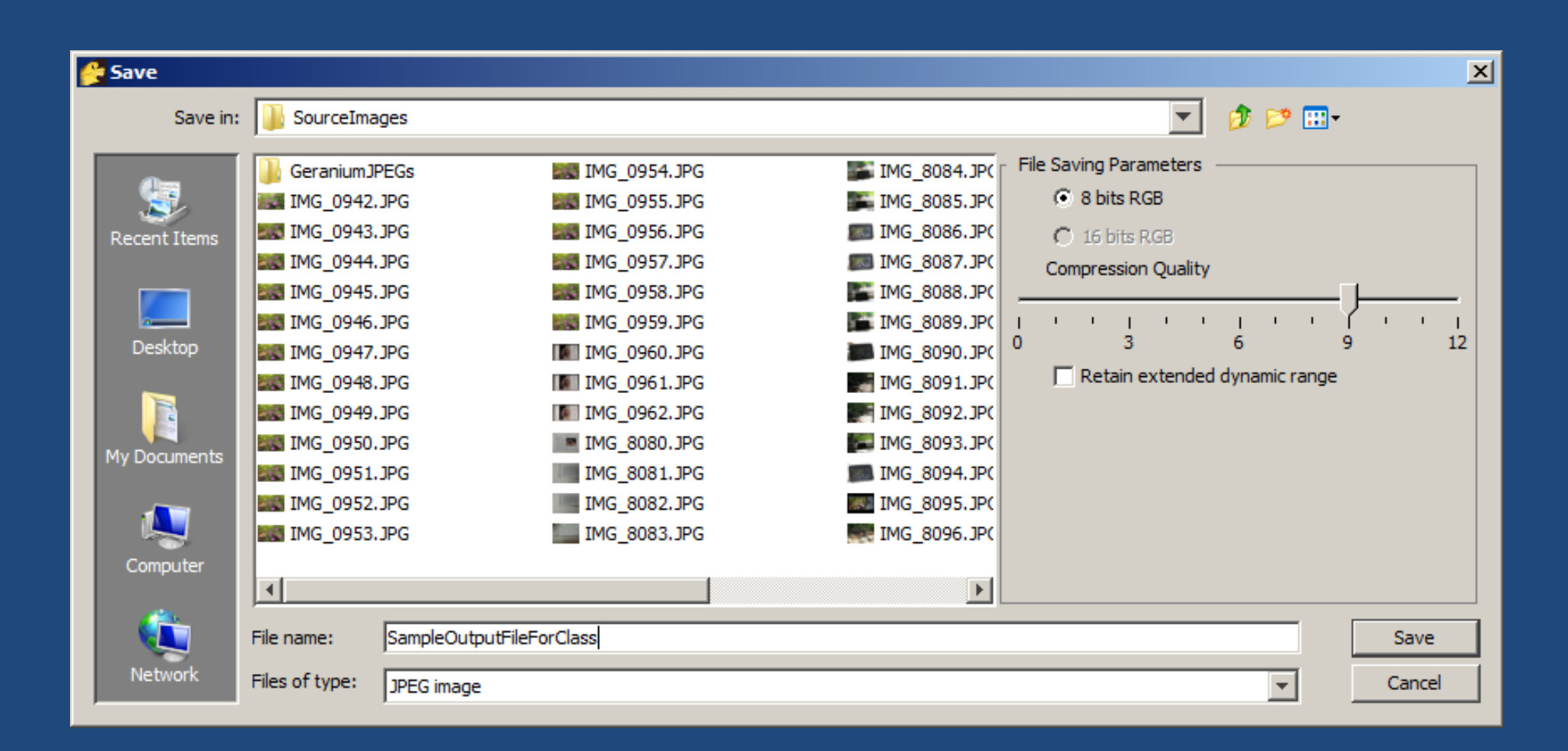

#### DMap method (" **D**epth **Map**")

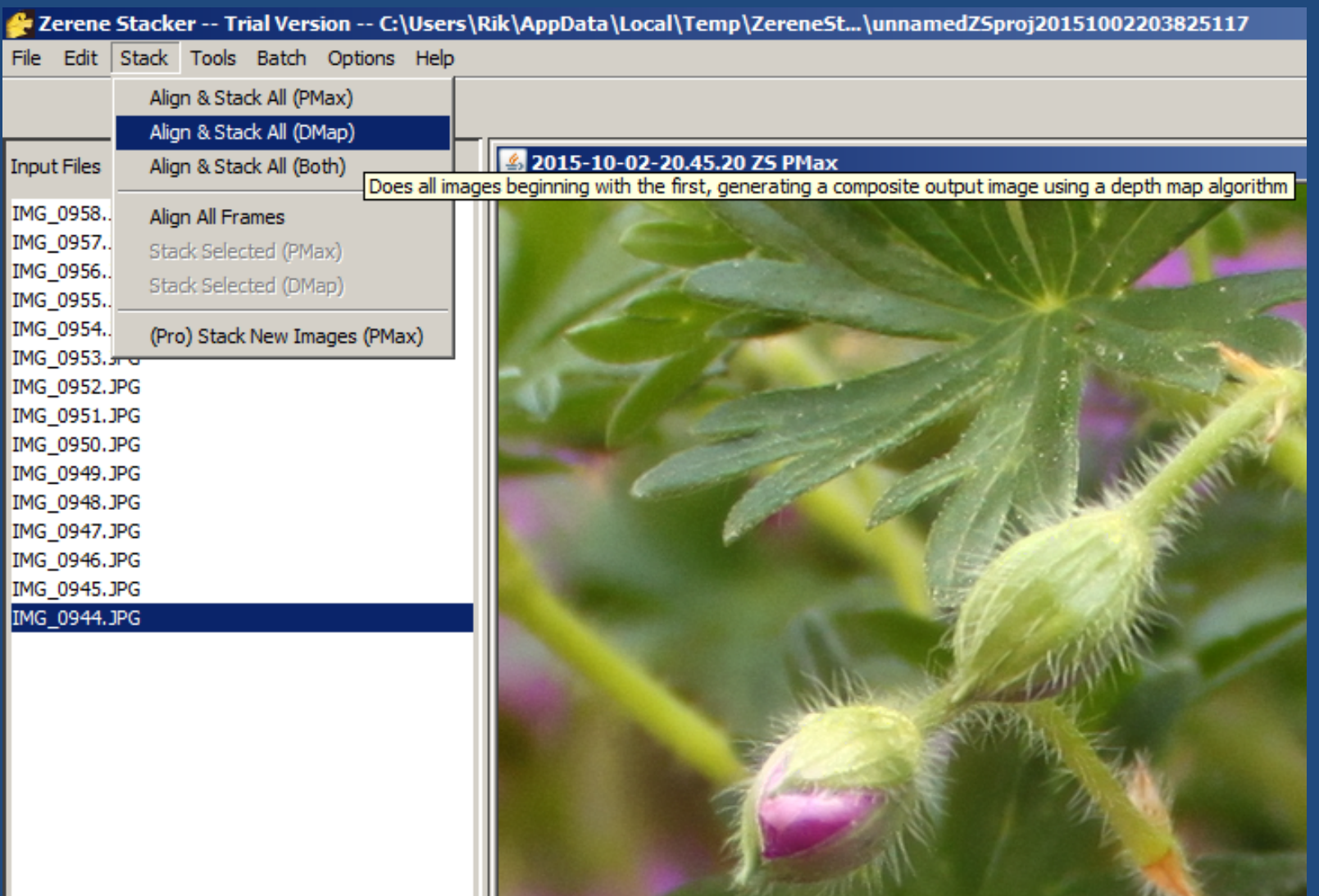

# PMax versus DMap A Quick Comparison

#### PMax

- + No learning curve
- + Better with tricky overlaps
- ‐ Accumulates noise
- ‐ Alters contrast and colors Best for:
	- Bristly bugs, complex foliage

#### DMap

- ‐ Several controls to learn
- ‐Not as good with overlaps
- + Does not accumulate noise
- + Does not alter color/contrast

Best for:

Rich tones and colors

#### Often it's best to combine these by retouching.

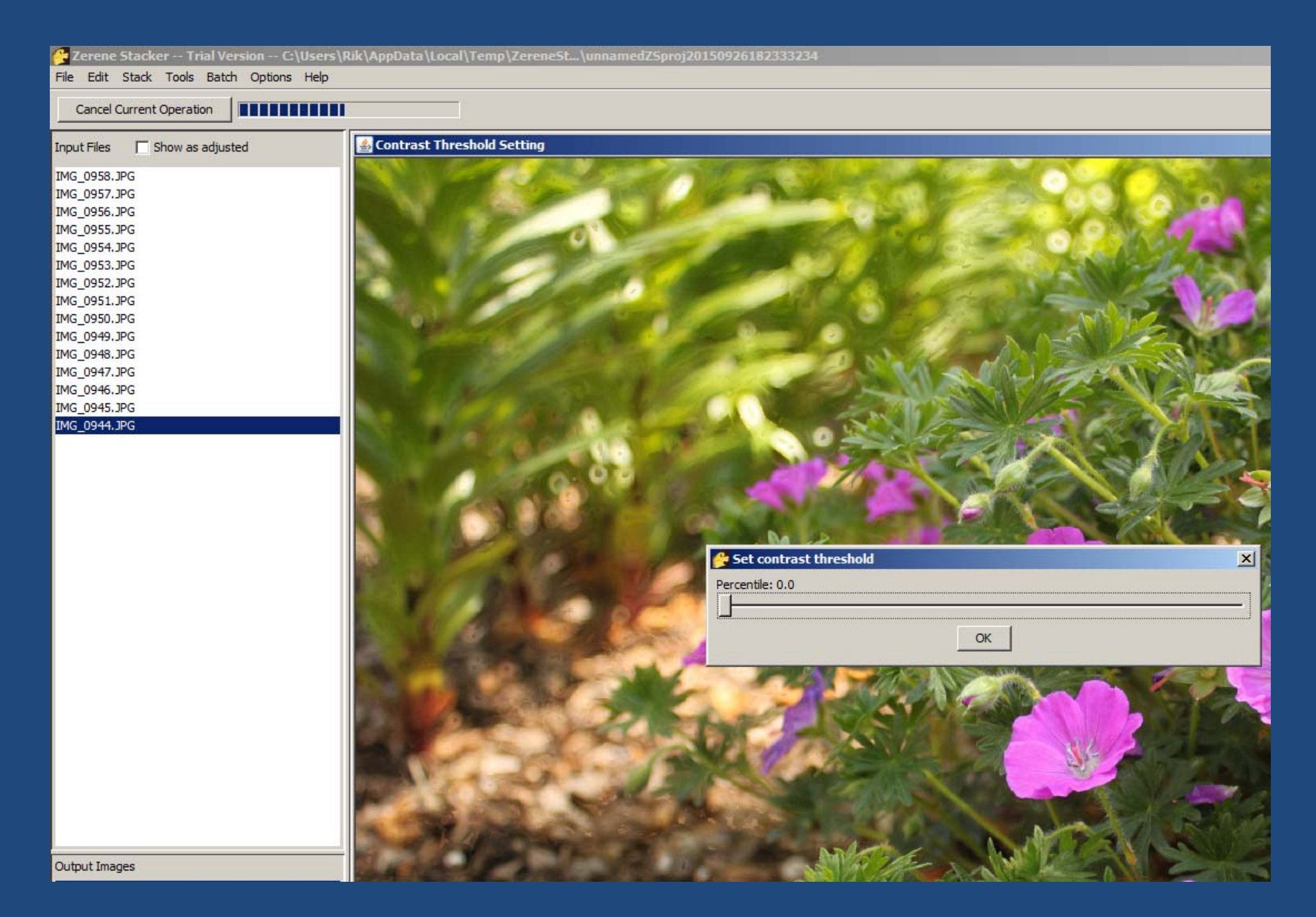

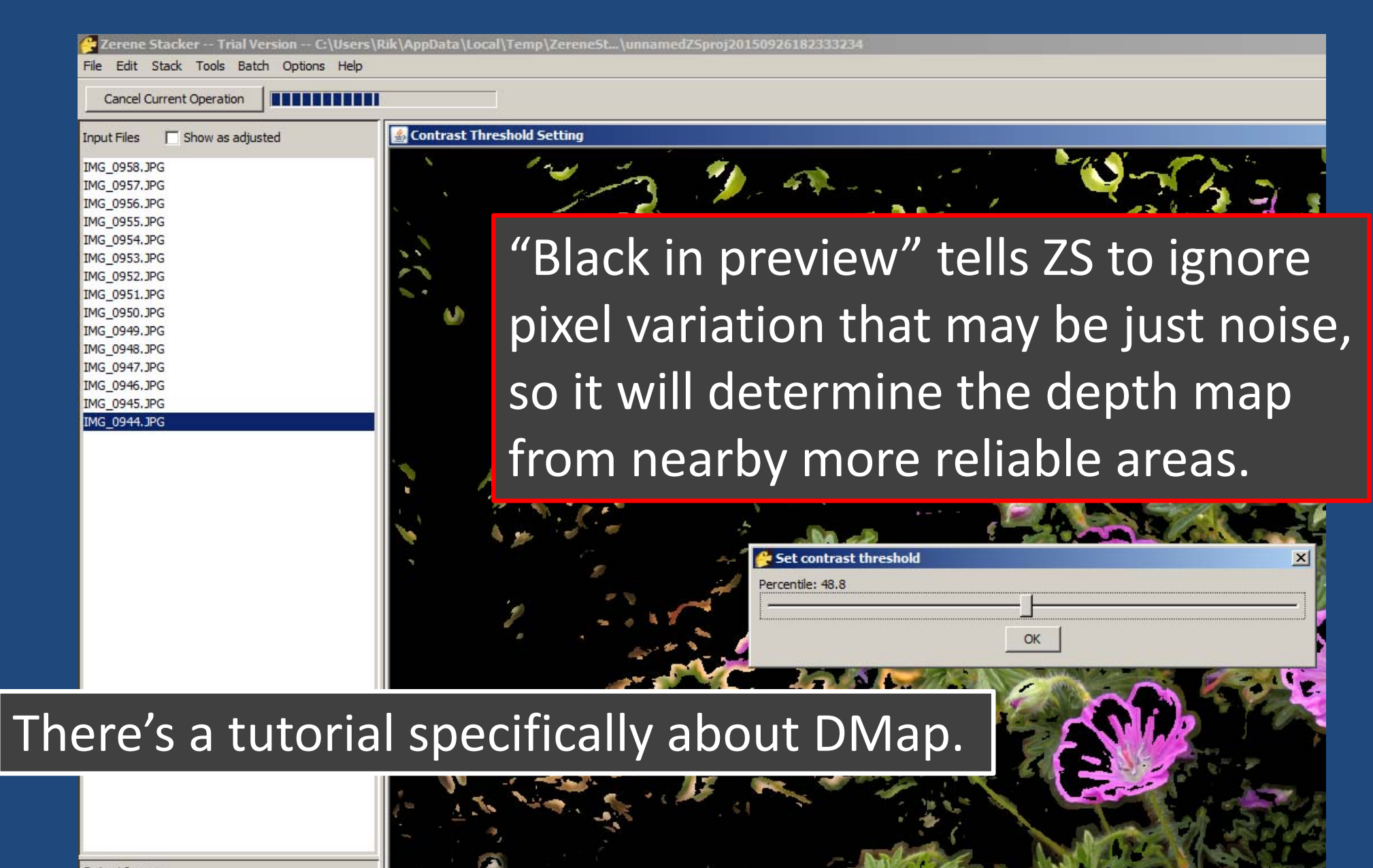

**Output Images** 

#### & Zerene Stacker -- Trial Version -- C:\Users\Rik\AppData\Local\Temp\ZereneSt…\unnamedZSproj20150926182333234  $\Box$ D $\times$ File Edit Stack Tools Batch Options Help 2015-09-26-18.33.05 ZS DMap 口回 Input Files  $\Box$  Show as adjusted IMG\_0958.JPG IMG 0957.JPG IMG\_0956.JPG IMG\_0955.JPG IMG\_0954.JPG IMG\_0953.JPG IMG 0952.JPG IMG\_0951.JPG IMG\_0950.JPG IMG\_0949.JPG IMG\_0948.JPG IMG\_0947.JPG IMG\_0946.JPG IMG 0945.JPG IMG\_0944.JPG Output Images 2015-09-26-18.27.29 ZS PMax 2015-09-26-18.33.05 ZS DMap

Scale Fit window  $\overline{\phantom{a}}$ 

 $\boxed{\blacksquare}$ 

#### Lerene Stacker -- Trial Version -- C:\Users\Rik\AppData\Local\Temp\ZereneSt...\unnamedZSproj20150926182333234

File Edit Stack Tools Batch Options Help

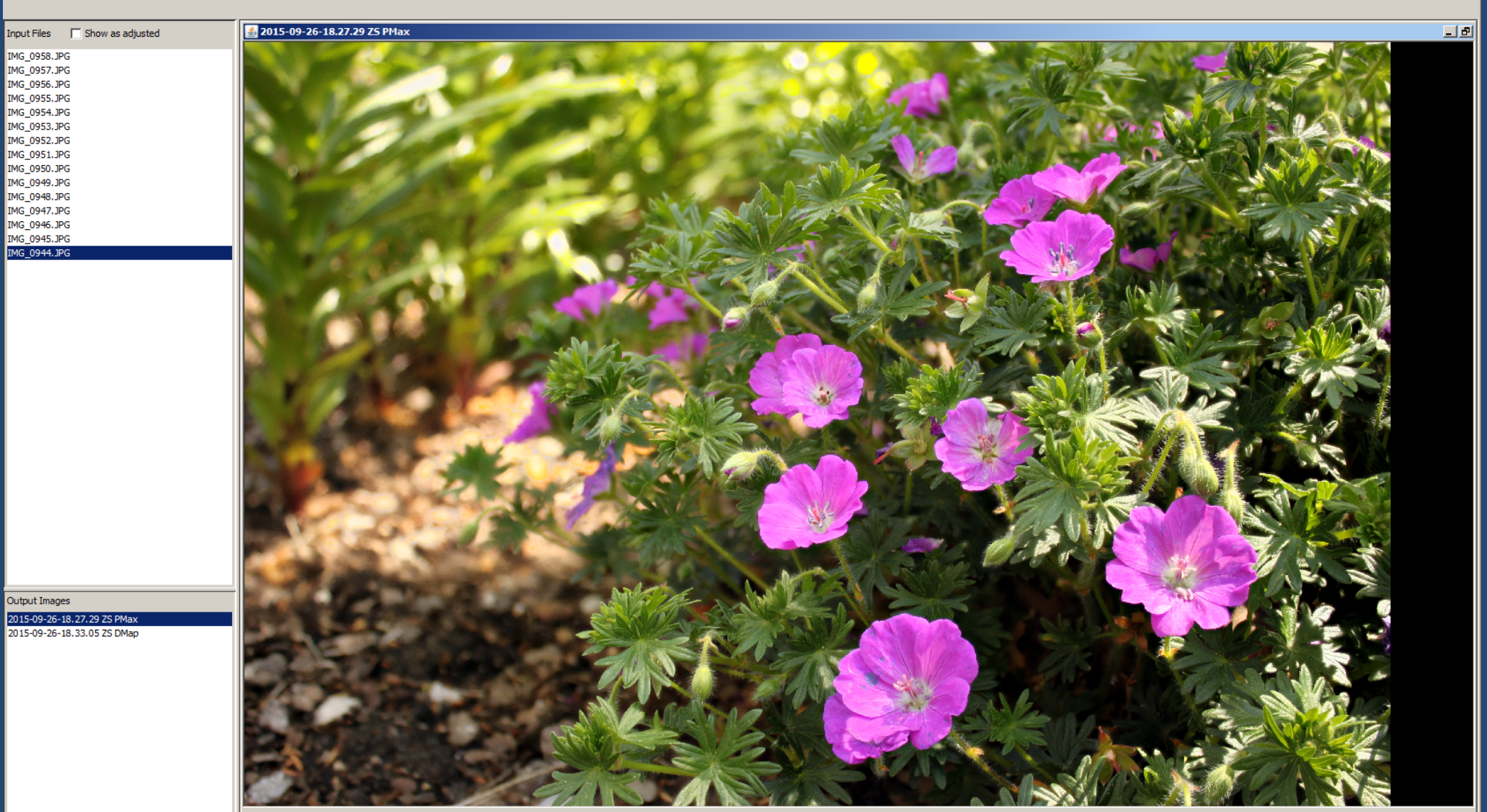

Scale Fit window  $\overline{z}$ 

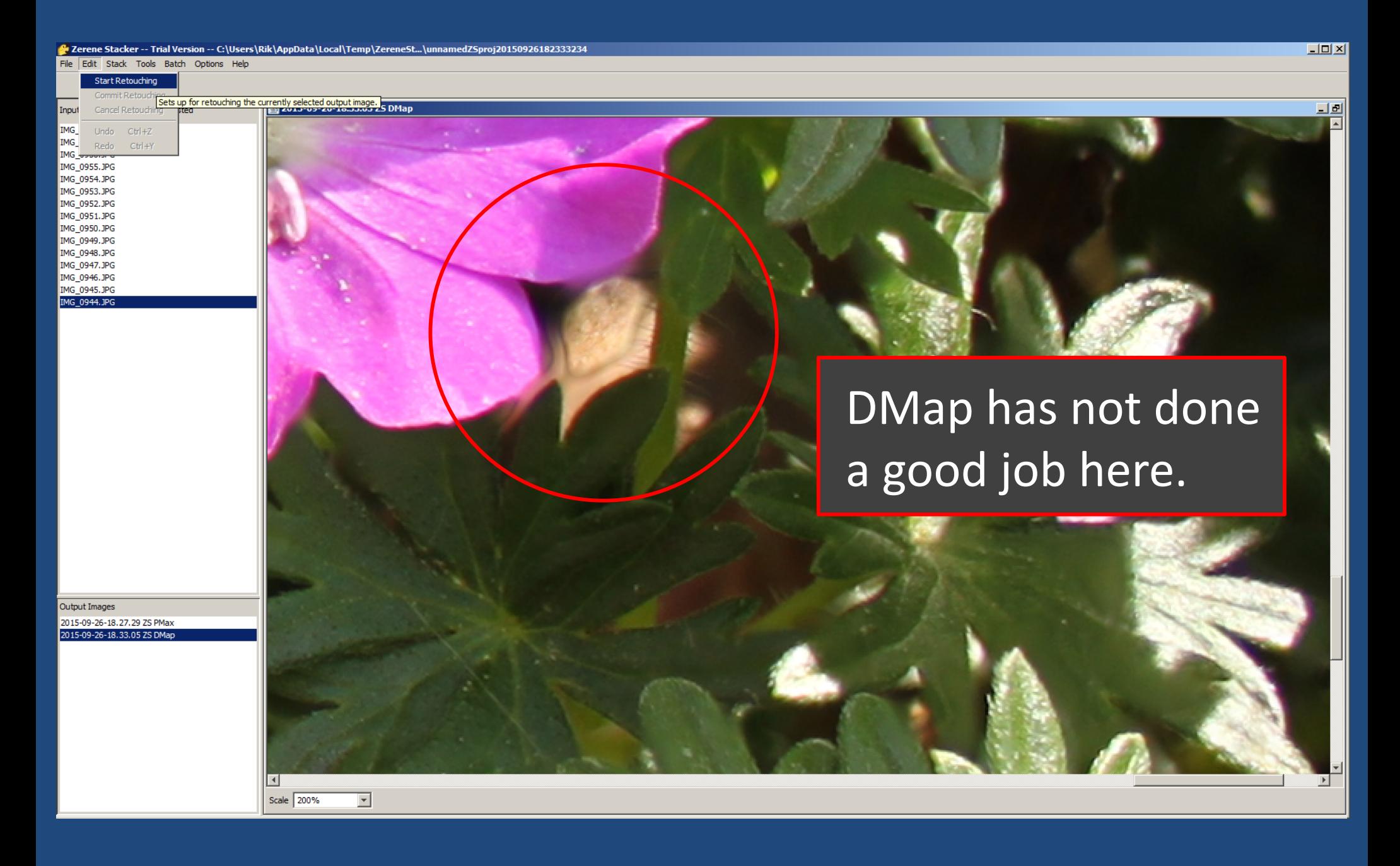

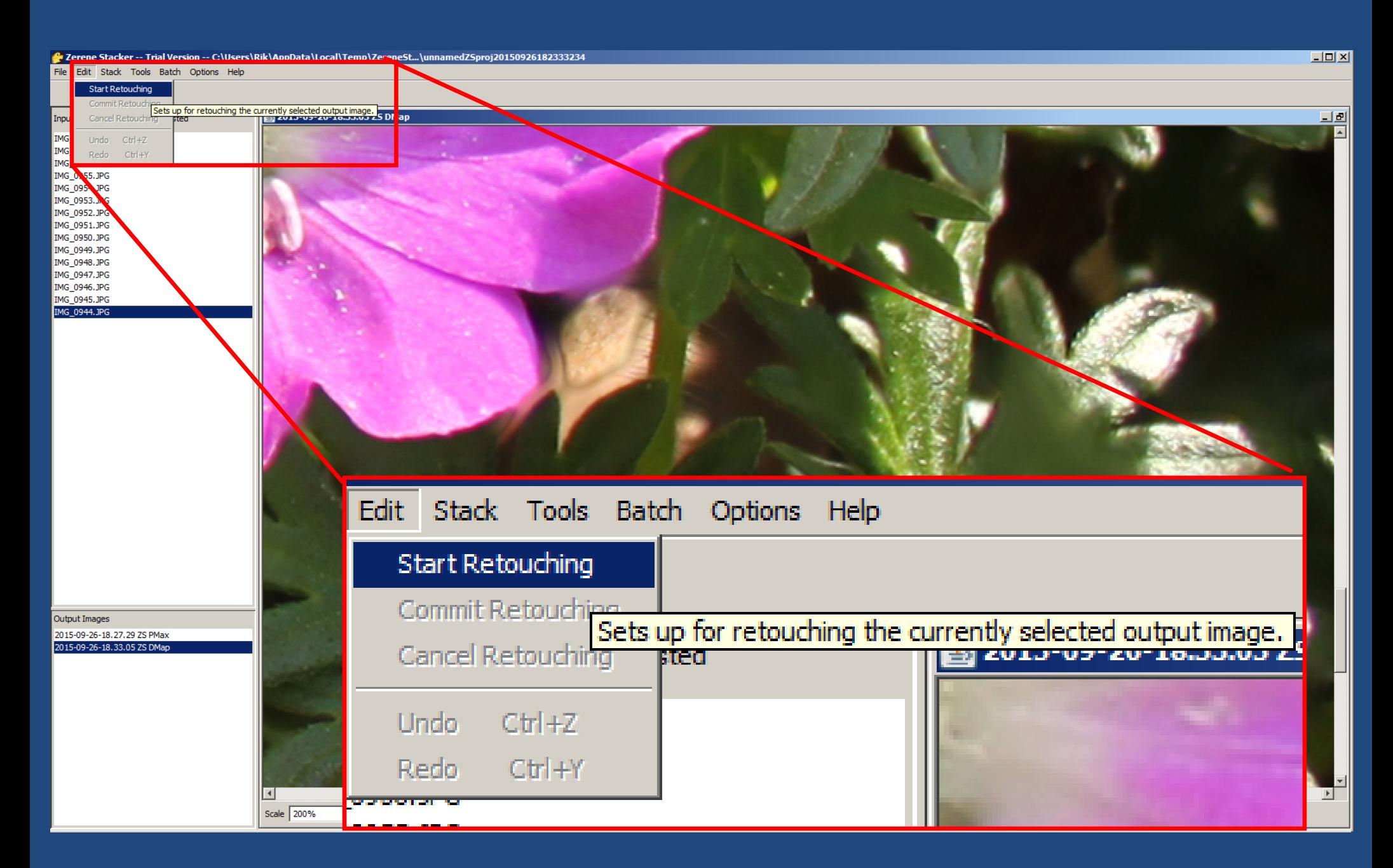

 $\Box$ D $\Box$ 

#### Three input images contribute to this area

e Zerene Stacker -- Trial Version -- C:\Users\Rik\AppData\Local\Temp\ZereneSt...\unnamedZSproj20150926182333234

File Edit Stack Tools Batch Options Help

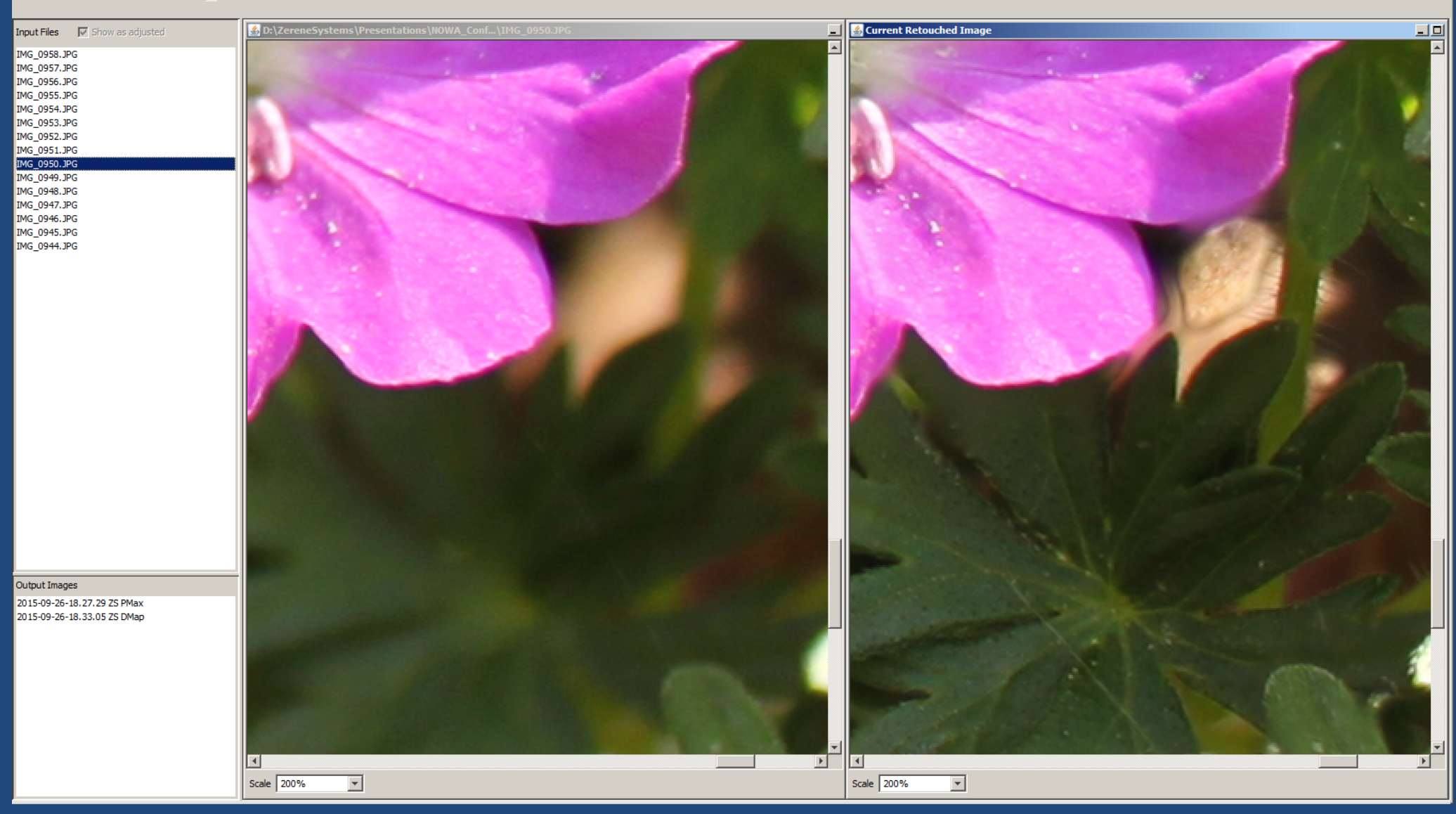

 $\Box$ D $\Box$ 

#### Three input images contribute to this area

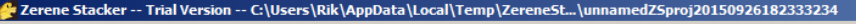

File Edit Stack Tools Batch Options Help

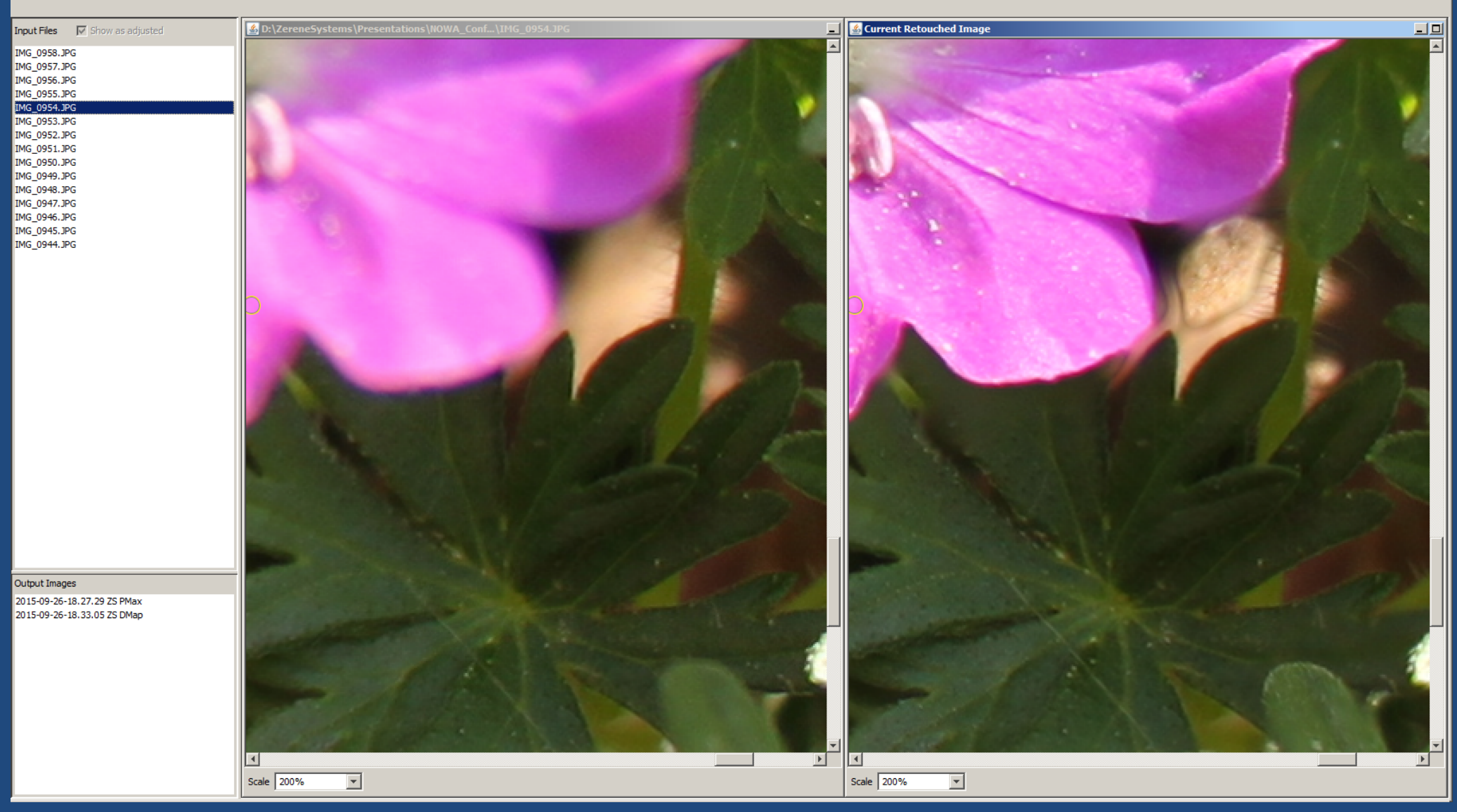

 $\Box$ D $\Box$ 

#### Three input images contribute to this area

e<br>P Zerene Stacker -- Trial Version -- C:\Users\Rik\AppData\Local\Temp\ZereneSt…\unnamedZSproj20150926182333234

File Edit Stack Tools Batch Options Help

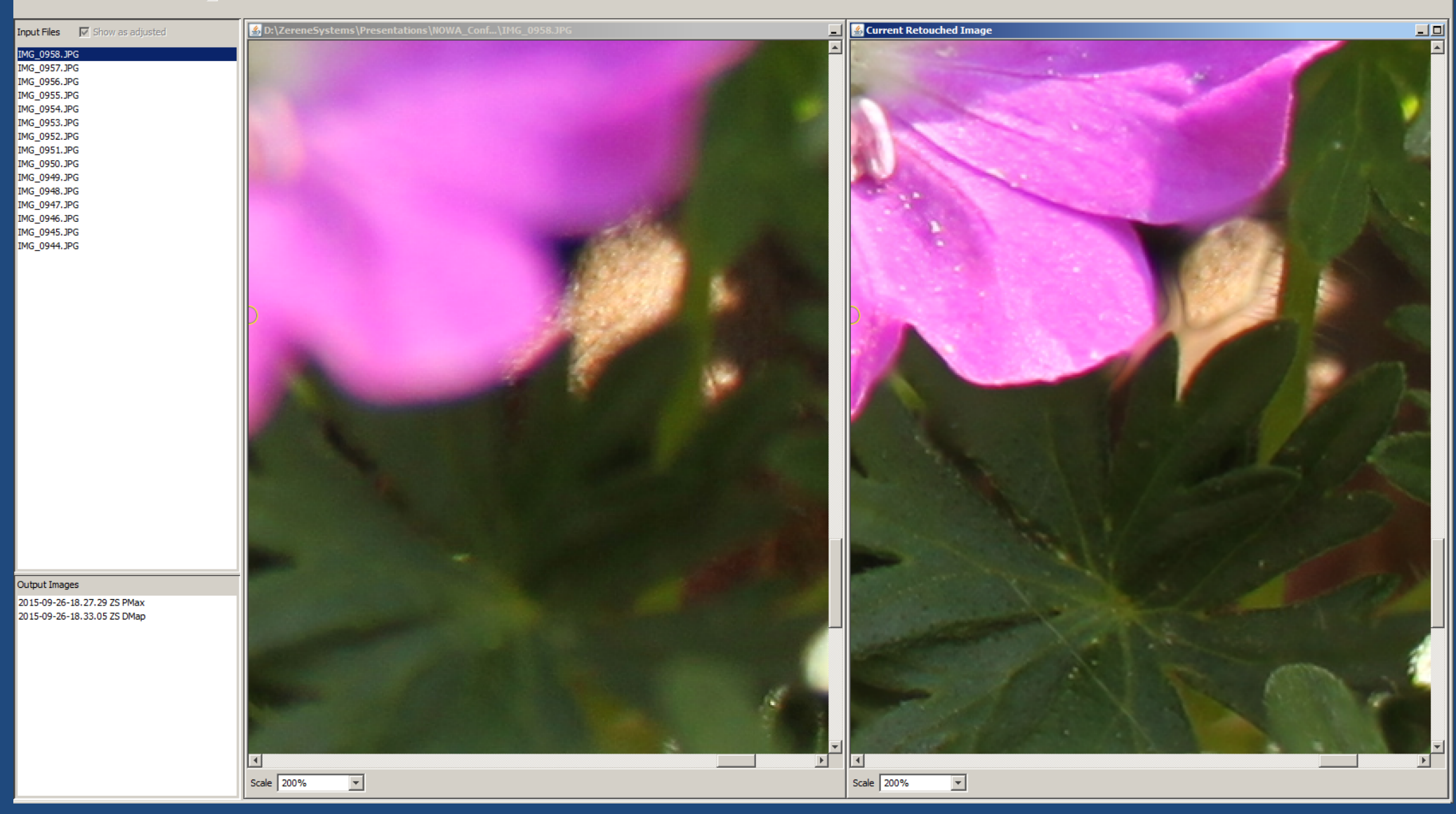

 $\Box$ D $\Box$ 

#### PMax puts them together cleanly

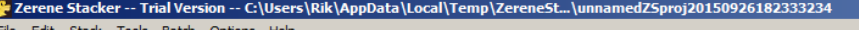

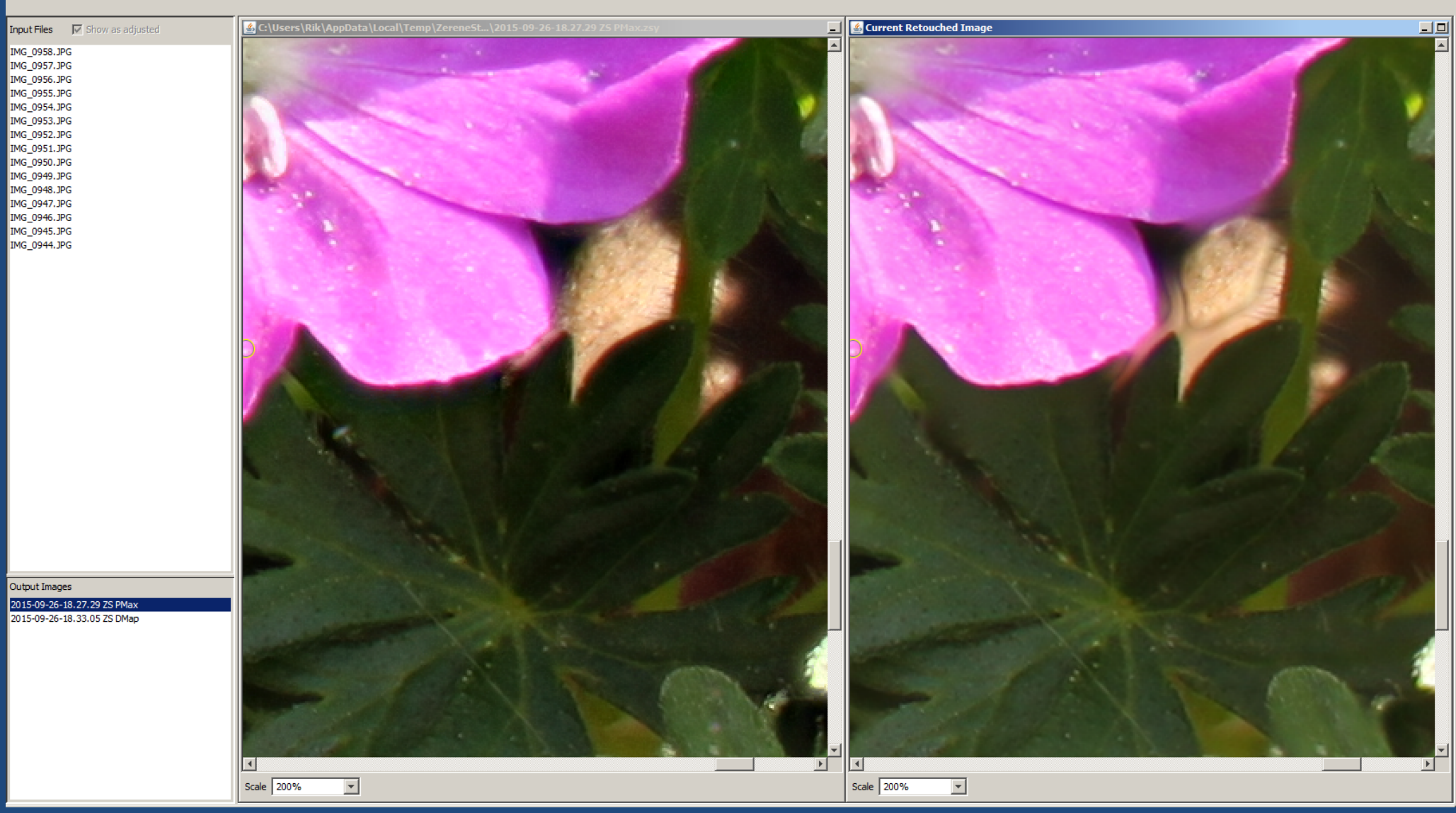

 $\Box$ o $\boxtimes$ 

#### & Zerene Stacker -- Trial Version -- C:\Users\Rik\AppData\Local\Temp\ZereneSt...\unnamedZSproj20150926182333234

File Edit Stack Tools Batch Options Help

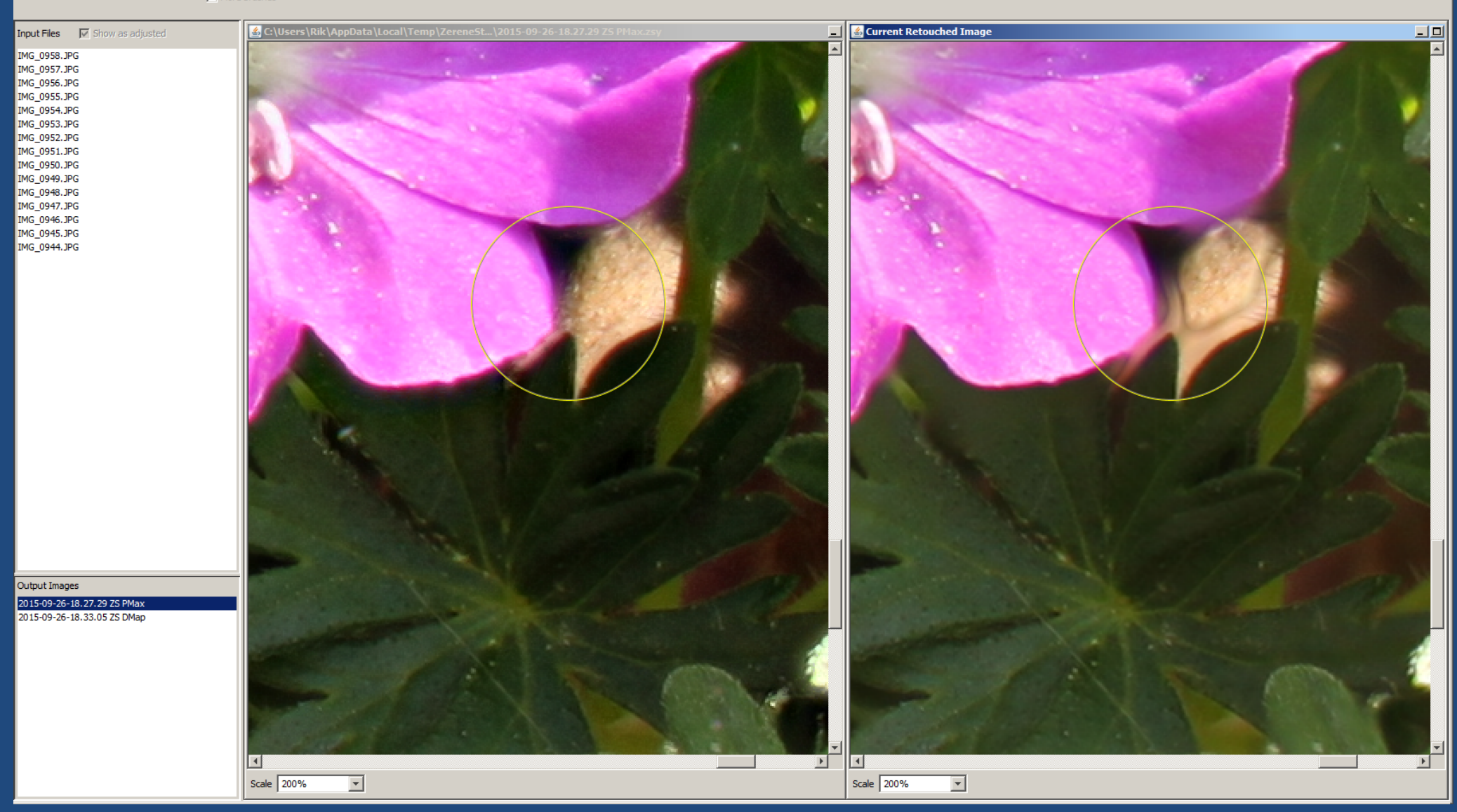

#### DMap after retouching

#### e Zerene Stacker -- Trial Version -- C:\Users\Rik\AppData\Local\Temp\ZereneSt...\unnamedZSproj20150926182333234

File Edit Stack Tools Batch Options Help

#### $\Box$  More brushes

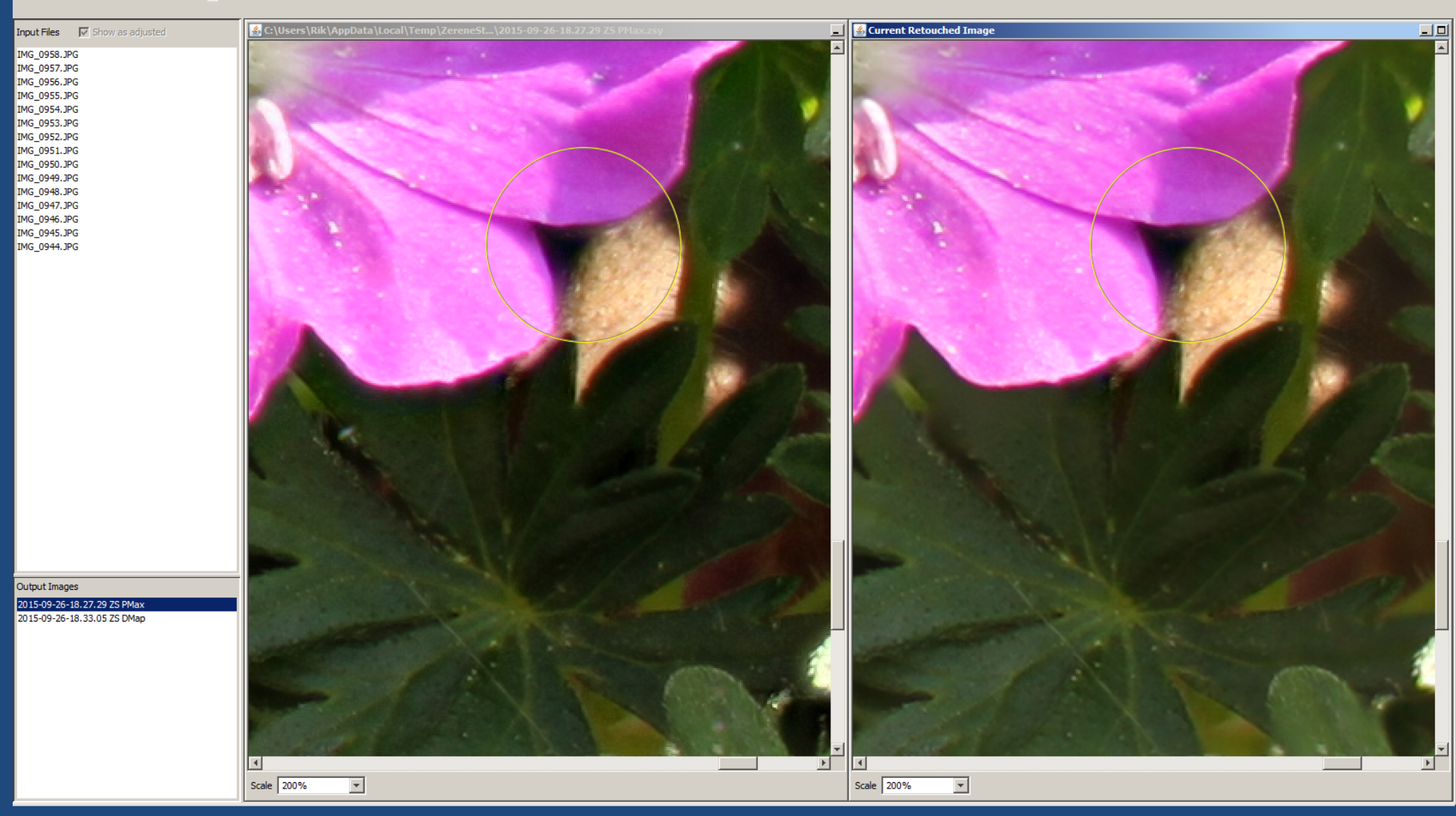

EDE

#### Zerene Stacker -- Trial Version -- C:\Users\Rik\AppData\Local\Temp\ZereneSt...\unnamedZSproj20150926182333234  $-10x$ File Edit Stack Tools Batch Options Help 2015-09-26-18.40.45 ZS retouched 그희  $\nabla$  Show as adjusted Input Files  $\blacksquare$ IMG\_0958 IMG 0957.JPG IMG 0956.JPG **IMG 0955.JPG IMG 0954.JPG** IMG\_0953.JPG IMG 0952.JPG IMG 0951.JPG **IMG 0950.1PG** IMG 0949.JPG IMG\_0948.JPG IMG\_0947.JPG IMG\_0946.JPG TMG 0945, IPG IMG 0944.JPG Output Images 2015-09-26-18.27.29 ZS PMax Output Images 2015-09-26-18.33.05 ZS DMap 2015-09-26-18.27.29 ZS PMax 2015-09-26-18.33.05 ZS DMap 2015-09-26-18.40.45 ZS retouch 2015-09-26-18.40.45 ZS retouched  $\vert \cdot \vert$ Scale 200%  $\vert \mathbf{v} \vert$

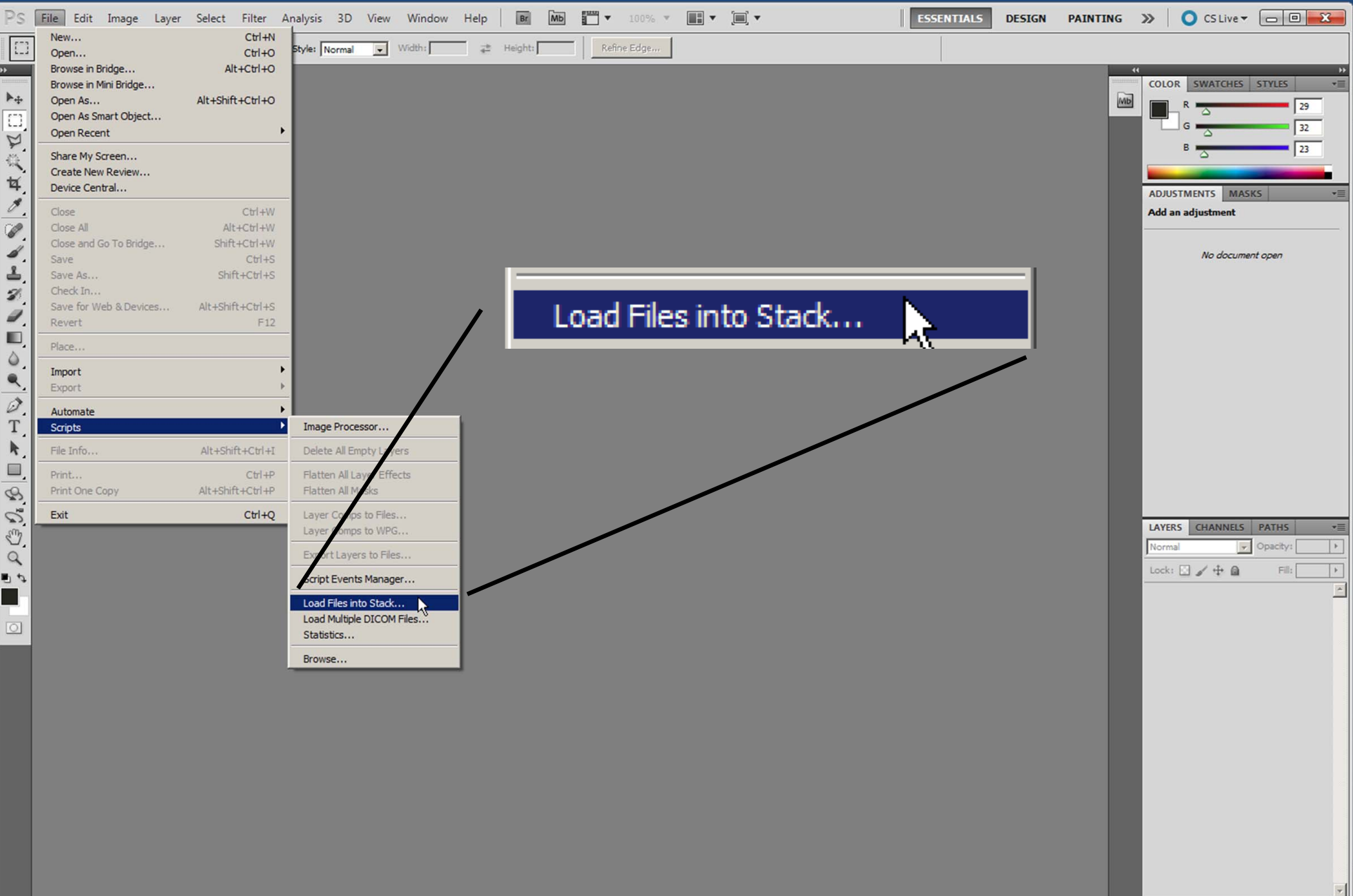

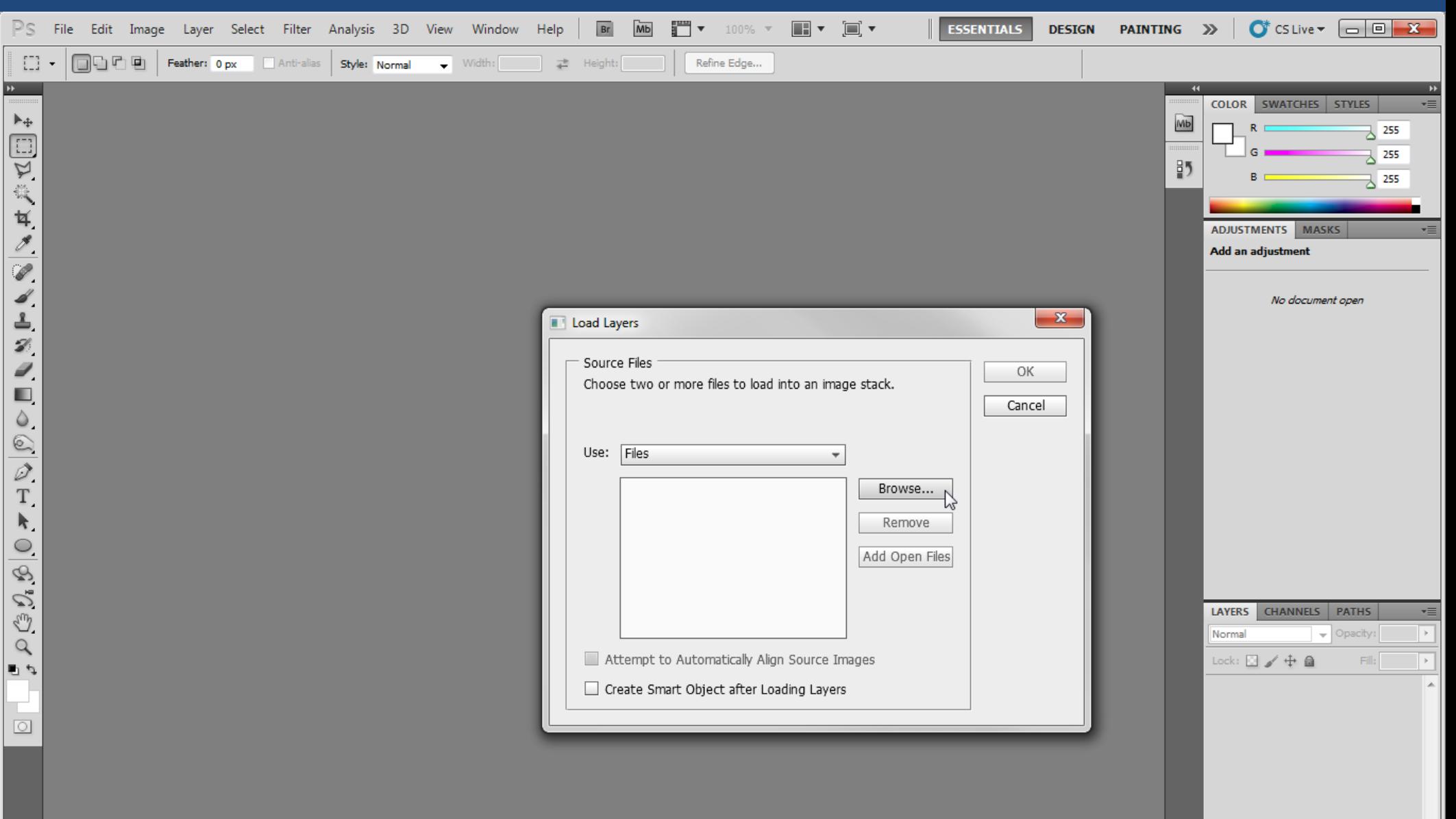

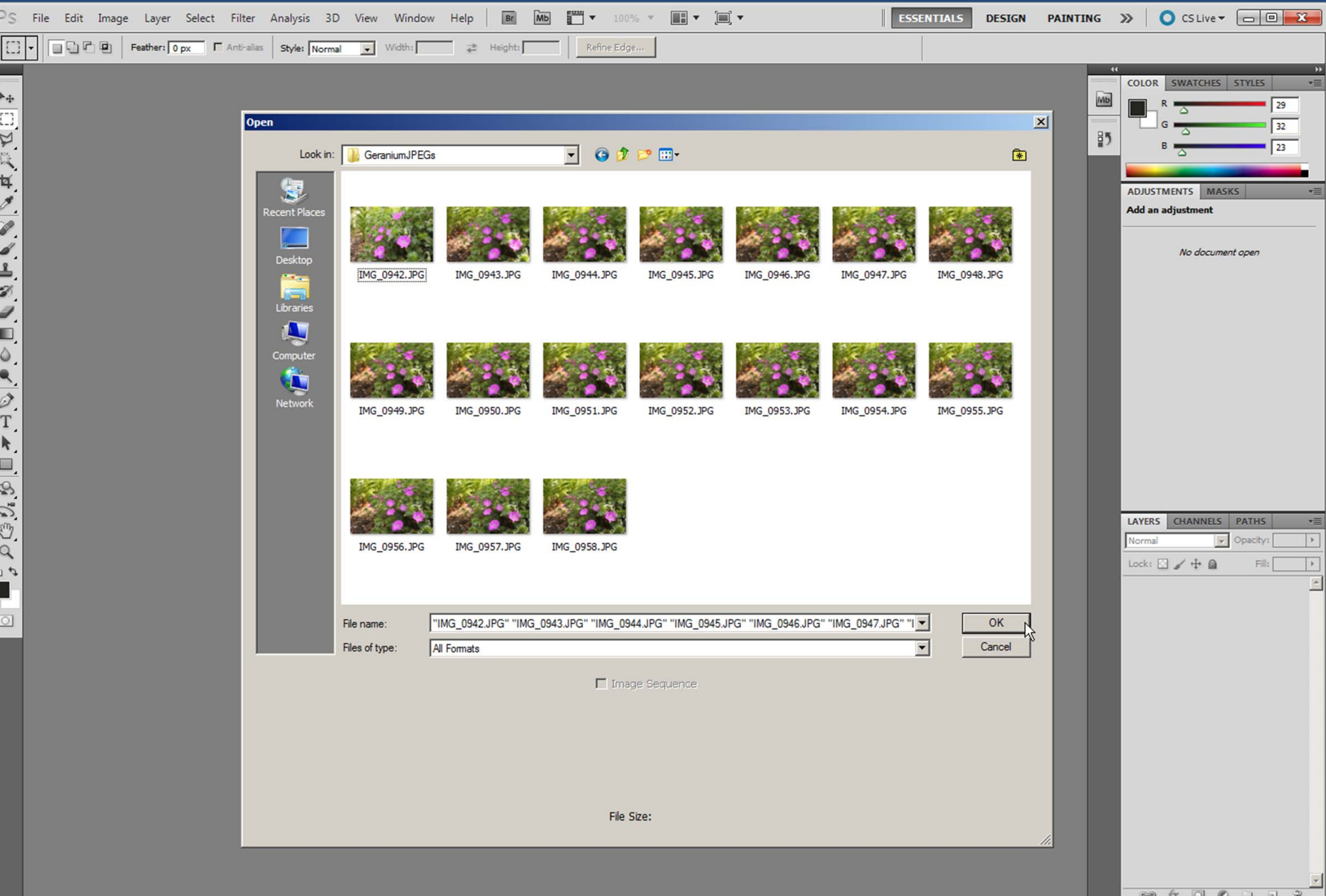

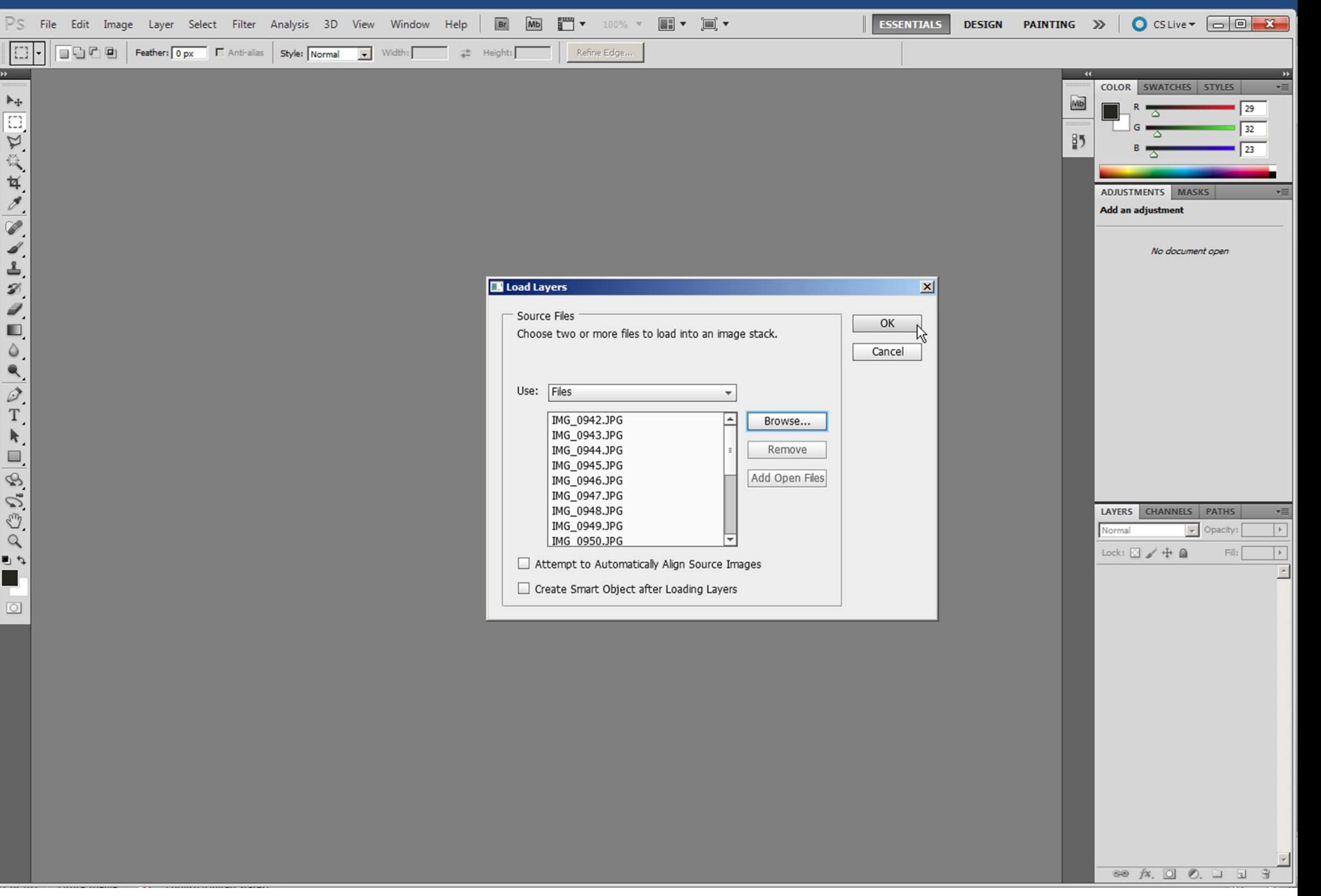

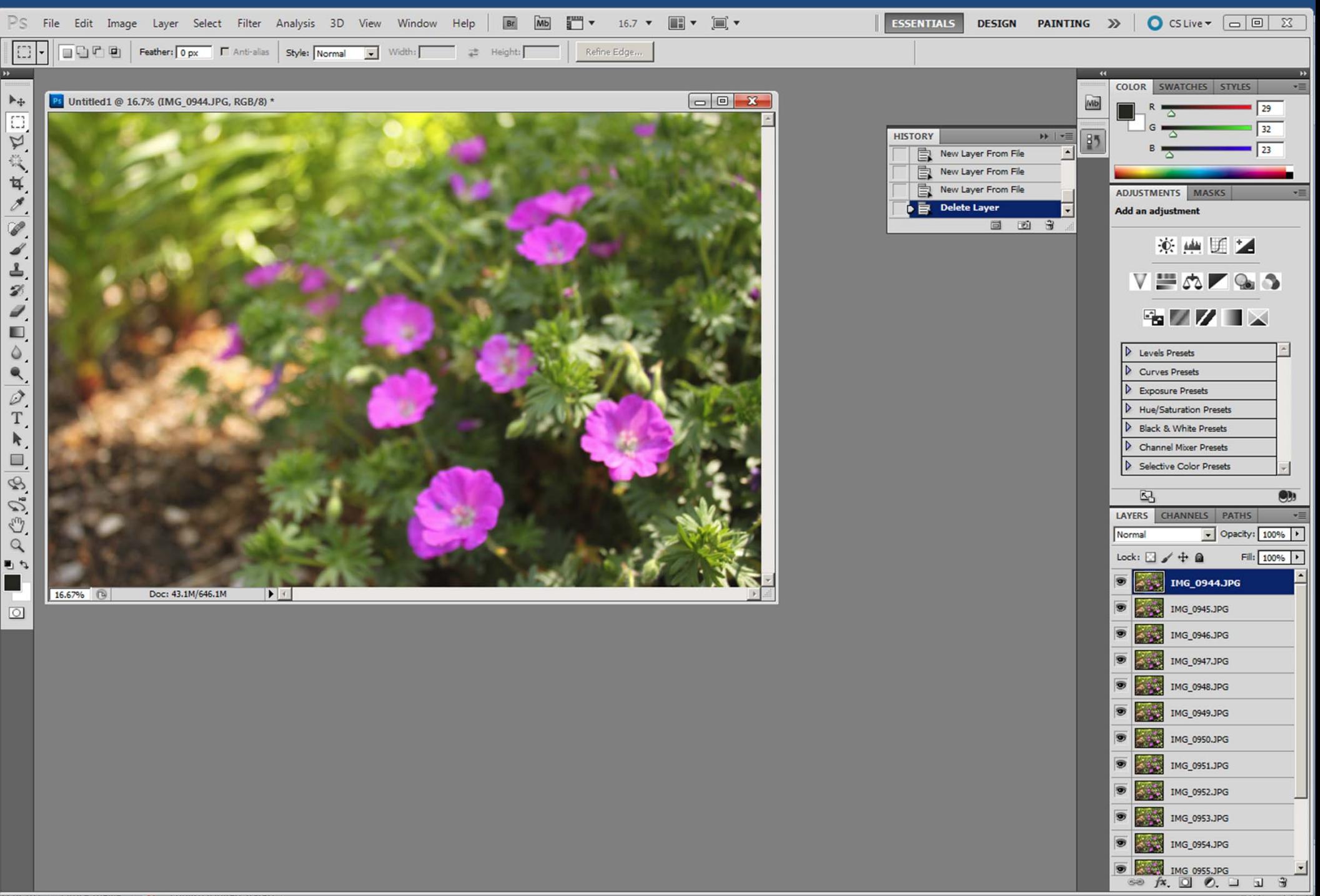

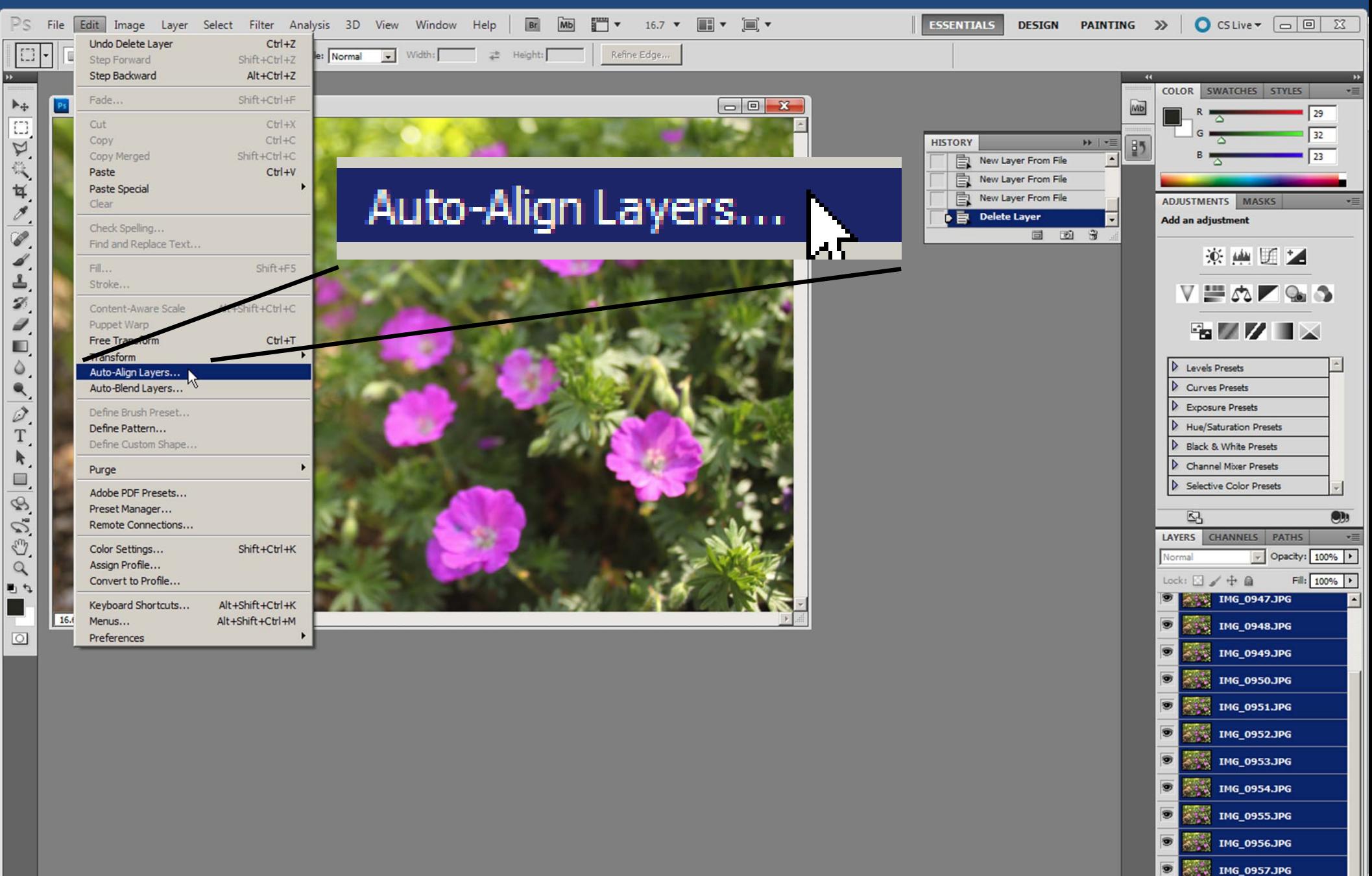

IMG\_0958.JPG

 $f$   $\infty$   $\infty$   $\infty$   $\infty$   $\infty$ 

 $-50$
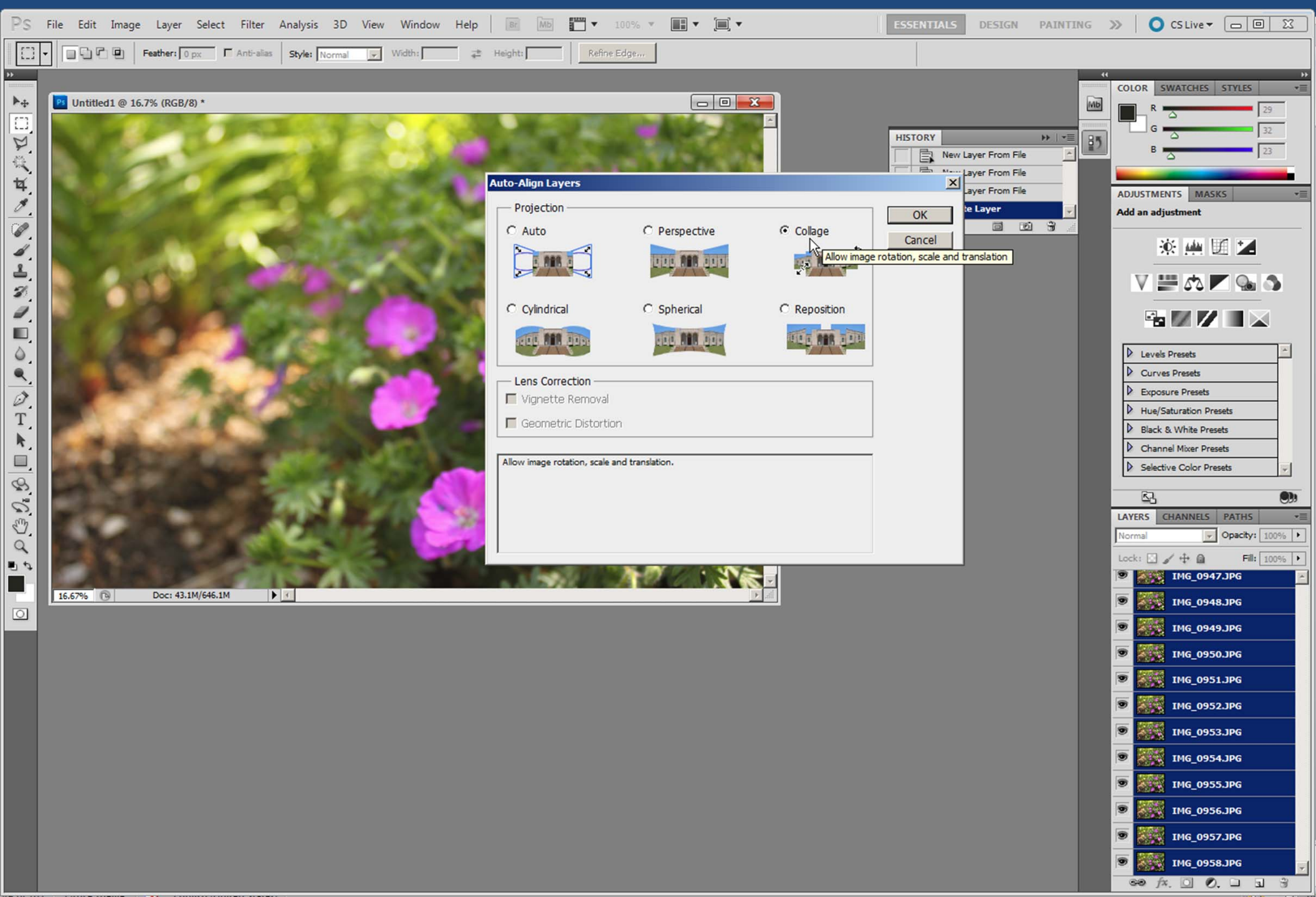

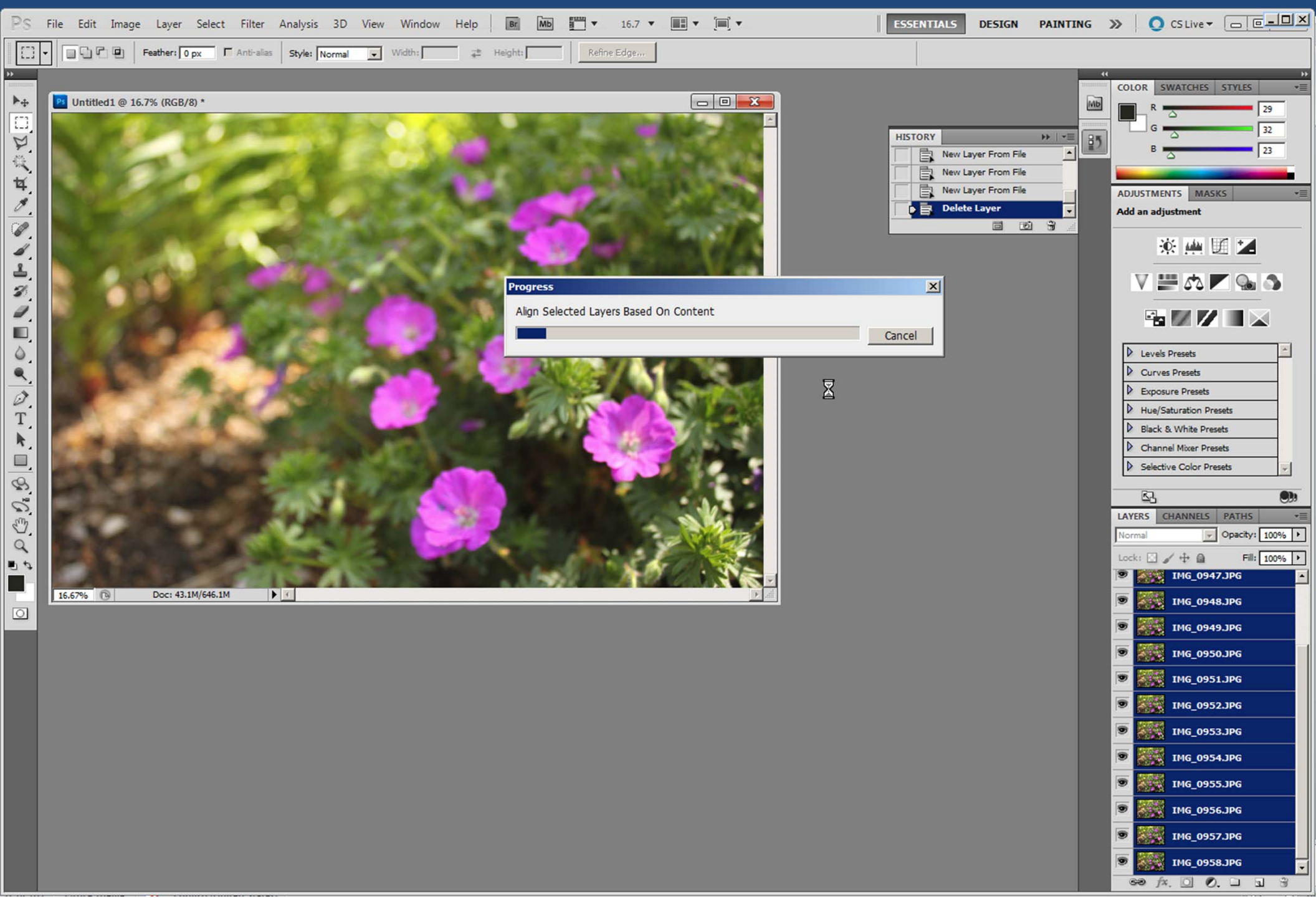

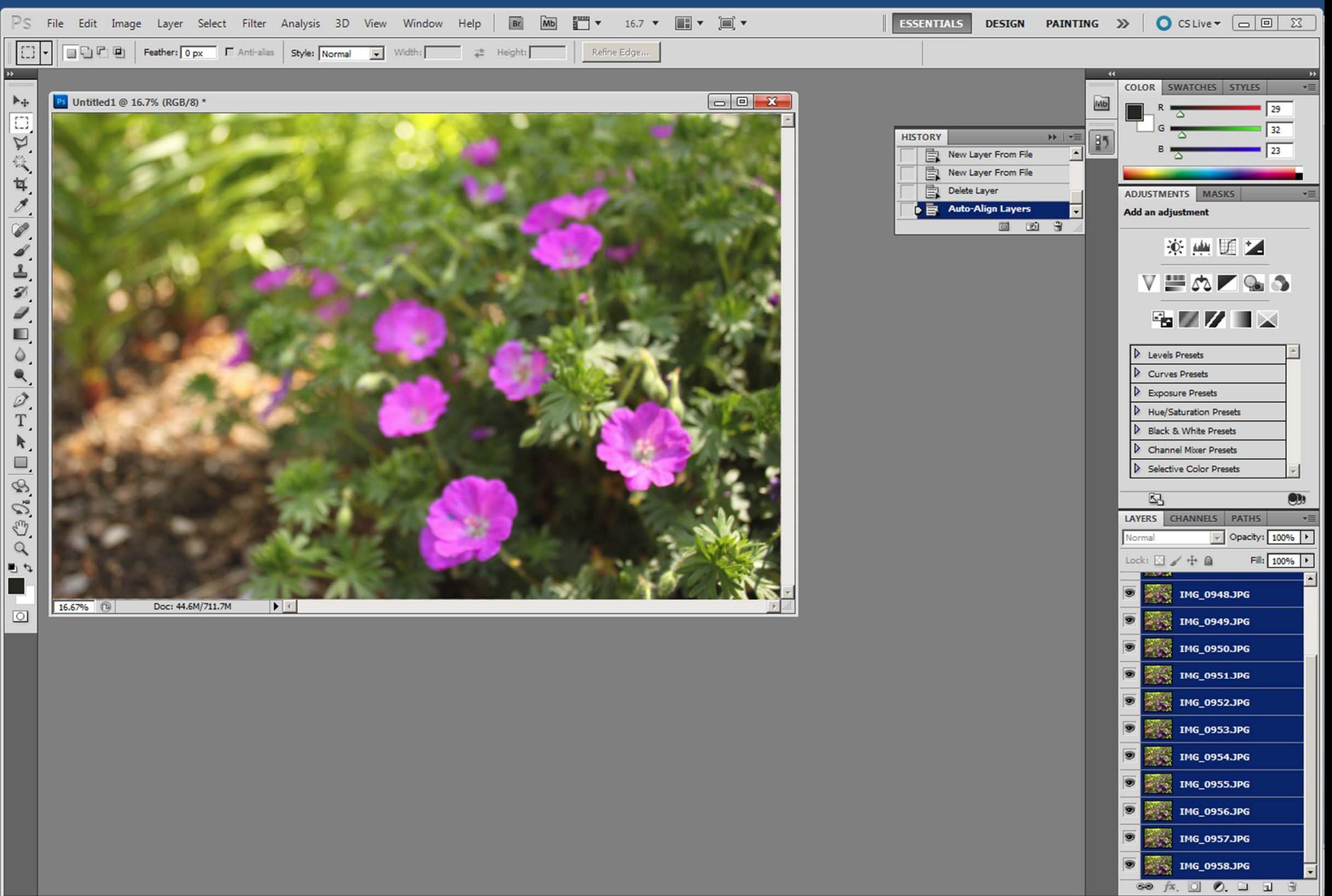

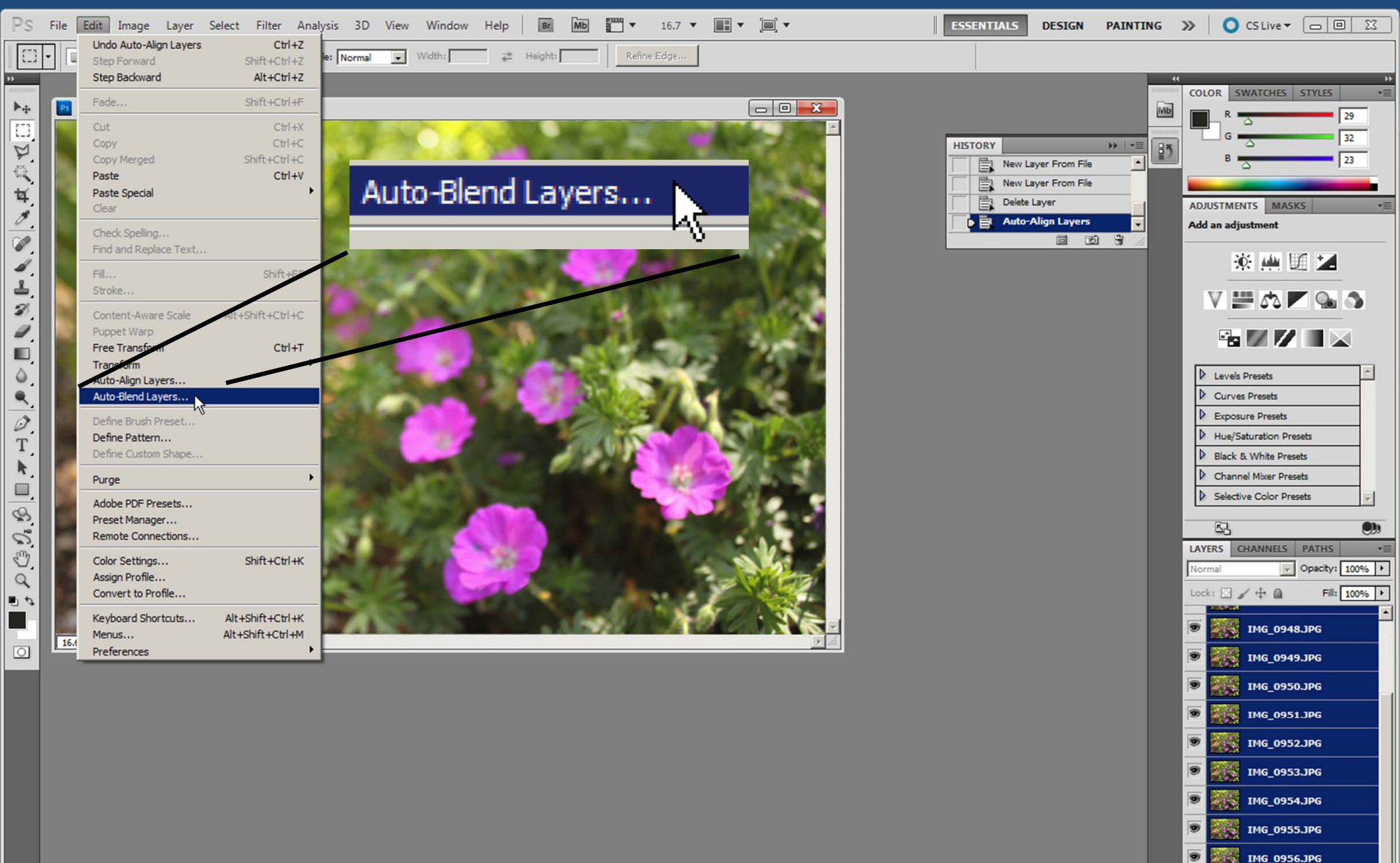

IMG\_0957.JPG **IMG 0958.JPG**  $\bullet$   $f$   $\times$  0  $\bullet$  0  $\bullet$  0  $\bullet$ 

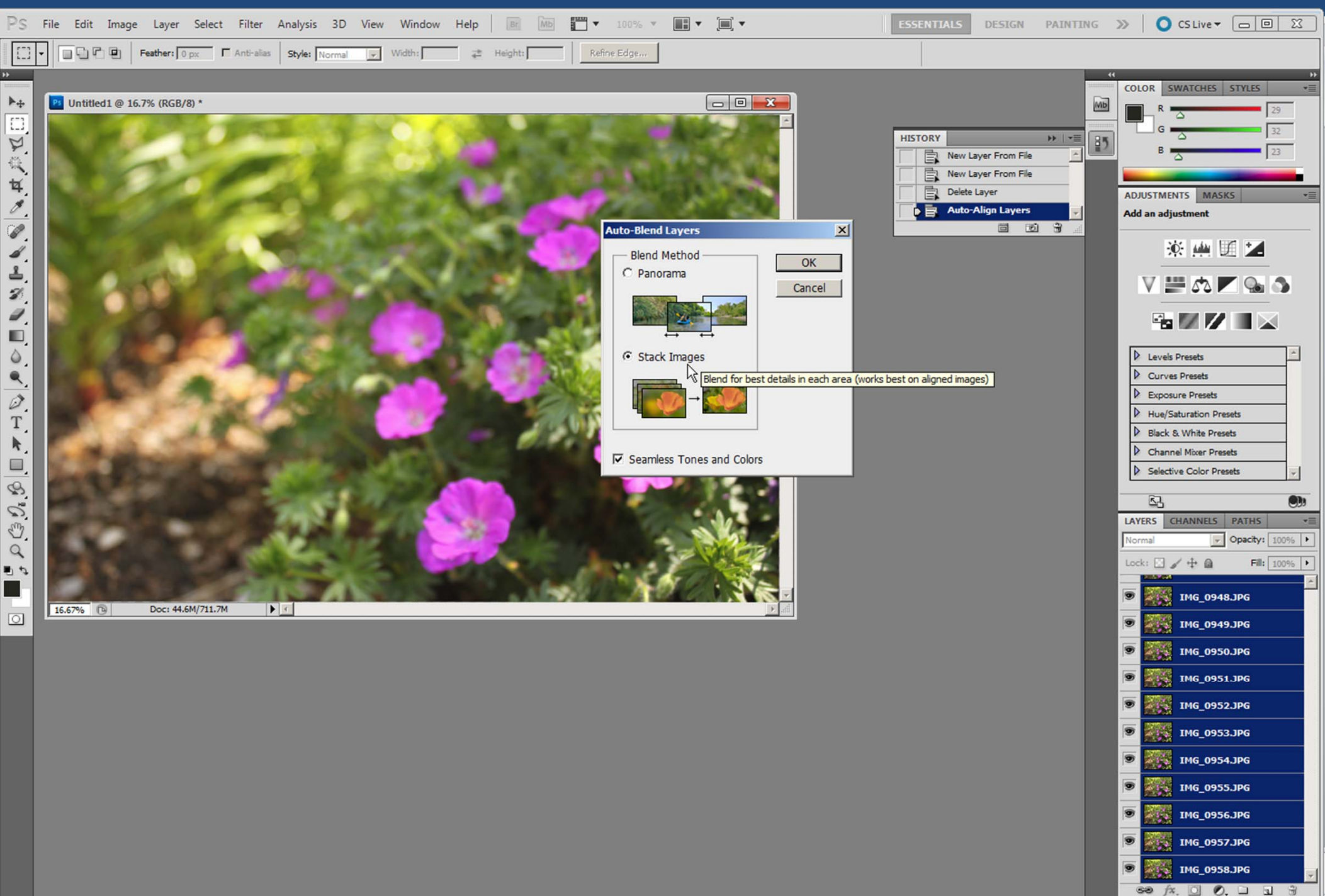

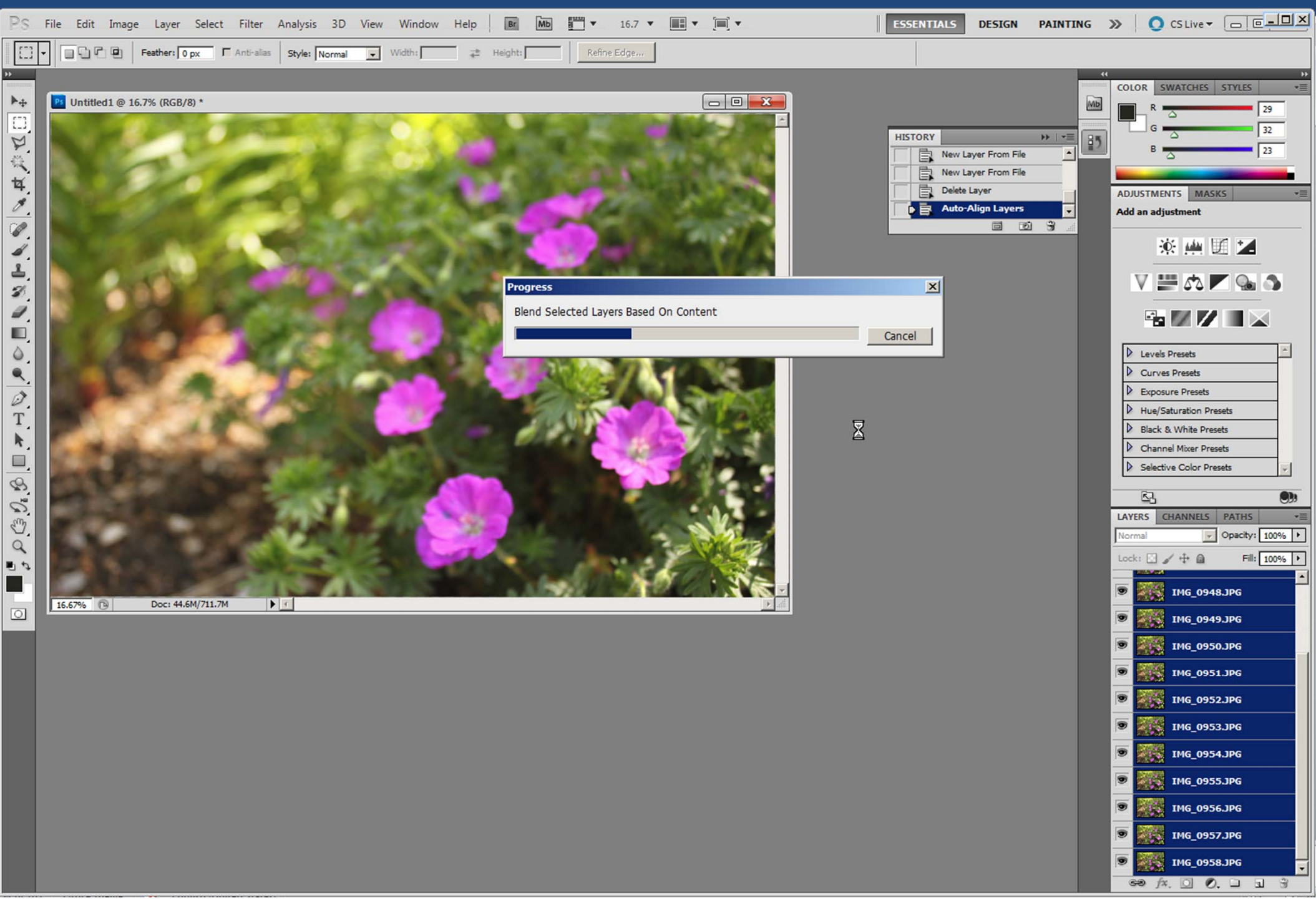

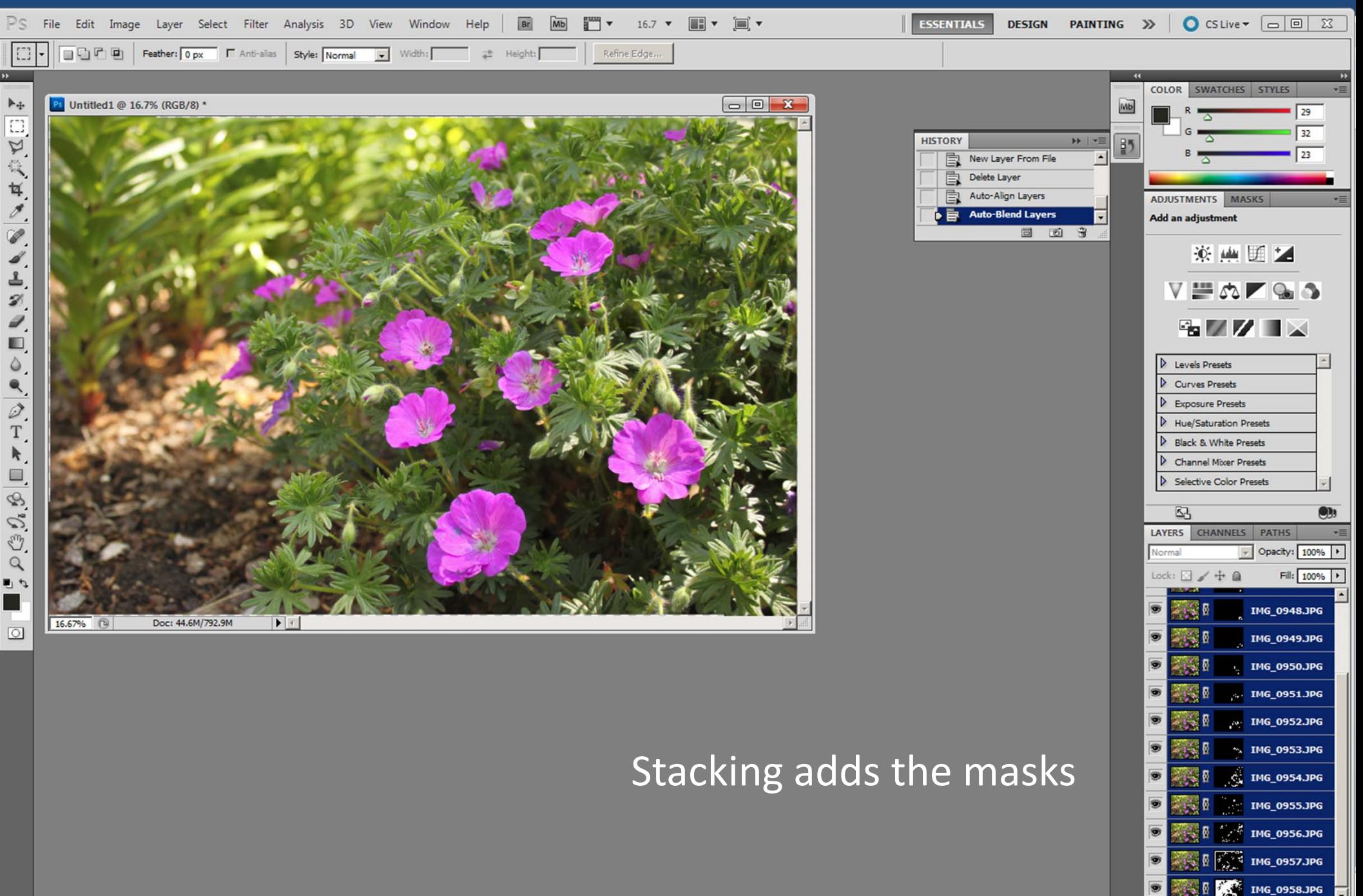

 $0.$  $\Box$  $\Box$ 

 $f^{\chi}$ .  $\Box$ 

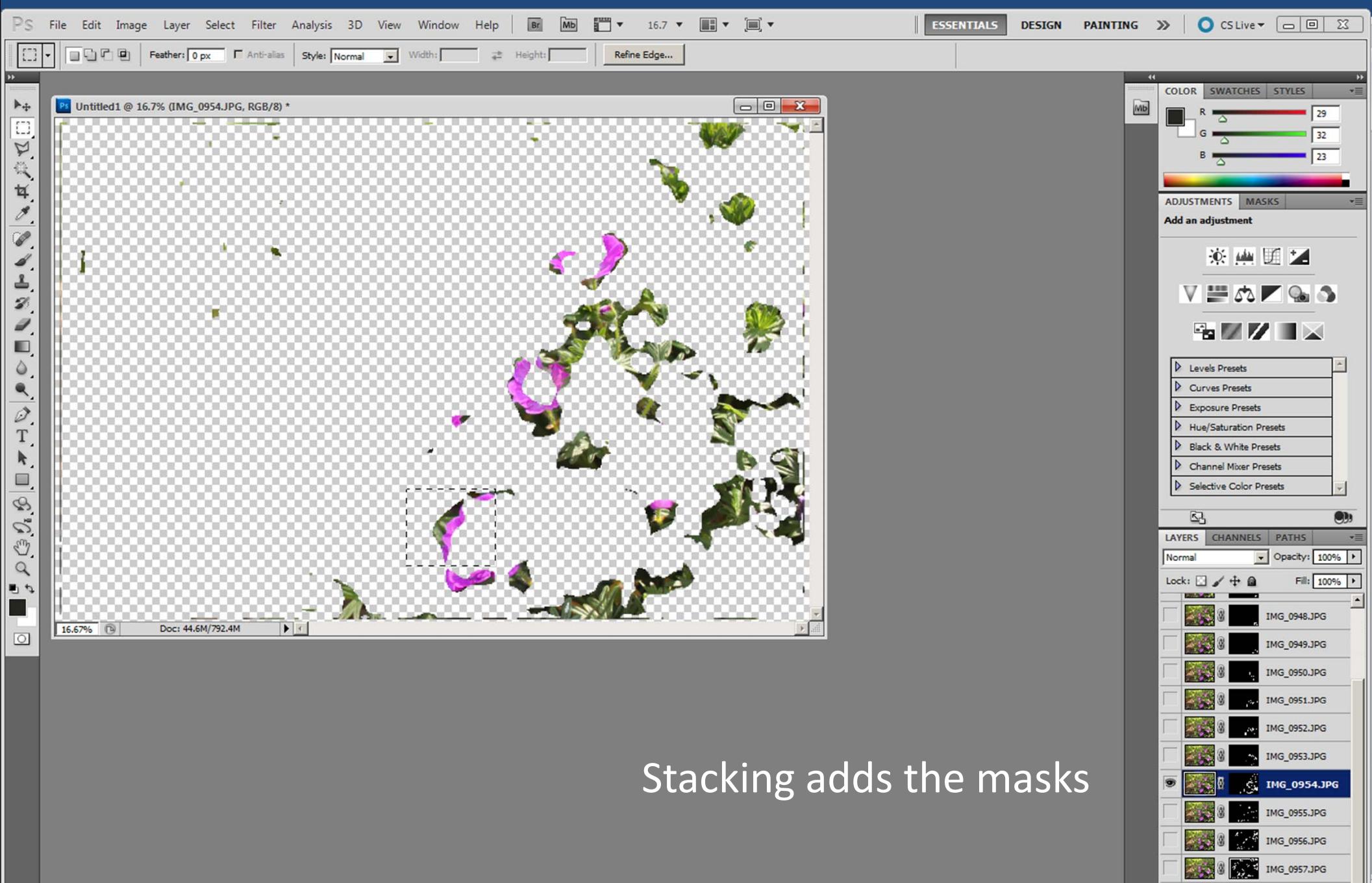

IMG\_0958.JPG

 $\circledcirc$   $f$  x,  $\Box$   $\odot$ ,  $\Box$   $\Box$   $\Box$ 

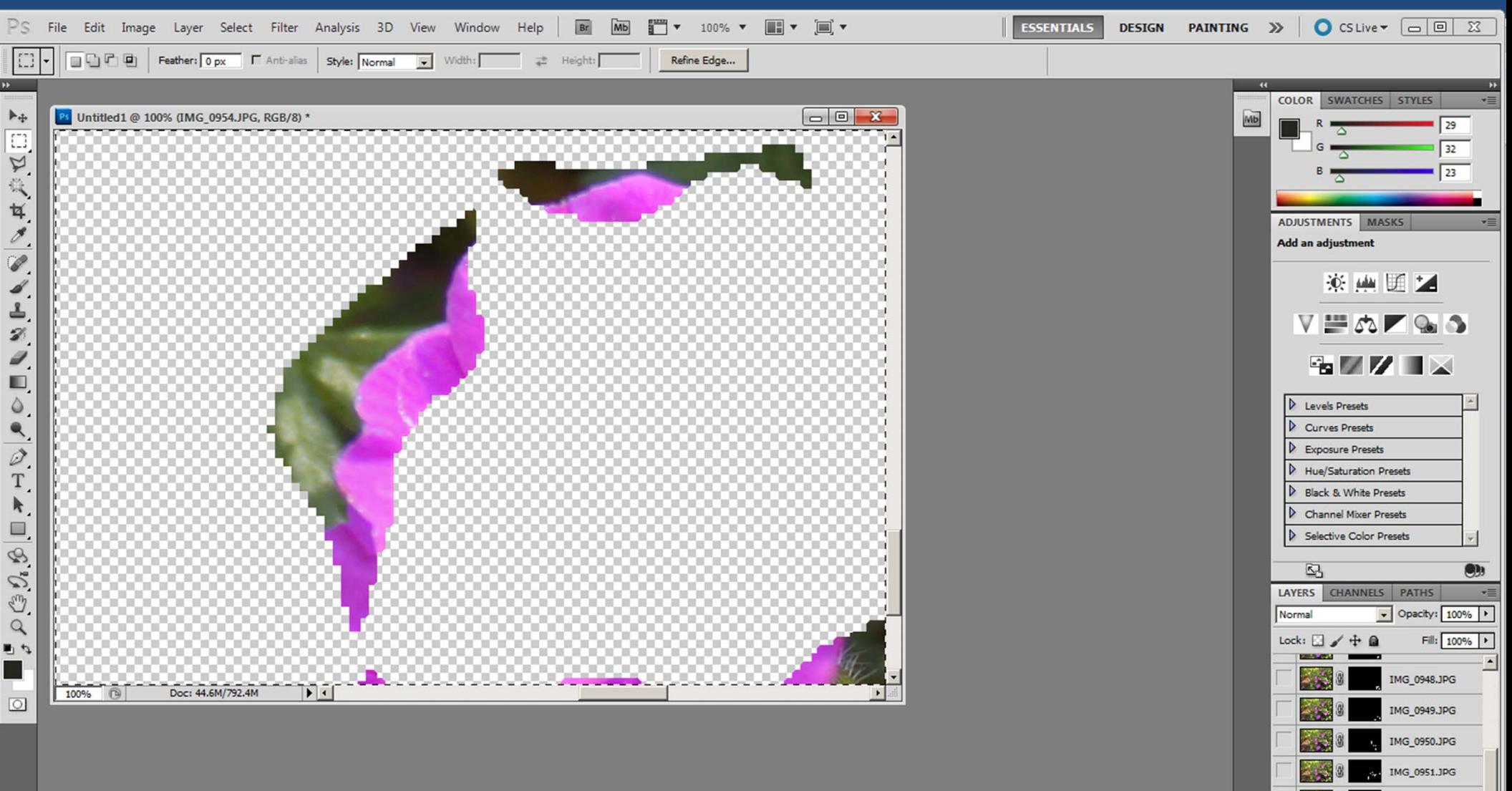

Stacking adds the masks, but they're not always very good…

IMG\_0952.JPG IMG\_0953.JPG IMG\_0954.JPG IMG 0955.JPG IMG\_0956.JPG IMG\_0957.JPG IMG\_0958.JPG

 $f$  x,  $\Box$  0,  $\Box$   $\Box$   $\Box$ 

**COLOR** 

#### Details by Photoshop

- 0 | Ps Comparison.psd @ 100% (Photoshop's Version, RGB/8) \* "Loss of detail halo"

 $\mathbf{x}$ 

#### Details by Zerene Stacker

Ps Comparison.psd @ 100% (Zerene Stacker DMap retouched, RGB/8)

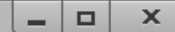

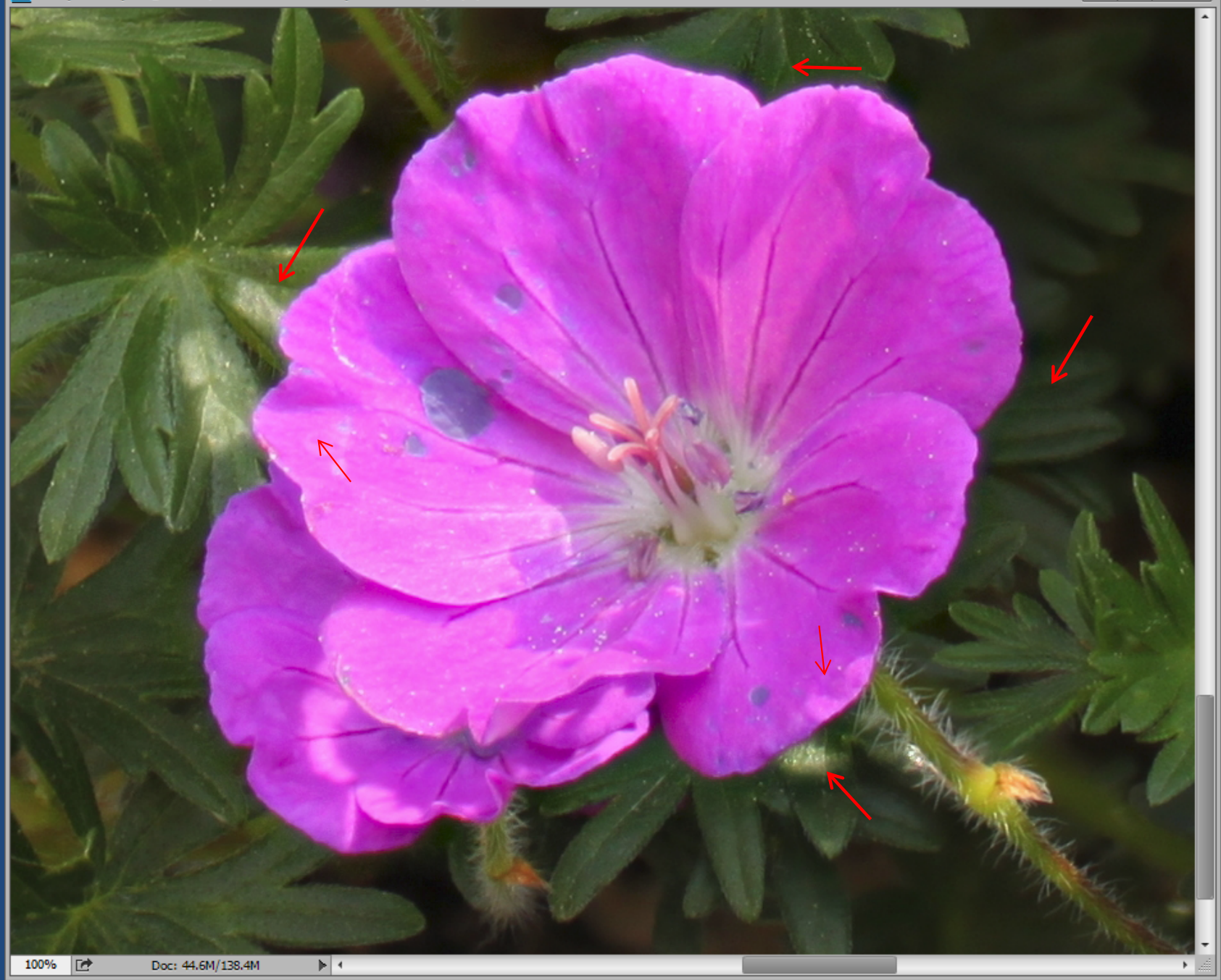

#### Details by Photoshop

- 19 Comparison.psd @ 100% (Photoshop's Version, RGB/8)

In Photoshop, there's nowhere to go except back to source images – no other methods, and no controls for the one method that Photoshop does provide.

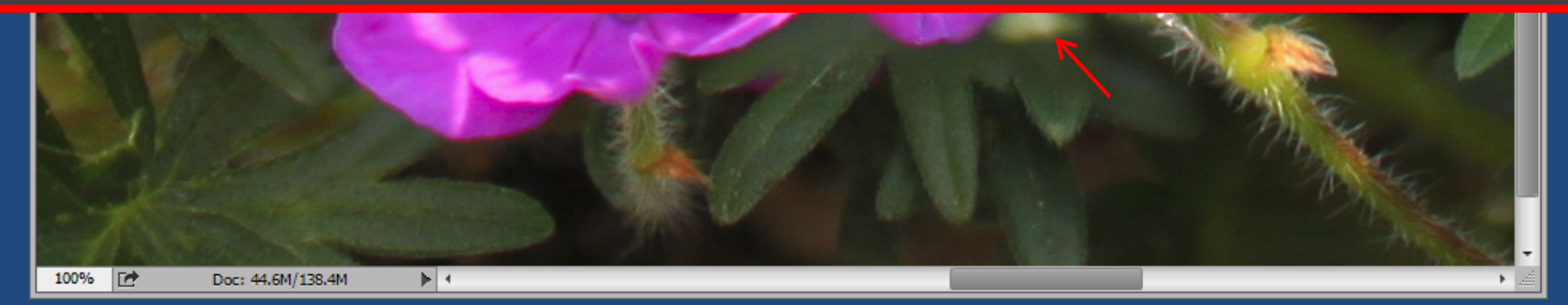

#### What Problems Appear in "Good" Stacks?

- Edge streaks
- Defect trails
- Transparent foreground
- Halos

 $\mathcal{L}_{\mathcal{A}}$  $-$  Loss of detail (already saw this)

–Dark/light bands in uniform background

#### Edge Streaks

# Cause: inconsistent framing – usually handheld stacks or wobbly setups Solution: shoot wider & crop, sometimes can retouch from source image

#### Defect Trails

Cause: sensor dust (dark) or warm pixels (bright) Solutions: 1) clean the sensor, 2) use shorter exposure with more light, 3) retouch after stacking, 4) use dust & defects mask while stacking

One Source Image **Construction Contact Construction** Stacked Result

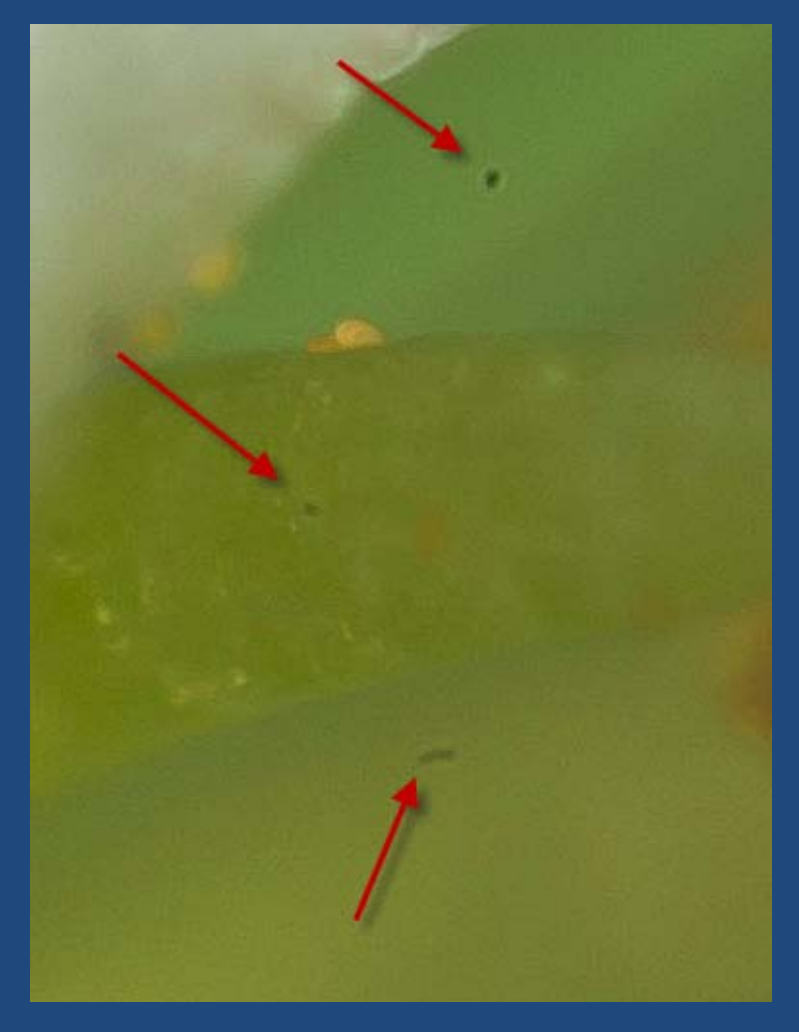

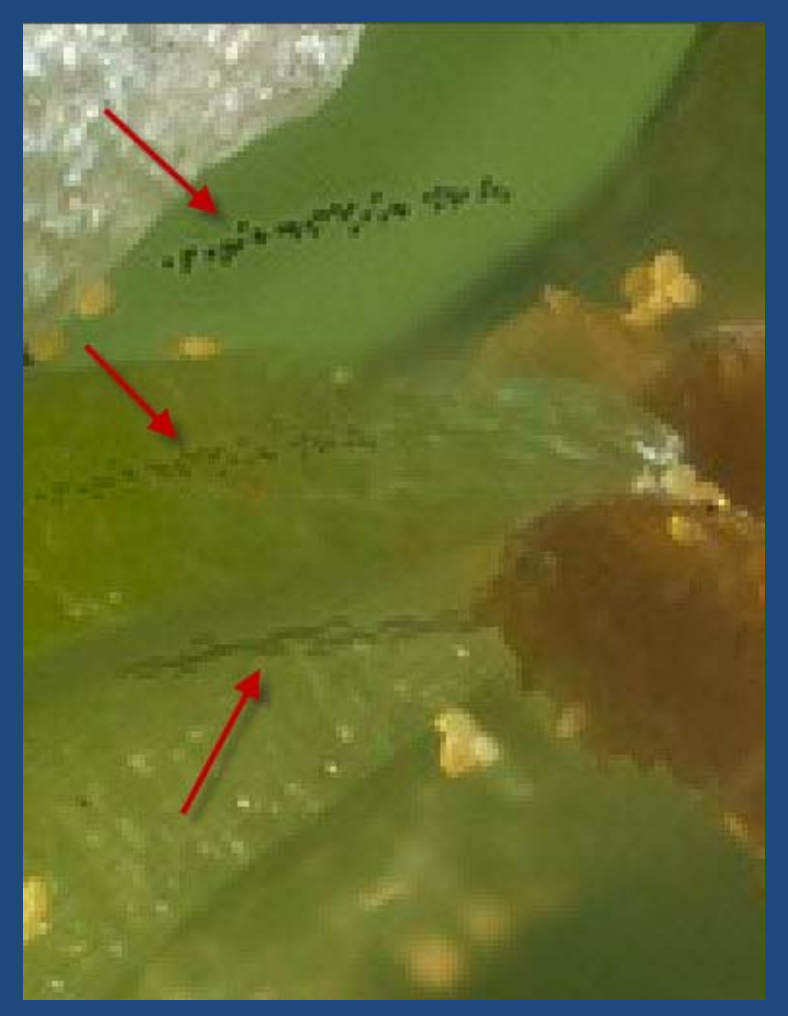

#### This Stack Is Surprisingly Difficult

#### It looks so simple.

#### What could possibly go wrong?

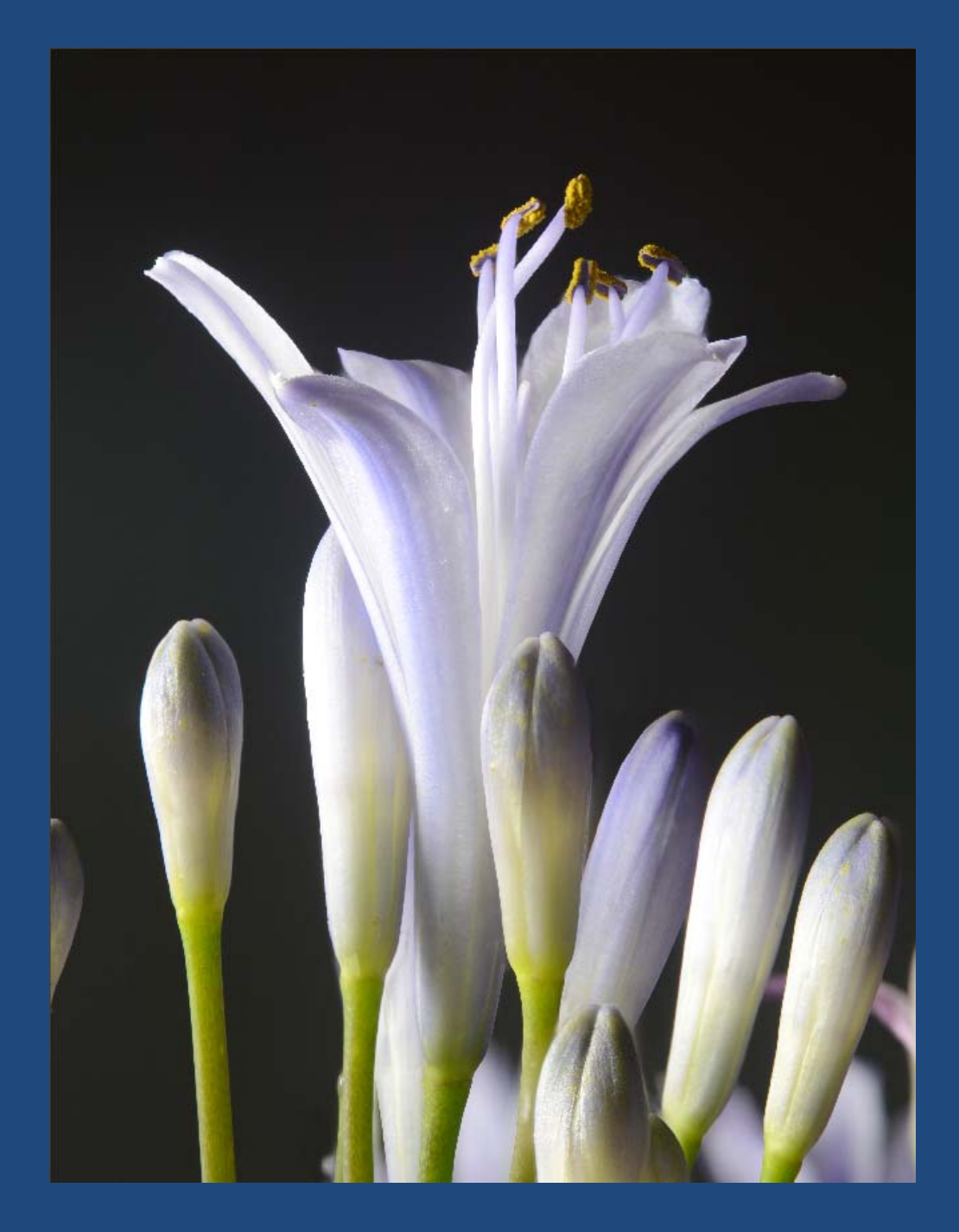

#### The Individual Frames Still Look Simple

#### Front Middle Back

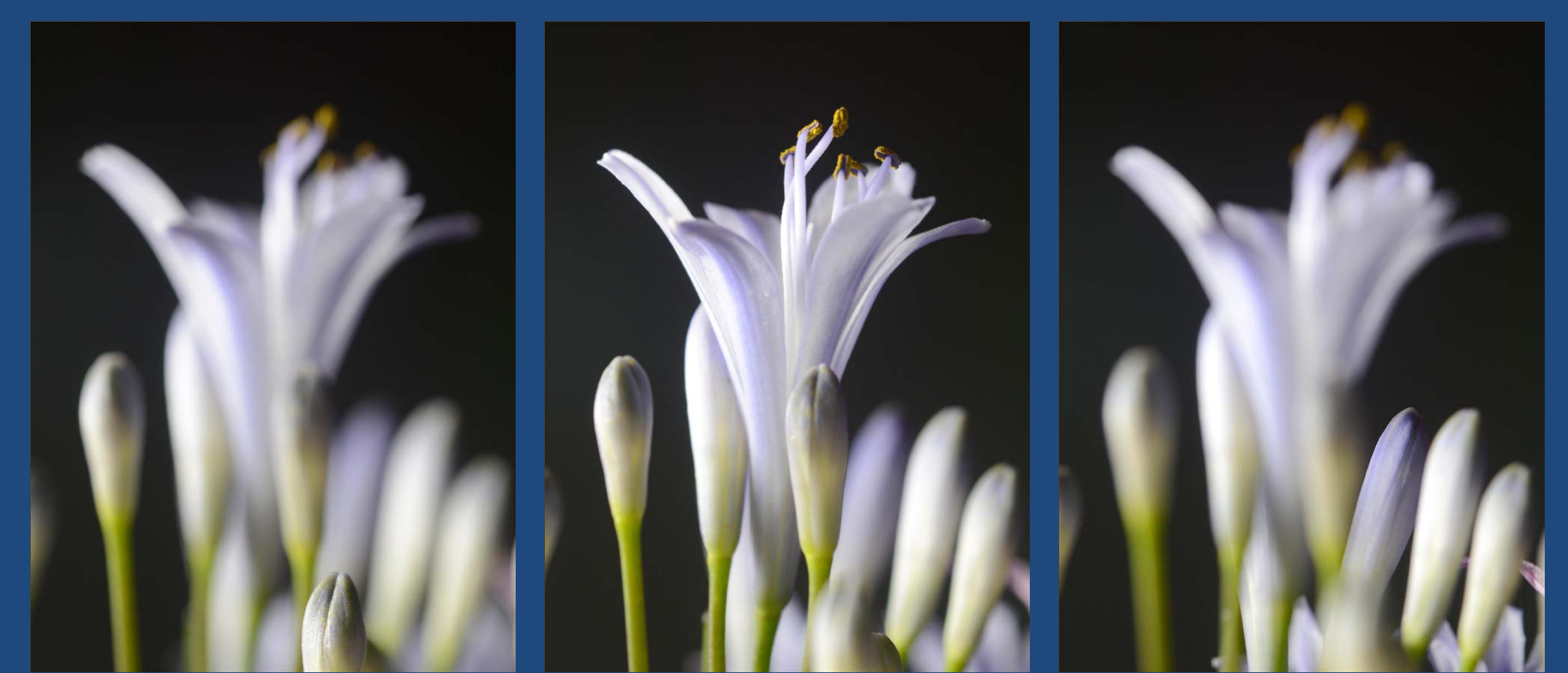

## Let's Take a Closer Look

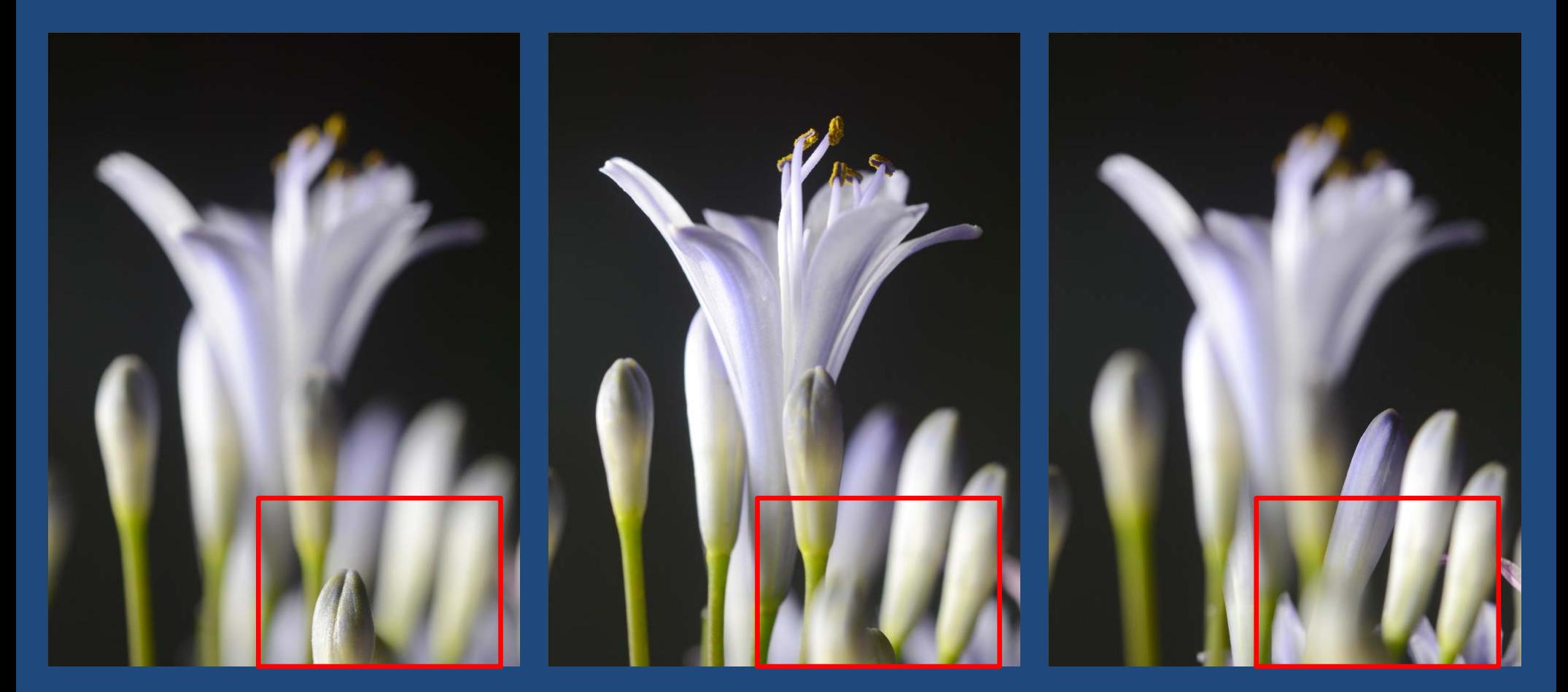

D:\ZereneSystems\TestStacks\DaleSarver\T...\\_DSC0971.JPG

 $\vert \vert$ 

Scale 50%

 $\blacktriangledown$ 

Out of focus elementsIntrude on uniform background

D:\ZereneSystems\TestStacks\DaleSarver\T...\\_DSC0972.JPG

 $\vert \vert$ 

Scale 50%

 $\blacktriangledown$ 

Out of focus elementsIntrude on uniform background

D:\ZereneSystems\TestStacks\DaleSarver\T...\\_DSC0973.JPG

 $\vert \vert$ 

Scale 50%

 $\blacktriangledown$ 

Out of focus elementsIntrude on uniform background

D:\ZereneSystems\TestStacks\DaleSarver\T...\ DSC0974.JPG

 $\blacktriangleleft$ 

Scale 50%

 $\blacktriangledown$ 

Out of focus elementsIntrude on uniform background

D:\ZereneSystems\TestStacks\DaleSarver\T...\ DSC0975.JPG

Scale 50%

 $\blacktriangledown$ 

Out of focus elementsIntrude on uniform background

D:\ZereneSystems\TestStacks\DaleSarver\T...\ DSC0976.JPG

Scale 50%

 $\blacktriangledown$ 

Out of focus elementsIntrude on uniform background

D:\ZereneSystems\TestStacks\DaleSarver\T...\ DSC0977.JPG

Scale 50%

 $\blacktriangledown$ 

Out of focus elementsIntrude on uniform background

D:\ZereneSystems\TestStacks\DaleSarver\T...\ DSC0978.JPG

Scale 50%

 $\blacktriangledown$ 

Out of focus elementsIntrude on uniform background

D:\ZereneSystems\TestStacks\DaleSarver\T...\ DSC0979.JPG

Scale 50%

 $\blacktriangledown$ 

Out of focus elementsIntrude on uniform background

D:\ZereneSystems\TestStacks\DaleSarver\T...\ DSC0980.JPG

 $\blacktriangleleft$ 

Scale 50%

 $\blacktriangledown$ 

Out of focus elementsIntrude on uniform background

> Focused elements i background and foreground occupy the same pixel positions.

10

D:\ZereneSystems\TestStacks\DaleSarver\T...\ DSC0981.JPG

Out of focus elements Intrude on uniform backgroun

> Focused elements background and foreground occupy the same pixel positions.

Scale 50%

 $\blacktriangledown$ 

 $\blacktriangleleft$ 

#### More About Those Last Few Problems…

 $\bullet$ • Transparent Foreground

 $\bullet$  Halos (dark light bands) in uniform background

#### Transparent Foreground

#### Cause: lens looks around foreground to see high contrast background Solution: retouching

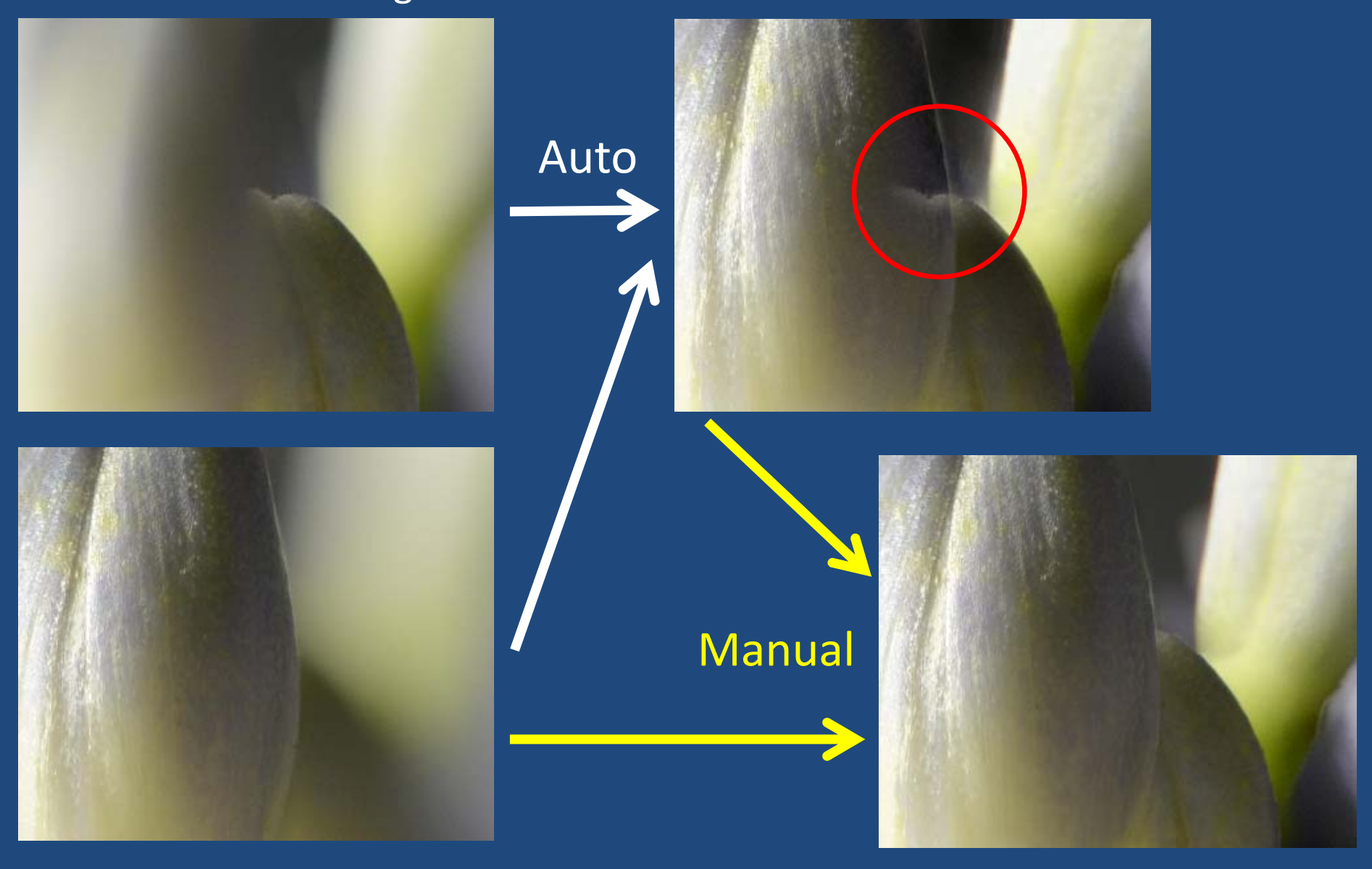

#### Dark/Light Bands in Uniform Background

Cause: software limitation – tries to preserve "detail" where there isn't any! Solution: human guidance – contrast threshold slider, external mask

PMax **DMap (no guidance)** DMap (external mask)

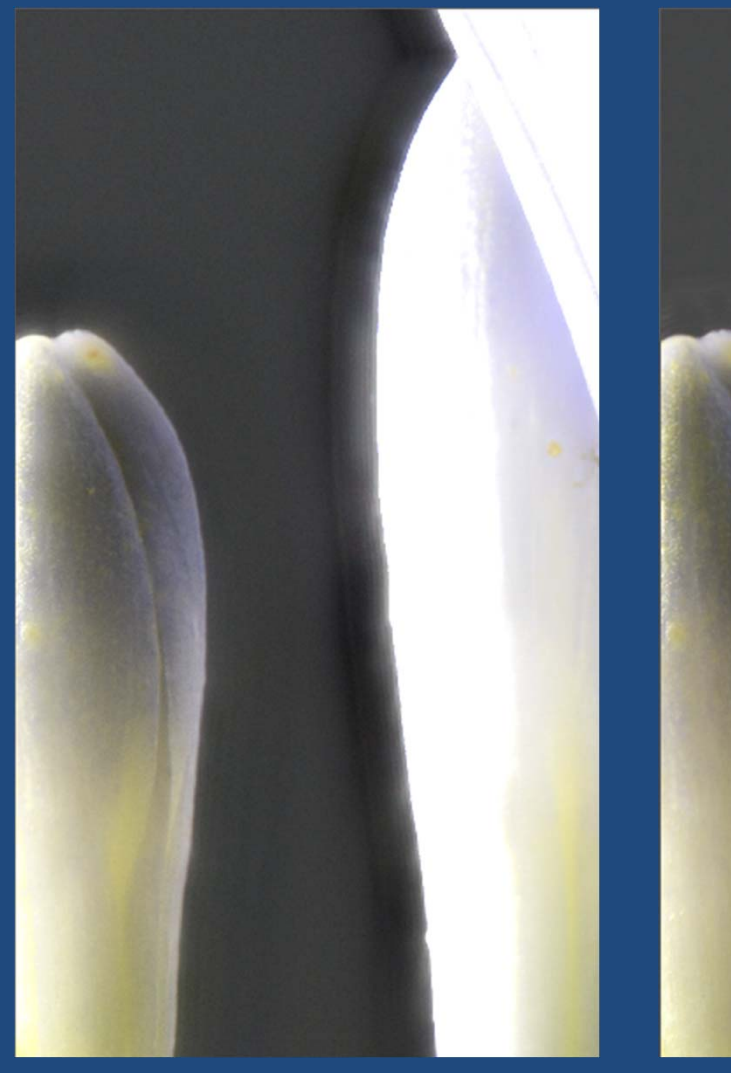

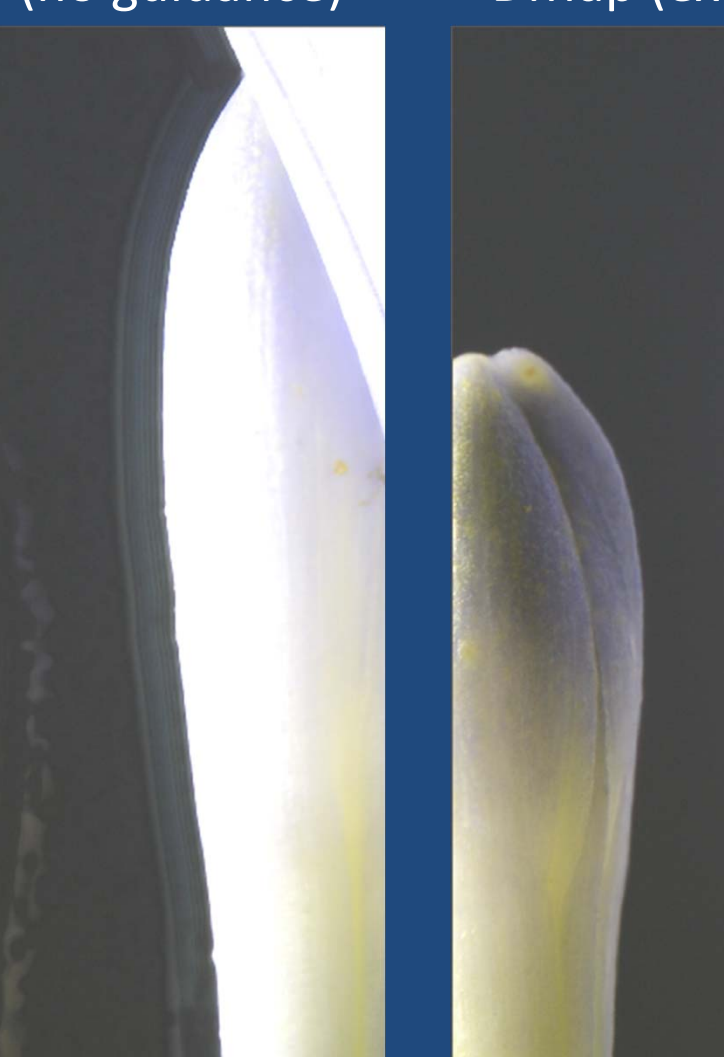

#### Photoshop with the Difficult Stack

## seamless tones & colors seamless tones & colors un‐check "seamless…"

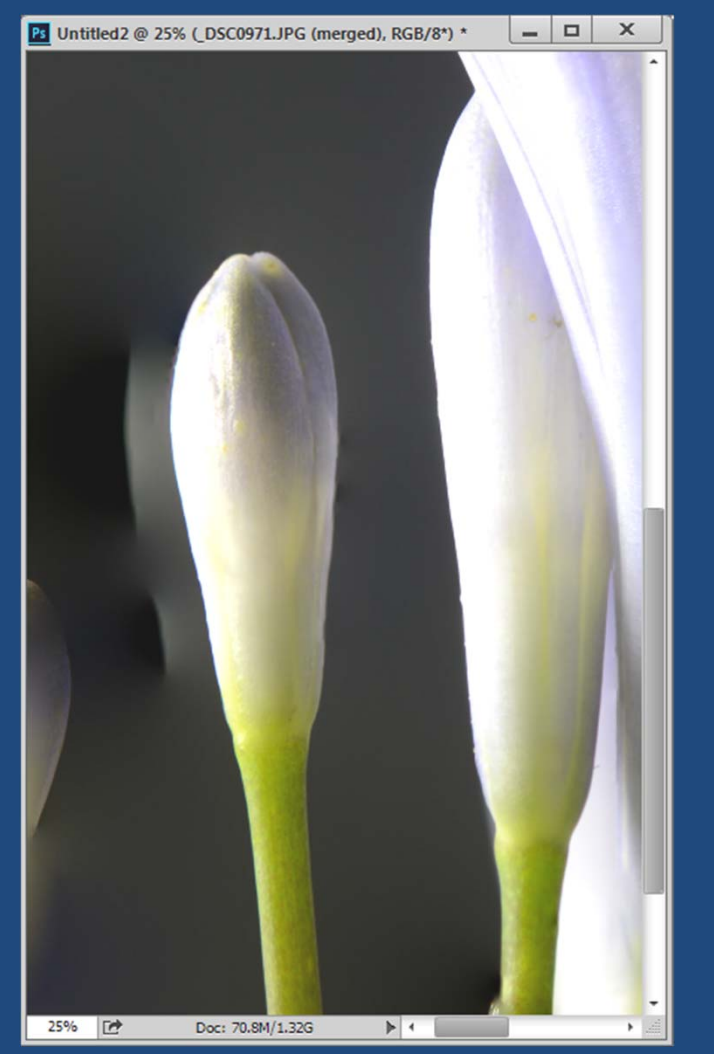

Auto align, The Collage align, The Collage align, The Collage align,

## $\Box$ **Rd** Untitled 2 @ 25% (RGR/8\*) 25% [# Doc: 70.8M/1.24G  $\blacktriangleright$  4

## un-check "seamless..."

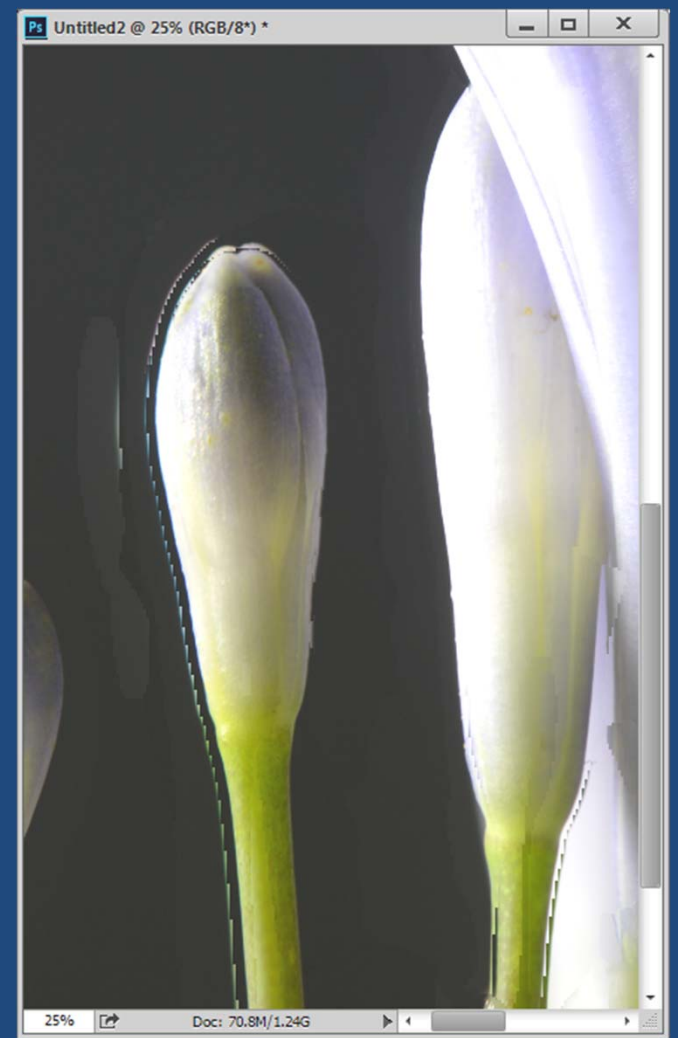

#### Helicon Focus with the Difficult Stack

Method "A" Method "B" (weighted average)  $(depth map)$  (gepth map)

Method "C"

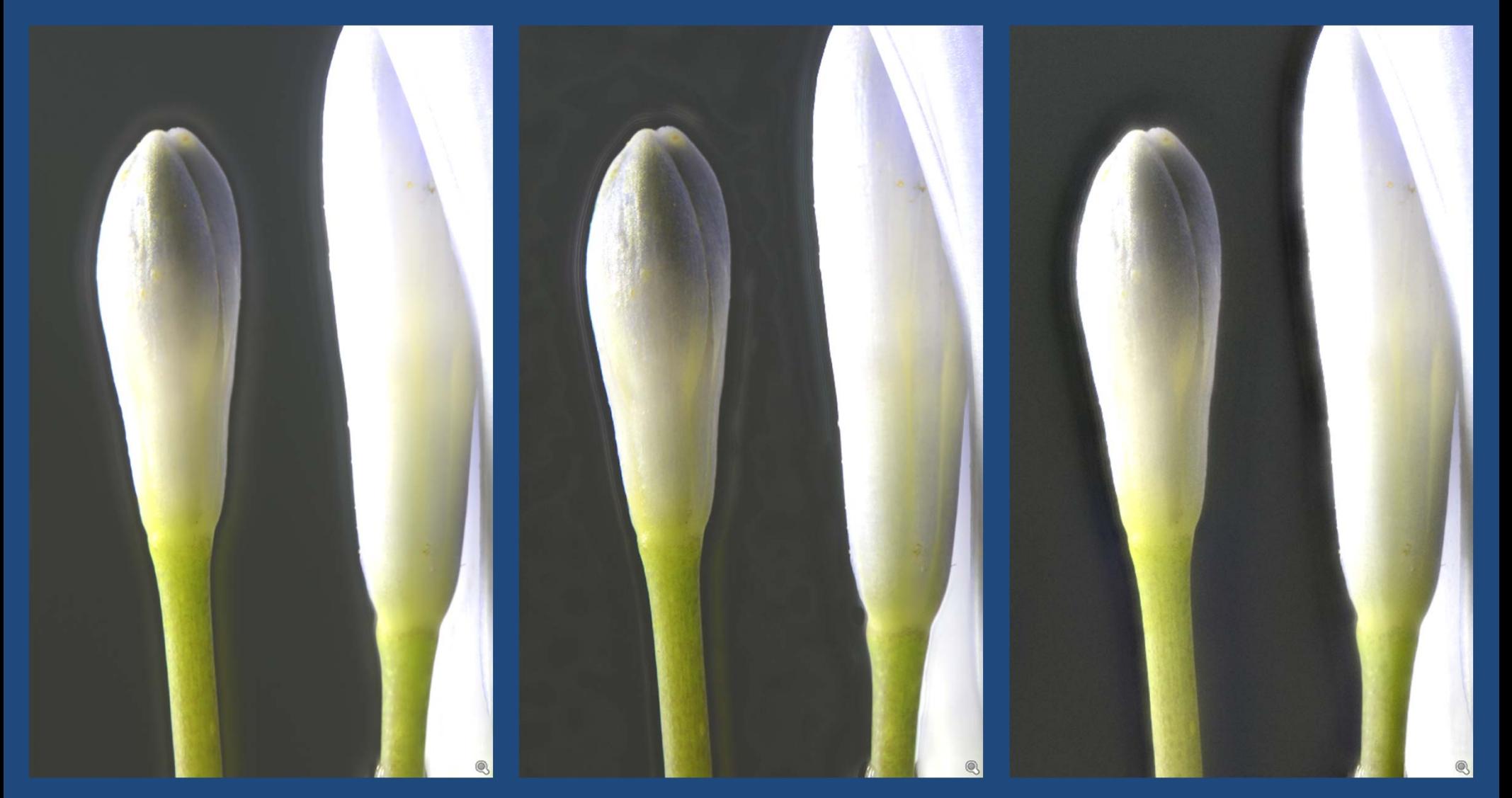

#### The Final Result

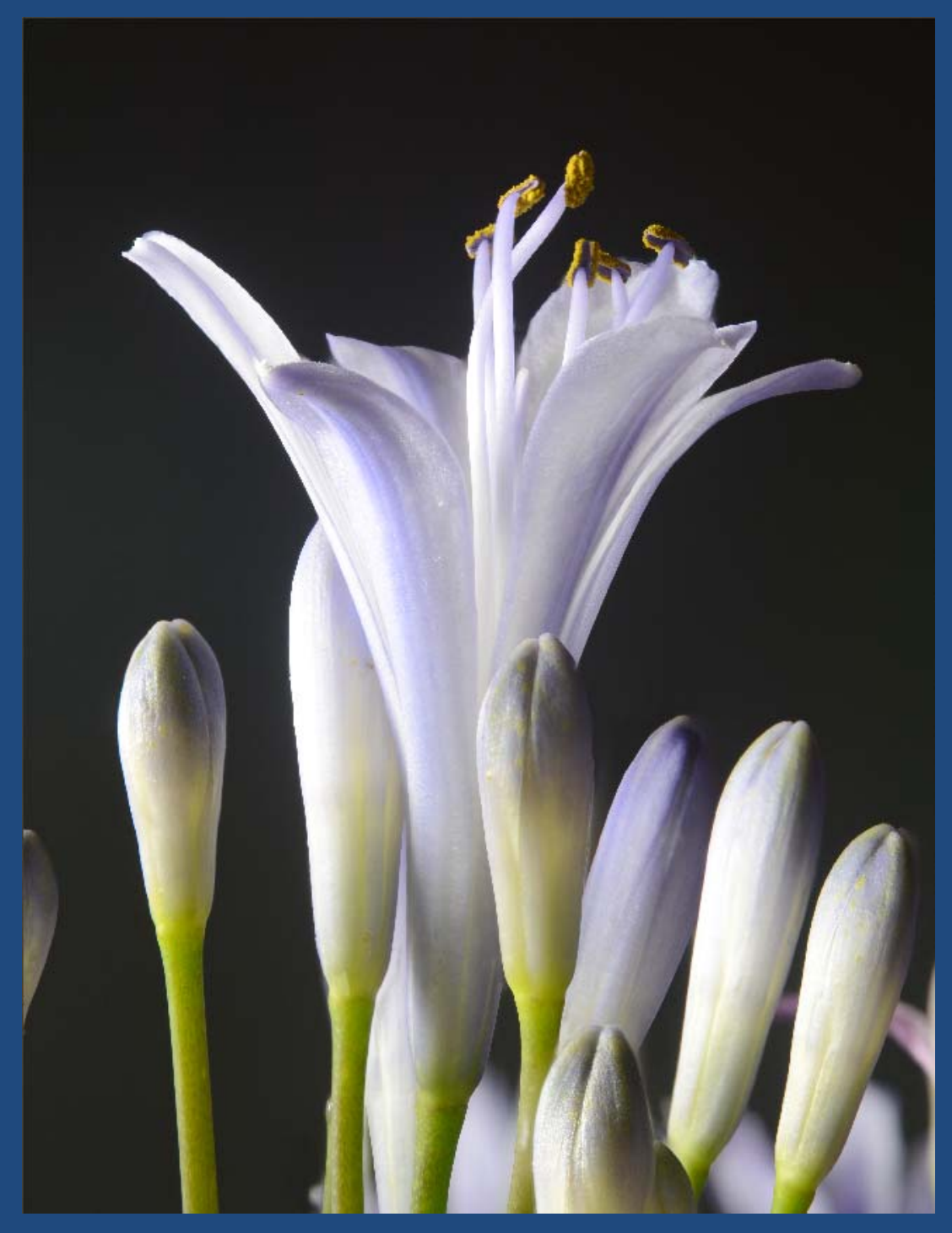

#### Some More Examples Of Focus Stacking

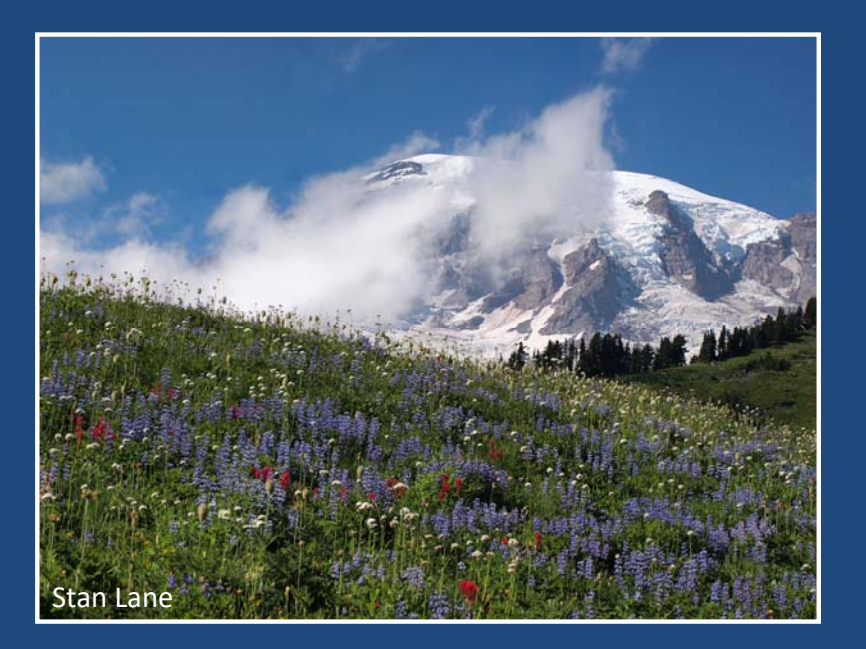

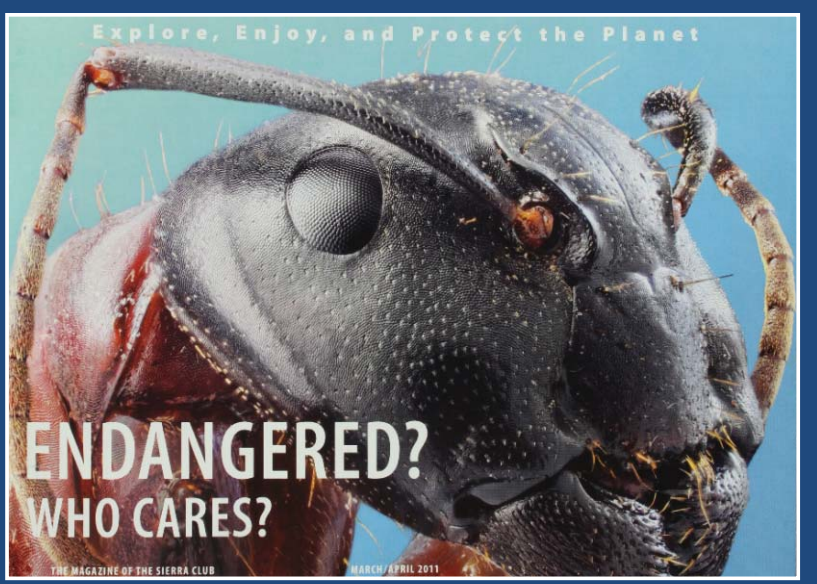

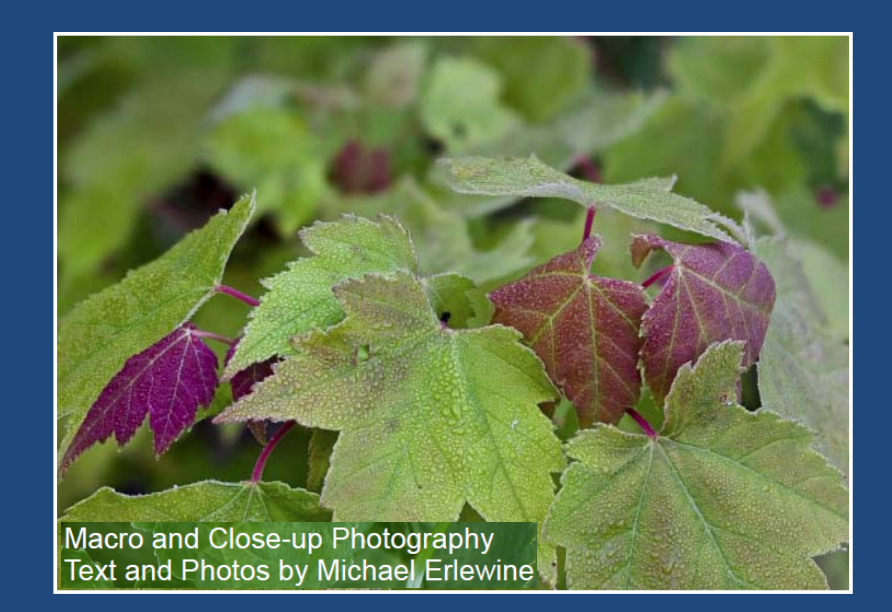

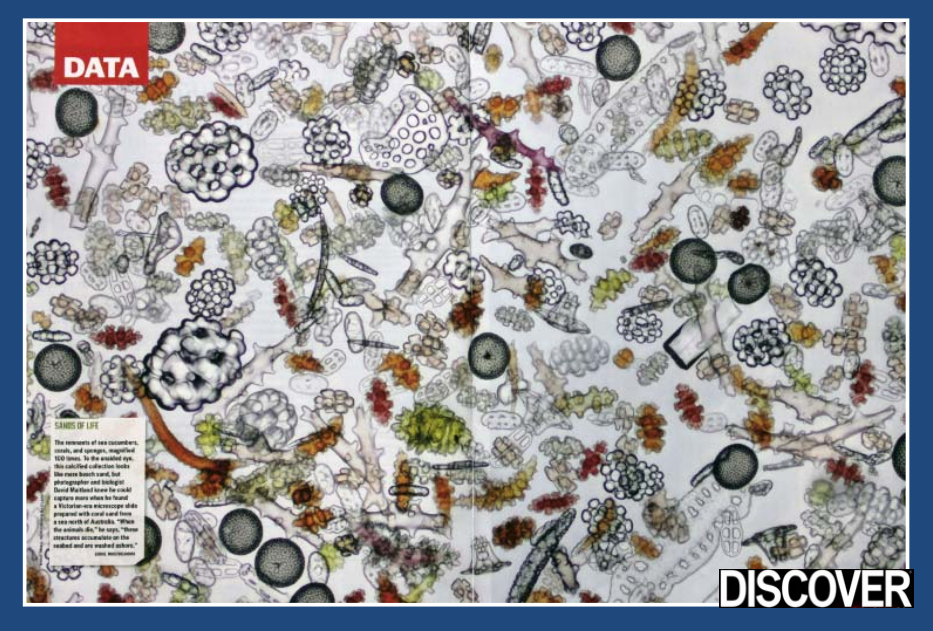
### "Extreme Macro"

ixplore, Enjoy, and Protect the Planet

MARCH/<mark>APRIL 201</mark>1

# ENDANGERED?<br>WHO CARES?

THE MAGAZINE OF THE SIERRA CLUB

John Hallmén in Sierra Magazine. See more at http://www.morfa.se

### **Microscopy**

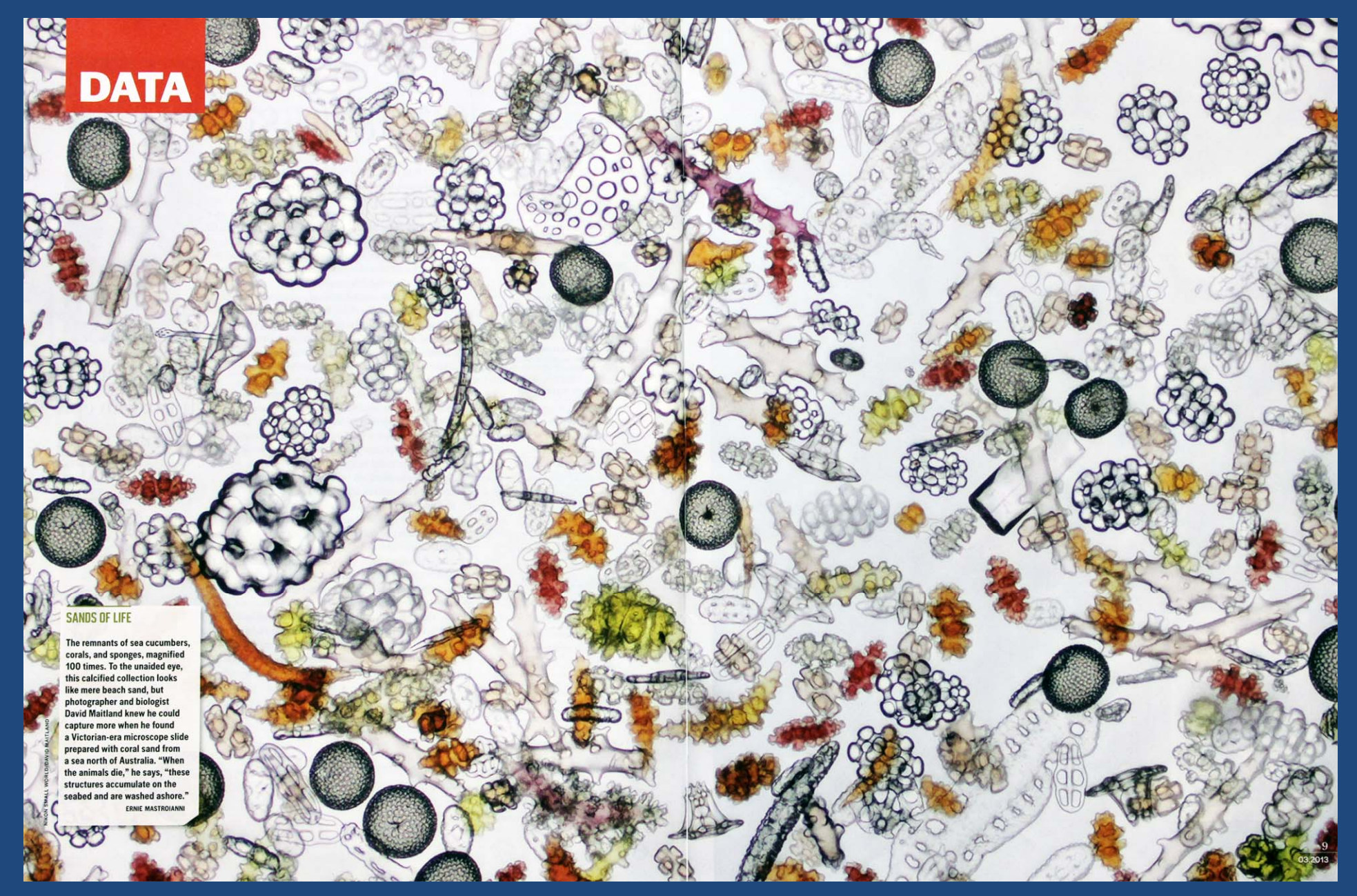

David Maitland in Discover Magazine, from http://www.nikonsmallworld.com/galleries/photo/2012‐photomicrography‐competition

### Macro: Forget‐Me‐Nots

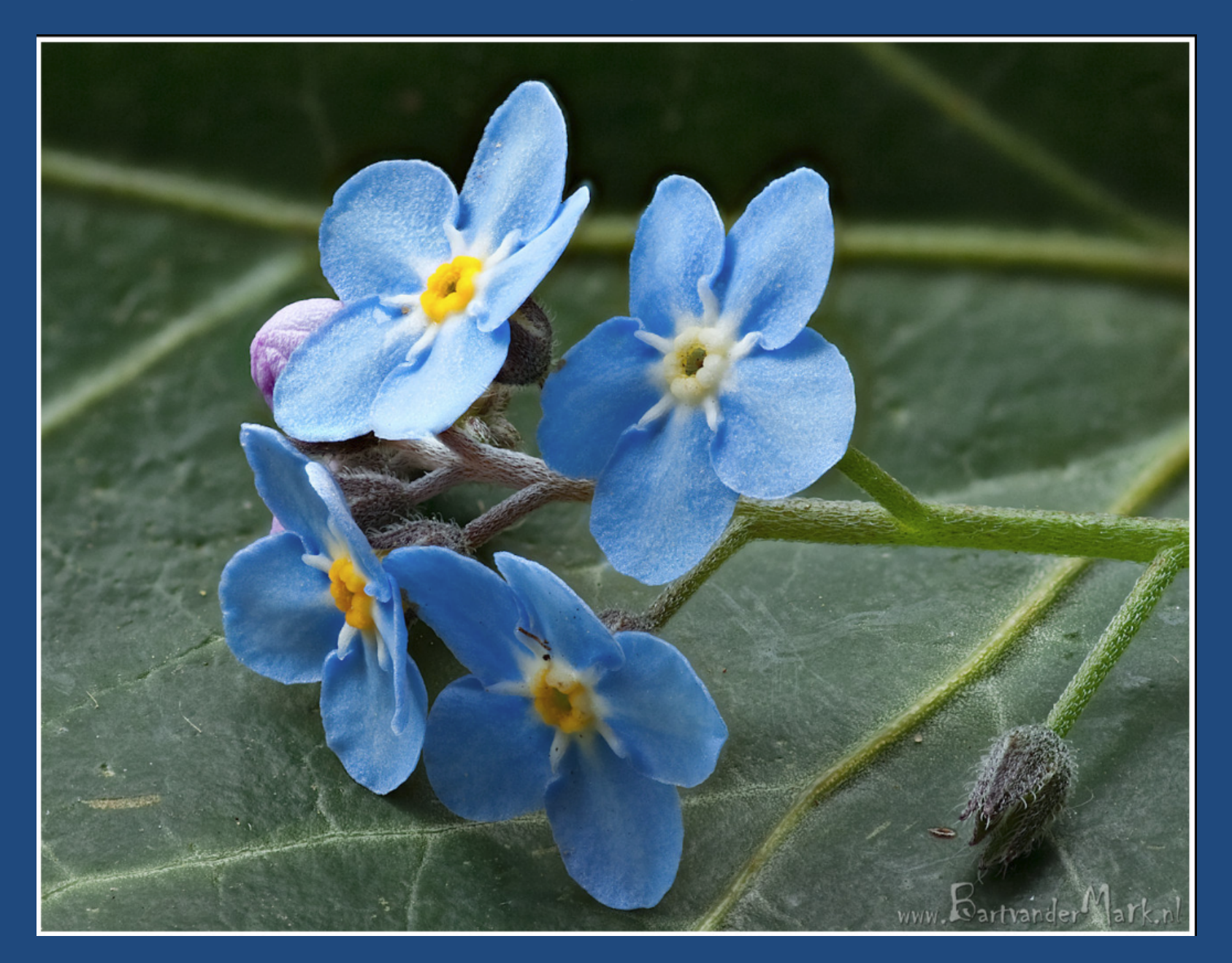

Bart van der Mark, http://www.flickr.com/photos/bartvandermark/4586315503/sizes/o/in/photostream/

### One Last Example...

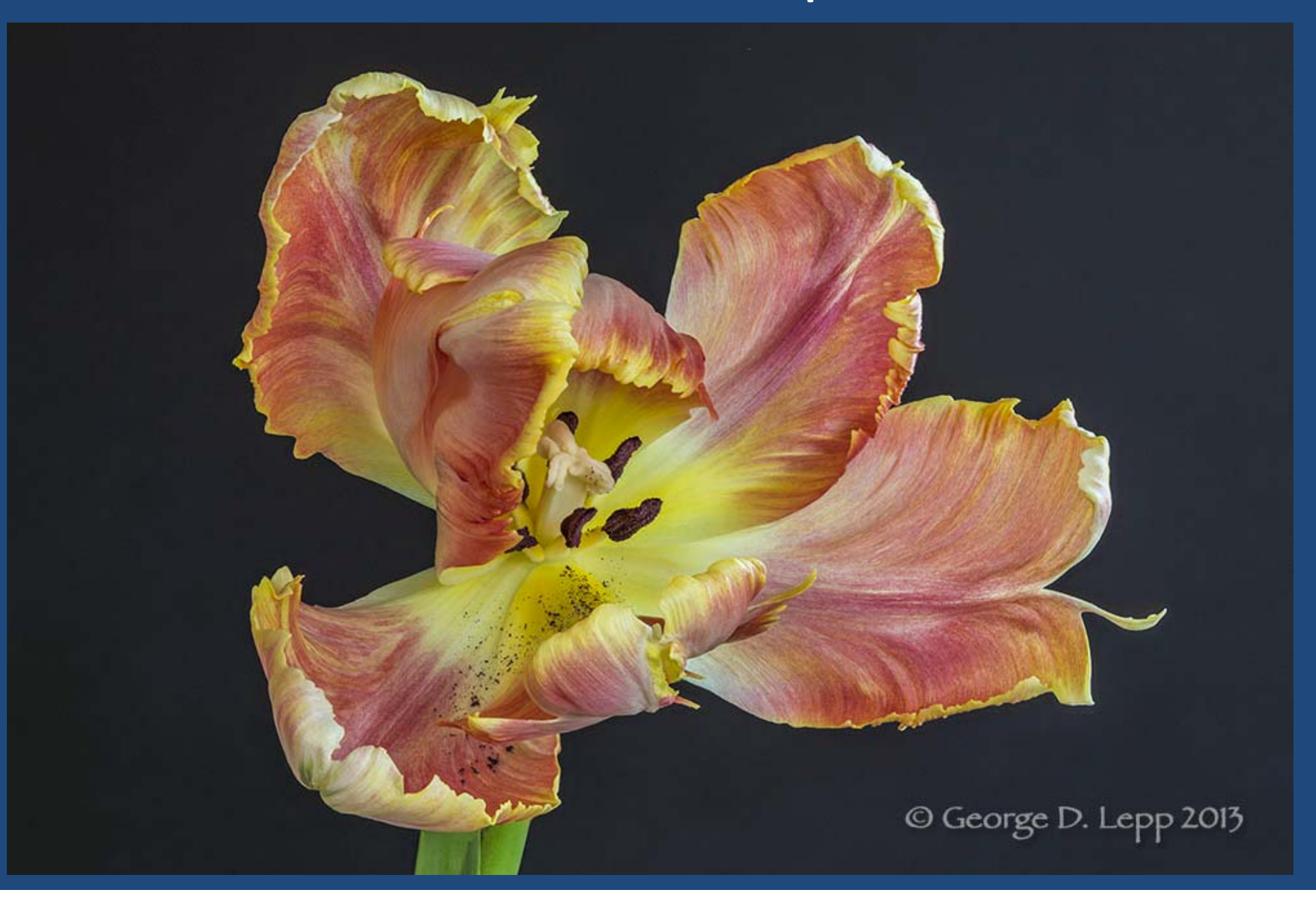

### Which Would You Rather Have?

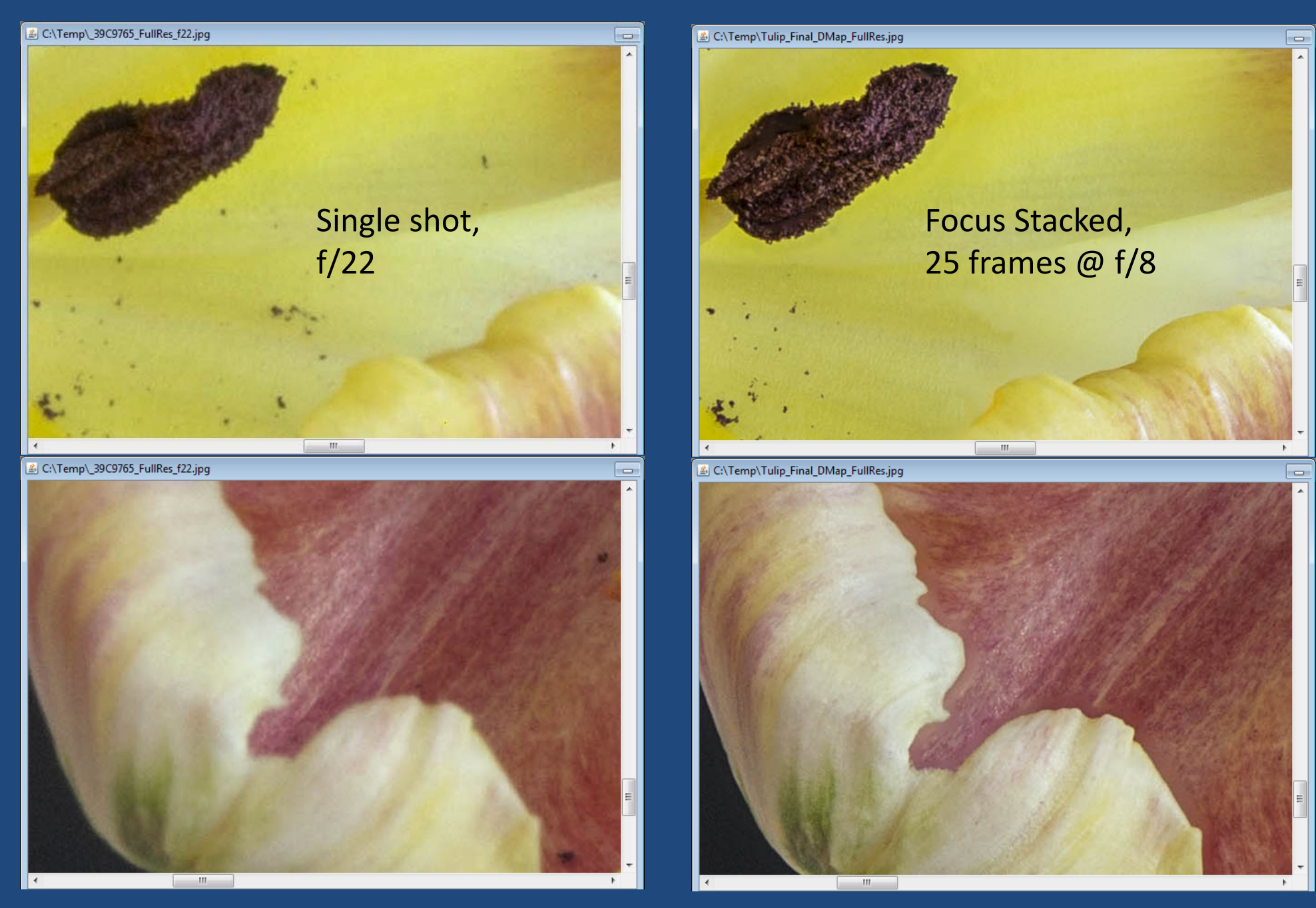

Images courtesy George D. Lepp, 2/7/2013

### To See The Slides Again...

This slide set can be found athttp://zerenesystems.com

It's in the "Tutorials" section, linked at the bottom of page.

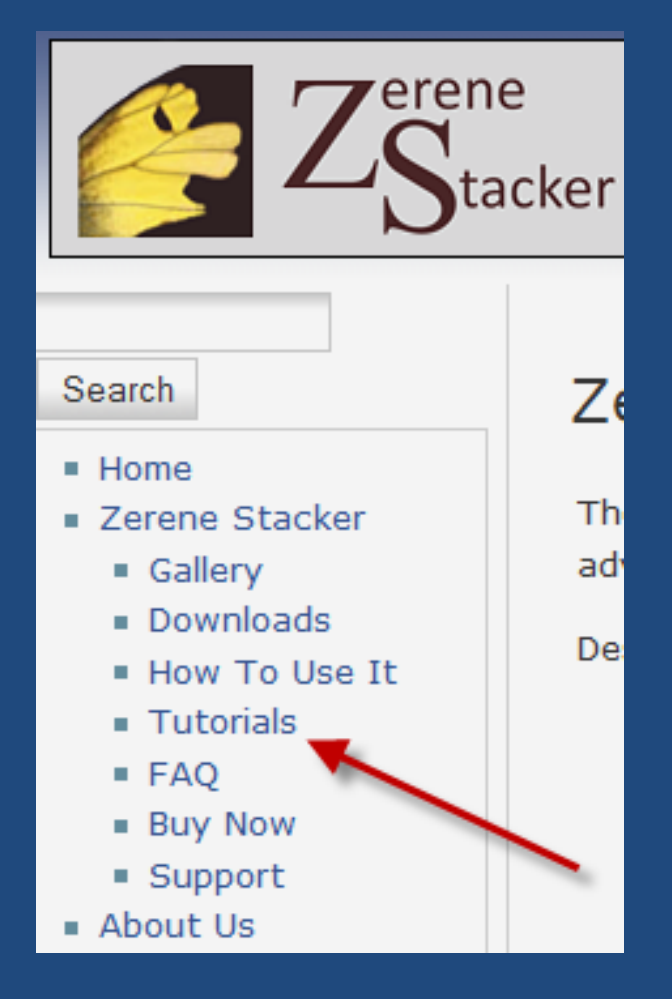

**Recommended Presentation Slide Set** 

"Introduction to Focus Stacking", presented as a 1 hour course

### Recap & References

- Focus stacking gives sharp images and large depth of field
- Web forum dedicated to photography of small things

http://www.photomacrography.net

• For more informationemail: support@zerenesystems.com The end...

Reserve Slides...

### Zerene Stacker License Editions

- $\bullet$  Computers: Windows, Macintosh, Linux, 32‐ and 64‐bit, every license works on all platforms, mix & match is OK.
- $\bullet$ Upgrades: just the difference in license price.
- $\bullet$ Updates: free.
- $\bullet$ 30-day Free Trial: fully functional, all features, no restrictions, no registration needed.
- $\bullet$  Professional: \$289, allows unlimited sale of images, includes all advanced functions such as Lightroom plug‐in, faster processing, built‐in controls for StackShot.
- $\bullet$ Prosumer: \$189, hobbyists only, same technical features as Professional.
- $\bullet$  Personal: \$89, hobbyists only. Provides all key functions including retouching and 64‐bit mode.
- $\bullet$ Student: \$39, same features as Personal.

### **Focus Stacking is Now Accepted** by National Geographic...

The Future of Food natgeofood.com This ideas is not of featured Geographic's Puture of Front initiative, a special five-year project that weeks to show how what we said trainer us who we are

to Charles C. Mann **A Journalis by Anand Varma** 

rother Adam must have known he had become a beekeeper at an unlucky time. It was 1915, and he was a 16-year-old novice at Buckfast Abbey in southwest England. Rapid bee die-offs have been recorded for centuries, but the catastrophe that confronted the young monk was unprecedented. A mysterious disease had wiped out almost every apiary on

#### 88 NATIONAL GEOGRAPHIC . MAY 2015

a previously unknown virus. But the research came too late to save Britain's native dark brown Asian mite with the evocative name of honeybee. Almost all the surviving hives were hybrids, the progeny of local drones that mated with foreign-bred queens. The apparently supe- or strain," Brother Adam proclai rior vigor of these blends made Brother Adam think about breeding a disease-resistant bee.

In 1950, after years of preparation, he finally got his chance. Commandeering an old abbey car, he traveled over the next 37 years through Europe, the Middle East, and Africa, collecting more than 1,500 queens: the hardworking bees of northern Turkey, the hyper-diverse bees of Crete, the isolated bees of Sahara oases, the deep black bees of Morocco, the tiny orange bees of the Nile, the supposedly placid bees of Mount Kilimanjaro. He took his exotic menagerie to a remote station in the moors, miles from other the America bees with their unwanted genes. Performing countless breeding tests in pristine solitude, he created the Buckfast bee-a superbee, as it was quickly dubbed. Tan-colored and robust, it was reluctant to sting, realously productive, and resistant to what had come to be called Isle

Charles C. Mann's latest book is 1493: Uncovering the New World Columbus Created. Amand Varm a biologist who raised bees for this story, specially in photographs that illuminate science.

**SE NATIONAL GEOGRAPHIC CHAT 201** 

But honeybees were again under assault. An Varrow destructor had invaded Europe and America. "Only a fully resistant, genetically en owed race ned in 1991 will be "the ultimate answer to the menace." But before he could begin work. ckfast's abbot. convinced that Brother Ada is growing fame conflicted with his vocatio noved him from his post. He died, hearth ken, in 1996. "Nobody really took his pl ce at the abbey," says Clare Densley, who to years ago restarted Buckfast's storied b eping operation.

fandia. In 2007 disorder"-swi nies-vudden global agr trophe fo the plan fied: In al to one-third of the world's food supply. is crit researchers, many isspired by Brother m, rushed to understand olony collapse. st have concluded it is not a sixele problem. s first thought, but a lethal amalg mation of pests, pathogens, habitat loss, and toxic cals; varroa mites are a critical componen large-scale beekeepers now use pesticides to ki

All the while,

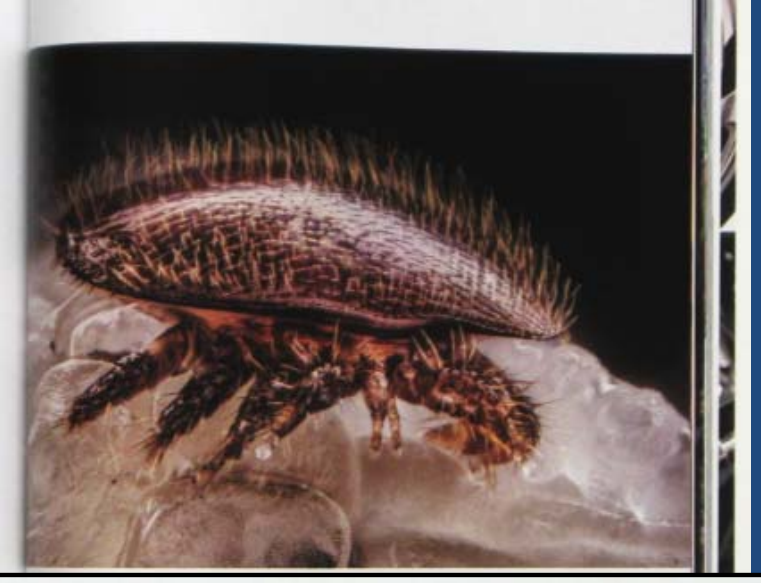

#### IMAGE COMPOSED OF 200 DIGITALLY MERGED PHOTOGRAPHS SOURCE: HARRY H. LAIDLAW JR. HONEY BEE RESEARCH FACILITY

tenicals, some bee researchers are returning titural than Brother Adam's. No chemicals, no stories' I do not see any hands going up. supulation-let the bees evolve on their own! Thiortunately, none of these approaches has HONEYBEES ARE 51 # produced a sufficiently mite-resistant and are hive minds

bee that's a game changer. Keith D "Itother Adam's approach: Superbee Version rector of the University of Georgia's honeybee 10 Only this time, they are using the tools of program, told me. Meanwhile, he says the presin stence, including genetic modification. Oth-sures on the bee are enormous. "I stand in front m but the opposite approach, one even more of beekeepers and say. 'You all tell me the succes

> trusts. Honeybees Huneybees are linguistic networks:

NE ESPARA DE 20 ANGELES (MARINE PRODUCTAMENTO)<br>NASA NASA A LASA ANG ALASA NG BALANG PARTI

OURST FOR A SUPERREY. By

### What Is That Thing?

**By Charles C. Mann** Photographs by Anand Varma

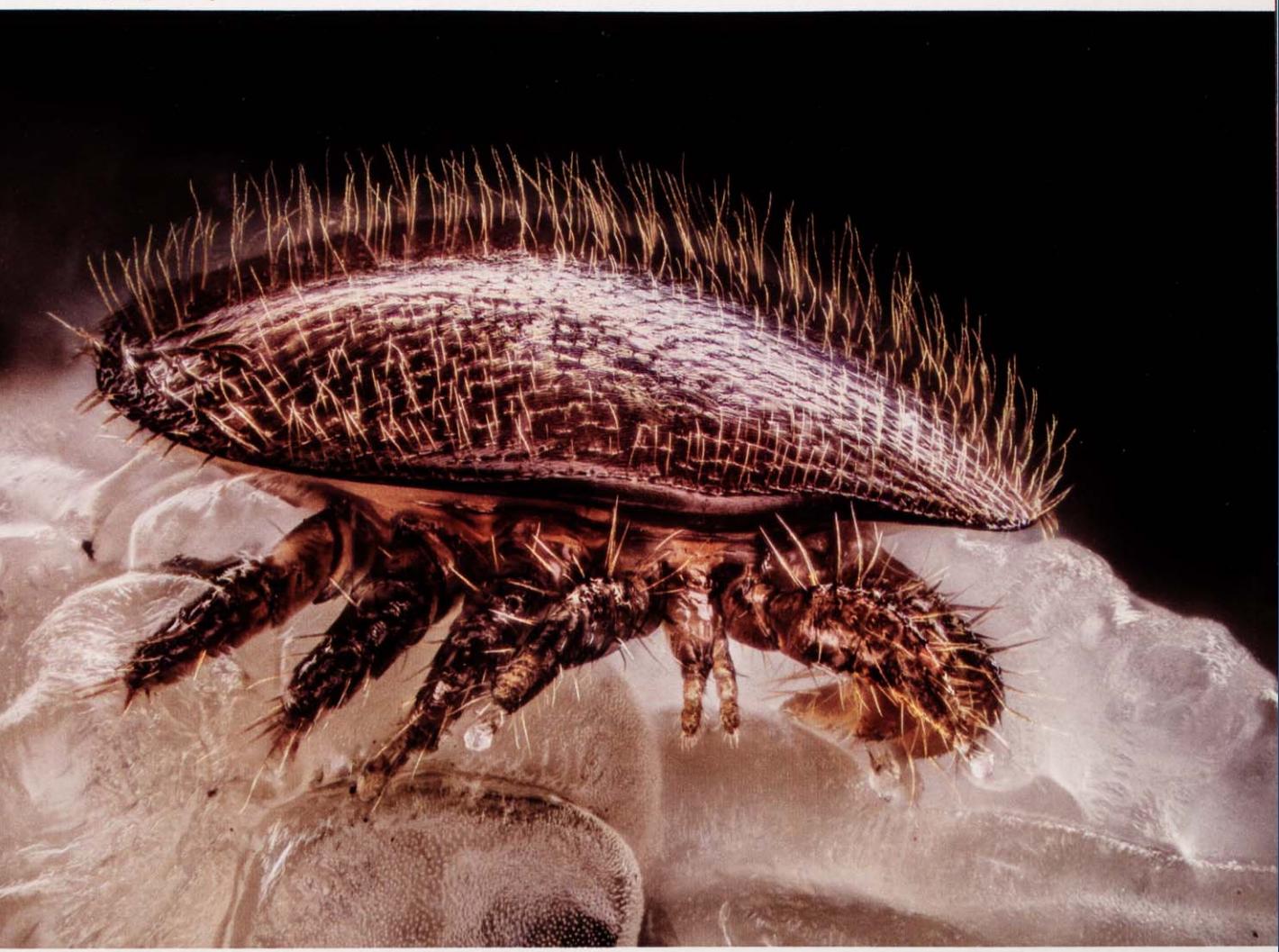

In 2007 headlines shouted about "colony collapse disorder," a frightening new phenomenon that was wiping out hives around the world. Most researchers now believe that it is actually a deadly mix of pests, pathogens, pesticides, and habitat loss. The single worst element is Varroa destructor, a pinhead-size Asian mite, shown here atop a bee pupa.

### It's a *Varroa* mite, one cause of colony collapse disorder.

### Macro Landscape Using Compact Camera

Canon A710 hung upside down under a tripod

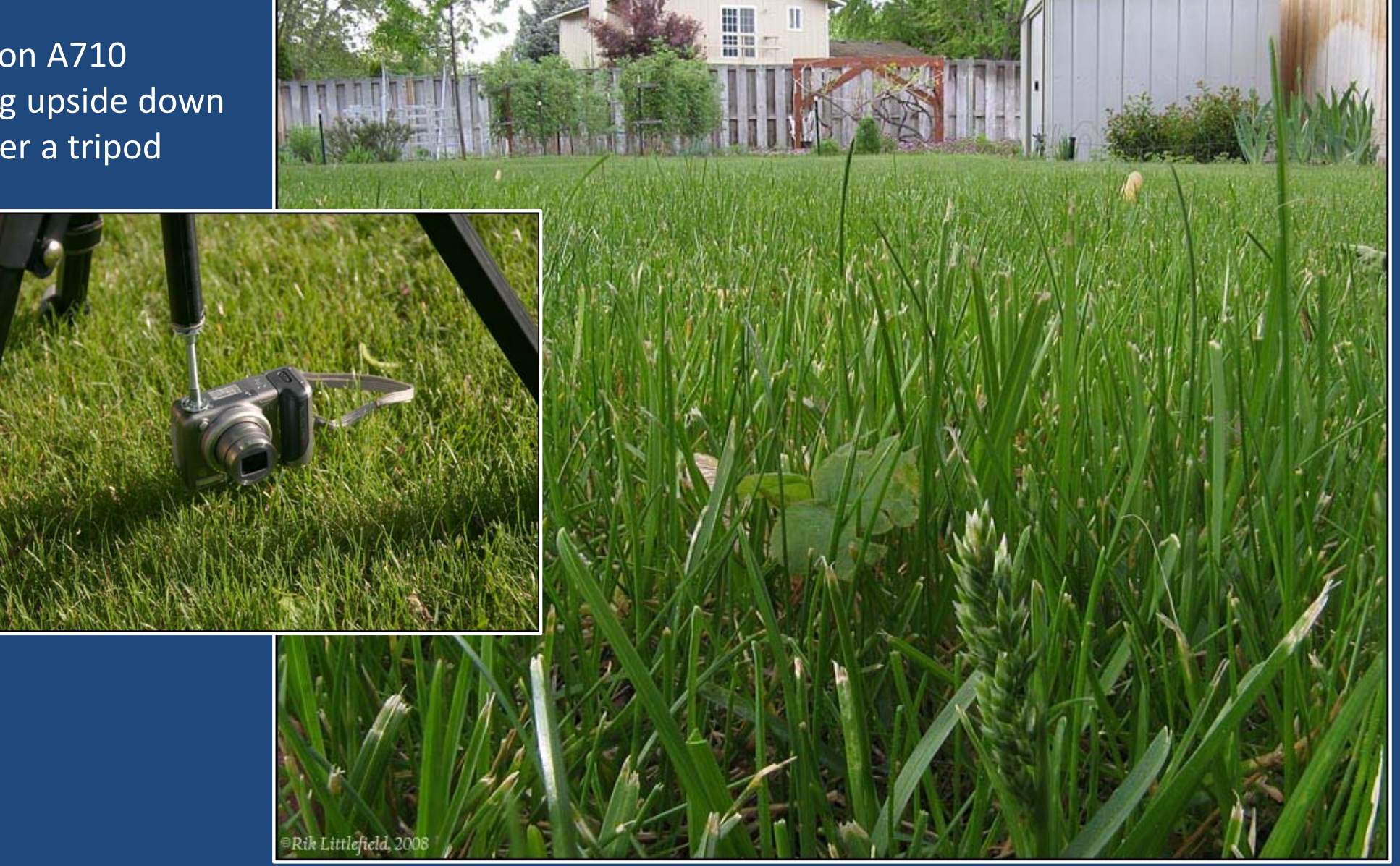

### Macro Lens on Geared Tripod Head

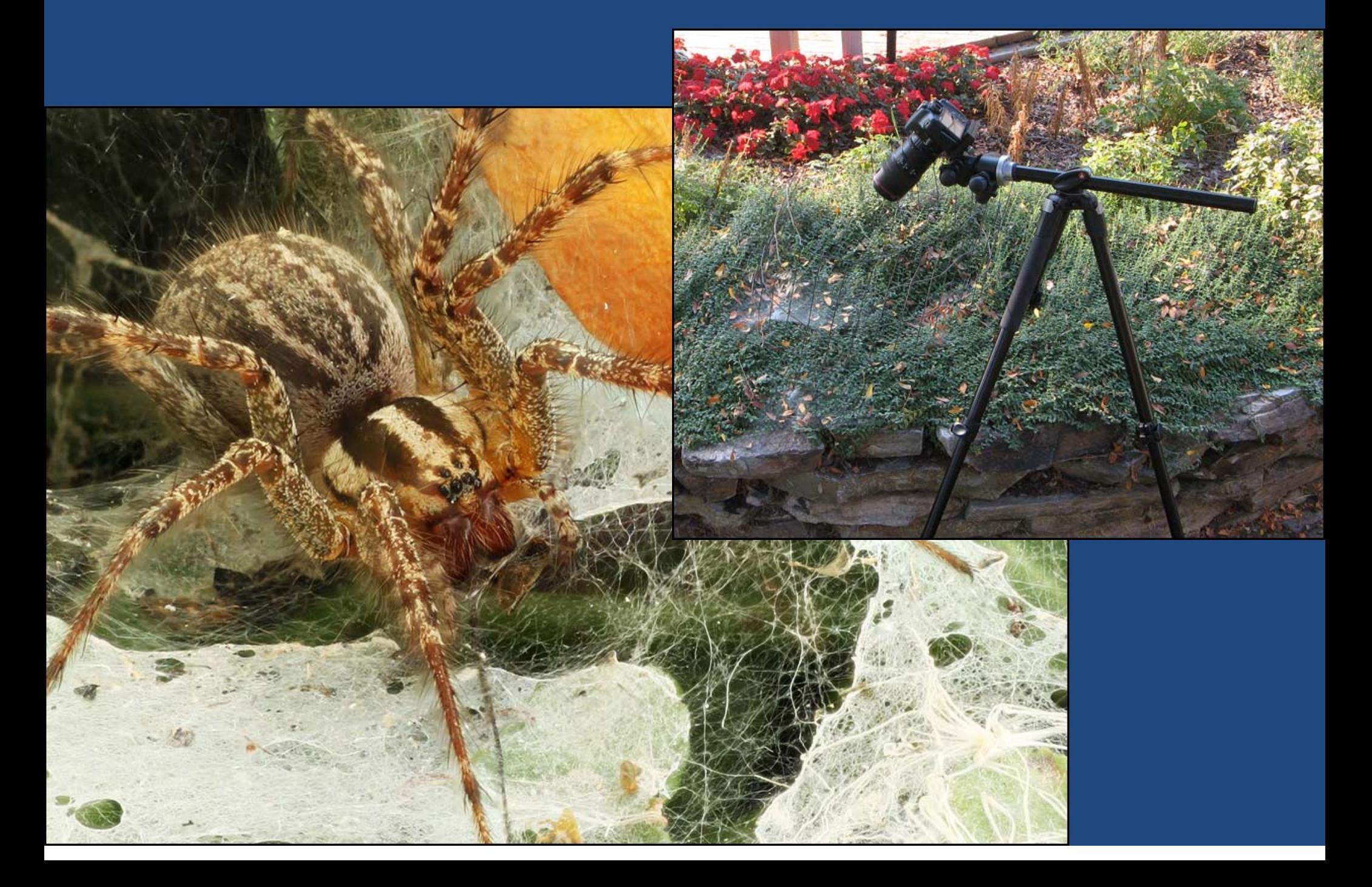

### Tabletop setup: macro rail & lens

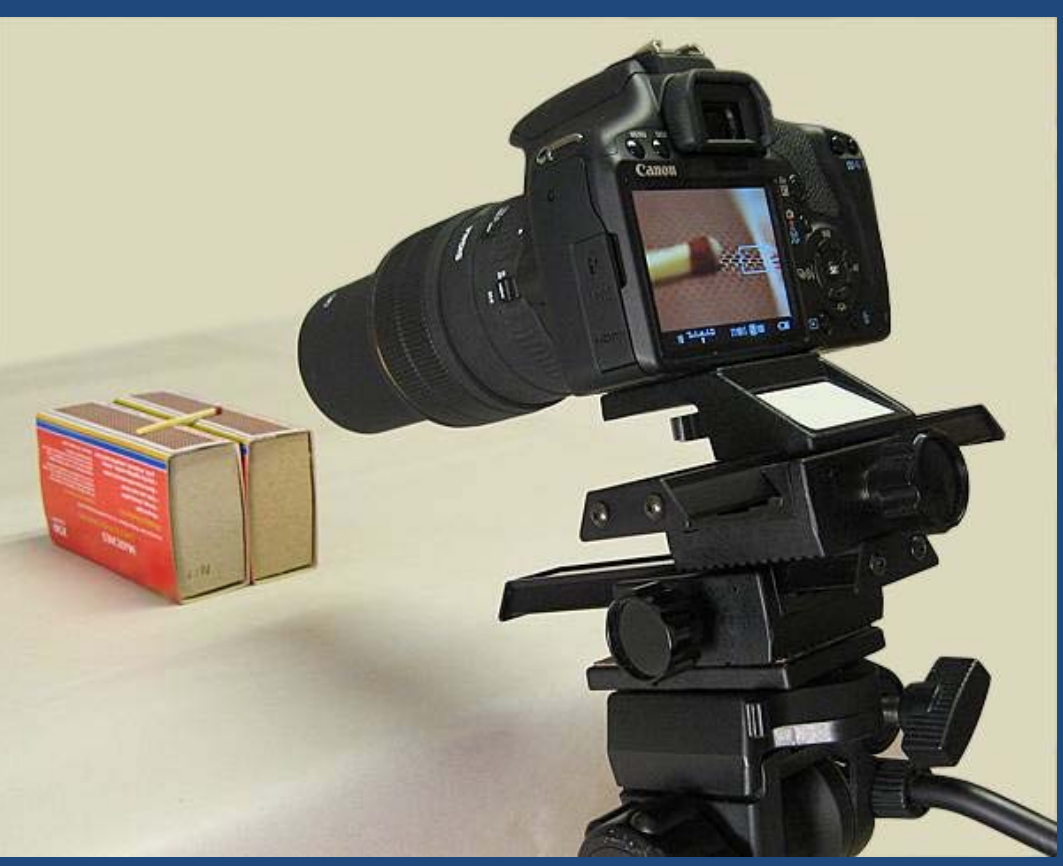

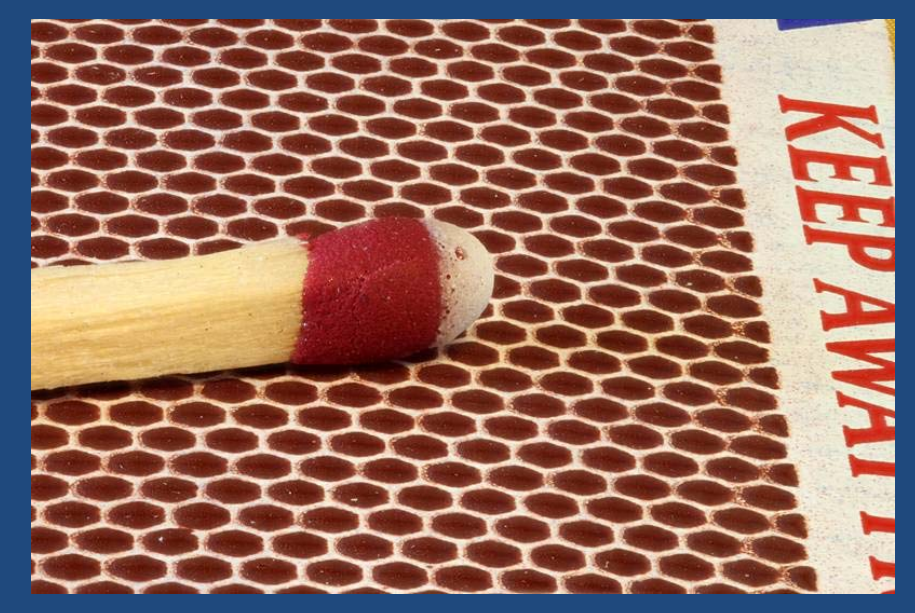

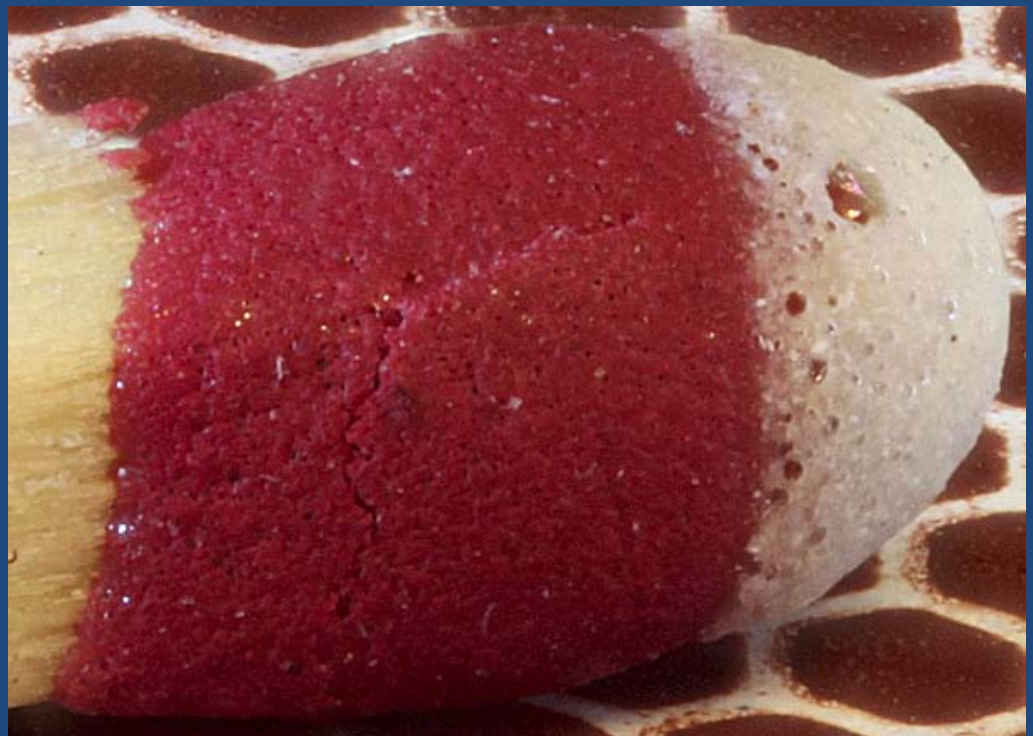

### More options...a hand-driven screw table

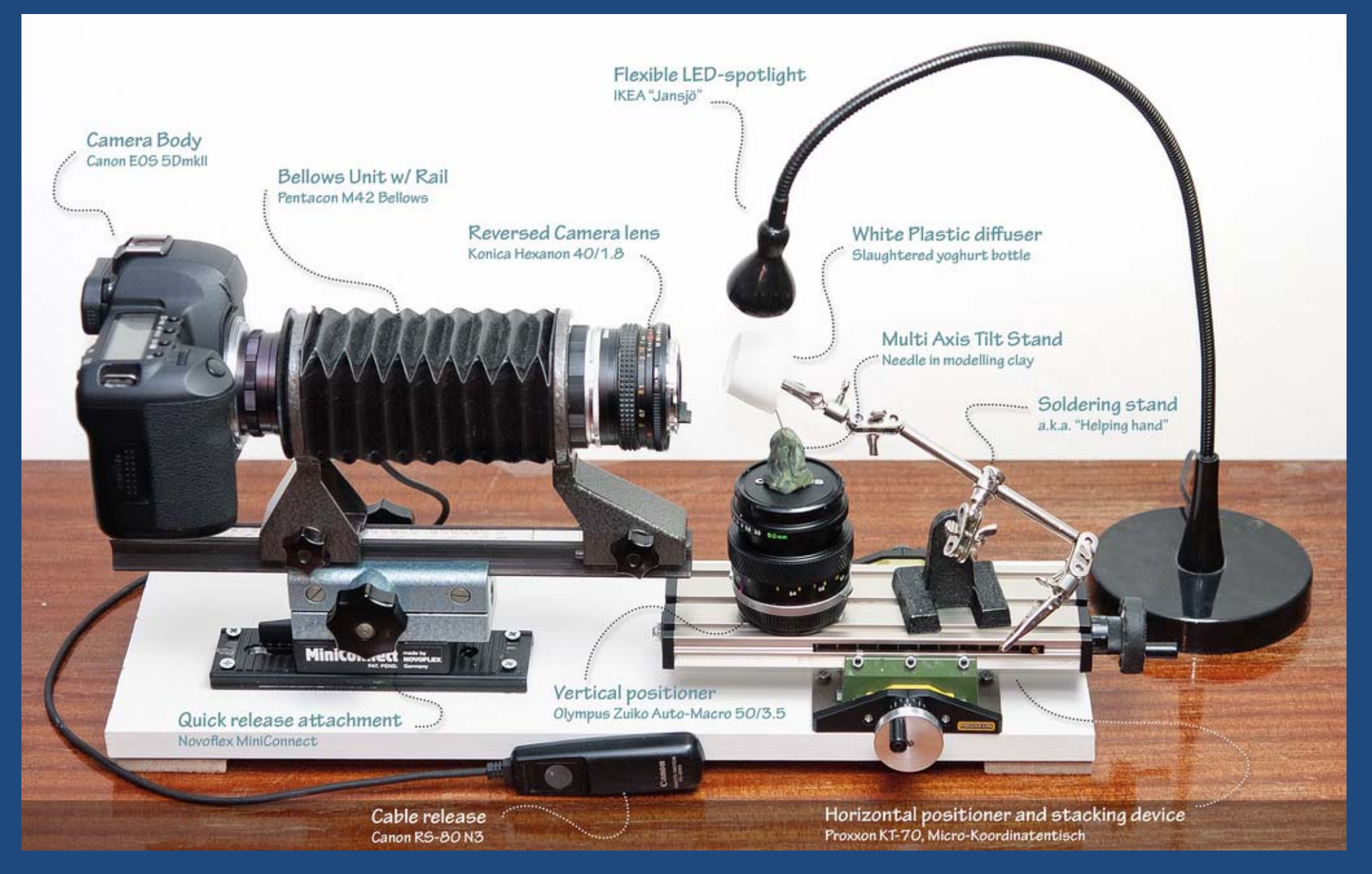

John Hallmén at http://www.photomacrography.net/forum/viewtopic.php?t=15711

## Producing An Image Like This

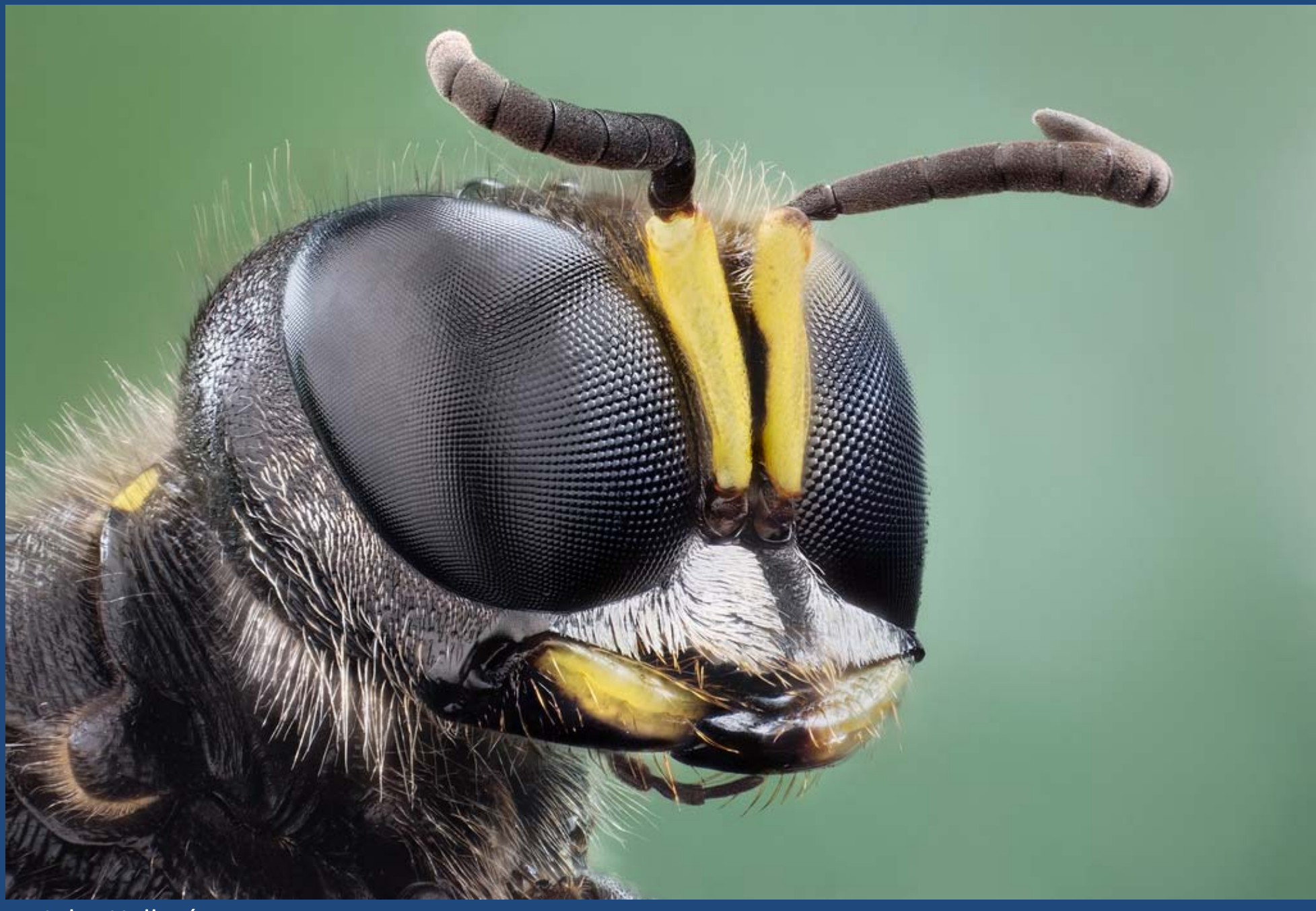

John Hallmén, http://www.johnhallmen.se/studio-stacks/3xixzx6bjwv1cichn9dyw6zxmrnwt6

### My Personal Passion Is Small Things This is a common "bluebottle" fly.

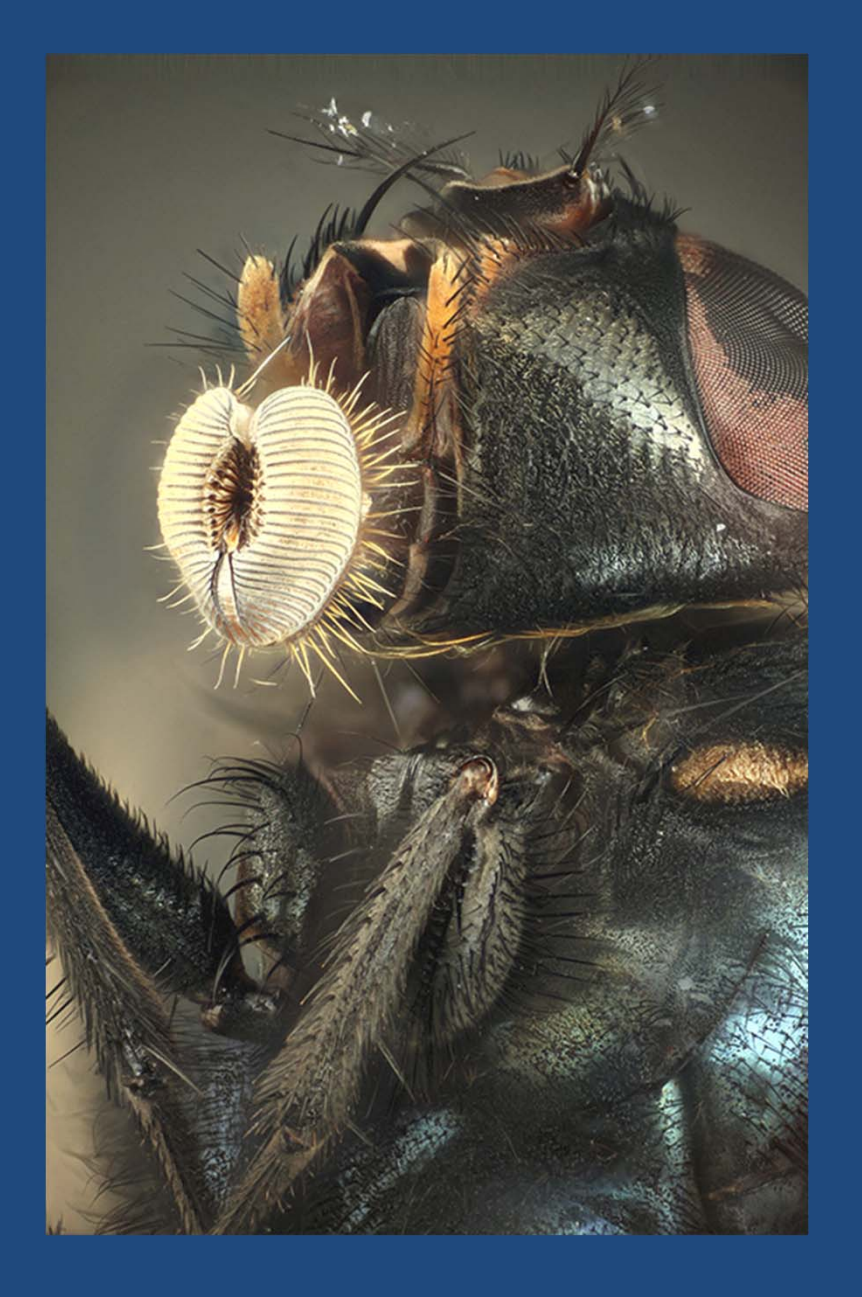

#### 0.001 mm resolution, 3.75 mm depth of field "looks like SEM, but with natural colors"

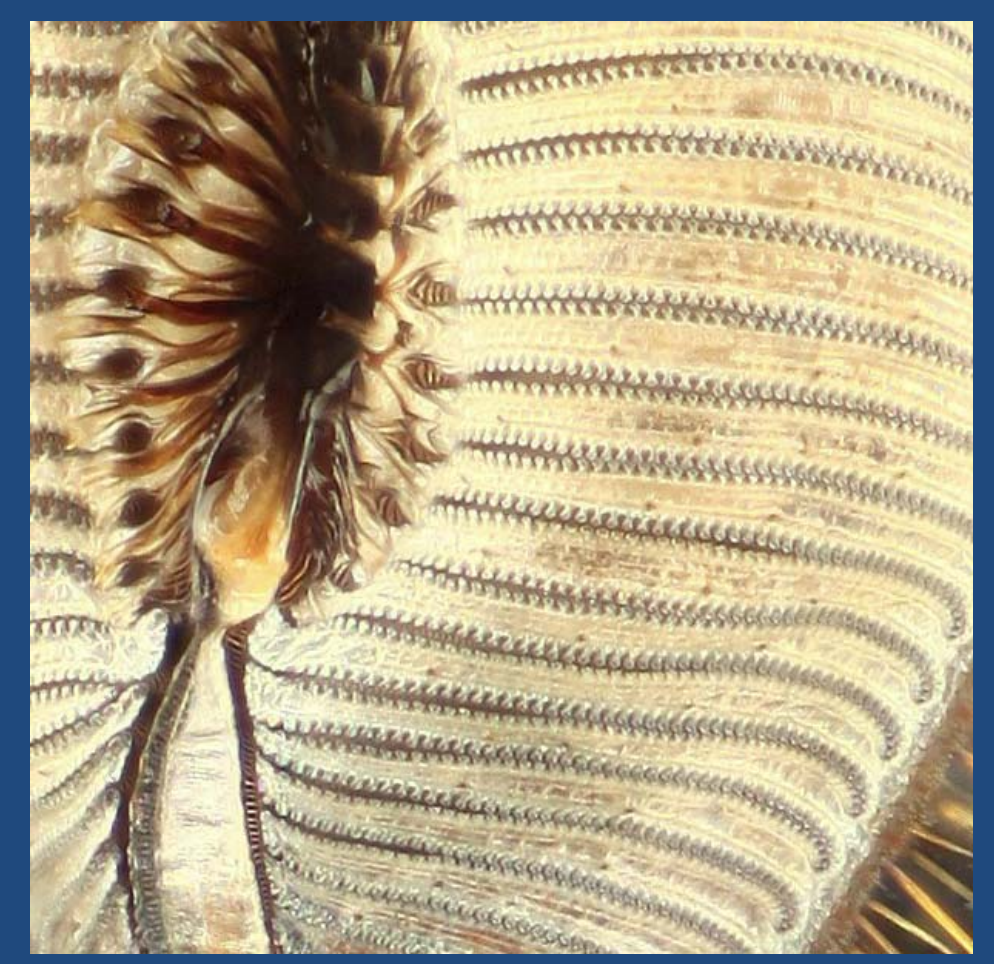

### For small things, focus stacking is critical

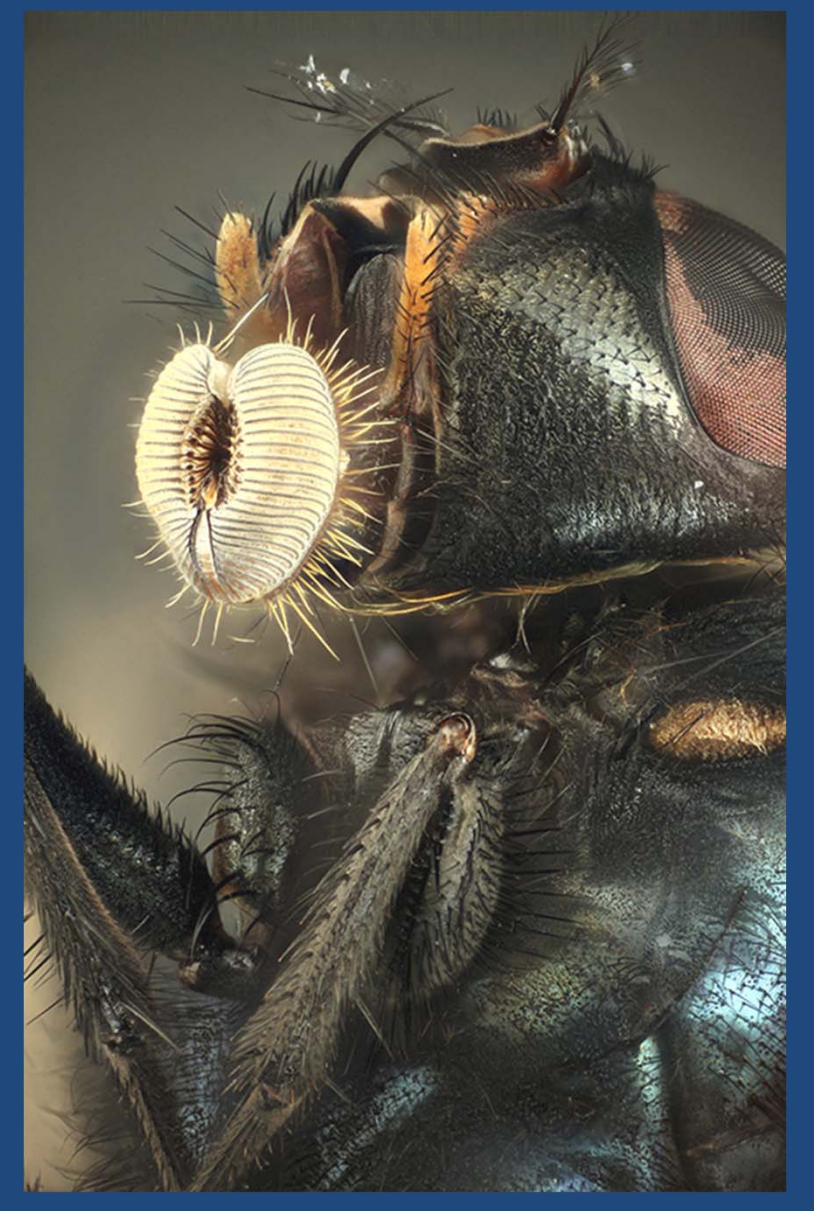

#### Stacked composite What You Can See At One Moment

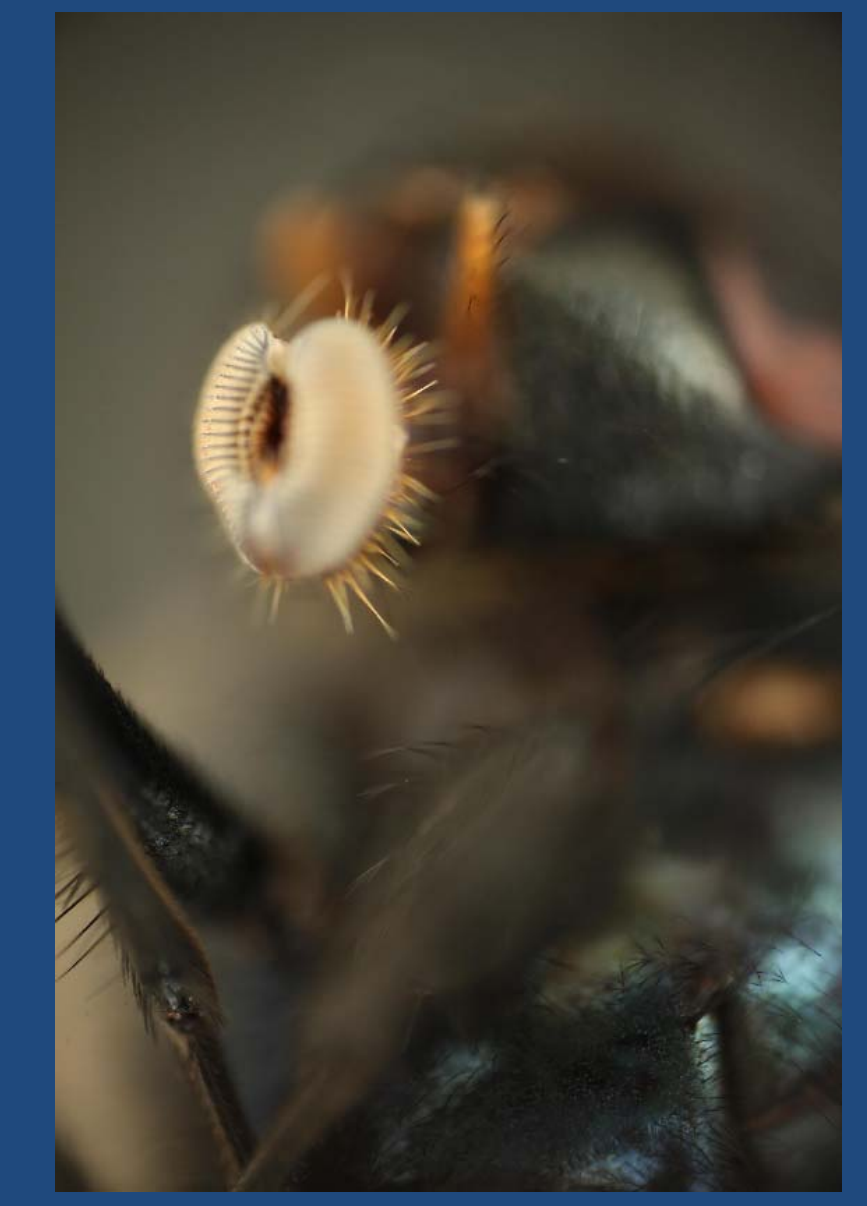

# Here's The Setup That Shot The Fly

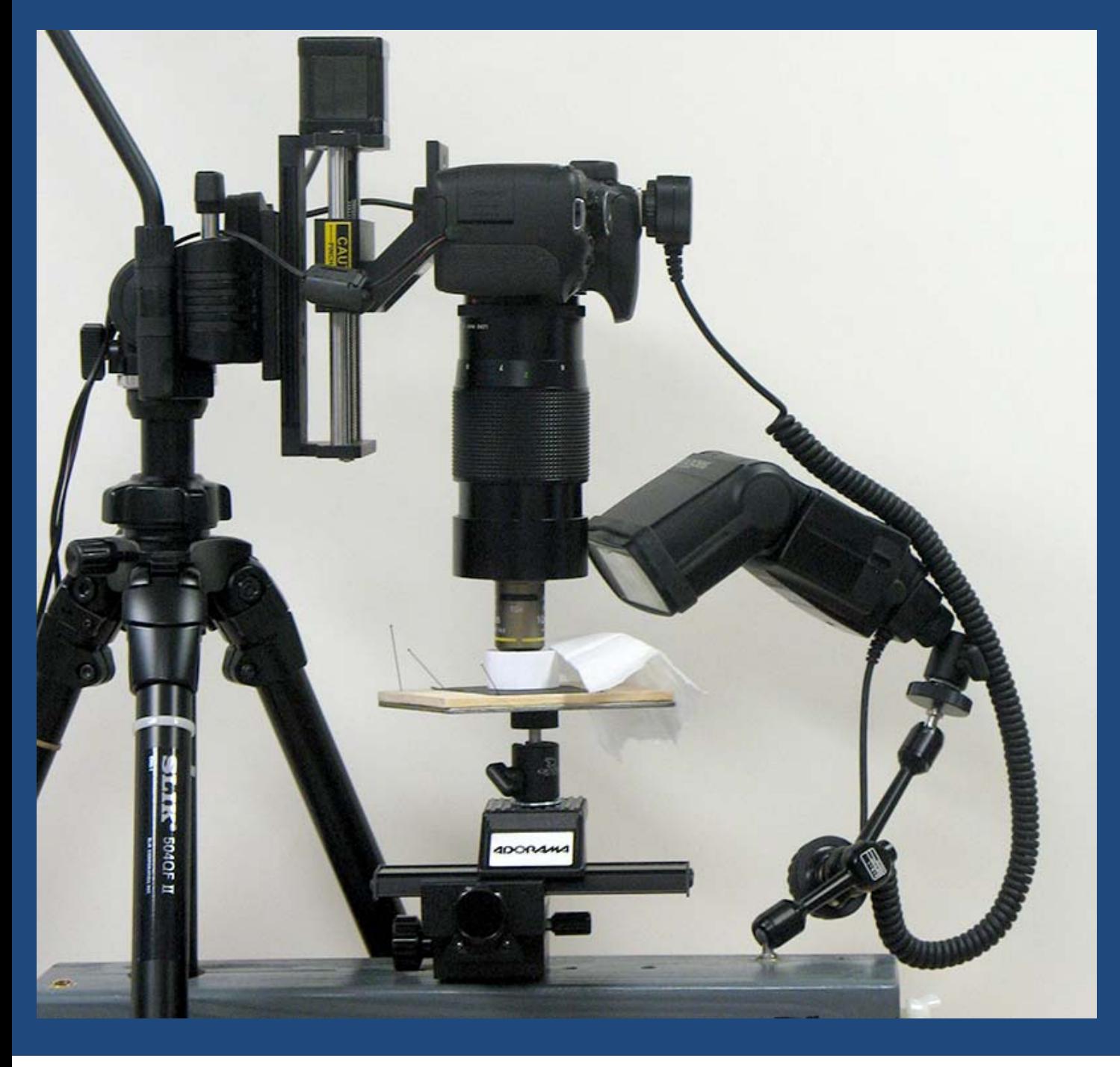

- "StackShot" automated rail
- Canon T1i camera
- Nikon microscope objective
- Vivitar telephoto ("tube lens" for objective)
- •Canon 580 EX II flash
- •Manfrotto 819‐1 arm
- Adorama 2‐axis rail
- Giottos mini ballhead
- Slik 504QF II tripod
- Cut, drilled & painted 2x4 wood

### Feather On A Table

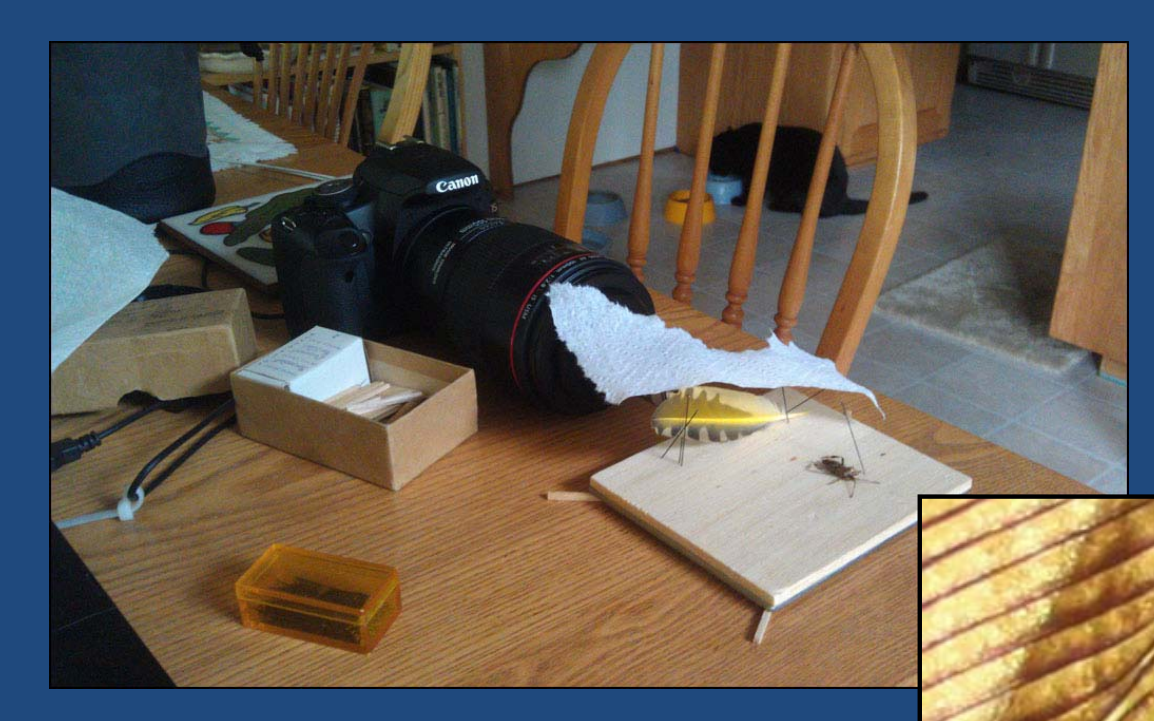

62 frames, shot at 5X on sensor using A/F motor focusing with microscope objective 4.4 mm total field width

#### This crop,  $\frac{1}{2}$  mm = 1/50 inch

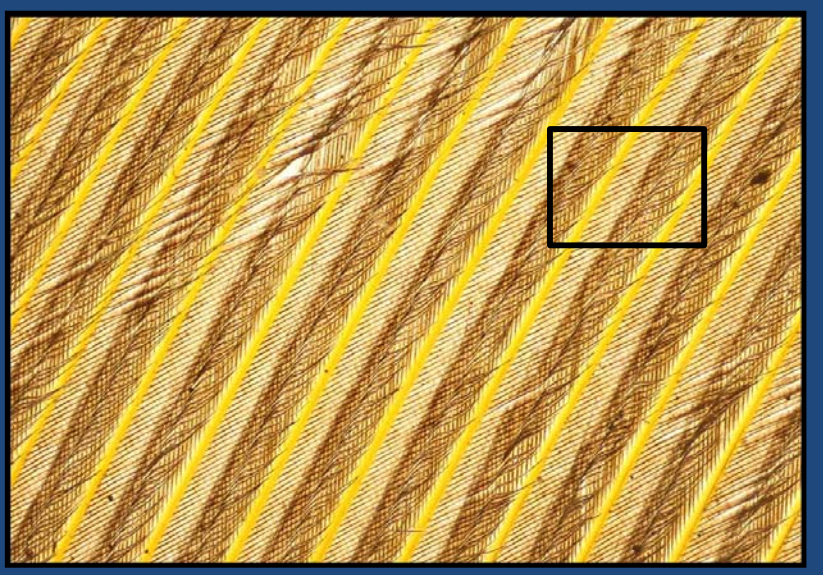

### Shooting Through a Microscope

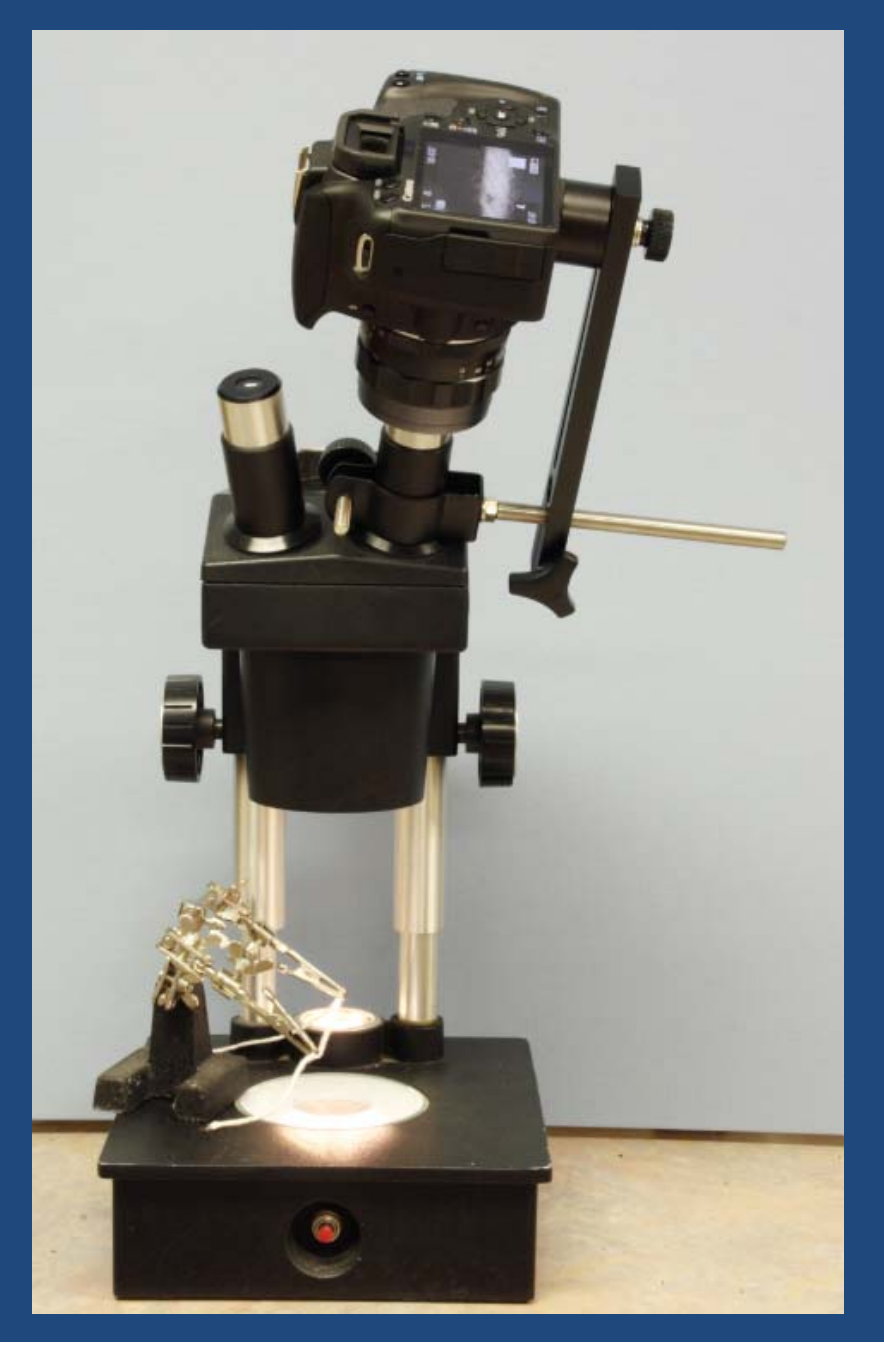

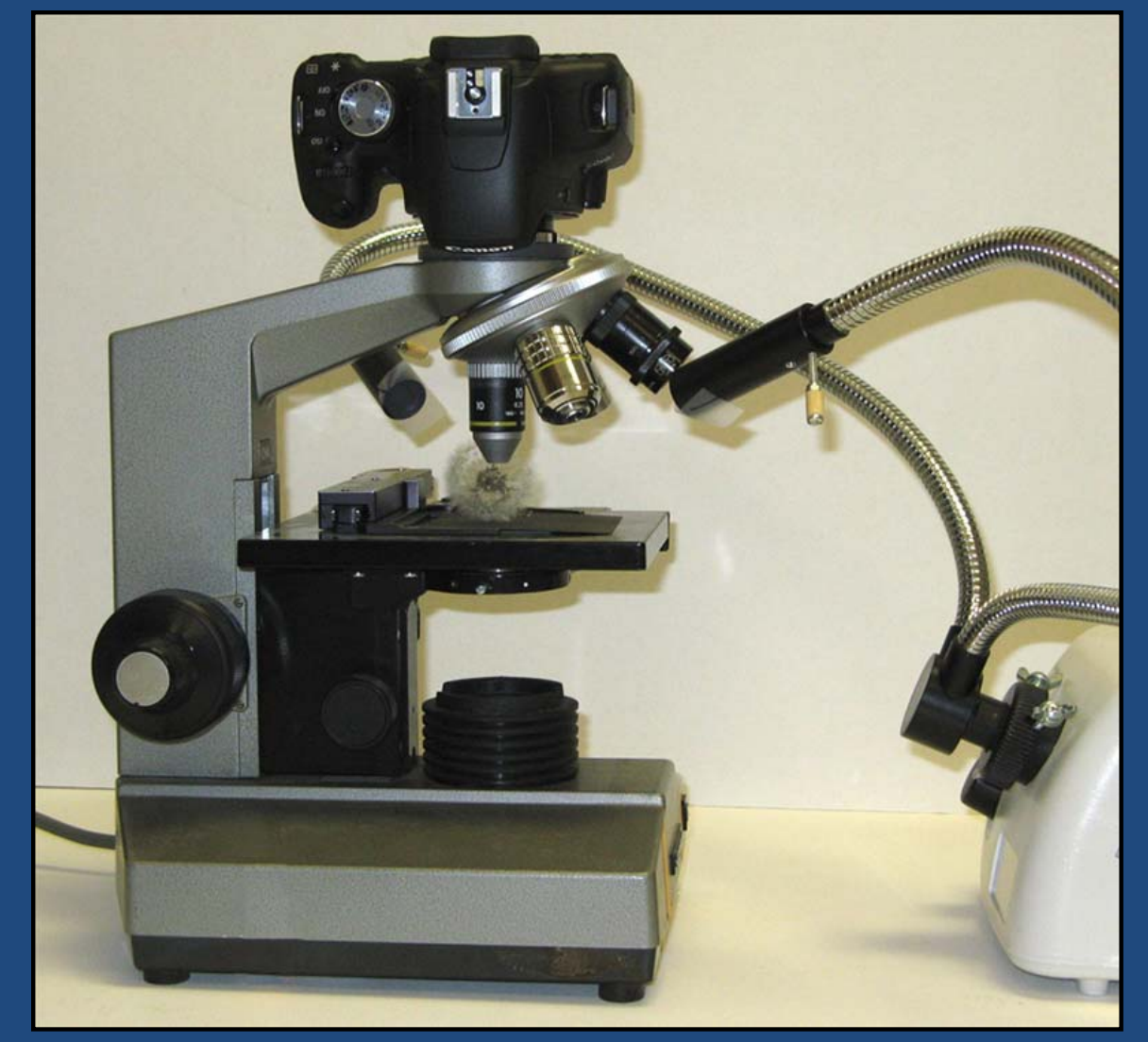

Manual focus step to 0.5 µm (one wavelength of green light)

### Visionary Digital's BK Plus System

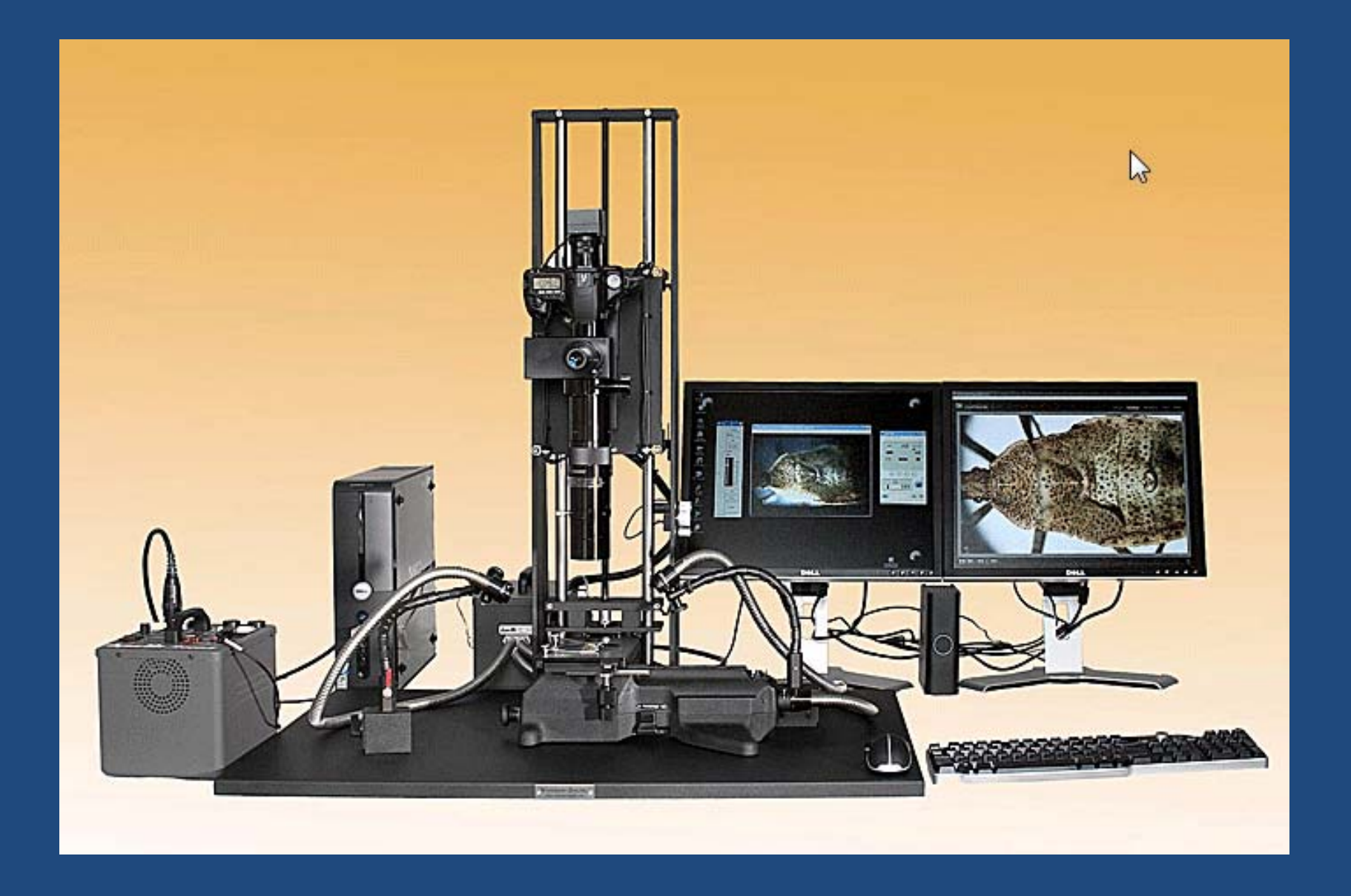

### GIGAmacro's package deal

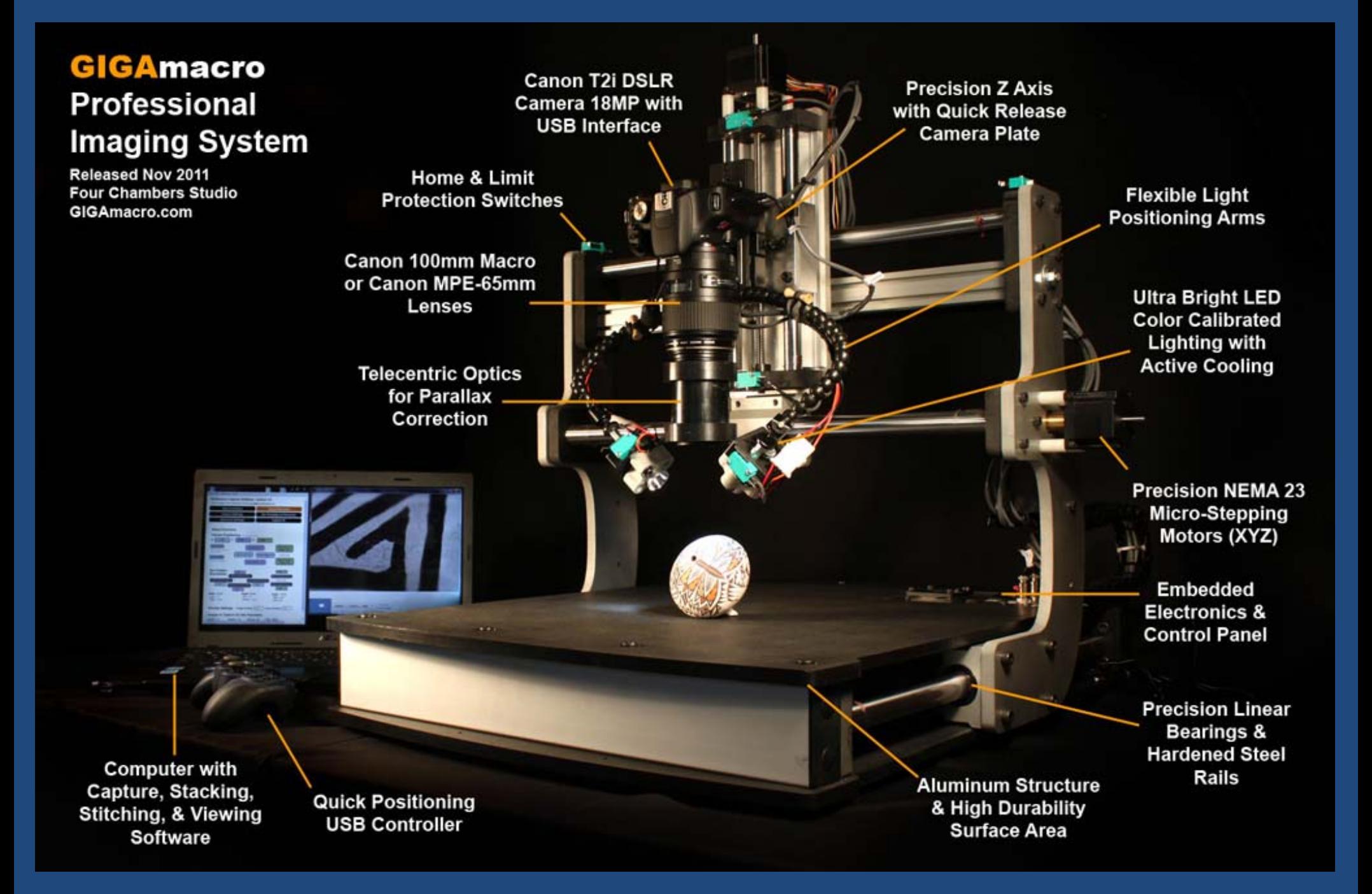

### Or Reverse a Standard Zoom Lens

This is a shockingly simple and cheap way to get high magnification with useful quality.

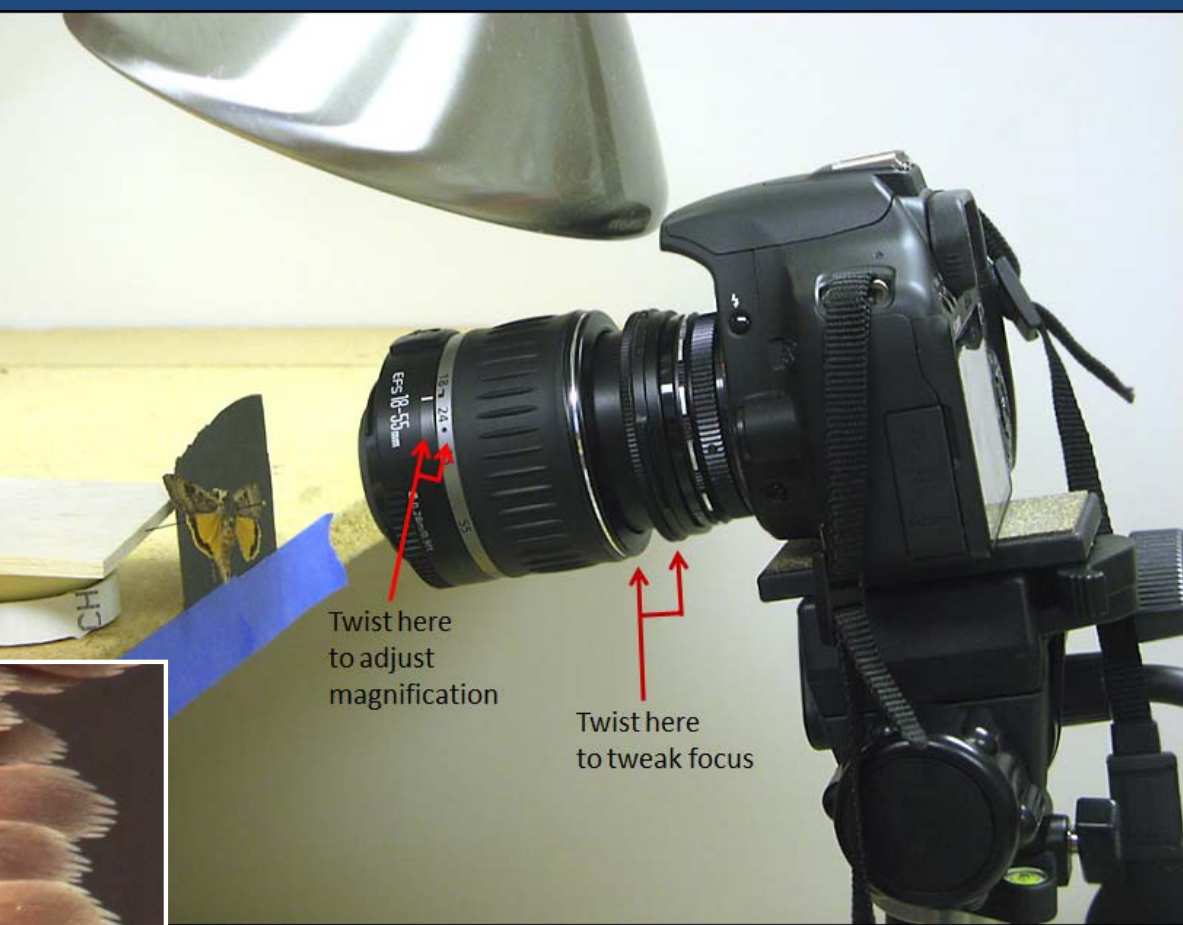

Fotodiox reverse adapter, \$7.95 and free shipping at Amazon.com

### Low‐tech approach

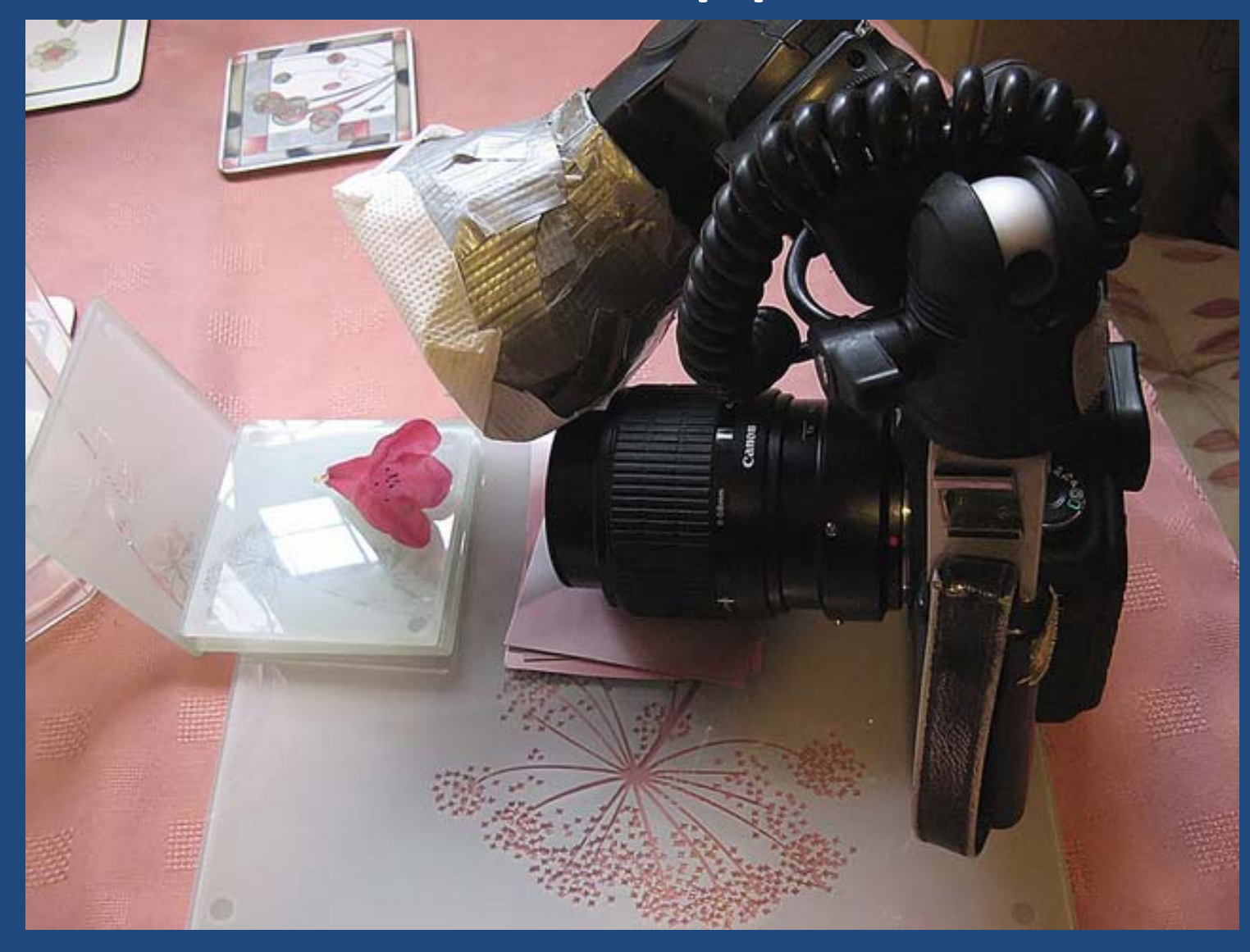

"Typical setup I use for flower bits shots"

*Brian Valentine (username "LordV" on Flickr)*

# Brian's result: "Fuchsia Anthers"

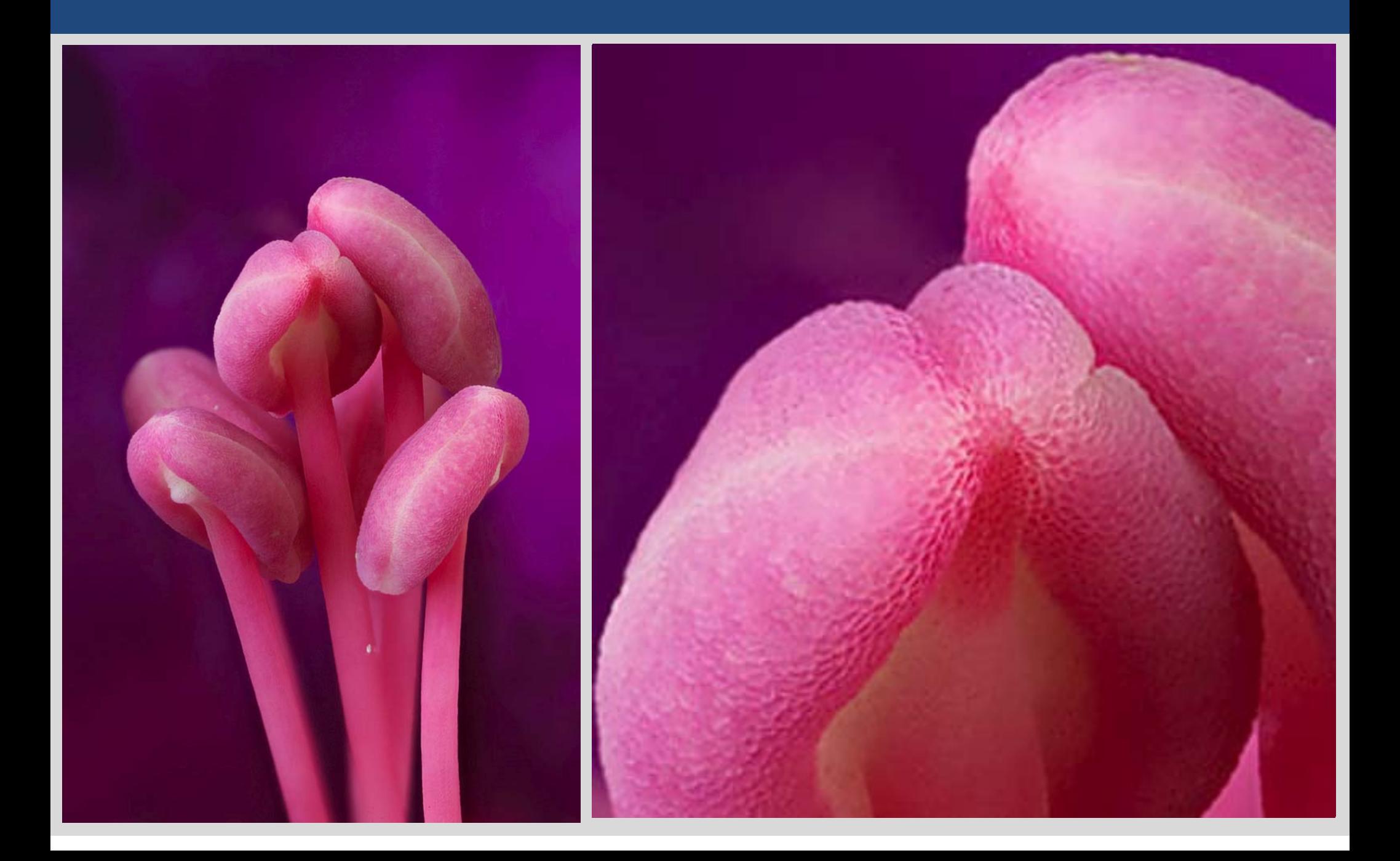

### Macro Stacking with the CamRanger

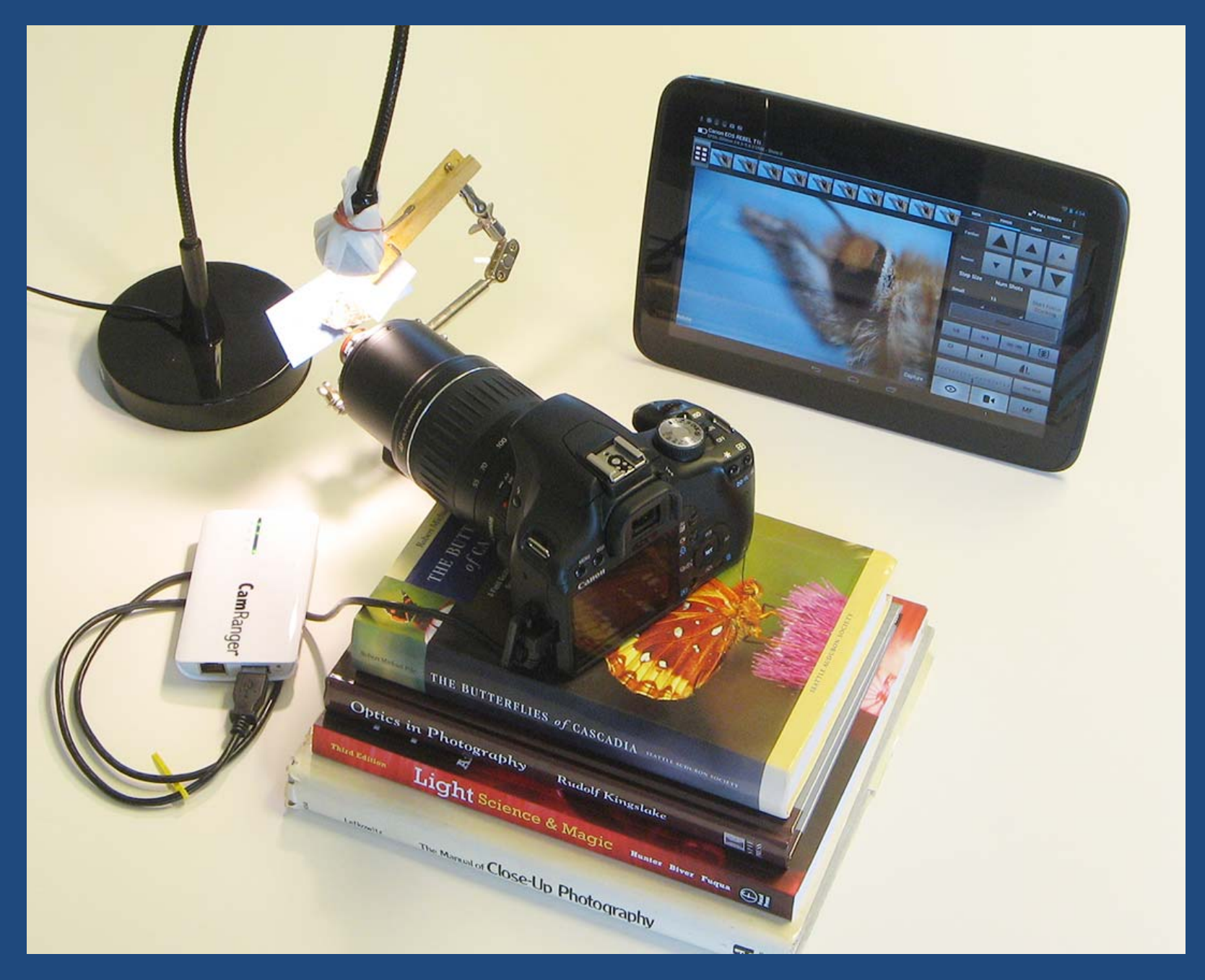

### The Result (one frame)...

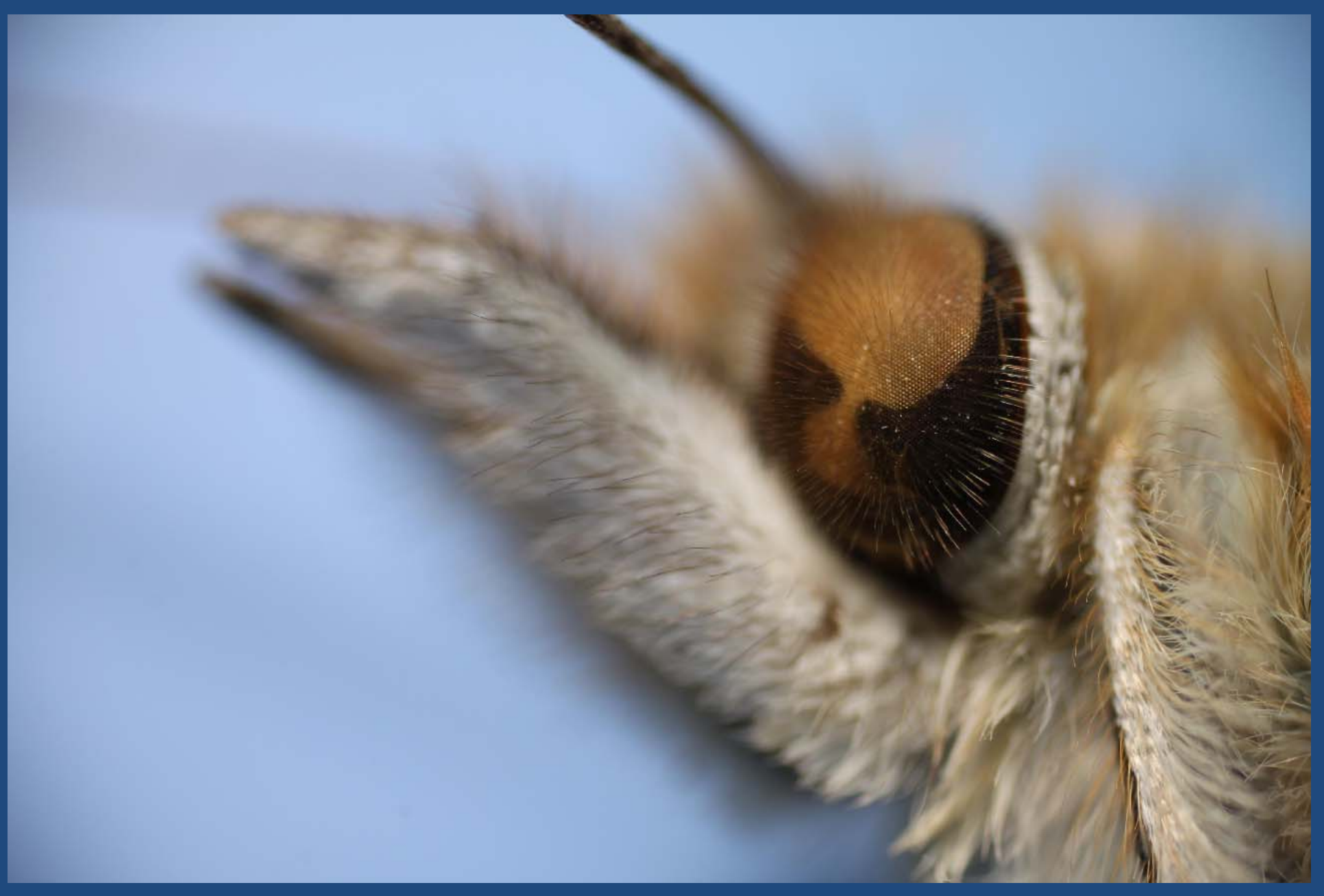

### The Result (stacked from 71 frames)...

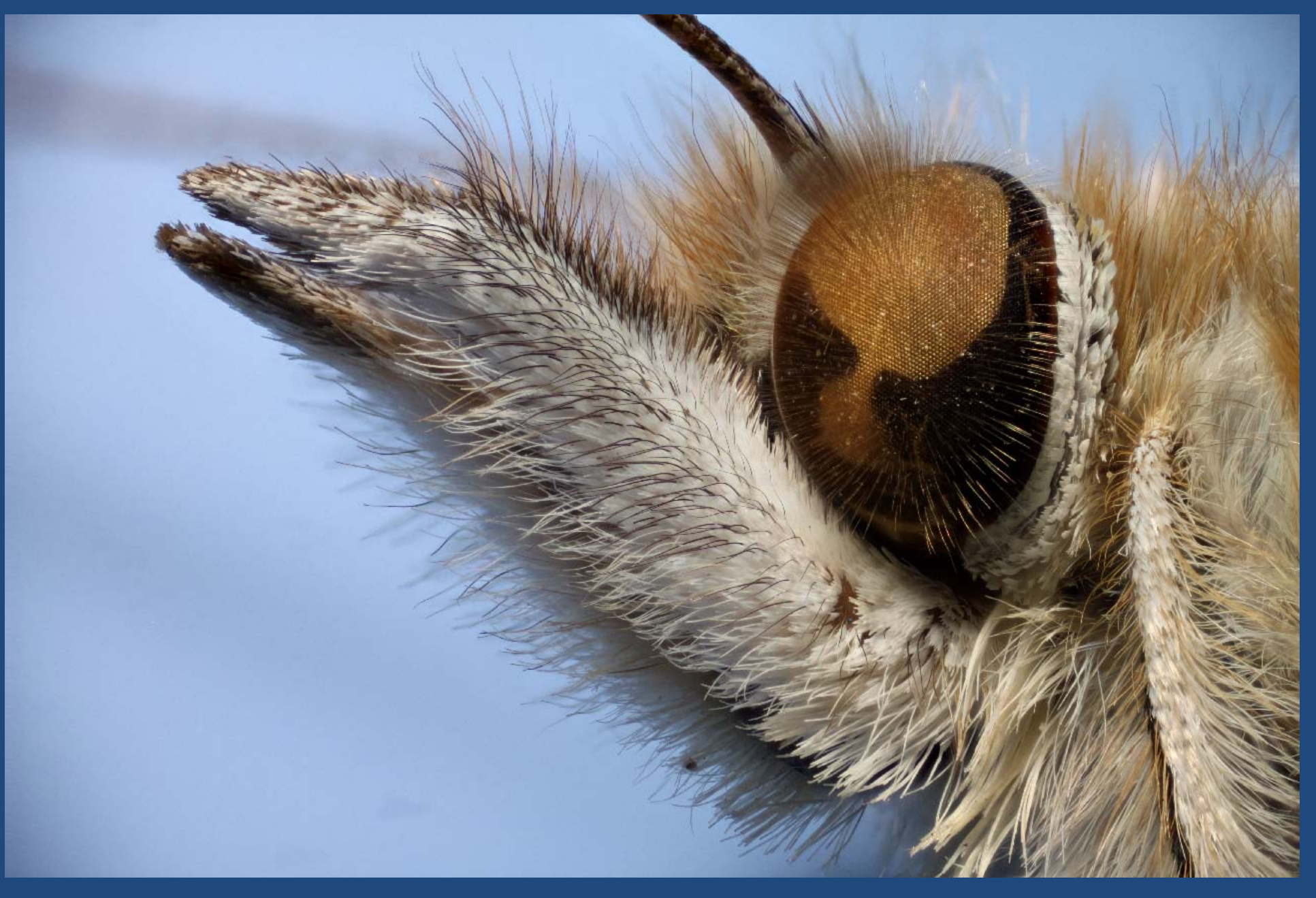

### Closer…and rocking (from 1 stack)

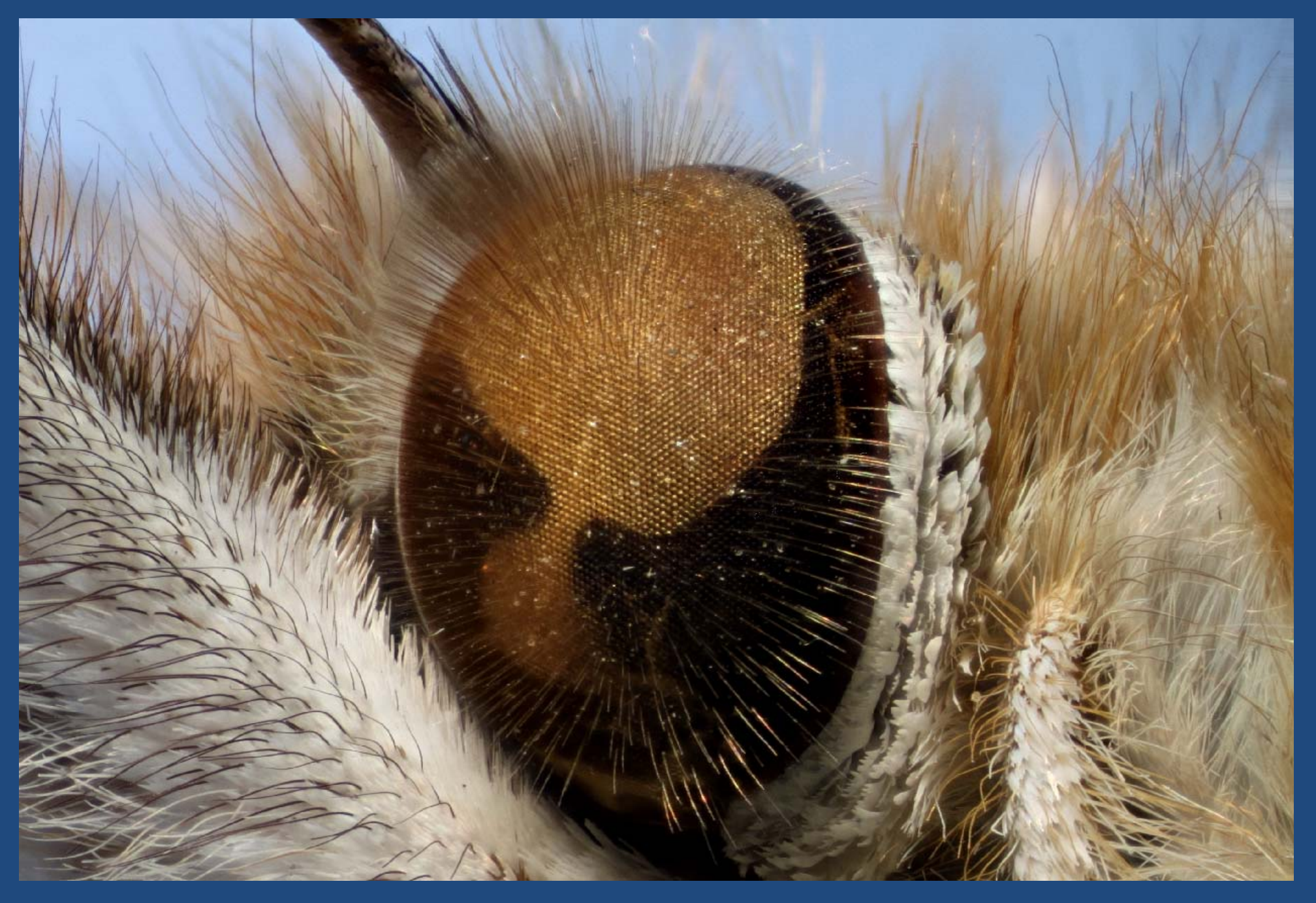

### Closer…and rocking (from 1 stack)

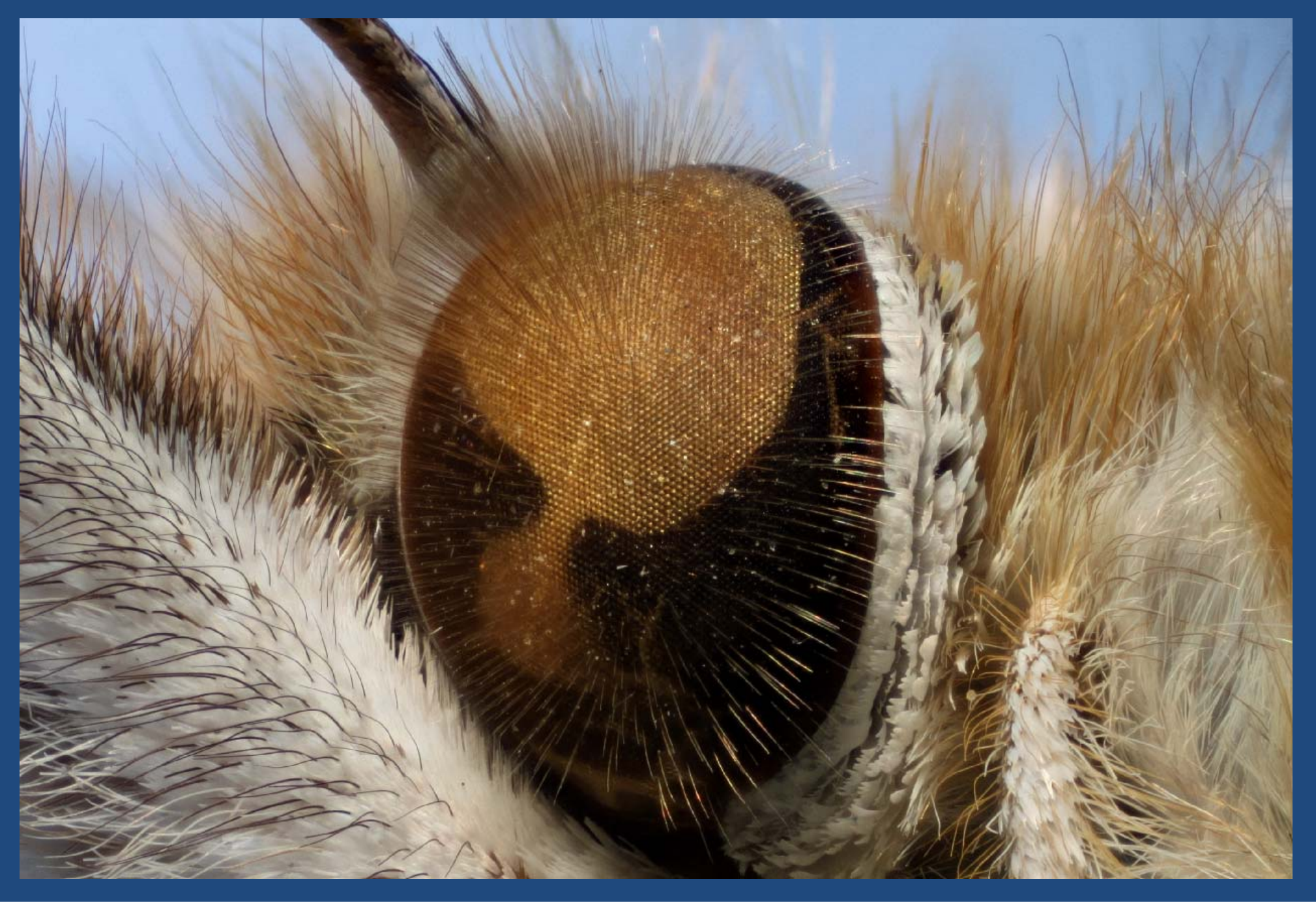

### Closer…and rocking (from 1 stack)

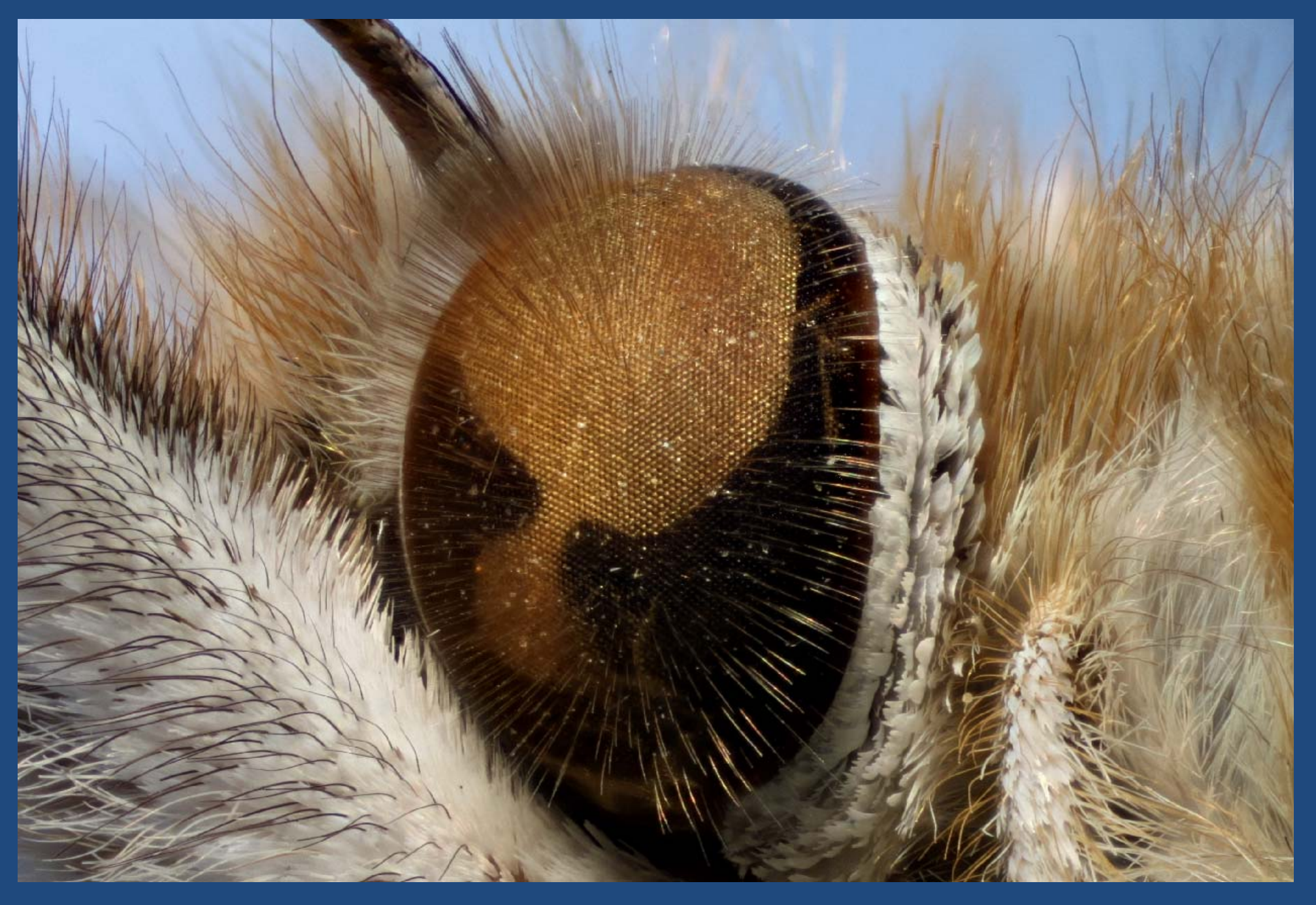

### Wing Scales of Sunset Moth

(*Chrysiridia rhipheus*, 20X objective, 128 frames @ 0.002 mm)

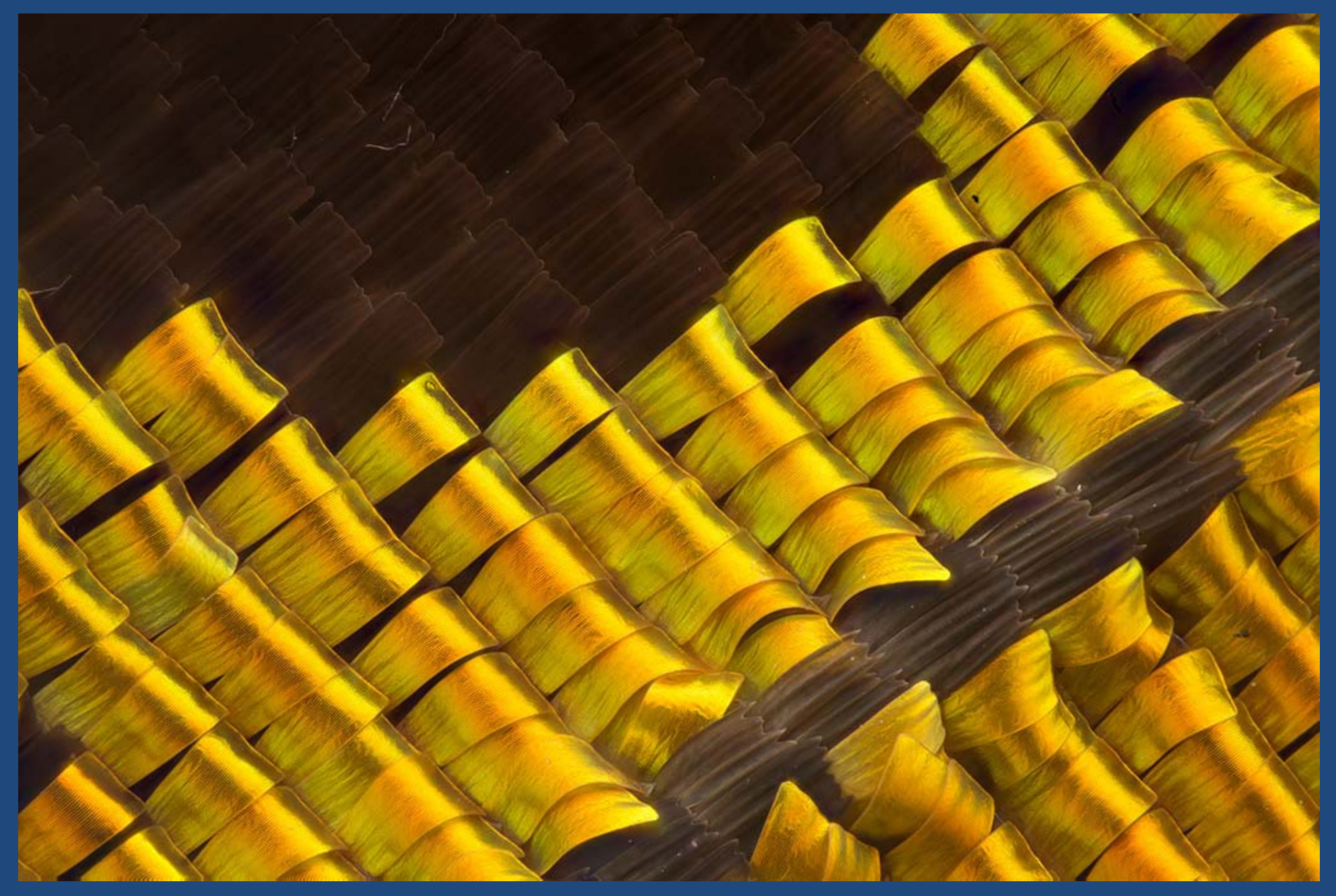

### A Closer View of Those Scales

(about "500X")

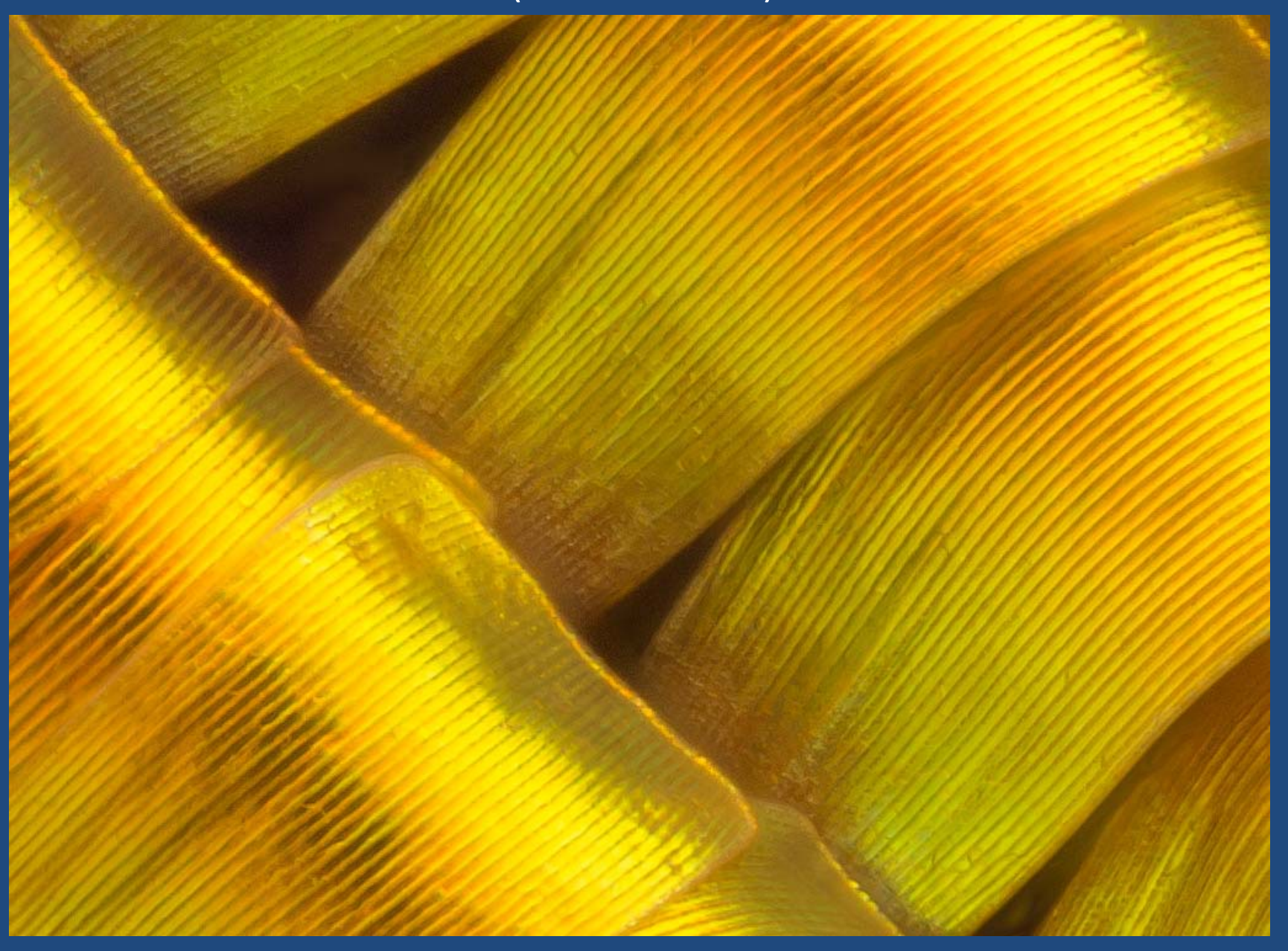

### Single Frame versus Stacked

(Sunset Moth: *Chrysiridia rhipheus*, 20X objective, 128 frames @ 0.002 mm)

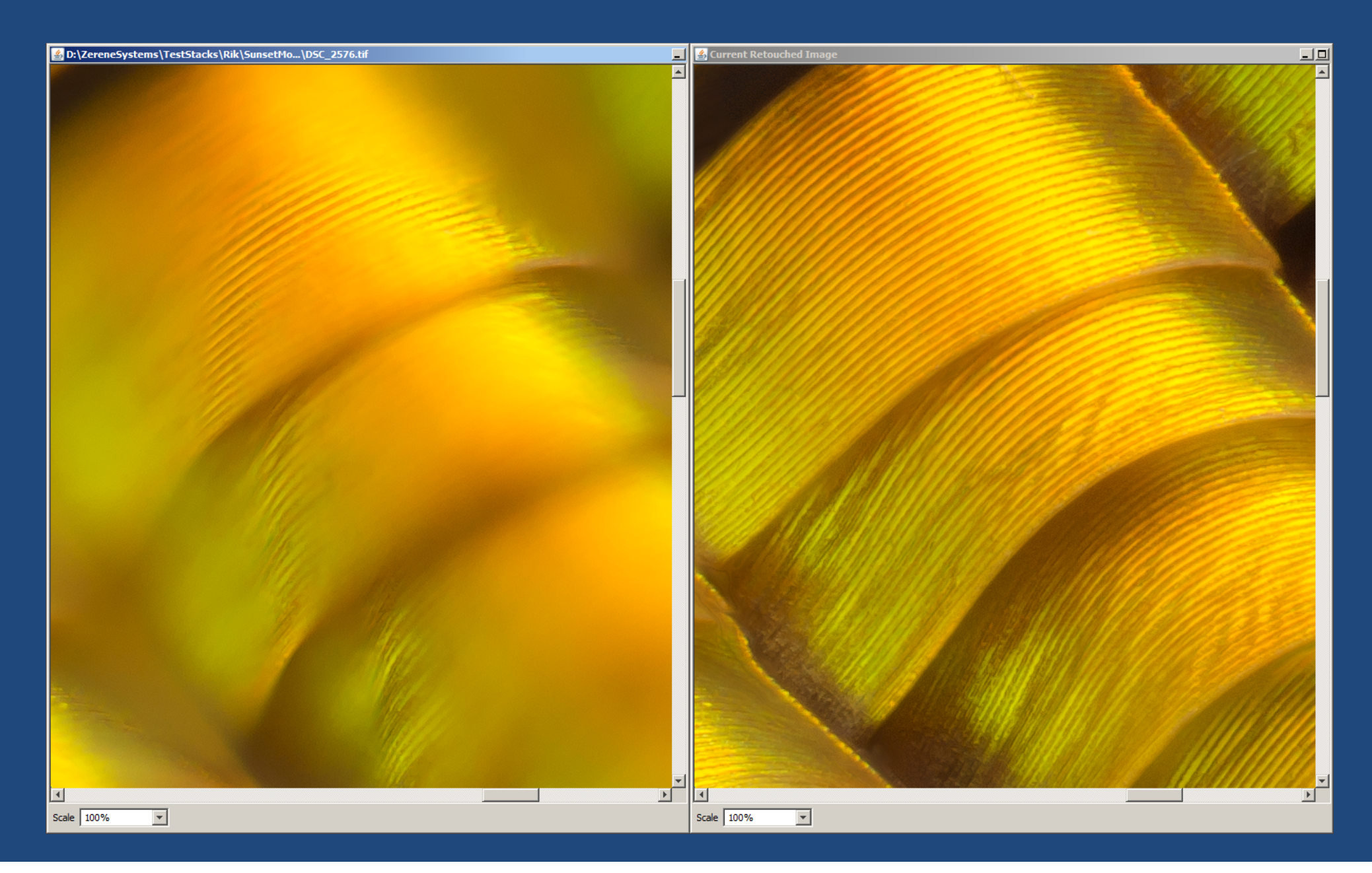
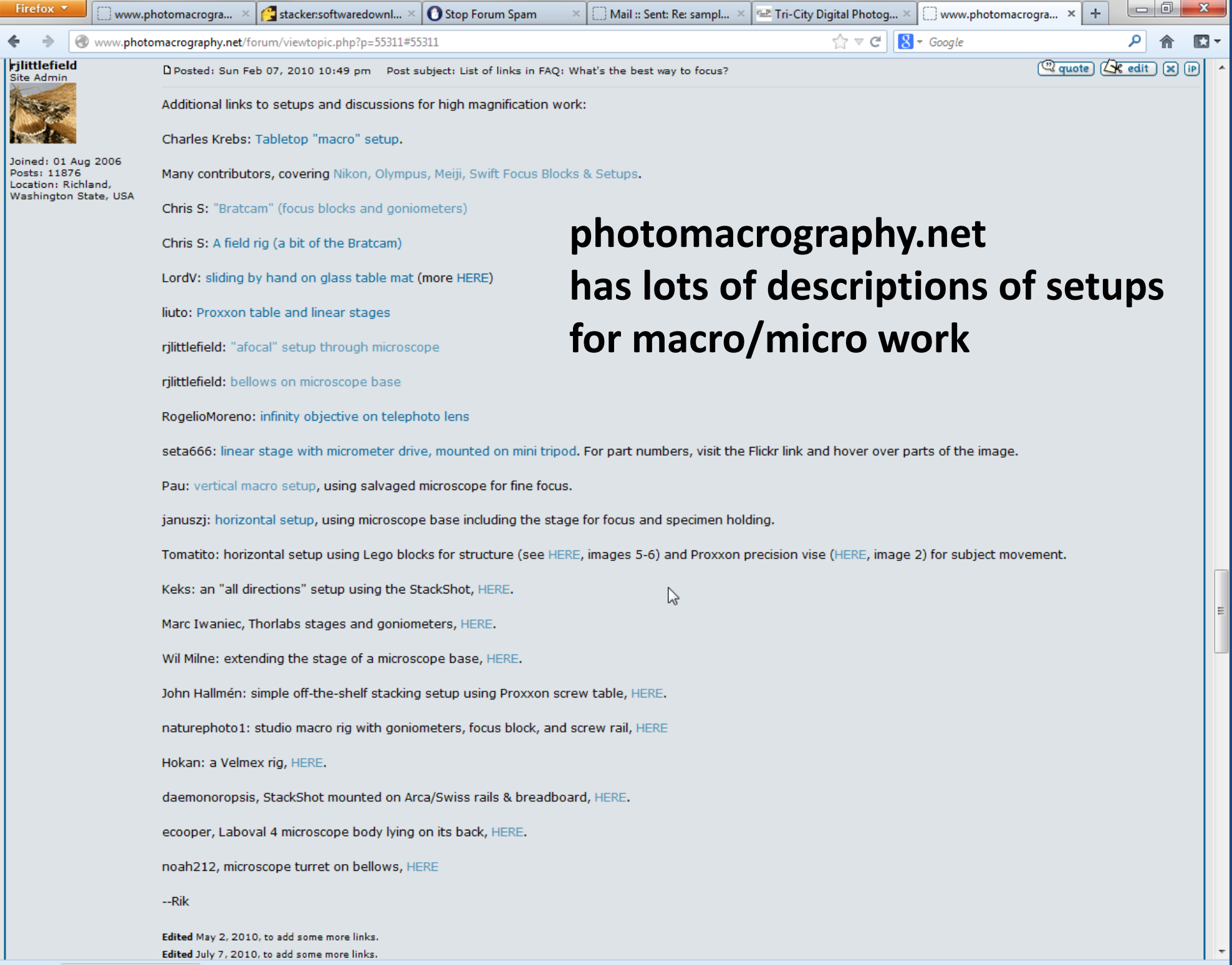

Next Previous / Highlight all Match case

## "The solutions are frighteningly simple when you see what can be cannibalised and bolted together"

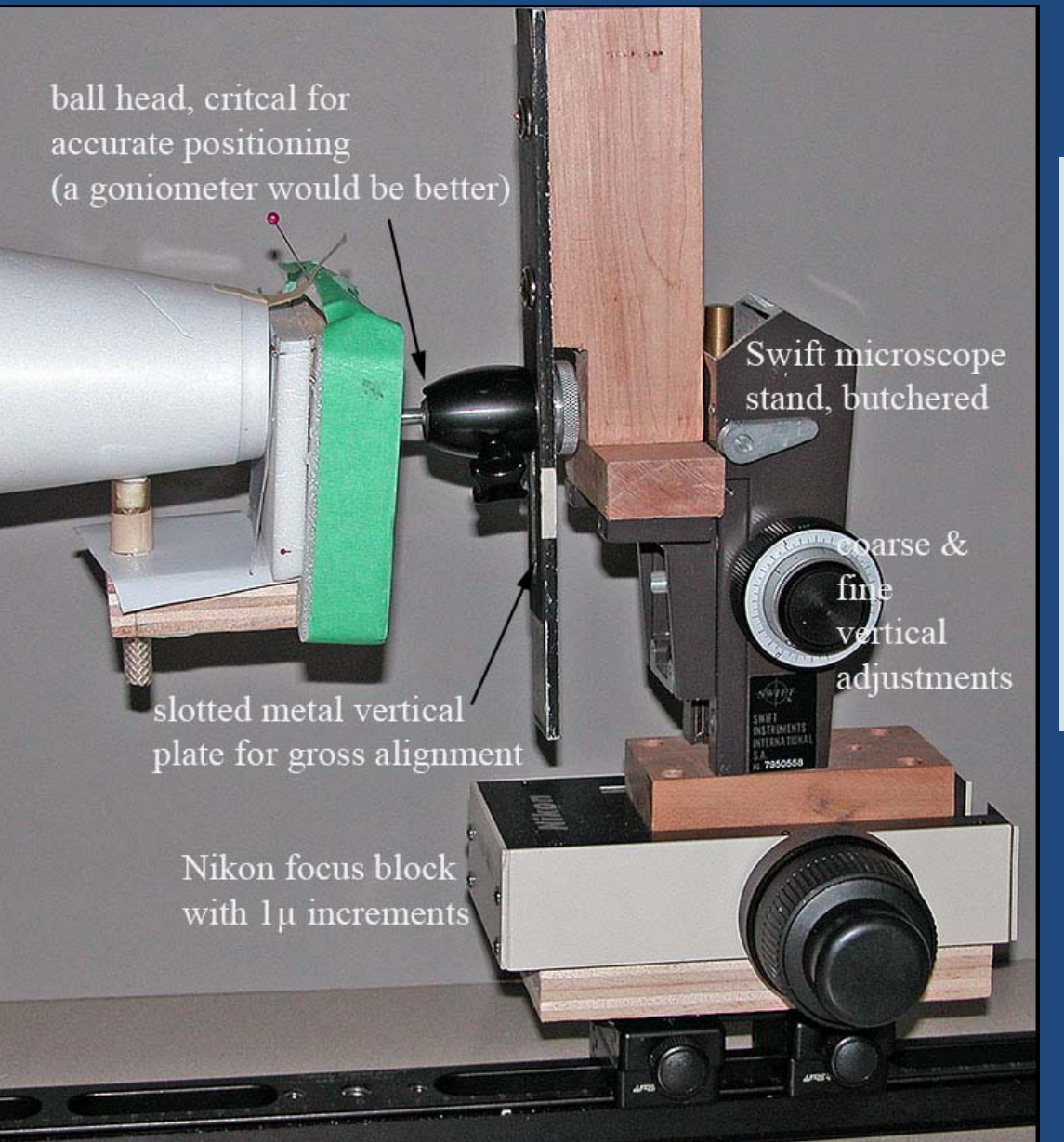

*Chris Raper (new stacker)*

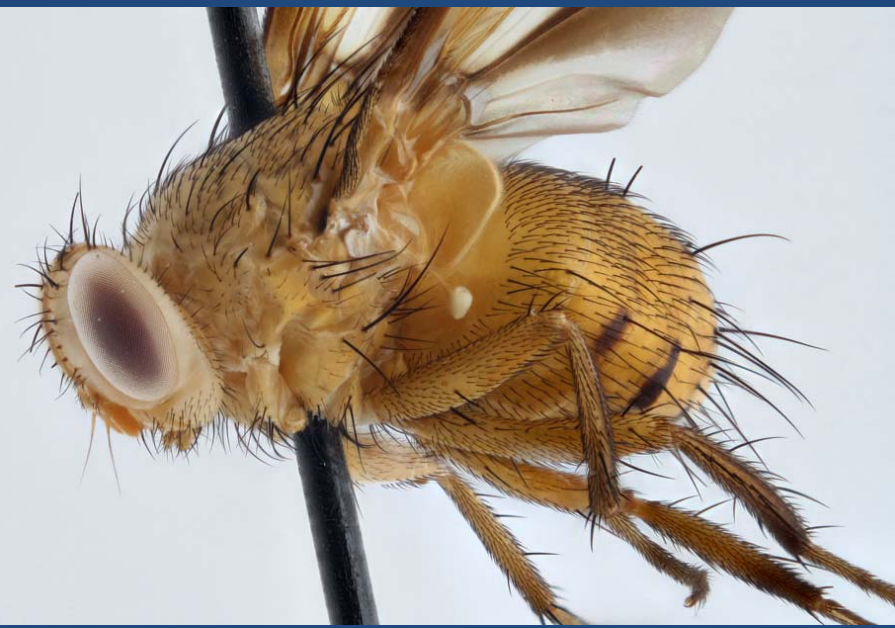

*Built and photographed by Dr. Tony Thomas*

*As discussed at http://www.photomacrography.net/forum/vi ewtopic.php?p=94421#94421*

## The Bottom Line:

Just do whatever it takes to get numerous images from the same viewpoint but in different focus planes

## Remember These Examples...

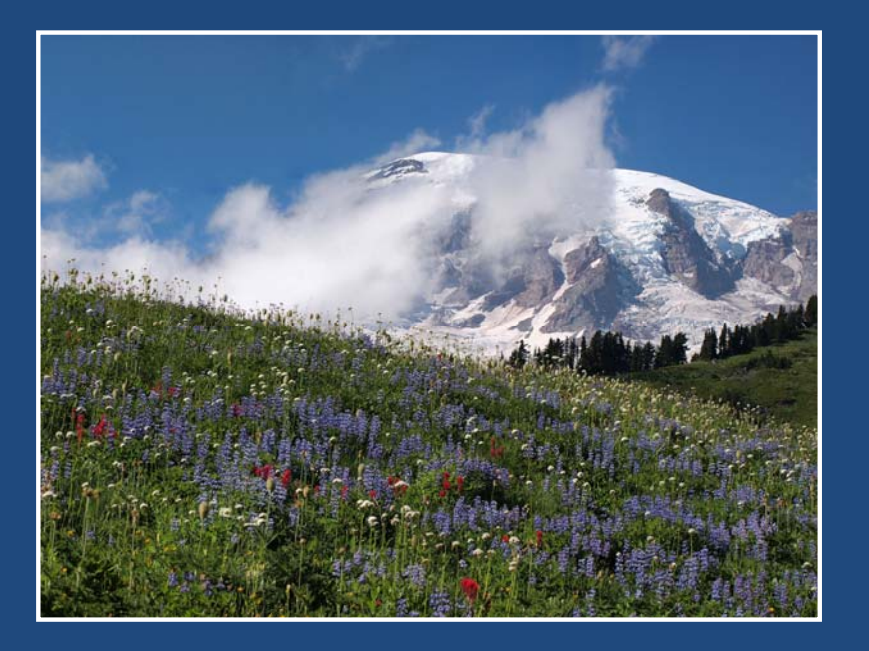

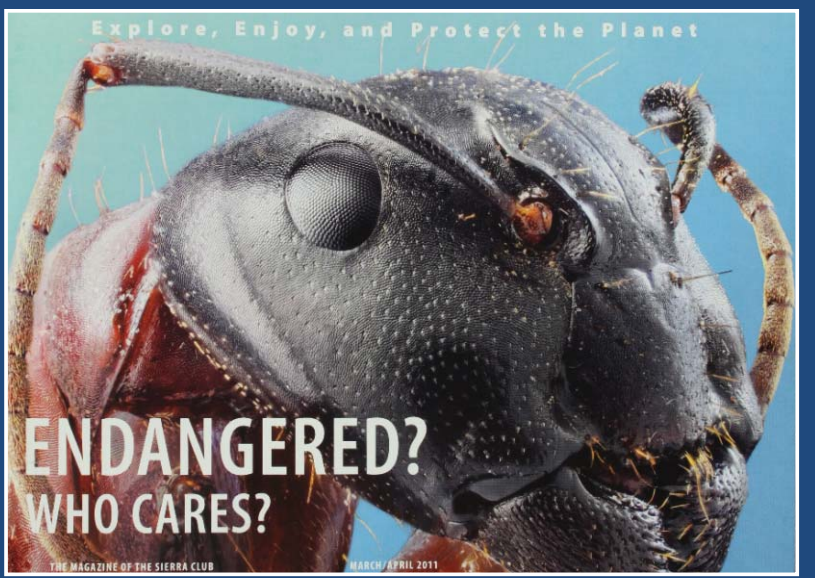

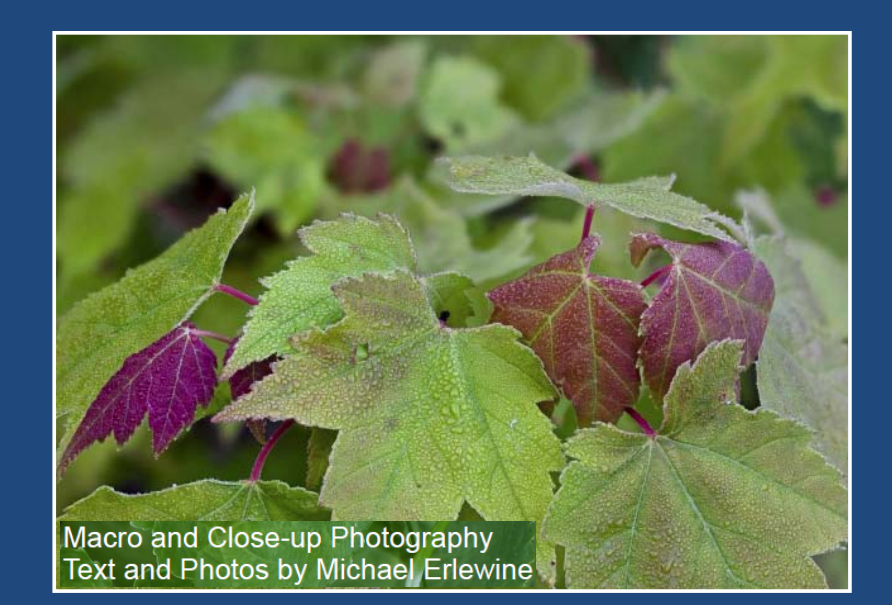

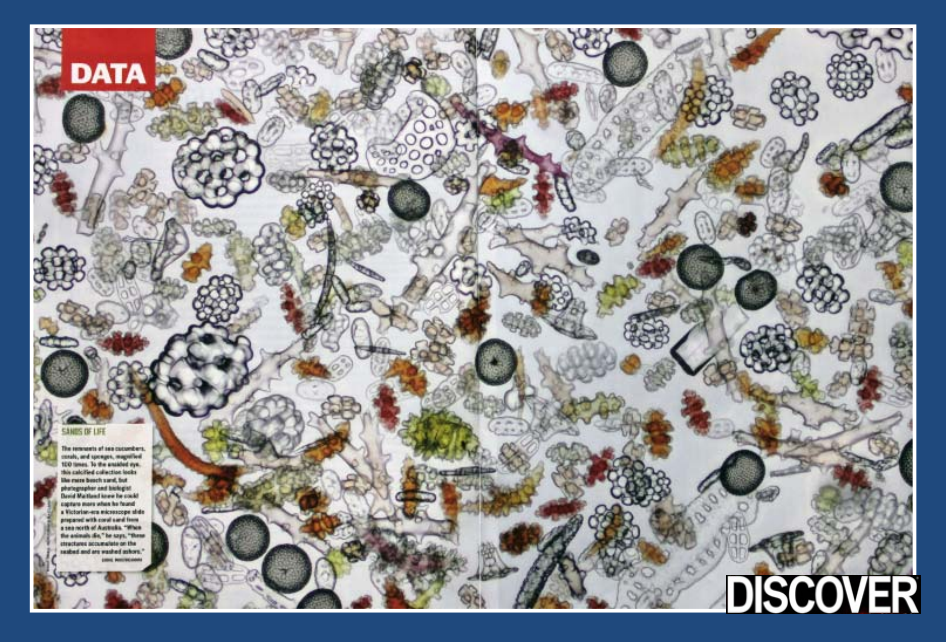

## Or This New One...

John Hallmén, field stack